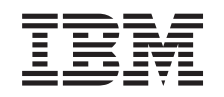

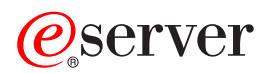

iSeries Administrace

*verze 5, vydání 3*

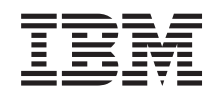

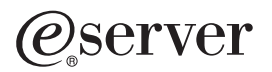

# iSeries Administrace

*verze 5, vydání 3*

#### **Poznámka**

Před použitím těchto informací a produktu, který podporují, si přečtěte informace v ["Poznámky",](#page-106-0) na stránce [101.](#page-106-0)

#### **Šesté vydání (srpen 2005)**

Toto vydání se vztahuje k verzi 5, vydání 3, modifikaci 0 produktu iSeries Access for Windows (produkt číslo 5722 - XE1) a ke všem následujícím vydáním a modifikacím, pokud není v nových vydáních vyznačeno jinak. Tuto verzi nelze spustit na všech modelech RISC (reduced instruction set computer) ani na modelech CISC.

**© Copyright International Business Machines Corporation 1998, 2005. Všechna práva vyhrazena.**

# **Obsah**

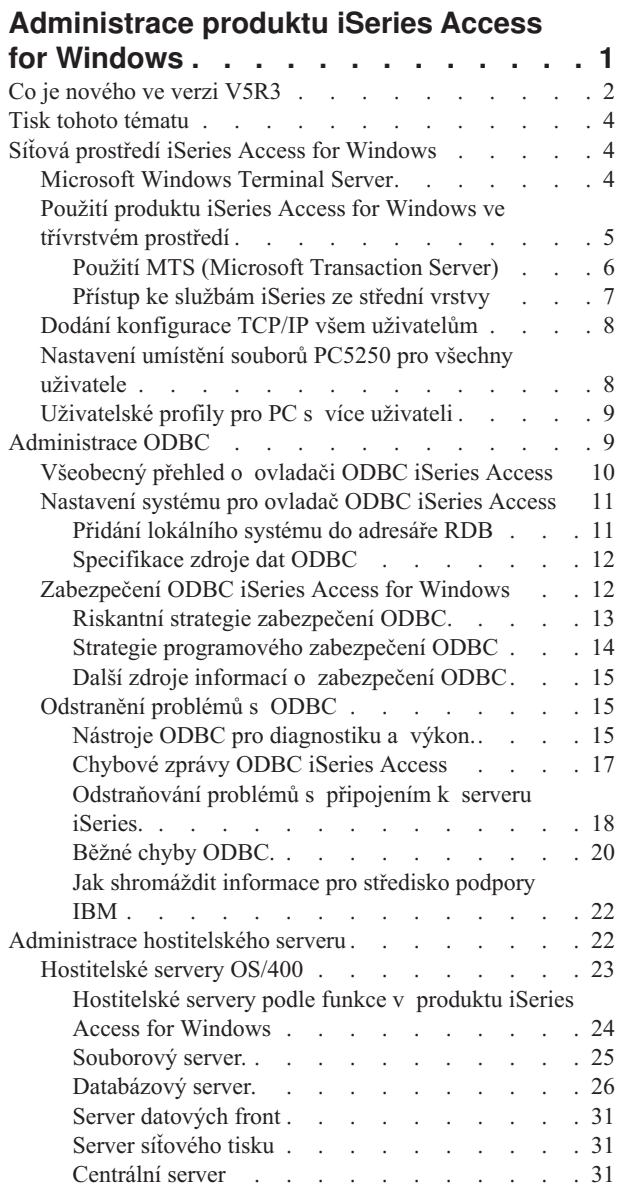

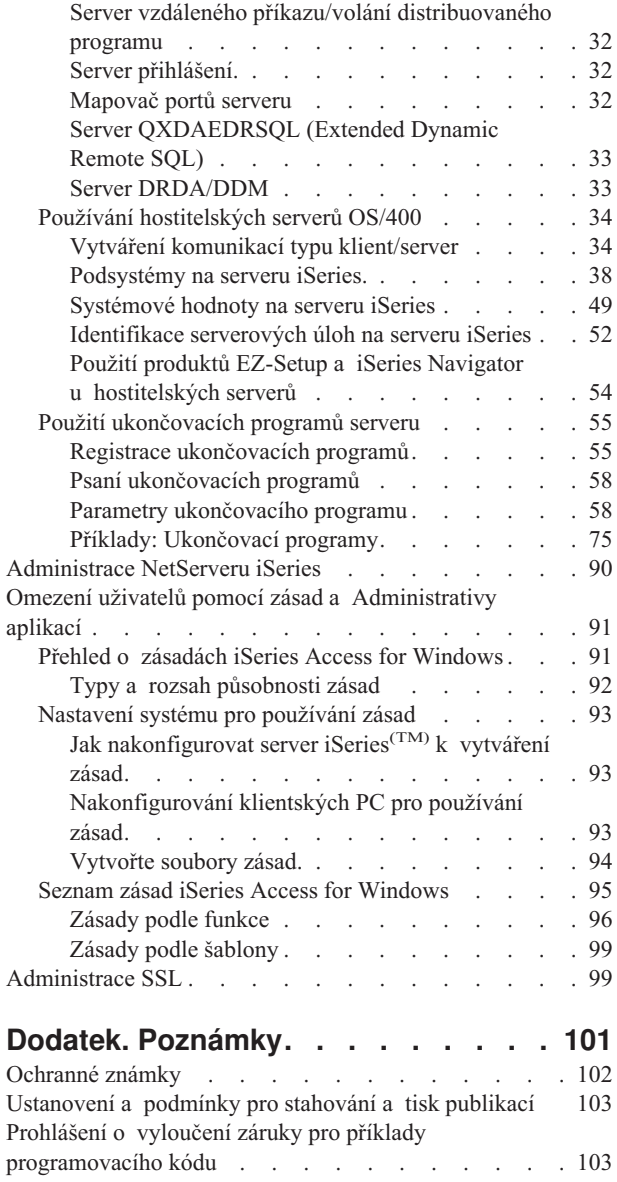

## <span id="page-6-0"></span>**Administrace produktu iSeries Access for Windows**

Toto téma předpokládá, že jste již s produktem iSeries<sup>(TM)</sup> Access for Windows<sup>(R)</sup> obeznámeni a že jej již máte v systému nainstalován. Poskytuje informace, které se vztahují k administraci produktu iSeries Access for Windows v prostředí klient/server:

Co je [nového](rzaiiwhatnew.htm) ve verzi V5R3 Obsahuje přehled nové funkce, který je zahrnutý v tématech zabývajících se administrací pro toto vydání.

Tisk tohoto [tématu](rzaiiprintthis.htm) Zjistíte, jak prohlížet a tisknout verze PDF pro administraci produktu iSeries Access for Windows.

"Síťová prostředí iSeries Access for [Windows"](#page-9-0) na stránce 4

Toto téma poskytuje informace o některých síťových prostředích, ve kterých může být produkt iSeries Access for Windows provozován. Konkrétně se dozvíte, jak můžete zpřístupnit služby OS/400<sup>(R)</sup> svým klientům použitím produktu iSeries Access for Windows v třívrstvém prostředí nebo jeho instalací na verzi operačního systému Windows, která poskytuje podporu vzdálenému přihlášení pomocí služeb terminálu. Dále se dozvíte, jak provádět administraci PC s několika přihlášenými uživateli.

[Administrace](rzaiiodbcadm.htm) ODBC

Produkt iSeries Access for Windows obsahuje ovladač ODBC, který umožňuje aplikacím pohodlný přístup k databázím DB2<sup>(R)</sup> UDB for iSeries ve vaší síti. Toto téma podává přehled o ODBC, instrukce k nastavení ovladače a pokyny k odstraňování problémů.

Další informace a pokyny pro práci s ODBC API najdete v tématu ODBC - programování.

["Administrace](#page-27-0) hostitelského serveru" na stránce 22 Toto téma popisuje hostitelské servery, které se u produktu iSeries Access for Windows běžně používají, a informuje, jak je účinně spravovat a používat.

"Omezení uživatelů pomocí zásad a [Administrativy](#page-96-0) aplikací" na stránce 91 iSeries Access for Windows poskytuje několik způsobů nastavení omezení a profilů. Patří sem zásady, které lze nastavovat pomocí editoru zásad společnosti Microsoft<sup>(R)</sup>, a dále funkce Administrativa aplikací produktu iSeries Navigator.

## $\mathbf{\hat{z}}$

Přehled o produktu iSeries Access for Windows a popis jeho použití v síti najdete v tématu Úvod do iSeries Access for Windows. Pokyny k instalaci a nastavení produktu iSeries Access for Windows najdete v tématu Instalace a nastavení.

### ≪

Další informace, které jsou důležité při administraci produktu iSeries Access for Windows, si můžete vybrat v níže uvedených tématech:

- v ["Administrace](#page-104-0) SSL" na stránce 99
- v ["Administrace](#page-95-0) NetServeru iSeries" na stránce 90
- iSeries Access for Windows programování

**Pozn.:** Prostudujte si téma Příklady [programového](rzaiicodedisclaimer.htm) kódu, které obsahuje důležité právní informace.

## <span id="page-7-0"></span>**Co je nového ve verzi V5R3**

### ≫

Po instalaci produktu iSeries<sup>(TM)</sup> Access for Windows<sup>(R)</sup> verze V5R3 budete moci spravovat prostředí pomocí nových funkcí přidaných do poskytovatele OLE DB, nebo využívat výhod nového poskytovatele databáze .NET. Vyšší flexibilitu umožňuje několik vylepšení databáze, jako jsou podpora nových typů dat a zvýšená přesnost zpracování desetinných čísel.

Všechny databázové funkce a funkce přístupu k datům jsou přizpůsobené pro práci s unikódem, což umožňuje elektronický přenos dat přes bariéry způsobené různými kódovacími schématy a znakovými sadami. Navíc všechny databázové funkce a funkce přístupu k datům splňují nejnovější standardy ISO a ANSI SQL.

Mnoho vylepšení verze V5R3 nadále zajišťuje, že produkt iSeries Acces for Windows zůstává nejlepší volbou pro správu serveru iSeries a jeho databází.

Nové funkce pro administrátory produktu iSeries Access for Windows zahrnují:

#### v **Vlastnosti Přenosu dat**

Ve verzi V5R3 můžete použít komprimaci dat pro rychlejší přenos dat a aplikace mohou využívat výhod, jež přínáší podpora unikódu a nový typ textového souboru unikódu. Můžete dosáhnout vyšší desetinné přesnosti číselných dat a používat nové typy dat SQL BINARY a VARBINARY. Pro vyšší flexibilitu nyní tabulky databáze DB2<sup>(R)</sup> podporují data UTF-8 a UTF-16.

Pro snazší správu přenosu dat na a ze serveru v požadovaném formátu jsou nyní podporovány standardní *datumové a časové buňky* a *konverze numerických hodnot na znakové* programu Microsoft(R) Excel. Pro další ulehčení administrace jsou podporovány programy typu Excel add-in *seznam naposledy použitých požadavků* a *poslední adresář*.

#### v **PC5250 tisk a emulace**

Verze V5R3 produktu iSeries Access for Windows PC5250 přináší integrovanou podporu pro verzi 5.7 produktu Personal Communications 5250. Jedním z klíčových vylepšení verze 5.7 je, že umožňuje správu dodatečných funkcí pro řízení přístupu včetně pomocné rozevírací klávesnice, mapování barev a vizuální indikace zvuků. Máte-li speciální požadavky, jako je obousměrná podpora LamAlef či mapování japonské klávesnice USB 106, shledáte tuto podporu jako velice užitečnou a výkonnou. Další méně specifická vylepšení pro rozšíření možností zobrazovacích a tiskových funkcí zahrnují označování myši a podporu pro tiskbasic\_ascii PDF a PDT.

#### v **iSeries Navigator**

Produkt iSeries Navigator má několik nových vlastností. Jejich popis najdete v tématu Co je nového ve verzi V5R3 pro produkt iSeries Navigator.

#### v **Příchozí vzdálený příkaz**

Ve verzi V5R3 nyní můžete nahrát informace o uživatelském profilu pro vzdálený příkaz, který je spuštěn v bezpečnostním kontextu známého uživatelského jména. Některé příkazy, které dříve selhaly kvůli nedostatku oprávnění k uživatelským registrům a proměnným prostředí, nyní uspějí. Můžete nastavit a vhodně uložit tuto volbu tak, že nemusí být obnovena při každém spuštění příkazu. Další informace a příklady najdete v uživatelské příručce (strana [3\)](#page-8-0).

#### v **ODBC**

Ve verzi V5R3 ODBC podporuje typy dat BINARY a VARBINARY, data UTF-8 a UTF-16 pro globalizaci aplikací, zvýšenou přesnost desetinných čísel a nabízí rozšířenou podporu MTS.

#### v **Databázoví poskytovatelé**

- **Poskytovatel .NET -** nový poskytovatel dat IBM.Data.DB2.iSeries umožňuje aplikacím využívat vývojové prostředí .NET pro přístup k databázím  $DB2^{(R)}$  UDB for iSeries(TM)<sup>(TM)</sup> pomocí úplné sady tříd a typů dat .NET. Doplňuje stávající poskytovatele OLE DB a umožňuje využít výhod novější technologie .NET pro čtení a získávání dat, provádění změn a serverových SQL příkazů na datových objektech v zabezpečeném prostředí serveru iSeries. Další informace najdete u poskytovatele .NET. Více informací najdete v tématu Programování .NET.
- **Poskytovatel OLE DB -** kromě vylepšení rozsáhlé, flexibilní podpory poskytovatele dat IBMDA400 pro práci se stávajícími aplikacemi můžete vyvíjet a spravovat SQL aplikace s vázaným zpracováním a MTS pomocí

<span id="page-8-0"></span>nového poskytovatele dat IBMDASQL. Pokud aplikace vyžaduje přístup na úrovni záznamu pro dopředné kurzory (forward-only cursors) a blokové čtení kurzoru (block fetches), nový poskytovatel dat IBMDARLA tuto funkčnost poskytuje. Byla též doplněna podpora komprese dat SQL a podpora balíků programů, typů dat BINARY a VARBINARY, vysoké numerické přesnosti, NLSS třídicí posloupnosti a dat UTF-8 a UTF-16. Další informace najdete v tématu Programování OLE DB.

– Technické podrobnosti o poskytovateli IBM.Data.DB2.iSeries najdete v tématu *IBM(R) DB2 UDB for iSeries .NET Provider Technical Reference*. Podrobné informace o ostatních poskytovatelích najdete v dokumentu **OLE DB Technical Reference**. K dokumentům z témat v *programátorské příručce* se můžete dostat níže uvedenou cestou:

#### **Start-> Programy-> IBM iSeries Access for Windows-> Programmer's Toolkit -> Programmer's Toolkit -> Common Interfaces**

#### v **Konfigurace**

Od verze V5R3 příkazy cwbback a cwbenv ukládají informace pomocí unikódu. Výsledkem je, že soubory vytvořené těmito obslužnými programy nemohou být obnoveny pomocí starších verzí cwbrest a cwbenv. K vyřešení tohoto možného problému slouží nový parametr /c, což znamená ″kompatibilní″, a je k dispozici pro cwbback a cwbenv od verze V5R3. Použití parametru /c způsobí uložení informací pomocí kódové stránky ANSI. Takto vytvořený soubor může být úspěšně obnoven staršími verzemi cwbrest a cwbenv. Příkazy cwbrest a cwbenv verze V5R3 umí obnovit soubory uložené pomocí unikódu i ANSI.

**Pozn.:** Při použití parametru /c budou znaky neobsažené v kódové stránce ANSI ztraceny.

#### **Ostatní informace**

Po nainstalování produktu iSeries Access for Windows, použijte cestu: Start -> Programy -> IBM iSeries Access for Windows -> Uživatelská příručka z pořadače produktu iSeries Access for Windows pro přístup k uživatelské příručce.

Rozhraní C/C++ Database API nebudou nadále rozšiřována. V budoucnosti může být odejmuta podpora. Doporučuje se používat jiné technologie pro databázový přístup.

Operační systémy Windows 98 (všechna vydání) a Windows ME nejsou podporovány ve verzi V5R3 produktu iSeries Access for Windows.

## ≪

#### **Jak poznat, co je nové nebo změněné**

Technické změny jsou v tomto dokumentu označeny:

• Obrázek

### ≫

označuje začátek nových nebo změněných informací.

• Obrázek

### ≪

označuje konec nových nebo změněných informací.

## ≫

Ostatní informace o tom, co je nové či změněné v tomto vydání najdete v tématu Sdělení pro uživatele.

### ≪

## <span id="page-9-0"></span>**Tisk tohoto tématu**

Chcete-li si prohlédnout nebo stáhnout soubor ve formátu PDF, vyberte téma [Administrace](rzaii.pdf) produktu iSeries(TM) Access for [Windows](rzaii.pdf)<sup> $(R)$ </sup> (asi 350 KB).

Chcete-li soubor ve formátu PDF uložit na pracovní stanici za účelem prohlížení nebo tisku:

- 1. Klepněte pravým tlačítkem myši na PDF v prohlížeči (klepněte na odkaz uvedený výše).
- 2. Klepněte na **Uložit cíl jako...**, používáte-li Internet Explorer. Klepněte na **Uložit odkaz jako...**, používáte-li Netscape Communicator.

## ≪

- 3. Vyhledejte adresář, do něhož chcete soubor PDF uložit.
- 4. Klepněte na **Save (Uložit)**.

## ≫

#### **Jak stáhnout program Adobe Acrobat Reader**

Program Acrobat Reader potřebujete na prohlížení nebo tisk těchto PDF. Jeho kopii si můžete stáhnout z webových stránek společnosti Adobe (www.adobe.com/products/acrobat/readstep.html)

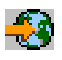

## ≪

.

## **Síťová prostředí iSeries Access for Windows**

iSeries<sup>(TM)</sup> Access for Windows<sup>(R)</sup> nabízí několik metod zajišťování přístupu koncových uživatelů ke službám iSeries. Typicky se jedná o přímé propojení mezi PC, kde je spuštěn iSeries Access for Windows a serverem iSeries. Prostřednictvím níže uvedených metod však můžete využívat i další síťová prostředí.

#### v **"Microsoft Windows Terminal Server"**

Server Microsoft<sup>(R)</sup> Windows Terminal Server (TSE) je funkce, která umožňuje spustit více souběžných relací klienta na jednom serveru Windows. Umožňuje připojení z více klientských platforem včetně, mimo jiné, Windows, UNIX(R), Linux, DOS, OS/2(R) a dalších. Jestliže nainstalujete produkt iSeries Access for Windows na server Windows, který poskytuje tuto funkci, umožníte přístup ke službám iSeries i z pracovních stanic, na kterých není produkt iSeries Access for Windows nainstalován.

v "Použití produktu iSeries Access for Windows ve [třívrstvém](#page-10-0) prostředí" na stránce 5 Jestliže nainstalujete iSeries Access for Windows do střední vrstvy v třívrstvém prostředí, můžete poskytovat širokou škálu přístupů pracovních stanic ke službám iSeries. Třívrstvá prostředí nabízejí i další výhody, například rozšířenou správu transakcí.

iSeries Access for Windows rovněž umožňuje administraci PC s více uživateli:

- v Dodání [konfigurace](rzaiicwbcfg.htm) TCP/IP všem uživatelům Ke konfigurování připojení serveru iSeries pro všechny uživatele PC použijte příkaz CWBCFG.
- v **["Uživatelské](#page-14-0) profily pro PC s více uživateli" na stránce 9** Operační systémy Windows umožňují použití profilů mobilního uživatele (roaming) a povinných uživatelských profilů ke správě PC s více než jedním uživatelem.

## **Microsoft Windows Terminal Server**

Server Microsoft<sup>(R)</sup> Windows Terminal Server (TSE) je funkce, která umožňuje spustit více souběžných relací klienta na jednom serveru Windows<sup>(R)</sup>. Umožňuje připojení z více klientských platform, mezi něž patří nejen Windows, ale

<span id="page-10-0"></span>i síťové stanice, UNIX<sup>(R)</sup>, Linux, DOS, OS/2<sup>(R)</sup> a další. Jestliže nainstalujete produkt iSeries<sup>(TM)</sup> Access for Windows<sup>(R)</sup> na server Windows, který poskytuje tuto funkci, umožníte přístup ke službám iSeries i z pracovních stanic, na kterých není produkt iSeries Access for Windows nainstalován.

**Pozn.:**Používáte-li terminálové služby a Windows 2000, nebo novější operační systémy, nastavte hodnotu **Kdy kontrolovat úroveň služeb** na **Nikdy** na kartě **Služby** ve vlastnostech produktu iSeries Access for Windows.

Informace o instalaci, podpoře, známých problémech a řešeních týkajících se provozování produktu iSeries Access For Windows na serveru Microsoft Windows Terminal Server najdete v materiálu APAR [II11373.](http://as400service.rochester.ibm.com/n_dir/nas4apar.NSF/10370d560300be7c862564c00079d115/db374de8122b267586256665002f9a41?OpenDocument)

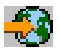

Další informace o terminálových službách na serveru [Windows](http://www.microsoft.com/ntserver/ProductInfo/terminal/default.asp) NT<sup>(R)</sup> najdete na webové stránce Microsoft Windows NT Server 4.0 [Terminal](http://www.microsoft.com/ntserver/ProductInfo/terminal/default.asp) Server Edition.

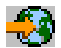

## **Použití produktu iSeries Access for Windows ve třívrstvém prostředí**

Jestliže nainstalujete produkt iSeries<sup>(TM)</sup> Access for Windows<sup>(R)</sup> do střední vrstvy třívrstvého prostředí, umožníte velké řadě klientských pracovních stanic přístup ke službám iSeries. Třívrstvá prostředí nabízejí i další výhody:

- v **Zdokonalená integrace v rámci různých klientských a serverových aplikací:** Více uživatelských aplikací spuštěných na různých klientech může současně komunikovat s více aplikacemi na serveru Windows. Rovněž každá aplikace na serveru Windows může komunikovat s více databázemi současně.
- v **Rozšířená správa transakcí prostřednictvím MTS (Microsoft(R) Transaction Server):** Třívrstvá prostředí umožňují složitější transakce, úspěšné dokončení některých z nich může záviset na každé jiné. (K tomu, aby byla dokončena jedna z těchto transakcí, musí být dokončeny všechny.)
- v **Import dat ze serveru iSeries do webových stránek pomocí IIS (Microsoft Internet Information Server):** Server IIS může pomocí ASP (Active Server Pages) dynamicky aktualizovat webové stránky daty z databáze DB2 Universal Database<sup>(R)</sup> for iSeries.

U všech třívrstvých prostředí jsou komponenty a aplikace rozděleny do tří vrstev. Tyto tři vrstvy se mohou nacházet na samostatných PC nebo terminálech a komunikují mezi sebou prostřednictvím sítě. Obecně mají vrstvy tyto charakteristiky:

#### **Klientská vrstva**

Tato vrstva obsahuje rozhraní a aplikace, které slouží koncovým uživatelům při práci s daty. Může to být například webový prohlížeč spuštěný na síťové stanici nebo zakázková aplikace používající vzdálenou komponentu. Tato vrstva nepoužívá klienta iSeries Access for Windows.

#### **Střední vrstva**

Tato vrstva obsahuje podnikovou nebo aplikační logiku. V prostředí využívajícím produkt iSeries Access for Windows by se tato vrstva měla skládat ze serveru Windows, na kterém je spuštěn skript Microsoft Active Server Pages nebo vzdálené komponenty. Kromě toho používá tato vrstva ke správě transakcí s klientskou vrstvou servery IIS (Internet Information Server) a MTS (Microsoft Transaction Server). Produkt iSeries Access for Windows pomocí ovladače ODBC nebo IBMDASQL OLE DB poskytovatele provádí podporu MTS na klientech a ovládá komunikaci s databázovou vrstvou. Pro přístup k datům komponenty střední vrstvy můžete použít .NET, OLE DB, ADO (ActiveX Data Objects) a Remote Data Service.

Více informací o střední vrstvě najdete v těchto tématech:

- v "Použití MTS (Microsoft [Transaction](#page-11-0) Server)" na stránce 6
- v "Přístup ke [službám](#page-12-0) iSeries ze střední vrstvy" na stránce 7

#### <span id="page-11-0"></span>**Databázová vrstva**

Tato vrstva se obvykle skládá z databáze DB2 Universal Database for iSeries. Vaše aplikace mohou přistupovat k této a dalším službám iSeries pomocí programů hostitelského serveru nebo pomocí zakázkových programů iSeries.

### **Použití MTS (Microsoft Transaction Server)**

Klient iSeries<sup>(TM)</sup> Access for Windows<sup>(R)</sup> podporuje MTS verze 2.x a vyšší, s ovladačem iSeries Access ODBC a poskytovatelem IBMDASQL OLE DB, pro V5R1 nebo servery vyšších verzí.

#### **MTS**

MTS je model programování na bázi komponent, který dodává společnost Microsoft<sup>(R)</sup>, a současně runtime prostředí pro vývoj, rozmístění a správu internetových serverových aplikací. V mnohých třívrstvých prostředích skripty ASP (Active Server Pages) volají komponenty MTS při přístupu k databázím, mainframovým aplikacím a frontám zpráv. Ve spojení s produktem iSeries Access for Windows, který je spuštěn ve střední vrstvě třívrstvého prostředí, řídí komponenty MTS transakce mezi klientskými aplikacemi, komponentami produktu iSeries for Windows a databázemi, které jsou zahrnuty do transakcí.

MTS pomocí MSDTC (Microsoft Distributed Transaction Coordinator) zajišťuje správu transakcí, které zasahují do více systémů DBMS (Database Management System), a integritu dat při dvoufázovém zpracování u transakcí jejichž implementace závisí na společném úspěchu.

#### **Poznámky k implementaci**

- v Nemůže-li MSDTC zavést ovladač ODBC iSeries Access, dojde k selhání SQLSetConnectAttr( SQL\_ATTR\_ENLIST\_IN\_DTC ) s důvodovým kódem 2 (XaRmCreate failed). Jestliže jste nainstalovali komponentu emulátoru PC5250, která je součástí produktu iSeries Access for Windows, bude nastavena cesta systémového prostředí MSDTC. Aby k tomuto selhání nedošlo, musí cesta systémového prostředí na PC, kde je spuštěn MSDTC, obsahovat cestu ke sdílenému adresáři, jenž se nachází v adresáři, kde je nainstalován produkt iSeries Access for Windows. Například: C:\Program Files\IBM\Client Access\Shared.
- v Jestliže v dialogovém okně **Připojení-> Vlastnosti** produktu iSeries Navigator použijete SSL nebo libovolnou jinou konfigurovatelnou hodnotu, musí být jméno připojení k serveru iSeries v produktu iSeries Navigator shodné se jménem připojení zadaným na klientském PC spravovaném serverem MTS. MSDTC používá stejná jména připojení jako klientské PC iSeries Access for Windows ODBC, jejichž připojování k databázi DB2(R) UDB for  $i$ Series(TM)<sup>(TM)</sup> je řízeno serverem MTS. Chcete-li změnit vlastnosti připojení MSDTC, musíte změnit registr systémových účtů.

Jedním ze způsobů, jak toho dosáhnout, je funkce Příchozí vzdálený příkaz IRC v kombinaci s obslužným programem CWBENV:

- 1. Na klientském PC spusťte program CWBENV, který rozbalí informace o konfiguraci prostředí.
- 2. Výsledný soubor zkopírujte na PC, kde je spuštěn MSDTC.
- 3. Spusťte službu vzdáleného příkazu iSeries Access for Windows a zajistěte, aby byla konfigurována pro spouštění v lokálním systému.
- 4. Pomocí příkazu RUNRMTCMD z relace PC5250 odešlete příkaz CWBENV na MSDTC PC za účelem importu prostředí.

Další informace o těchto funkcích najdete v uživatelské příručce (strana [3\)](#page-8-0) k programové skupině iSeries Access for Windows.

Další informace o MTS najdete na webových stránkách [Microsoft](http://www.microsoft.com/com/tech/MTS.asp) MTS.

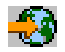

### <span id="page-12-0"></span>**Přístup ke službám iSeries ze střední vrstvy**

Existuje několik způsobů, jak zajistit přístup komponent střední vrstvy k serveru iSeries<sup>(TM)</sup>.

**Pozn.:** Komponenty střední vrstvy nemohou mít uživatelské rozhraní. Proto, když produkt iSeries Access vyzve k zadání přihlašovacích informací, se vám může zdát, že se vaše třívrstvé aplikace zastavily. Aby k tomu nedocházelo, musí vývojář použít nový systémový objekt, jehož pomocí budou serveru iSeries zadány potřebné přihlašovací informace (uživatelské jméno a heslo). Hodnota režimu pro tento objekt musí být **Nikdy nevyzvat**.

#### **Poskytovatel iSeries(TM) Access for Windows(R) .NET Data**

## $\ddot{\triangleright}$

Nejnovější nabídka databáze iSeries Access for Windows (V5R2),která pokračuje v demonstraci flexibility serveru iSeries, vám vždy umožňuje získat konkurenční výhodu díky nově vznikajícím průmyslovým technologiím.

## ≪

Poskytovatel **IBM(R) DB2(R) UDB for iSeries .NET** nabízí nejlepší výkon při zpřístupnění databáze pro programátory, kteří píší aplikace prostřednictvím vývojového prostředí Microsoft<sup>(R)</sup>'s .NET Data Access Framework. V rámci této dokumentace je výraz **spravovaný poskytovatel** používán synonymně s výrazy **Poskytovatel IBM DB2 (R) UDB for iSeries(TM)(TM) .NET** a **Poskytovatel IBM.Data.DB2.iSeries data**. Bez ohledu na jméno, ke kterému se odkazuje, můžete využít celou sadu datových typů .NET a funkční vybavení SQL, chcete-li pro aplikace zjednodušit bezpečné ukládání dat do databází serveru iSeries.

Více informací najdete v tématu Programování .NET.

#### **Poskytovatel OLE DB iSeries Access for Windows**

Většina aplikací přistupuje k poskytovateli OLE DB iSeries Access for Windows prostřednictvím ADO (ActiveX Data Objects). Implementace této techniky má čtyři základní výhody:

- v Vývojáři mohou pomocí pouze malých úprav jediného rozhraní a programovací techniky zajistit přístup k programům, příkazům, dotazům SQL, uloženým procedurám a fyzickým i logickým souborům systému iSeries.
- v Je podporována automatická konverze dat mezi typy dat iSeries a PC.
- v Díky podpoře přístupu k souborům na úrovni záznamu se vyvarujete nadbytečných nároků na paměť v souvislosti s SQL.
- v Implementace a vývoj aplikací jsou relativně snadné. Tato metoda je obecně nejjednodušší technologií pro vývoj třívrstvých aplikací.

Další informace najdete v tématu Programování OLE DB.

#### **Ovladač iSeries Access for Windows ODBC**

Kromě toho máte možnost získat přístup k ovladači iSeries Access ODBC buď prostřednictvím ADO, nebo prostřednictvím RDS (Remote Data Services), pomocí poskytovatele Microsoft OLE DB pro ODBC (MSDASQL).

Další informace o získání přístupu k ODBC prostřednictvím ADO najdete v tématu Výběr rozhraní pro přístup k ovladači ODBC.

Další informace o ovladači iSeries Access ODBC najdete v tématu Programování ODBC.

**Pozn.:** Poskytovatel iSeries Access for Windows OLE DB a některé funkce ovladače iSeries Access ODBC vyžadují MDAC verze 2.5 nebo vyšší.

#### **Objekty automatizace ActiveX**

<span id="page-13-0"></span>Klient iSeries Access for Windows poskytuje knihovnu nových, zdokonalených objektů automatizace ActiveX, které mohou vývojáři použít při vývoji střední vrstvy. Tyto objekty zajišťují přístup k:

- datovým frontám iSeries
- v vzdáleným příkazům a voláním distribuovaných programů
- objektům administrace
- systémovým objektům iSeries
- v přenosu dat do databázových tabulek iSeries

V některých případech zajišťují objekty ActiveX větší univerzálnost a funkčnost než ADO, ale vyžadují o něco složitější programování.

**Pozn.:** Klient iSeries Access for Windows obsahuje knihovnu objektů automatizace z klienta Windows 95/NT (produkt XD1). Objekty automatizace, včetně databáze, nepodporují použití v třívrstvém prostředí.

#### **Rozhraní Express C/C++ API**

Rozhraní API produktu iSeries Access for Windows poskytují rychlý nízkoúrovňový přístup k hostitelským serverům OS/400 (R). Vývojáři, kteří používají API, však musí ovládat jazyk C/C++. Vývojáři musí být dobře obeznámeni s API a datovými typy jazyka C a rovněž musí při tvorbě komponent brát v úvahu pravidla pro bezpečnost vláken.

## **Dodání konfigurace TCP/IP všem uživatelům**

Zadáním příkazu CWBCFG z příkazového řádku nebo ze **Start —> Spustit...** konfigurujte připojení serveru iSeries(TM) pro všechny uživatele definované na PC. Použitím tohoto příkazu se také přidávají informace o konfiguraci k předvolenému uživatelskému profilu Windows<sup>(R)</sup>, což je profil používaný při vytváření dalších uživatelských profilů.

CWBCFG můžete také použít k tomu, abyste přidali nebo změnili umístění, které používá emulátor PC5250 při otevírání a vytváření souborů. CWBCFG může změnit nastavení umístění pro všechny uživatele PC.

Další informace o příkazu CWBCFG najdete v online uživatelské příručce (strana [3\)](#page-8-0) k produktu iSeries<sup>(TM)</sup> Access for Windows.

## **Nastavení umístění souborů PC5250 pro všechny uživatele**

### ≫

Předvolené umístění, ve kterém emulátor PC5250 vyhledává a ukládá soubory pro všechny definované uživatele, sdílejí všichni definovaní uživatelé, ačkoli někteří v něm nemají oprávnění psát. Předvolené umístění je:

#### **(iSeries(TM) Access for Windows(R) installation folder)\emulator\private**

Toto předvolené umístění může změnit každý oprávněný uživatel z karty PC5250 pro vlastnosti iSeries(TM) Access for Windows. Chcete-li toto předvolené umístění změnit pro všechny uživatele najednou, můžete jako administrátor použít příkaz CWBCFG z příkazové řádky, zadat volbu /pc5250path.

#### **Pozn.:**

- v Každý účet uživatele vytvořený po spuštění příkazu CWBCFG používá sadu předvolených umístění nastavených pomocí příkazu CWBCFG.
- v Příkaz CWBCFG smí používat pouze administrátoři.
- v Příkaz CWBCFG nepřesouvá žádné soubory ze starých na nová umístění. Pokud je to nutné, musí být soubory přesouvány manuálně.

≪

<span id="page-14-0"></span>Další informace o příkazu CWBCFG, najdete v online uživatelské příručce (strana [3\)](#page-8-0) k produktu iSeries Access for Windows.

## **Uživatelské profily pro PC s více uživateli**

Můžete spravovat PC s více uživateli produktu iSeries<sup>(TM)</sup> Access for Windows<sup>(R)</sup>. Tento typ administrace je k dispozici jako funkce operačních systémů Windows prostřednictvím profilu mobilního uživatele (roving), profilu mobilního uživatele (roaming) a povinných uživatelských profilů.

**Pozn.:** Dokumentace týkající se implementace těchto metod víceuživatelské administrace ve vaší síti je součástí sady Microsoft<sup>(R)</sup> Resource pro operační systém Windows, který používáte. Sady prostředků jsou k dispozici u Microsoftu a jsou součástí sady pro vývojáře Microsoft Developers Kit.

#### **Profily mobilního uživatele (roaming)**

Profily mobilního uživatele (roaming) jsou uživatelské profily Windows, které mohou přecházet mezi jednotlivými osobními počítači. Změny konfigurace přecházejí s uživatelem. Profily mobilního uživatele jsou obvykle uloženy na serveru Windows. Každý mobilní uživatel (roaming) má na serveru Windows svůj adresář. Ten je určen cestou uživatelského profilu, která je uvedena v nastavení uživatelského profilu. Tento adresář obsahuje informace o registru, informace o nabídce Start a pracovní ploše. Profily mobilního uživatele (roaming) se mohou přesouvat pouze mezi PC s operačními systémy řady Windows  $NT^{(R)}$ .

#### **Povinné uživatelské profily**

Povinné uživatelské profily jsou uživatelské profily, které systémový administrátor nastavuje pro použití uživateli na libovolném PC s operačním systémem Windows. Tito uživatelé by neměli měnit svá nastavení. Povinné uživatelské profily mohou existovat na jednom PC nebo mohou přecházet mezi více PC.

## **Administrace ODBC**

Otevřená databázová konektivita (ODBC) je standardem Microsoftu<sup>(R)</sup> pro přístup k databázím. Obsahuje definovanou sadu API, která umožňují přístup k databázím prostřednictvím strukturovaného dotazovacího jazyka (SQL).

#### **Přehled [ovladače](rzaiiodbc17.htm) ODBC iSeries(TM) Access**

Toto téma poskytuje všeobecný popis ODBC a informace o tom, jak ODBC používat s produktem iSeries<sup>(TM)</sup> Access for Windows<sup> $(R)$ </sup>.

#### **[Nastavení](rzaiiodbc04.htm) systému pro ovladač ODBC**

Toto téma popisuje procedury sloužící k nastavení prostředí pro podporu ovladače ODBC. Potřebujete-li pomoc při konfiguraci ovladače ODBC, můžete použít online nápovědu programu pro administraci ODBC z programové skupiny iSeries Access for Windows.

#### **Pokyny pro [zabezpečení](rzaiiodbc09.htm) ODBC**

Toto téma zdůrazňuje několik bezpečnostních pravidel pro práci s ODBC a uvádí odkazy na podrobnější instrukce.

#### **Ovladač ODBC iSeries pro Linux**

Toto téma popisuje instalaci ovladače ODBC iSeries pro Linux a jeho použití pro přístup k databázi iSeries.

**Pozn.:** Ovladač ODBC iSeries pro Linux není součástí produktu iSeries Access for Windows. Jedná se o samostatný produkt používaný pouze s operačním systémem Linux.

#### **[Odstraňování](rzaiiodbc22.htm) problémů s ODBC**

Toto téma vám pomůže vyřešit některé běžnější obtíže s produktem iSeries Access for Windows a ODBC. Rovněž informuje o nástrojích, kterými můžete odstranit slabá místa v oblasti výkonu systému. S těmito informacemi byste se měli seznámit, než budete volat technickou podporu.

<span id="page-15-0"></span>Pomoc při integraci podpory ODBC do svých aplikací můžete vyhledat v publikaci iSeries Access for Windows ODBC programming, kde získáte informace týkající se těchto dílčích témat:

- Seznam ODBC API (ODBC API list).
- Implementace ODBC API (ODBC API implementation).
- v Příklady programování (Programming examples).
- Provoz ODBC (ODBC performance).

## **Všeobecný přehled o ovladači ODBC iSeries Access**

Ovladač ODBC iSeries(TM) Access je kolekcí rozhraní API pro přístup k datům databáze prostřednictvím jazyka SQL (Structured Query Language). Ovladač ODBC iSeries Access umožňuje přístup aplikací k různým databázím na serveru iSeries, které používají stejný zdrojový kód, a umožňuje pracovat s daty ve formátu, který je pro tyto aplikace nejvhodnější. ODBC poskytuje vývojářům relativně jednoduchý model pro tvorbu přenosných aplikací nebo komponent, které mohou pracovat s několika DBMS.

Architektura ODBC zahrnuje aplikaci, správce ovladače, ovladač ODBC a zdroj dat. Produkt iSeries Access poskytuje jak 32bitový, tak 64bitový ovladač ODBC. 64bitový ovladač ODBC se automaticky instaluje spolu s 32bitovým ovladačem, pokud je provozován pod 64bitovou verzí operačního systému Windows<sup>(R)</sup>. Aplikace ODBC provozované v 64bitových verzích operačního systému Windows budou automaticky používat příslušný ovladač ODBC, v závislosti na tom, pro kterou verzi byla aplikace kompilována. Například 64bitový ovladač může být použit pouze 64bitovou aplikací.

Chcete-li, aby aplikace používala ODBC, musíte nastavit zdroj dat. K nastavení zdroje dat můžete použít Administrátora ODBC. Existují dvě verze Administrátora ODBC, 32bitová a 64bitová, které mohou být zpřístupněny ze složky produktu iSeries<sup>(TM)</sup> Access for Windows. Při použití Administrátora ODBC máte možnost nastavit tři různé typy zdroje dat: ″uživatel″, ″systém″ a ″soubor″. Další informace o tom, jak jsou konfigurovány zdroje dat, najdete v části zabývající se podporou 64bitové ODBC v uživatelské příručce k produktu iSeries Access for Windows.

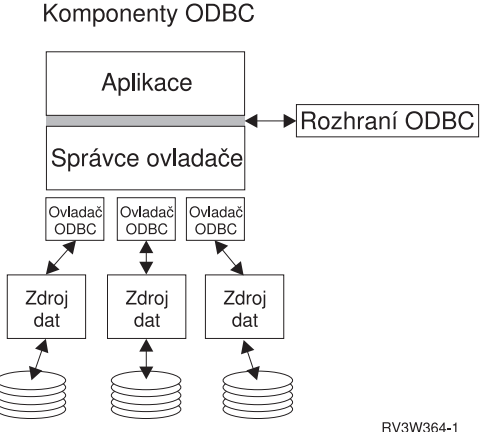

**Aplikace.** Provádí zpracování a volá funkce ODBC za účelem spouštění příkazů SQL.

**Správce ovladače.** Zpracovává volání funkcí ODBC a předává požadavky ovladači.

**Ovladač.** Zpracovává volání funkcí ODBC, předává požadavky SQL na specifický zdroj dat a vrací výsledky pro aplikaci.

**Zdroj dat.** K tomu, abyste mohli použít zdroj dat, musíte vytvořit Jméno datového zdroje (DSN). DSN obsahuje informace o tom, jak přistupovat k DBMS. Můžete specifikovat jedno z těchto DSN:

- <span id="page-16-0"></span>v **Uživatelské DSN:** Tyto zdroje dat jsou lokální k danému počítači a jsou dostupné pouze uživateli, který je vytvořil. Tato informace je uložena v registru.
- v **Systémové DSN:** Tyto zdroje dat jsou lokální k danému počítači, avšak nikoli vyhrazené pouze určitému uživateli. Zdroj dat, který má systémové DSN, může používat systém i kterýkoli uživatel s oprávněním. Tato informace je uložena v registru.

**Pozn.:** Na PC s 64bitovým procesorem je systémová část registru rozdělena do 32bitových a 64bitových úseků. Systémová jména zdroje dat (DSN) konfigurovaná pomocí 32bitového Administrátora ODBC jsou dostupná pouze pro 32bitové aplikace. Právě tak platí, že systémová jména zdroje dat (DSN) konfigurovaná pomocí 64bitového Administrátora ODBC jsou dostupná pouze pro 64bitové aplikace.

v **Souborové DSN:** Jsou to zdroje dat na bázi souborů a mohou být sdíleny všemi uživateli, kteří mají instalovány stejné ovladače, takže mají přístup k databázi. Tyto zdroje dat nemusí být vyhrazeny danému uživateli nebo být lokální k určitému počítači.

Více informací o ODBC najdete na webových stránkách společnosti Microsoft<sup>(R)</sup>.

## **Nastavení systému pro ovladač ODBC iSeries Access**

Ovladač iSeries(TM) Access ODBC je ovladač kompatibilní s ODBC verze 3.5. Ovladač vyžaduje komponenty MDAC (Microsoft(R) Data Access Components) verze 1.5 nebo vyšší. Aplikace, které používají Microsoft ActiveX Data Objects (ADO), by měly mít nainstalovánu komponentu MDAC verze 2.1 nebo vyšší. Runtime moduly pro MDAC 2.1 a vyšší verze poskytují přídavnou funkci pro aplikace používající ADO, poskytovatele Microsoft OLE DB pro ODBC a ODBC iSeries<sup>(TM)</sup> Access for Windows<sup>(R)</sup> za účelem přístupu k datům iSeries. Pokud aplikace používá sdružování spojení nebo podporu MTS (Microsoft Transaction Server), měli byste mít nainstalovánu nejnovější verzi MDAC. MDAC si můžete stáhnout z webové stránky společnosti Microsoft na adrese: [www.microsoft.com/data](http://www.microsoft.com/data)

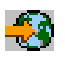

.

Další informace o konfiguraci ovladače ODBC najdete v tématu Zdroj dat [ODBC.](rzaiiodbc07.htm#HDRSETUP_DS) Dokončete konfiguraci provedením kroků uvedených v tématu Přidání [lokálního](rzaiiodbc05.htm#HDRADDLOCALSYSRDBDIR) systému do adresáře RDB.

Použití nezávislých ASP pomocí ODBC je volitelné. Další informace o nakonfigurování této podpory najdete v tématu Nezávislá ASP (strana [12\)](#page-17-0).

Nápovědu k volbám konfigurace pro určitý zdroj dat získáte tak, že z programové skupiny iSeries Access for Windows vyberete položku Administrátor ODBC, zvolíte zdroj dat ke konfiguraci a zobrazíte online nápovědu.

### **Přidání lokálního systému do adresáře RDB**

K tomu, abyste mohli používat ODBC, OLE DB nebo poskytovatele .NET Data, musí adresář RDB obsahovat jméno vašeho lokálního systému.

#### **Jak přidat lokální systém do adresáře RDB:**

- 1. Do příkazové řádky CL zadejte příkaz ADDRDBDIRE (Add Relational Database Directory Entry).
- 2. Když se objeví obrazovka ADDRDBDIRE pro zadání hodnot, zadejte jméno systému jako parametr Relational Database.
- 3. Jako parametr Remote Location zadejte \*LOCAL.

Pokud máte systém verze V5R2 nebo vyšší a vaše aplikace přistupují k datům v nezávislých ASP, budete možná muset provést dodatečné kroky k tomu, abyste získali množinu jmen databáze (RDB). Jméno RDB odpovídá prostoru pro jména sestávajícímu z ASP a jakýchkoliv uživatelských ASP nebo připojených skupin ASP asociovaných se systémových ASP. Další informace o nezávislých ASP najdete v tématu Správa disku.

<span id="page-17-0"></span>**Pozn.:** ODBC povoluje plně kvalifikovaná jména ve formátu [katalogové jméno].[jméno schematu].identifikátor (kde, např. identifikátor je jméno tabulky, pohledu nebo procedury). U implementace SQL produktu DB2<sup>(R)</sup> UDB for iSeries<sup>(TM)</sup> to odpovídá tomuto jménu: [RDB jméno].[jméno kolekce].identifikátor.

### **Specifikace zdroje dat ODBC**

K tomu, aby vaše aplikace měly přístup k datům a mohly s nimi manipulovat, musíte nastavit zdroj dat.

Jak nastavit zdroj dat:

- 1. Spustte program Administrace ODBC z programové skupiny iSeries<sup>(TM)</sup> Access for Windows<sup>(R)</sup>.
- 2. Vyberte příslušnou kartu pro typ zdroje dat. Další informace najdete v tématu ["Všeobecný](#page-15-0) přehled o ovladači ODBC iSeries [Access"](#page-15-0) na stránce 10.
- 3. Ze seznamu vyberte existující zdroj dat nebo zvolte **Přidat (Add)** a vytvořte nový. Použijete-li existující zdroj dat, klepněte na volbu **Konfigurovat (Configure)** a pokračujte krokem 5.
- 4. Vyberte ovladač ODBC iSeries Access pro svůj zdroj dat a klepněte na **Dokončit (Finish)**. **Pozn.:** Možná, že v seznamu ovladačů uvidíte jméno Client Access ODBC Driver (32-bit). Toto jméno je uvedeno proto, aby datové zdroje vytvořené podle předchozích vydání produktu Client Access byly funkční. Obě jména vás navedou na tentýž ovladač ODBC. Můžete použít obě jména, avšak v budoucích vydáních bude ovladač ODBC Client Access (32bitový) odstraněn.
- 5. V dialogovém okně pro nastavení ODBC iSeries Access for Windows specifikujte požadované volby. Popis ovladačů najdete v online nápovědě k datovém zdroji. Online nápovědu zobrazíte stisknutím klávesy F1 nebo stisknutím tlačítka pro nápovědu.

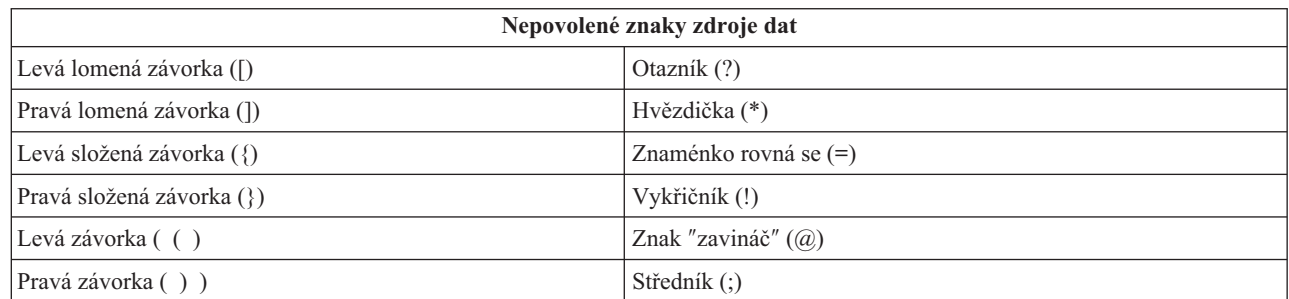

**Pozn.:** Jméno zdroje dat může mít maximálně 32 znaků, musí začínat abecedním znakem a nesmí obsahovat tyto znaky:

#### **Nezávislá ASP**

Chcete-li použít **nezávislá ASP** přes ODBC, nakonfigurujte ODBC DSN a postupujte takto:

- 1. Vyberte kartu **Server**.
- 2. Zadejte **jméno RDB**, které koresponduje s **nezávislým ASP**, jež chcete připojit.
- 3. Klepněte na ″Override default database with the following:″.
- 4. Zadejte jméno RDB, které koresponduje s nezávislým ASP, ke kterému se chcete připojit.
- 5. Pokud není zadáno žádné jméno RDB, určí se předvolené jméno RDB z popisu úlohy uživatelského profilu, který vytvořil připojení ODBC. Ovladač standardně používá nastavení uživatelského profilu pro uživatele, který vytváří připojení ODBC.

Další informace o **nezávislých ASP** najdete v tématu Správa disku.

## **Zabezpečení ODBC iSeries Access for Windows**

Toto téma nepředstavuje komplexní příručku, která by vyčerpávajícím způsobem shrnovala strategie zabezpečení na serverech iSeries<sup>(TM)</sup> nebo u produktu iSeries Access for Windows<sup>(R)</sup>. Poskytuje pouze přehled o zabezpečení, které <span id="page-18-0"></span>se týká uživatelů produktu iSeries Access for Windows a ODBC. Podrobnější informace najdete v publikaci IBM<sup>(R)</sup> Security - Reference

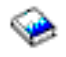

.

- v Riskantní strategie [zabezpečení](rzaiiodbc13.htm#HDRADDLSECISSUES) ODBC
- v Strategie [programového](rzaiiodbc15.htm#HDRODBCSECURITYSTRAT) zabezpečení ODBC
- v Další zdroje informací o [zabezpečení](rzaiiodbc16.htm#HDRADDTLODBCSECRSC) ODBC

### **Riskantní strategie zabezpečení ODBC.**

Někteří systémoví administrátoři se raději pokoušejí o ochranu přístupu k datům, než o vlastní zabezpečení dat. To je velmi riskantní, protože v takovém případě administrátor musí znát VŠECHNY metody, kterými mohou uživatelé k datům přistupovat. Mezi běžné metody zabezpečení ODBC, kterým je třeba se vyhnout, patří:

#### **Zabezpečení příkazové řádky**

Tato zásada může být užitečná v případě znakově orientovaných rozhraní nebo aplikací na bázi emulace 5250. Tato metoda však předpokládá, že když zabráníte uživatelům zadávat příkazy v relaci emulace 5250, budou moci přistupovat k datům pouze prostřednictvím programů a menu, která jim systémový administrátor poskytne. Proto nebude zabezpečení příkazové řádky nikdy skutečně bezpečné. Použití zásad iSeries<sup>(TM)</sup> Access a Administrativy aplikací zvyšuje kvalitu zabezpečení a použití oprávnění na úrovni objektů ji ještě více zdokonaluje.

Zásady iSeries<sup>(TM)</sup> Access for Windows<sup>(R)</sup> mohou teoreticky zabránit přístupu ODBC k určitému zdroji dat, který může být určen pouze pro čtení. Administrativa aplikací v produktu iSeries Navigator může zabránit přístupu k ODBC.

Další informace najdete v publikaci IBM(R) Zabezpečení - Reference

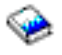

.

#### **Uživatelské ukončovací programy**

Uživatelský ukončovací program umožňuje administrátorům zabezpečit program IBM hostitelského serveru. Ovladač ODBC iSeries Access používá databázový hostitelský server: výstupní body QIBM\_QZDA\_INIT; QIBM\_QZDA\_NDBx; a QIBM\_QZDA\_SQLx. Některé ovladače ODBC i ostatní přístupové metody produktu iSeries Access for Windows (jako např. OLE DB) mohou používat jiné hostitelské servery.

#### **Žurnály**

Zápis do žurnálů se často používá u aplikací typu klient/server k zajištění vázaného zpracování (commitment control). Žurnály obsahují podrobné informace o každé aktualizaci souboru, která byla do žurnálu zapsána. Informace ze žurnálu mohou být formátovány a použity v dotazech, které vracejí specifické informace, kam patří i:

- v Uživatelské profily, které soubor aktualizovaly.
- Záznamy, které byly aktualizovány.
- Typ aktualizace.

Zápis do žurnálů rovněž povoluje položky žurnálu definované uživatelem. Když je použit spolu s ukončovacím programem nebo spouštěcím impulsem (trigger), poskytuje metodu údržby uživatelsky definovaných kontrol s relativně nízkou režií. Další informace najdete v publikaci Zálohování a obnova.

<span id="page-19-0"></span>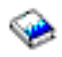

#### **Omezení DSN (Data Source Name)**

Ovladač ODBC iSeries Access podporuje takové nastavení DSN, které umožňuje přístup k databázi pouze pro čtení. Ovladač ODBC iSeries Access podporuje nastavení zdroje dat pouze pro čtení a pro čtení a volání. I když sama o sobě nejsou zabezpečením, mohou tato nastavení pomoci zabránit náhodnému smazání nebo aktualizaci.

#### **Strategie programového zabezpečení ODBC**

Zvažte použití následujících strategií programového zabezpečení ODBC.

#### **Omezení přístupu programů k databázi**

Systémoví administrátoři často potřebují omezit přístup k určitým souborům, programům nebo sadám programů. Programátor používající znakově orientované rozhraní může nastavit omezení pomocí oprávnění přejatých programem. Podobnou metodu můžete použít i u ODBC.

Oprávnění převzaté programem mohou programátoři ODBC implementovat pomocí uložených procedur. Programátor nemusí povolit uživatelům manipulaci s databázovými soubory prostřednictvím aplikací z pracovní plochy, jako například Microsoft<sup>(R)</sup> Access nebo Lotus<sup>(R)</sup> 1-2-3<sup>(Ř)</sup>. Místo toho může omezit aktualizace databáze pouze na programátorskou aplikaci. Aby to mohl realizovat, musí omezit přístup uživatelů k databázi pomocí zabezpečení na úrovni objektů nebo pomocí ukončovacích programů. Aplikace musí být napsána tak, aby požadavky na data posílala uložené proceduře a tato uložená procedura aby aktualizovala databázi.

#### **Omezení využití CPU uživatelem**

ODBC velmi usnadnila přístup k datům iSeries(TM). Jedním z negativních dopadů je, že uživatelé mohou náhodně vytvářet dotazy velmi náročné na CPU, aniž by je realizovali. Protože ODBC je provozována s prioritou interaktivních úloh, může to mít vážný dopad na výkon systému. Řada iSeries podporuje funkci **správce dotazů**. ODBC může vyvolat správce dotazů (například prostřednictvím PC aplikace) v rámci volání uložené procedury. Nebo ODBC API mohou vyvolat správce dotazů prostřednictvím parametru pro prodlevu dotazu. Rovněž uživatelský program může vynutit správce dotazů u úlohy ODBC. Časový limit je specifikován parametrem QRYTIMLMT v CL příkazu CHGQRYA. K nastavení této hodnoty můžete použít i soubor QAQQINI s volbami dotazů.

Další informace najdete v publikaci *SQL Reference*. Online verzi této publikace si můžete prohlédnout ve formátu HTML nebo vytisknout ve formátu PDF pod odkazem DB2 Universal Database<sup>(TM)</sup> for iSeries SQL Reference.

Další informace najdete také v tématu ["Administrace](#page-27-0) hostitelského serveru" na stránce 22.

#### **Prověřovací protokoly (monitorování zabezpečení)**

K monitorování zabezpečení dat slouží několik protokolů. Protokol historie QHST obsahuje zprávy, které se týkají změn v zabezpečení, jež byly v systému provedeny. K podrobnému monitorování funkcí týkajících se zabezpečení lze použít protokol QAUDJRN. Hodnota parametru \*SECURITY zaznamenává tyto funkce:

- v Změny oprávnění k objektům.
- v Operace s uživatelskými profily vytvoření, změna, výmaz, zobrazení a obnova.
- v Změny vlastnictví objektů.
- v Změny programů (CHGPGM), které přebírají profil vlastníka.
- v Změny systémových hodnot a síťových atributů.
- v Změny směrování podsystémů.
- v Když je heslo QSECOFR prostřednictvím DST nastaveno na původní předvolenou hodnotu.
- v Když je požadováno, aby heslo správce systému DST bylo nastaveno na předvolenou hodnotu.

<span id="page-20-0"></span>• Změny atributu prověřování objektu.

Další informace najdete v publikaci IBM<sup>(R)</sup> Zabezpečení - Reference

## ా

.

## **Další zdroje informací o zabezpečení ODBC**

Podrobné přehledy o zabezpečení a pomoc při realizaci uvedených strategií je k dispozici na poradenské lince IBM<sup>(R)</sup> (1-800-274-0015). Prostudujte se níže uvedené zdroje informací, které obsahují podrobné informace o specifických tématech:

- v ["Administrace](#page-27-0) hostitelského serveru" na stránce 22
- v IBM Zabezpečení Reference

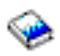

v Zálohování a obnova

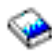

- DB2 Universal Database<sup>(TM)</sup> for iSeries<sup>(TM)</sup> SQL Reference
- v Přejděte na téma **Client Access ODBC and OLE DB Security Issues** Technical Reference, k němuž získáte přístup pomocí těchto instrukcí:

### $\mathbf{\hat{z}}$

- Přejděte na www.ibm.com/servers/eserver/iseries/support
- **Přejděte na Find it Fast!** —> **Prohledat Technické databáze**
- Jako výběrová kritéria zadejte titulek (Client Access ODBC and OLE DB Security Issues).

## ≪

## **Odstranění problémů s ODBC**

Níže uvedená témata obsahují obecné pokyny k vyhledávání a řešení chyb ODBC iSeries<sup>(TM)</sup> Access for Windows<sup>(R)</sup>:

- v "Nástroje ODBC pro diagnostiku a výkon."
- v ["Chybové](#page-22-0) zprávy ODBC iSeries Access" na stránce 17
- v [Odstraňovač](rzaiiodbc25.htm#HDRNOCONNECT) problémů s připojením k serveru iSeries
- v Běžné chyby [ODBC](rzaiiodbc34.htm#HDRCOMMONERRORS)
- [Shromažďování](rzaiiodbc54.htm#HDRINFOIBMSUPPT) informací pro středisko podpory  $IBM^{(R)}$

### **Nástroje ODBC pro diagnostiku a výkon.**

Následující tabulky obsahují nástroje pro diagnostiku a výkon ODBC, jak pro stranu klienta, tak pro stranu serveru: **Nástroje klientské strany**

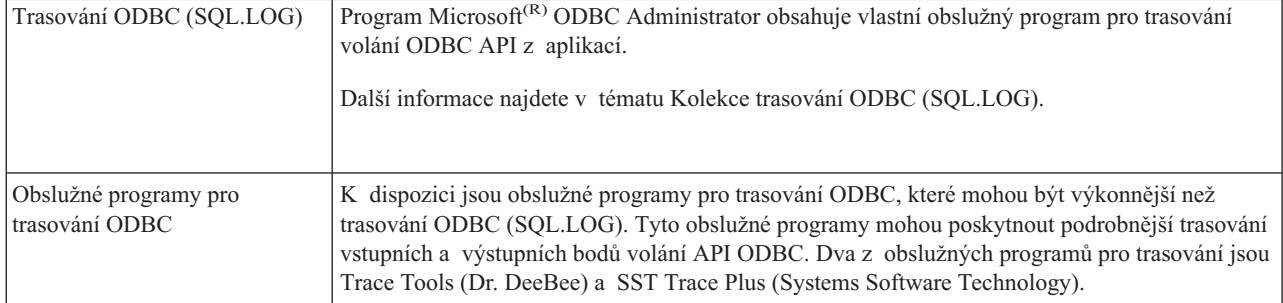

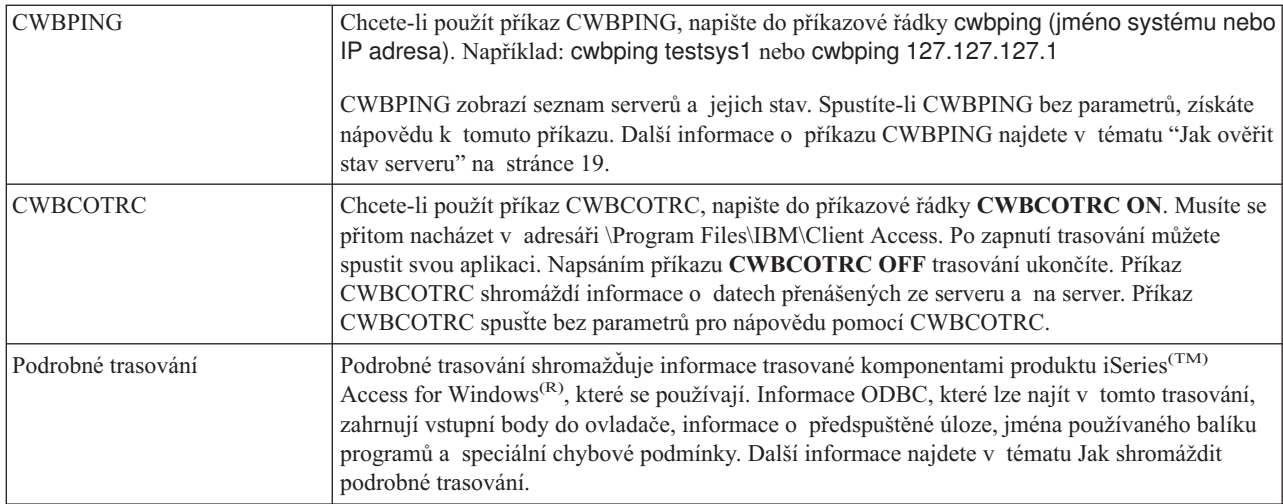

### **Nástroje na straně serveru**

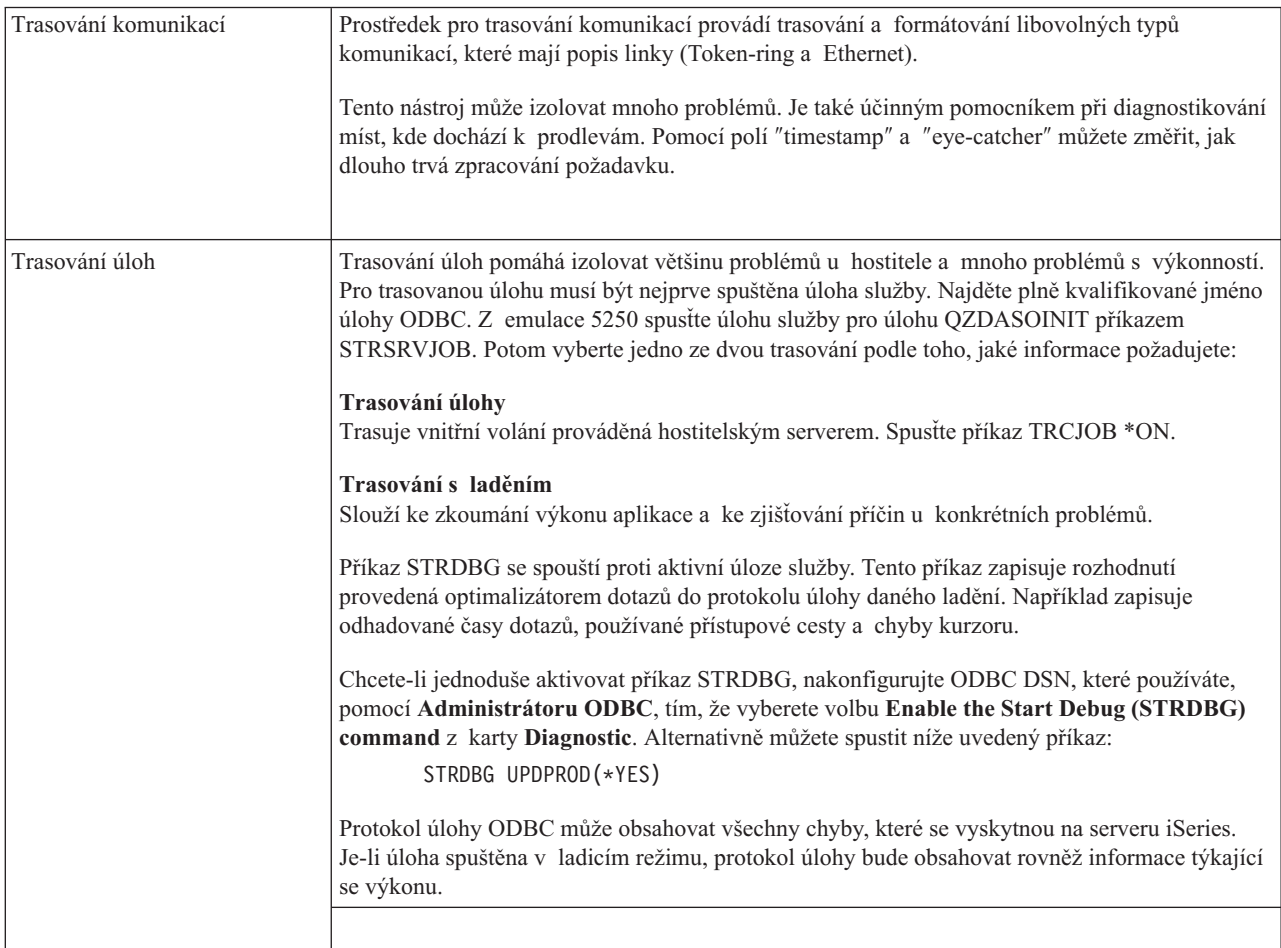

<span id="page-22-0"></span>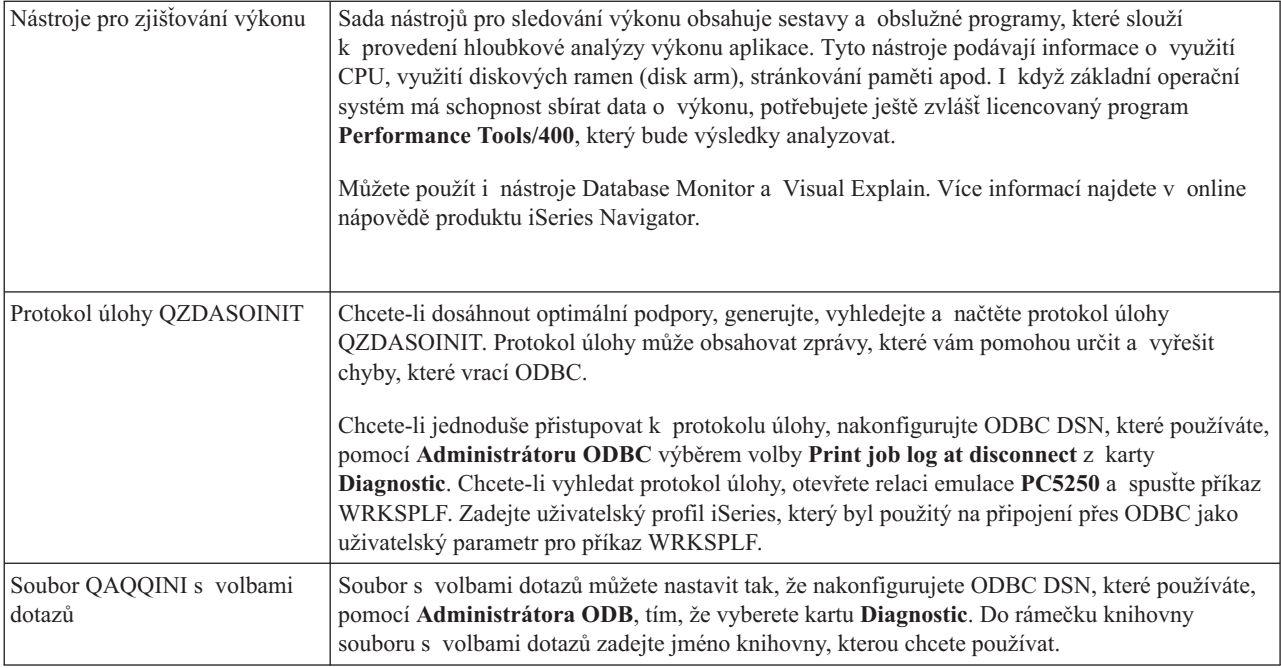

## **Chybové zprávy ODBC iSeries Access**

Když dojde k chybě, ovladač ODBC iSeries<sup>(TM)</sup> Access vrátí kód SQLSTATE (chybový kód ODBC) a chybovou zprávu. Ovladač získá tyto údaje jak z chyb, které sám detekuje, tak z chyb, které vrátí DBMS.

V případě chyb ve zdroji dat ovladač ODBC iSeries Access mapuje vrácenou nativní chybu k příslušnému SQLSTATE. Když chybu detekuje jak ovladač ODBC iSeries Access, tak funkce Microsoft<sup>(R)</sup> Driver Manager, je generován odpovídající SQLSTATE. Ovladač ODBC iSeries Access vrátí chybovou zprávu, která je založena na zprávě vrácené od DBMS.

V případě chyb u ovladače ODBC iSeries Access nebo u správce ovladače (Microsoft Driver Manager) vrátí ovladač ODBC iSeries Access chybovou zprávu, která je založena na textu asociovaném s kódem SQLSTATE.

#### **Formát chybových zpráv**

Chybové zprávy mají formát: [prodejce][komponenta-ODBC][zdroj-dat] chybová-zpráva

Předpony v lomených závorkách ([]) označují zdroj chyby. V následující tabulce jsou uvedeny hodnoty těchto předpon, které vrací ovladač ODBC iSeries Access.

Vyskytne-li se chyba ve zdroji dat, předpony [prodejce] a [komponenta-ODBC] označují jméno prodejce a komponenty ODBC, která chybu ze zdroje dat přijala.

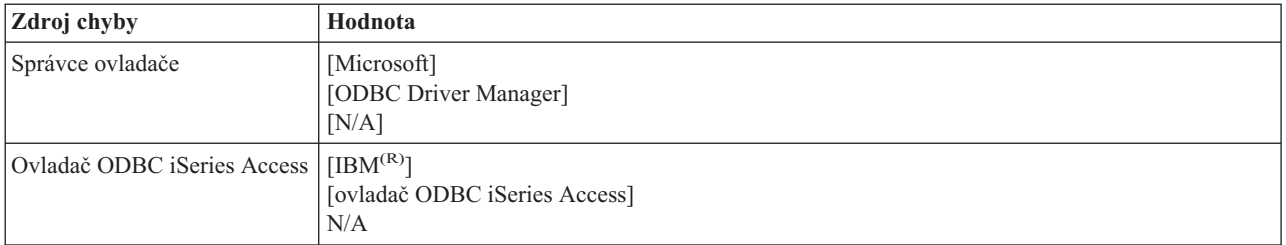

<span id="page-23-0"></span>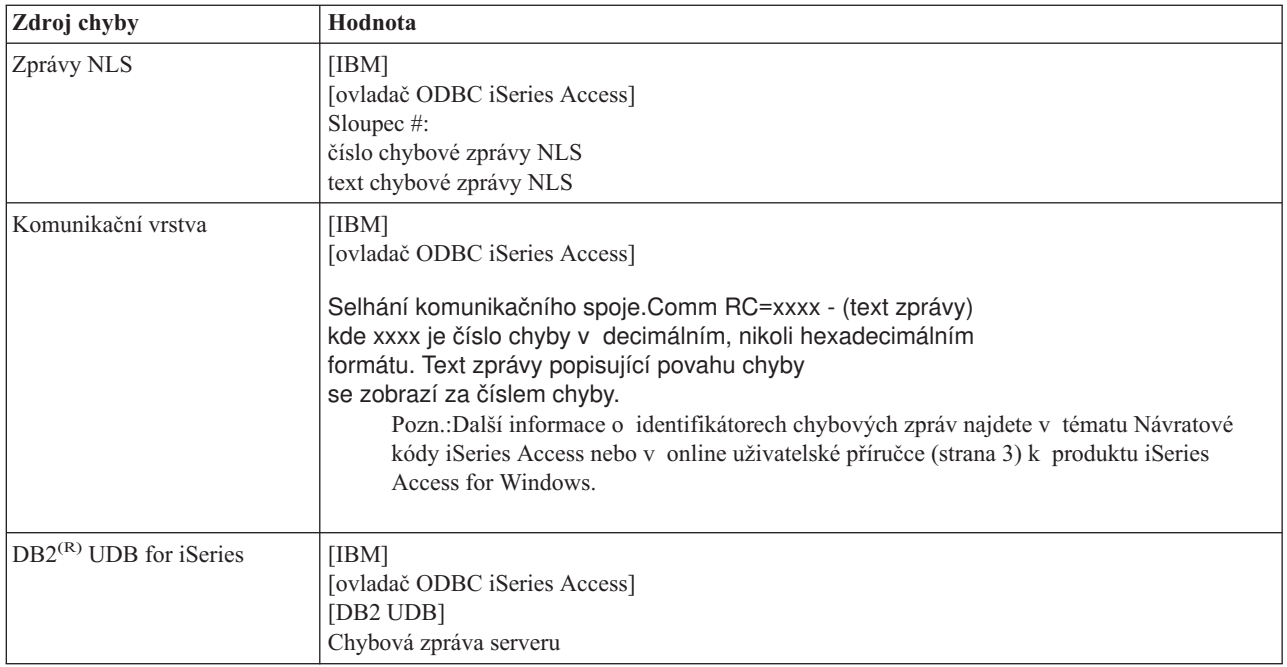

#### **Prohlížení textu chybových zpráv produktu DB2(R) UDB for iSeries(TM)(TM):**

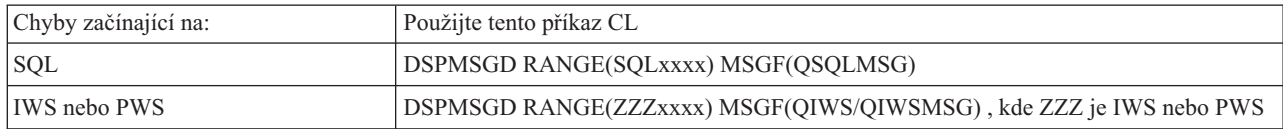

Nápovědu k ostatním chybovým zprávám ODBC najdete v tématu "Běžné chyby [ODBC."](#page-25-0) na stránce 20.

V online uživatelské příručce (strana [3\)](#page-8-0) produktu iSeries(TM) Access for Windows(R), v tématu nápovědy Service, Error and Trace si můžete vyhledat a prostudovat informace týkající se podpory národních jazyků a chybových zpráv týkajících se komunikace.

#### **Odstraňování problémů s připojením k serveru iSeries.**

Každé připojení ODBC komunikuje s jedním programem databázového serveru, který je spuštěn na serveru iSeries(TM). Těmto programům se říká **program hostitelského serveru**. TCP/IP používá program databázového serveru **QZDASOINIT**. Běžně je uložen v podsystému QUSRWRK, systémový administrátor však může provést odlišné nastavení.

V běžných podmínkách je tento program vyvolán transparentně a uživatel nemusí provádět žádné akce kromě ověření, že jsou spuštěny správné podsystémy a komunikační protokoly. Podrobnější informace o administraci úloh hostitelského serveru najdete v tématu ["Administrace](#page-27-0) hostitelského serveru" na stránce 22.

Dojde-li k selhání spojení, obvykle vydá ovladač ODBC zprávu s oznámením, že selhal komunikační spoj.

Nemůže-li se ODBC připojit k serveru iSeries, proveďte následující kroky k odstranění problému:

- v "Jak ověřit stav [serveru"](#page-24-0) na stránce 19.
- v "Jak ověřit, že [podsystémy](#page-24-0) jsou aktivní" na stránce 19.
- v "Jak ověřit, že jsou spuštěny [předspuštěné](#page-24-0) úlohy" na stránce 19.
- "Další pokyny k [TCP/IP."](#page-25-0) na stránce 20.

<span id="page-24-0"></span>**Jak ověřit stav serveru:** Produkt iSeries(TM) Access for Windows(R) obsahuje zvláštní příkaz, který slouží k ověření stavu hostitelských serverů:

CWBPING systemname

kde systemname je jméno systému.

Příkaz vrací výstup podobný tomuto:

```
Abyste zrušili požadavek CWBPING, stiskněte CTRL-C nebo CTRL-BREAK.
I - Ověřování připojení k systému MYSYSTEM...
I - Úspěšně připojen k aplikaci serveru: Centrální klient
I - Úspěšně připojen k aplikaci serveru: Síťový soubor
I - Úspěšně připojen k aplikaci serveru: Síťový tisk
I - Úspěšně připojen k aplikaci serveru: Přístup k datům
I - Úspěšně připojen k aplikaci serveru: Datové fronty
I - Úspěšně připojen k aplikaci serveru: Vzdálený příkaz
I - Úspěšně připojen k aplikaci serveru: Zabezpečení
I - Úspěšně připojen k aplikaci serveru: DDM
I - Úspěšně připojen k aplikaci serveru: Telnet
I - Úspěšně připojen k aplikaci serveru: Centrální správa
I - Bylo ověřeno připojení k systému MYSYSTEM
```
#### **Pozn.:**

- v Má-li ODBC fungovat, musí být databázový server a server zabezpečení v provozu.
- v Zobrazí-li se zpráva indikující, že je konfigurováno připojení používající SSL, pak může být toto připojení použito pouze 32bitovými aplikacemi. Použití připojení přes 64bitový ovladač ODBC iSeries Access nebo poskytovatele OLE DB iSeries Access by selhalo. K tomu, abyste se mohli úspěšně připojit k serveru iSeries pomocí 64bitové aplikace, musíte nejdříve nakonfigurovat připojení, které nebude používat SSL.

**Jak ověřit, že podsystémy jsou aktivní:** Úlohy ODBC, které se připojují prostřednictvím TCP/IP (QZDASOINIT), jsou spouštěny v podsystému QUSRWRK. Ověřte, že je tento podsystém v provozu. Možná bude nutné podsystém QSERVER ručně spustit. V tom případě použijte příkaz:

STRSBS QSERVER

Chcete-li, aby se tento podsystém spouštěl automaticky při IPL, upravte spouštěcí proceduru IPL (předvolba je QSYS/QSTRUP) tak, aby obsahovala příkaz STRSBS QSERVER.

Kromě podsystému QSERVER musí být spuštěny i podsystémy QSYSWRK a QUSRWRK.

**Jak ověřit, že jsou spuštěny předspuštěné úlohy:** IBM(R) dodává podsystémy QSERVER/QUSRWRK konfigurované pro používání předspuštěných úloh, které zlepšují výkon při inicializace/spouštění úloh. Jsou-li v podsystému nakonfigurovány předspuštěné úlohy, musí být úloha aktivní, aby se mohla připojit. Předspuštěná úloha používaná pro připojení TCP/IP je:

• QZDASOINIT - Serverový program.

Chcete-li ověřit, zda je předspuštěná úloha spuštěna pomocí jednoho z níže uvedených způsobů, postupujte takto: WRKACTJOB SBS(QUSRWRK)

WRKACTJOB SBS(uživatelem-definovaný-podsystém)

Měly by být aktivní příslušné předspuštěné úlohy:

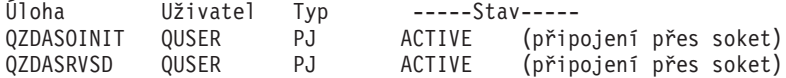

<span id="page-25-0"></span>Předspuštěné úlohy se nezobrazují příkazem WRKACTJOB, pokud připojení již není aktivní. K jejich zobrazení musíte použít klávesu F14 z okna příkazu WRKACTJOB.

**Další pokyny k TCP/IP.:** Ověřte si, že je protokol TCP/IP spuštěn, příkazem: NETSTAT \*CNN

**Pozn.:** Chcete-li ověřit, zda se protokol TCP/IP spouští s produktem iSeries<sup>(R)</sup> Navigator, musíte mít nakonfigurovaný server s TCP/IP. Poté postupujte takto:

- 1. V prostředí produktu iSeries Navigator vyberte Server —> Síť.
- 2. Pravým tlačítkem myši klepněte na volbu Konfigurace TCP/IP a vyberte Obslužné programy.
- 3. Vyberte Testování spojení.

4. Zadejte hostitelské jméno nebo adresu TCP/IP a klepněte na Testovat spojení.

Pomocí příkazu STRTCP spusťte požadovaný protokol, není-li již spuštěn.

Z informací vrácených příkazem NETSTAT \*CNN zjistěte, zda jsou spuštěny potřebné démony:

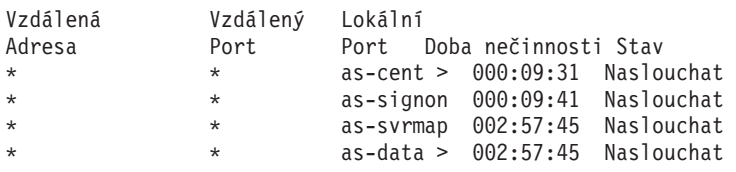

Je-li třeba, příkazem STRHOSTSVR SERVER(\*ALL) je spusťte.

- v Ověřte si, že je spuštěn QZDASRVSD, démon soketu ODBC:
	- Port as-database by měl být ve stavu Naslouchat.
	- Příkazem WRKJOB QZDASRVSD by se měl zkontrolovat protokol úlohy tohoto démonu, zda neobsahuje nějaké chybové zprávy.
- v Ověřte si, že v podsystému QSYSWRK je spuštěn démon soketu QZSOMAPD:
	- Port as-svrmap by měl být ve stavu Naslouchat, jak ukazuje výstup z příkazu NETSTAT \*CNN.
	- Příkazem WRKJOB QZSOMAPD by se měl zkontrolovat protokol úlohy tohoto démonu, zda neobsahuje nějaké chybové zprávy.

PC najde soket používaný databázovým serverem tak, že se spojí se soketem mapovače serveru. Tím se vyhledá soket používaný portem as-database. Ten potom naváže spojení s pravým soketem, který je monitorován démonem souborového serveru QZDASRVSD. Tento serverový démon přiřadí připojení klienta k předspuštěné úloze QZDASOINIT v podsystému QUSRWRK. Po ověření platnosti uživatelského profilu a hesla a předání uživatelského profilu do předspuštěné úlohy se úloha spustí podobně jako úloha QZDASOINIT. Jedná-li se o první připojení tohoto PC k serveru, použijí se ještě další dva servery: centrální server pro licencování a server pro přihlášení, který ověří platnost uživatelského jména a hesla.

Další informace o ověření, zda je spuštěn protokol TCP/IP, najdete v tématu Obecné problémy s TCP/IP.

### **Běžné chyby ODBC.**

Níže uvedená témata obsahují obecné pokyny k vyhledávání a řešení chyb ODBC iSeries<sup>(TM)</sup> Access for Windows<sup>(R)</sup>:

- [Chyby](rzaiiodbc36.htm#HDRSQLERRORS) SOL
- Chyby [uložených](rzaiiodbc47.htm#HDRSPERRORS) procedur
- Nesprávný výstup ODBC a [nepředvídatelné](rzaiiodbc53.htm#HDROUTPUTERRORS) chyby

#### **Chyby SQL:**

- [SQL0104](rzaiiodbc44.htm) Token &1 was not valid. Valid tokens:  $&2$
- [SQL0113](rzaiiodbc37.htm) Name &1 not allowed.
- SQL0114 [Relational](rzaiiodbc38.htm) database  $&1$  not the same as current  $&2$  server
- SOL0204 [MYSYSCONF](rzaiiodbc40.htm) not found
- [SQL0208](rzaiiodbcsql0208.htm) ORDER BY column not in result table
- SQL0900 [Application](rzaiiodbc41.htm) process not in a connected state
- [SQL0901](rzaiiodbcsql0901.htm) SQL System Error
- SQL5001 Column qualifier or table &2 [undefined.](rzaiiodbc42.htm)
- SQL5016 Object name &1 not valid for naming [convention](rzaiiodbc43.htm)
- SOL7008 & 1 in  $&2$  not valid for [operation.](rzaiiodbc45.htm) The reason code is 3

**Pozn.:** Další informace o chybách SQL najdete v tématu Zprávy a kódy SQL.

**Chyby uložených procedur.:** Toto jsou typické chyby uložených procedur:

- "SQL0444 External program &A in &B not found (DB2 UDB for iSeries SQL)"
- v "Nebyla vrácena žádná data na výstupních (OUTPUT) a vstupně-výstupních (INPUT\_OUTPUT) parametrech."
- v "SQL0501 Cursor CRSR000x not open"

*SQL0444 - External program &A in &B not found (DB2 UDB for iSeries SQL):* Kód SQL0444 je generován při provádění nebo přímém provádění, kdy databázový server najde deklaraci procedury, ale nemůže najít objekt typu program. Daný externí program se musí nacházet v místě, které je uvedeno v systémových katalogových tabulkách. Pamatujte si, že toto umístění je definováno konvencemi pojmenování a předvolenou kolekcí podle toho, kdy je procedura definována (příkazem CREATE PROCEDURE) a nikoli, kdy je volána. Chcete-li zkontrolovat umístění, které je definováno pro jméno externího programu uložené procedury, proveďte dotaz nad QSYS2.SYSPROCS a zaznamenejte hodnotu pole ″EXTERNAL\_NAME″.

*Nebyla vrácena žádná data na výstupních (OUTPUT) a vstupně-výstupních (INPUT\_OUTPUT) parametrech.:* Tento problém může být způsoben těmito okolnostmi:

- v Parametr **SQLBindParameter** ODBC API nesprávně specifikoval **fParamType** jako SQL\_PARAM\_INPUT.
- v Bylo zadáno DECLARE PROCEDURE namísto CREATE PROCEDURE, a proto není povolena rozšířená dynamická podpora.
- v Programátor u příkazu CREATE nebo DECLARE PROCEDURE nesprávně deklaroval parametr jako IN.
- v Uložená procedura nesprávně vrátila parametr.

*SQL0501 - Cursor CRSR000x not open:* Aby se mohla vracet data z SQL vložených v programech ILE, musíte zadat volbu kompilace ACTGRP(\*CALLER) a nikoli předvolenou hodnotu \*NEW.

Ověřte si, že program provádí návrat a nikoli ukončení.

Jestliže uložená procedura provádí ukončení místo návratu, musíte nastavit volbu **Close SQL Cursor** na \*ENDACTGRP. Je-li volba Close SQL Cursor nastavena na \*ENDMOD, tento kurzor bude uzavřen ještě před načtením dat.

Také si ověřte, že příkaz CREATE PROCEDURE uvádí správný počet výsledkových množin. To je zvláště důležité při použití výsledkových množin polí.

**Nesprávný výstup ODBC a nepředvídatelné chyby.:** Zajistěte, aby ovladač ODBC iSeries(TM) Access a program databázového serveru měly shodnou úroveň kódu. U každého objednávaného PTF nebo u servisního balíku v souboru readme. txt zkontrolujte požadavky na nezbytné následné PTF. Pokud problém přetrvává, ověřte, zda jste zablokovali volbu prefetch (předvyvolání) ve zdroji dat ODBC. Tato volba by neměla být povolena, používá-li daná aplikace ODBC API SQLExtendedFetch nebo SQLFetchScroll, nebo nejste-li si jisti.

Pamatujte si, že *kurzory výsledkové množiny* z uložené procedury jsou předávány dále jen ve formě pouze pro čtení.

#### **Binární nebo hexadecimální data namísto znaků ASCII**

<span id="page-27-0"></span>**Předvolená hodnota parametru Translation je nastavena tak, aby se neprováděla konverze binárních dat** (CCSID 65535) na text. K určení převodní tabulky, která se používá při konverzi dat, je Identifikátor kódové **sady (CCSID) připojen k souborům, tabulkám i polím (sloupcům). CCSID 65535 často identifikuje prvotní data (binární nebo hexadecimální), jako je bitmapová grafika, která jsou nezávislá na jazyku. Tím, že nevyberete** *Konvertovat binární data (CCSID 65535) na text***, zabráníte poškození prvotních dat.**

**Nastavíte-li parametr Translation na** *Konvertovat binární data (CCSID 65535) na text***, aktualizuje se CCSID připojený k datům na CCSID úlohy. Toto nastavení parametru může způsobit poškození dat, jsou-li skutečně binární.**

### **Jak shromáždit informace pro středisko podpory IBM**

Pracovníci střediska podpory IBM<sup>(R)</sup> vám mohou poskytnout lepší služby, jestliže máte při otevření záznamu o problému střediska podpory IBM k dispozici potřebné informace. Tyto informace získáte pomocí kroků uvedených v tabulce:

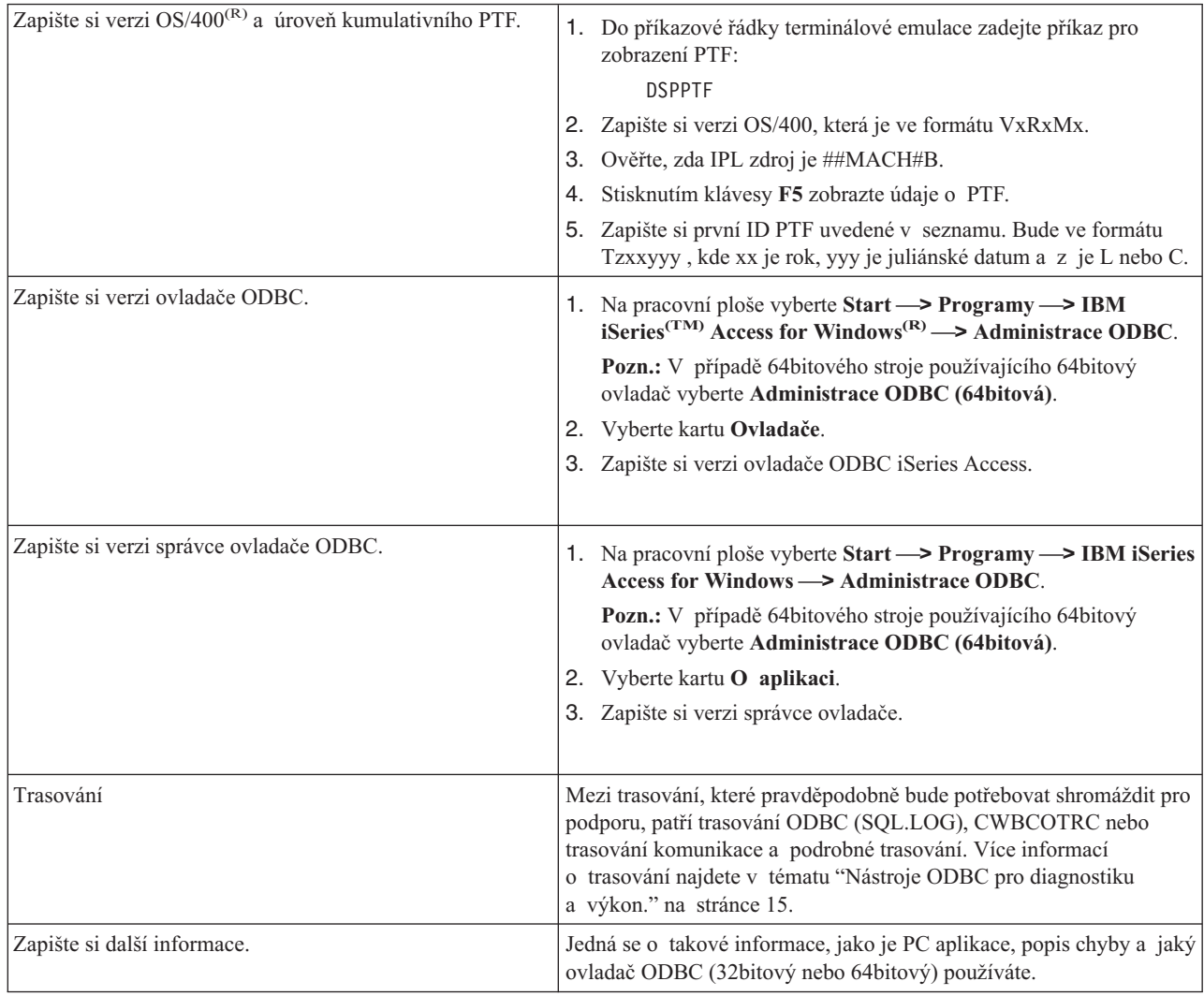

## **Administrace hostitelského serveru**

Toto téma poskytuje stručný popis serverových funkcí spouštěných na serveru iSeries(TM) a technické informace specifické pro hostitelské servery, které se používají pro produkt iSeries<sup>(TM)</sup> Access for Windows<sup>(TM)</sup>. Nejsou zde uvedeny všechny servery používané produktem iSeries Access for Windows, ani všechny servery existující v hostitelském (iSeries) systému.

#### <span id="page-28-0"></span>**Hostitelské servery OS/400(R)**

Hostitelské servery zpracovávají požadavky z klientských PC nebo zařízení, jako je spuštění aplikace, dotaz do databáze, tisk dokumentu nebo provedení procedury zálohování a obnovy. Počítače iSeries jsou plně funkční servery schopné vykonávat mnoho úloh najednou včetně komunikace na úrovni souborů, databází, mailu, tisku a bezdrátových spojení. Jsou-li tyto úlohy zpracovávány několika různými servery, je správa a koordinace těchto serverů velmi složitá. Jsou-li však všechny servery součástí jediného integrovaného systému, pak se celkové náklady a složitost správy sítě značně snižují.

Uvedené servery používá iSeries Access for Windows, ale jsou navrženy tak, aby je mohly používat i jiné klientské produkty. Toto téma se zaměřuje na používání těchto serverů produktem iSeries Access for Windows.

#### **Přidání nebo odstranění volby OS/400 Host Server**

Všechny servery OS/400, které jsou v této části uvedeny, jsou optimalizované a jsou součástí základního vybavení OS/400. Chcete-li využívat produkt iSeries Navigator, který je komponentou produktu iSeries Access for Windows, nainstalujte volbu Host Server.

Jestliže nepoužíváte produkty iSeries Access for Windows nebo iSeries NetServer a chcete volbu OS/400 Host Server odstranit, měli byste před jejím odstraněním ukončit podsystémy, které tyto servery používají. Ukončete podsystémy QBASE a QCMN (u hostitelských serverů s podporou APPC), podsystémy QSYSWRK a QUSRWRK (u hostitelských serverů s podporou soketů) i podsystém QSERVER (u databázového a souborového serveru). Pokus o odstranění této volby, když je některý z těchto podsystémů aktivní, může způsobit problémy.

#### **[Hostitelské](rzaiicahstsvr.htm) servery OS/400**

Toto téma popisuje mnoho hostitelských serverů, které jsou běžné u objektů klienta a souvisejících objektů produktu iSeries Access for Windows. Servery si můžete vypsat podle typu nebo podle jejich funkce v produktu iSeries Access for Windows.

#### **Používání [hostitelských](rzaiimst27.htm) serverů OS/400**

Toto téma popisuje proces komunikace klient/server a způsob, jak jej řídit. Kromě toho toto téma uvádí příslušné systémové hodnoty a podsystémy iSeries a popisuje, jak identifikovat, zobrazovat a řídit úlohy serveru iSeries.

#### **"Použití [ukončovacích](#page-60-0) programů serveru" na stránce 55**

V tomto tématu se dozvíte, jak psát a registrovat ukončovací programy. Uvádí rovněž parametry ukončovacího programu a ukázky programování.

## **Hostitelské servery OS/400**

Následující informace se týkají pouze serverů, které používají produkt iSeries<sup>(TM)</sup> Access for Windows. Nezahrnují tedy všechny servery hostitelského (iSeries) systému. K hostitelským serverům iSeries Access for Windows patří:

#### **[Hostitelské](rzaiihstsvrbyfnctn.htm) servery podle funkce v produktu iSeries Access for Windows**

Hostitelské servery seřazené podle funkce, kterou mají přiřazenu v produktu iSeries Access for Windows.

#### **[Souborový](rzaiimst17.htm) server**

Souborový server umožňuje klientům ukládat a přistupovat k informacím jako jsou soubory a programy, které se nacházejí na serveru iSeries.

#### **[Databázový](rzaiimst18.htm) server**.

Pro funkci Přenos dat, ODBC, databázi iSeries Navigator, rozhraní SQL API (DB API) a poskytovatele iSeries Access for Windows (poskytovatel OLE DB a poskytovatel .NET Data).

#### **Server [datových](rzaiimst19.htm) front**

Poskytuje přístup k datovým frontám na serveru iSeries.

<span id="page-29-0"></span>**Server [síťového](rzaiimst20.htm) tisku** Poskytuje podporu vzdáleného tisku a další funkce správy tisku.

#### **[Centrální](rzaiimst21.htm) server**

Poskytuje služby jako je například správa licence a další funkce správy klientů.

#### **Server vzdáleného [příkazu/volání](rzaiimst22.htm) programu**

Umožňuje PC aplikacím vydávat příkazy a volat programy v systému OS/400(R) a vracet výsledky klientovi.

#### **Server [přihlášení](rzaiimst23.htm)**.

Poskytuje funkce správy hesel pro hostitelské servery s podporou soketů.

#### **[Mapovač](rzaiimst24.htm) portů serveru**

Klientu, který žádá o připojení, poskytuje aktuální číslo portu serveru.

## $\mathbf{\hat{z}}$

### **Server [QXDAEDRSQL](rzaiimst16.htm) (Extended Dynamic Remote SQL)**

Podporuje vzdálený SQL přístup a ostatní databázové funkce.

#### **Server [DRDA/DDM](rzaiimst15.htm)**

Umožňuje přístup k funkcím produktu DB2(R) UDB for iSeries.

## ≪

## **Hostitelské servery podle funkce v produktu iSeries Access for Windows**

V tabulce vidíte přehled serverů, které slouží k určitým funkcím v produktu iSeries(TM) Access for Windows(R).

## $\ddot{\triangleright}$

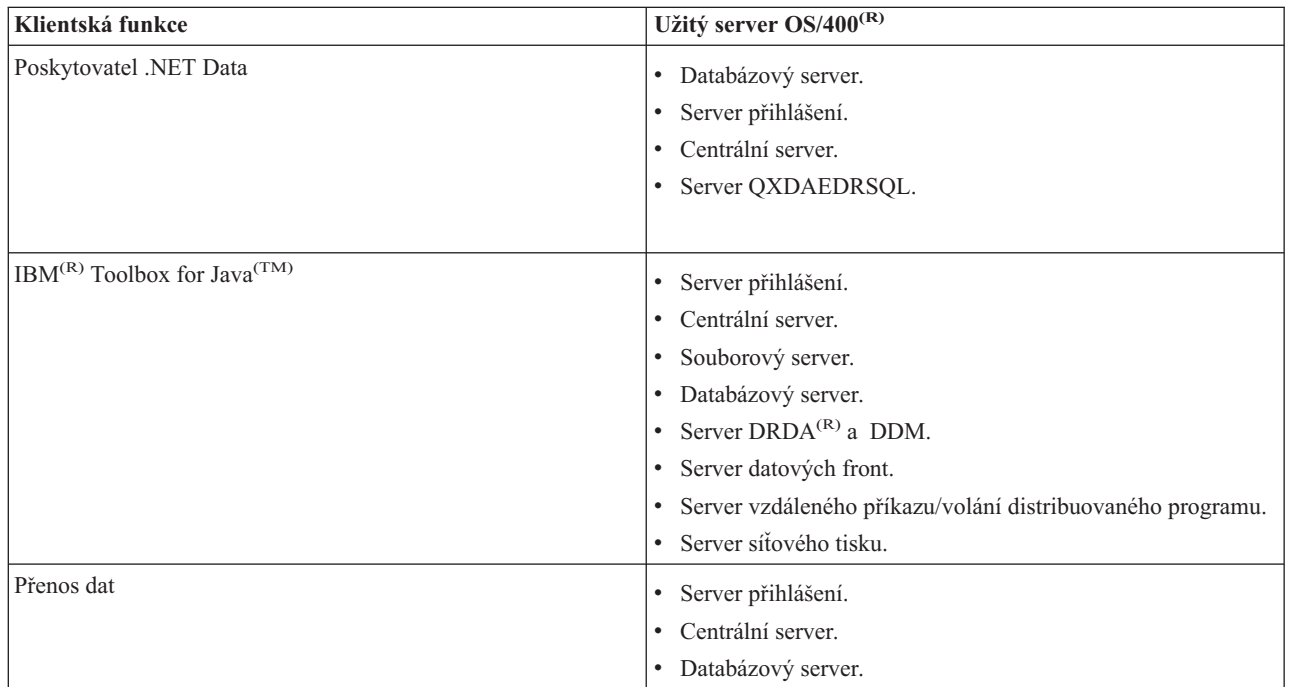

<span id="page-30-0"></span>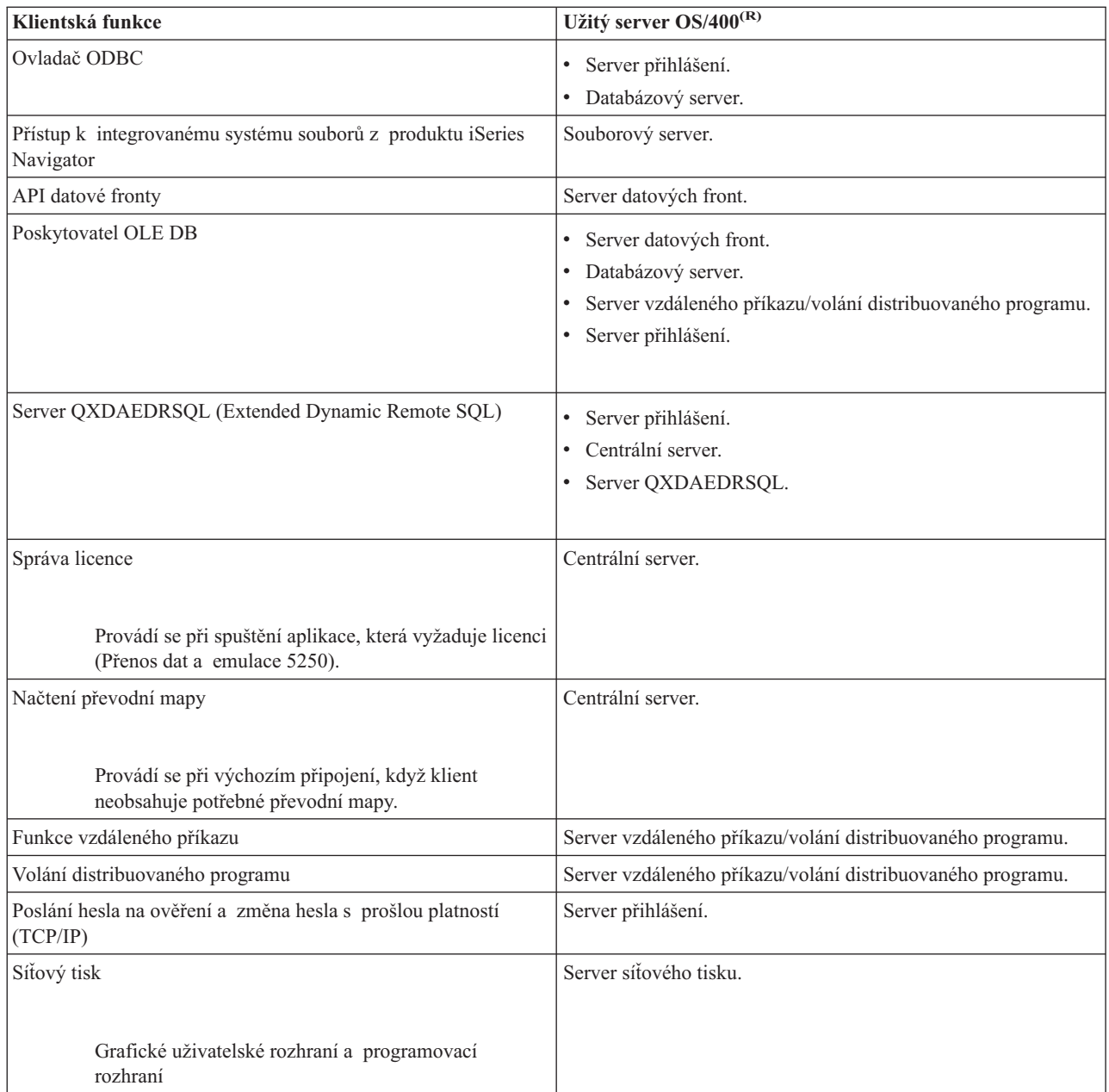

## $\ll$

Další informace najdete v tématu iSeries Access for Windows Servers and Ports Required, APAR [II12227](http://www.ibm.com/eserver/iseries/access/caiixe1.htm)

# త

.

### **Souborový server.**

Souborový server umožňuje klientům ukládat a přistupovat k informacím jako jsou soubory a programy, které se nacházejí na serveru iSeries<sup>(TM)</sup>. Souborový server OS/400<sup>(R)</sup> je propojen s integrovaným systémem souborů na serveru iSeries. Klienti používají k interakci se systémy souborů vlastní rozhraní, namísto uživatelských rozhraní integrovaných systémů souborů a API.

<span id="page-31-0"></span>Integrovaný systém souborů je součástí programu OS/400. Podporuje proudový vstup/výstup a správu paměti, podobně jako u operačních systémů osobního počítače a UNIXu (R). Současně integruje veškeré informace, které jsou uloženy na serveru iSeries.

Klíčové vlastnosti integrovaného systému souborů jsou:

- v Podpora ukládání informací do proudových souborů, což jsou soubory, které obsahují dlouhé souvislé řetězce dat. Takovým datovým řetězcem může být například text dokumentu nebo grafické prvky obrázku. Proudové soubory jsou například dokumenty uložené ve složkách iSeries. Dalším příkladem proudových souborů jsou soubory v systémech na PC nebo v systému UNIX. Podpora proudových souborů slouží k efektivnímu využívání aplikací klient/server.
- v Hierarchická adresářová struktura, která umožňuje uspořádání objektů jako větve stromu. Při přístupu k objektu se zadává cesta z adresářů k tomuto objektu.
- v Společné rozhraní, jež umožňuje uživatelům a aplikacím přístup k proudovým souborům, databázovým souborům, dokumentům a dalším objektům uloženým na serveru iSeries.

Servery iSeries mohou podporovat několik různých systémů souborů s podobným rozhraním. Systém souborů umožňuje uživatelům a aplikacím přístup k určitým paměťovým segmentům, které jsou uspořádány jako logické jednotky. Logickými jednotkami jsou soubory, adresáře knihovny a objekty.

Seznam systémů souborů iSeries najdete v tématu Práce se systémy souborů. Další informace o integrovaném systému souborů najdete v tématu Integrovaný systém souborů.

Souborový server OS/400 může umožnit klientům přístup ke všem systémům souborů iSeries nebo jen k QDLS, podle toho, jakou podporu poskytuje klientský produkt.

Tento server obsahuje programy uvedené v následující tabulce.

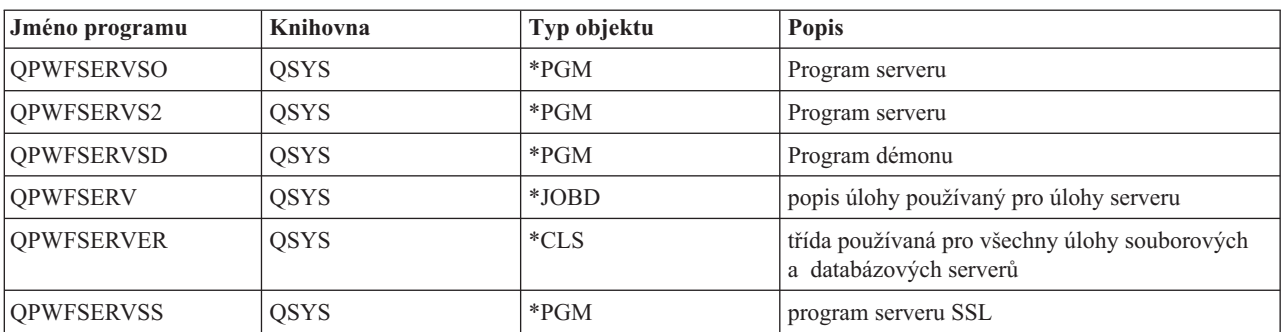

#### **Objekty souborového serveru**

#### **Databázový server.**

Databázový server umožňuje klientům přístup k funkcím databáze **DB2(R) UDB for iSeries(TM)(TM)**. Tento server zajišťuje:

- v Podporu přístupu vzdáleného SQL.
- v Přístup k datům pomocí rozhraní ODBC, ADO, OLE DB a poskytovatele .NET Data.
- v Databázové funkce (např. vytváření a výmaz souborů nebo přidávání a odstraňování členů souborů).
- v Funkce načítání, které slouží k získání informací o databázových souborech, jež v systému existují (např. funkce katalogu SQL).

Kromě toho můžete na databázovém serveru používat DRDA<sup>(R)</sup>)(Distributed Relational Database Architecture<sup>(TM)</sup>.) Produkt DRDA nepracuje s OLE DB nebo poskytovatelem .NET Data. Níže uvedené odkazy použijte k získání informací o používání následujících položek s DRDA:

• [Balíky](rzaiimst38.htm#HDRIDX274) SQL

v "Pravidla a omezení při [používání](#page-35-0) DRDA" na stránce 30

Další informace o produktu DRDA najdete v tématu Programování distribuovaných databází.

Tento server obsahuje programy uvedené v následující tabulce.

#### **Programy databázového serveru**

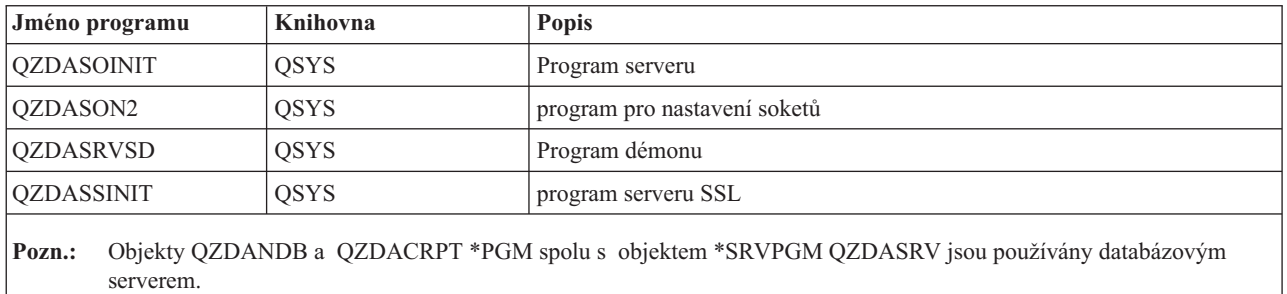

**Balíky SQL:** Balíky SQL (package) vážou příkazy SQL v aplikačním programu na relační databázi. Slouží ke zvýšení výkonu u aplikací, které využívají podpory dynamického SQL tak, že umožňují aplikaci opakovaně použít informace o požadavcích SQL. Databázový server je aplikační program, který pracuje s požadavky dynamického SQL. Podporuje používání balíků programů pro často používané příkazy SQL, takže informace o určité vazbě se mohou používat opakovaně.

Další informace najdete v těchto tématech:

- v [Jména](rzaiimstsqlname.htm) balíků SQL.
- · [Vyčištění](rzaiimstsqlclean.htm) balíků SQL.

*Jména balíků SQL:* Databázový server může sloužit jako brána k dalším relačním databázím, které používají DRDA<sup>(R)</sup>. Databázový server automaticky vytváří v cílové relační databázi jeden nebo více balíků programů. Jména těchto balíků programů se generují na základě atributů, které server aktuálně používá.

*Jména balíků programů v případě, že relační databáze není server iSeries(TM)*. Jestliže relační databáze (RDB) není server iSeries, balík programů se vytvoří v kolekci QSQL400 na aplikačním serveru. Je-li RDB server iSeries, balík programů se vytvoří v knihovně QGPL. Jestliže aplikační server není server iSeries, jméno balíku programů je QZD**abcde**, kde **abcde** odpovídá konkrétním použitým volbám analyzačního programu. Volby pro jméno balíku programů jsou uvedeny v následující tabulce.

#### **Volby polí pro jméno balíku programů**

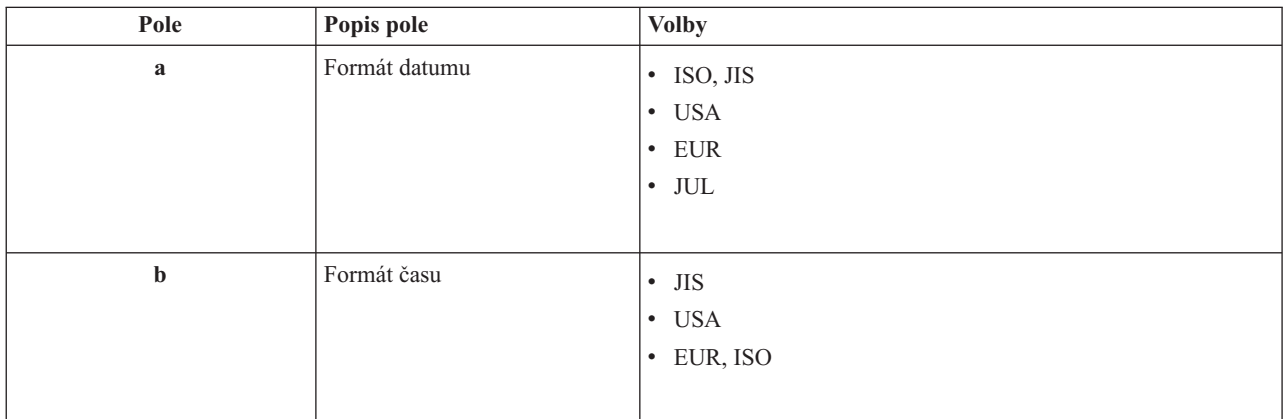

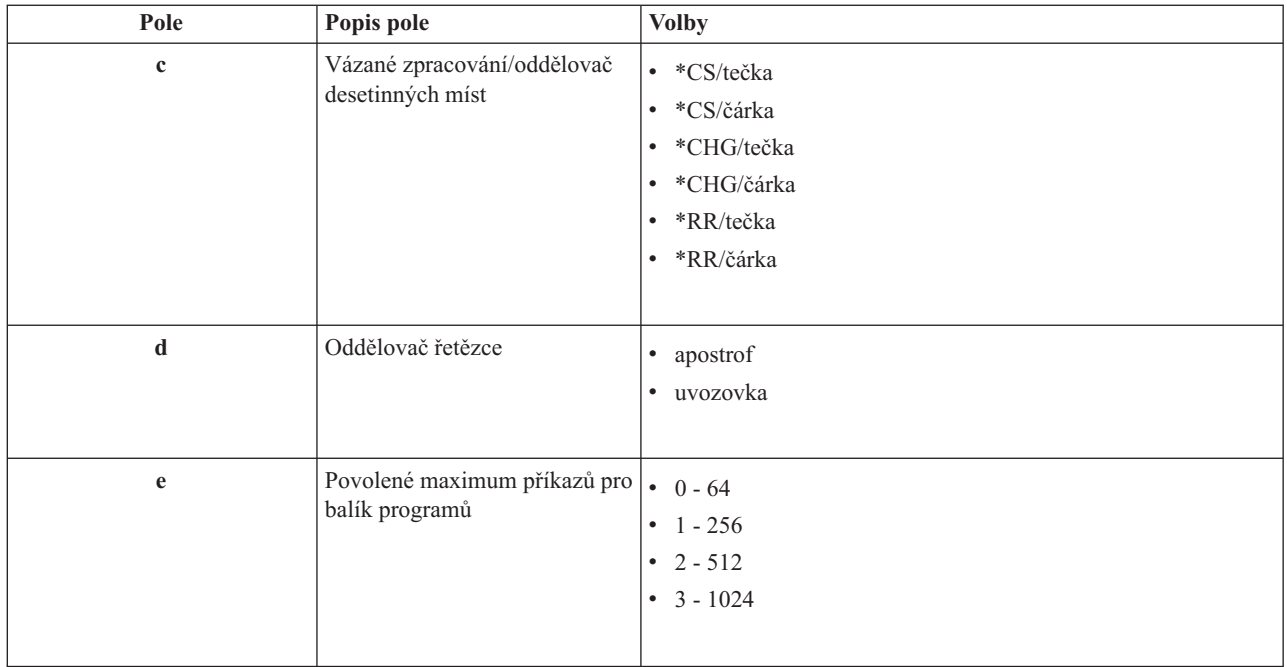

#### **Jména balíků programů v případě, že relační databáze je server iSeries**

Jestliže aplikační server je server iSeries, jméno balíku programů je QZDA**abcdef**, kde **abcdef** odpovídá konkrétním použitým volbám analyzačního programu.

#### **Volby polí pro jméno balíku programů**

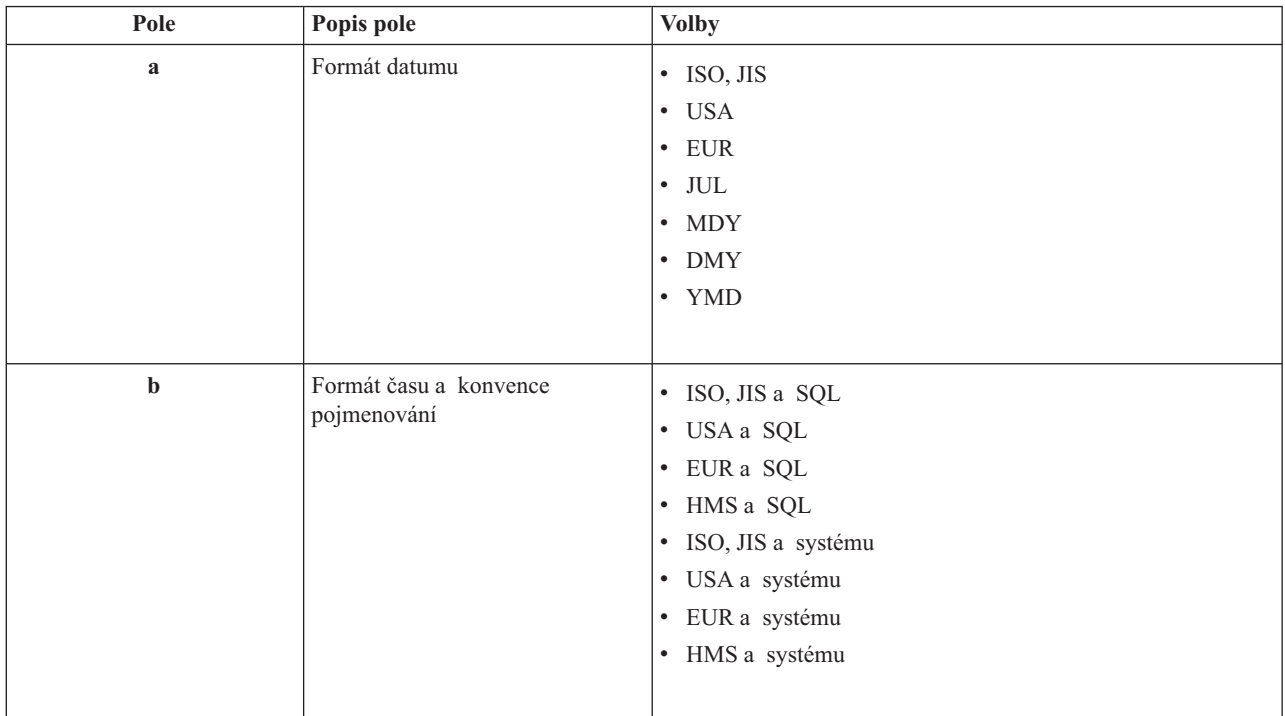

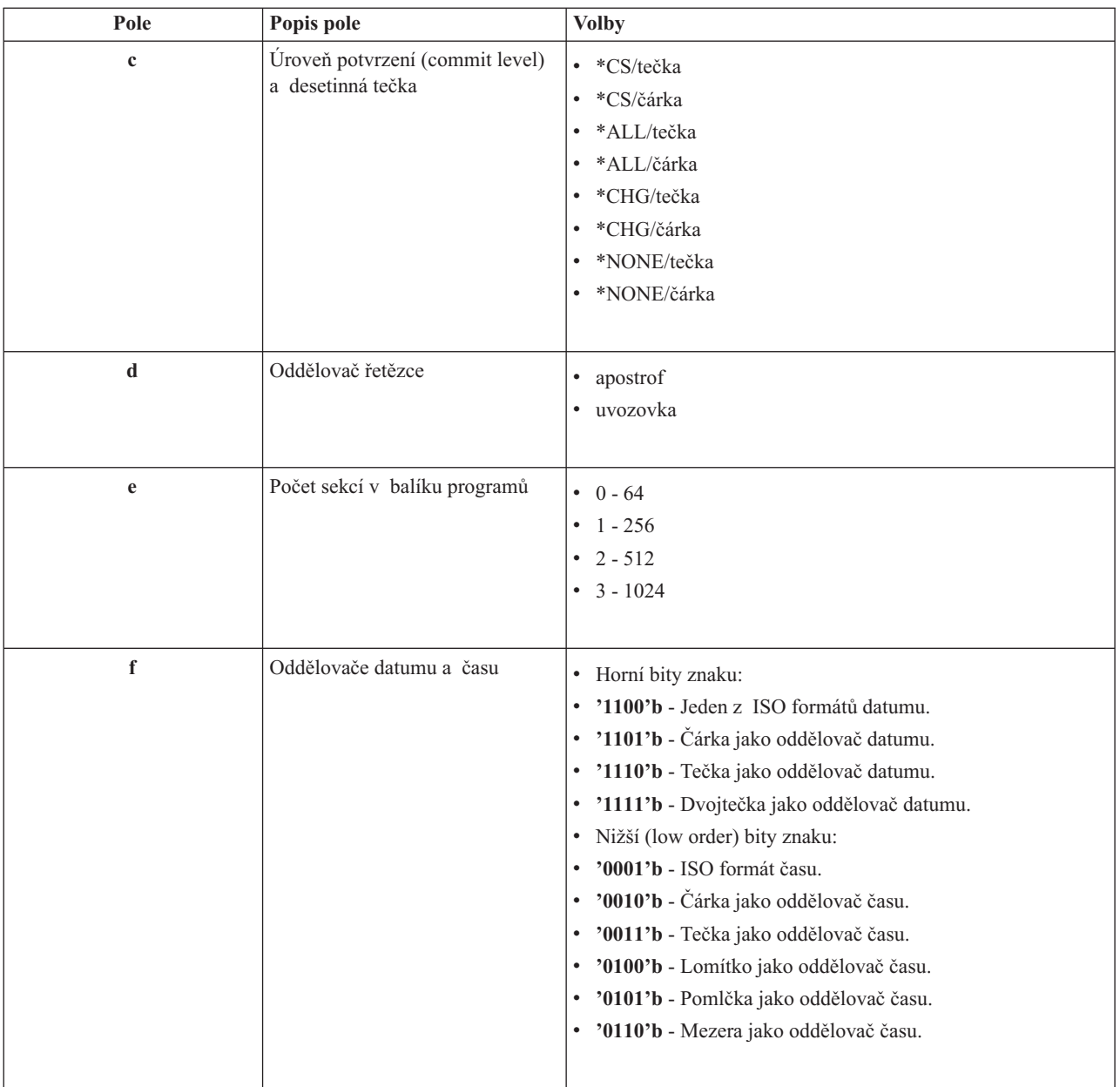

*Vyčištění balíků SQL.:* Balíky programů používané u funkcí DRDA(R) se v systému tvoří automaticky dle potřeby. Je možné pravidelně tyto balíky programů vyčistit. K odstranění balíku programů slouží příkaz DLTSQLPKG (Delete SQL Package).

Balíky programů odstraňte pouze v případě, že nejsou často používány. V případě potřeby se sice vytvoří znovu, ale vytváří-li se balík programů podruhé, znatelně se snižuje výkon.

**Konvence pojmenování příkazů:** V následující tabulce jsou uvedeny konvence pojmenování, které se uplatňují u databázového serveru.

#### **Konvence pojmenování příkazů**

<span id="page-35-0"></span>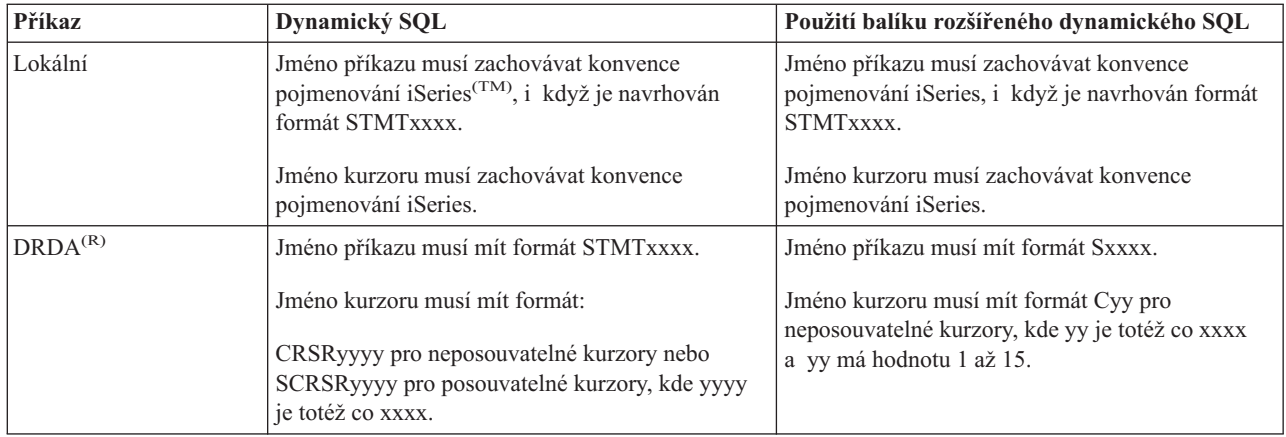

#### **Pozn.:**

- 1. Lokální systém neuplatňuje konvenci pojmenování pro jména příkazů, takže aplikace typu klient může sdílet příkazy připravené aplikací iSeries pomocí QSQPRCED API.
- 2. Na začátek každého jména příkazu, které má formát STMTxxxx, doplní server mezeru. Hostitelská aplikace musí potom přidat úvodní mezeru, aby mohla sdílet příkazy s aplikacemi typu klient, které používají formát STMTxxxx. Nemá-li jméno příkazu formát STMTxxxx, server úvodní mezeru nedoplní.

**Pravidla a omezení při používání DRDA:** Distributed Relational Database Architecture (DRDA(TM)) je architektura, která umožňuje přístup k jiným databázím, které podporují DRDA<sup>(R)</sup>. Další informace o produktu DRDA najdete v tématu Programování distribuované databáze.

Používáte-li databázový server jako bránu k dalším RDB prostřednictvím DRDA, musíte počítat s omezením některých funkcí.

V následující tabulce jsou uvedeny funkce, které mají při připojování ke vzdálenému systému z databázového serveru určitá omezení.

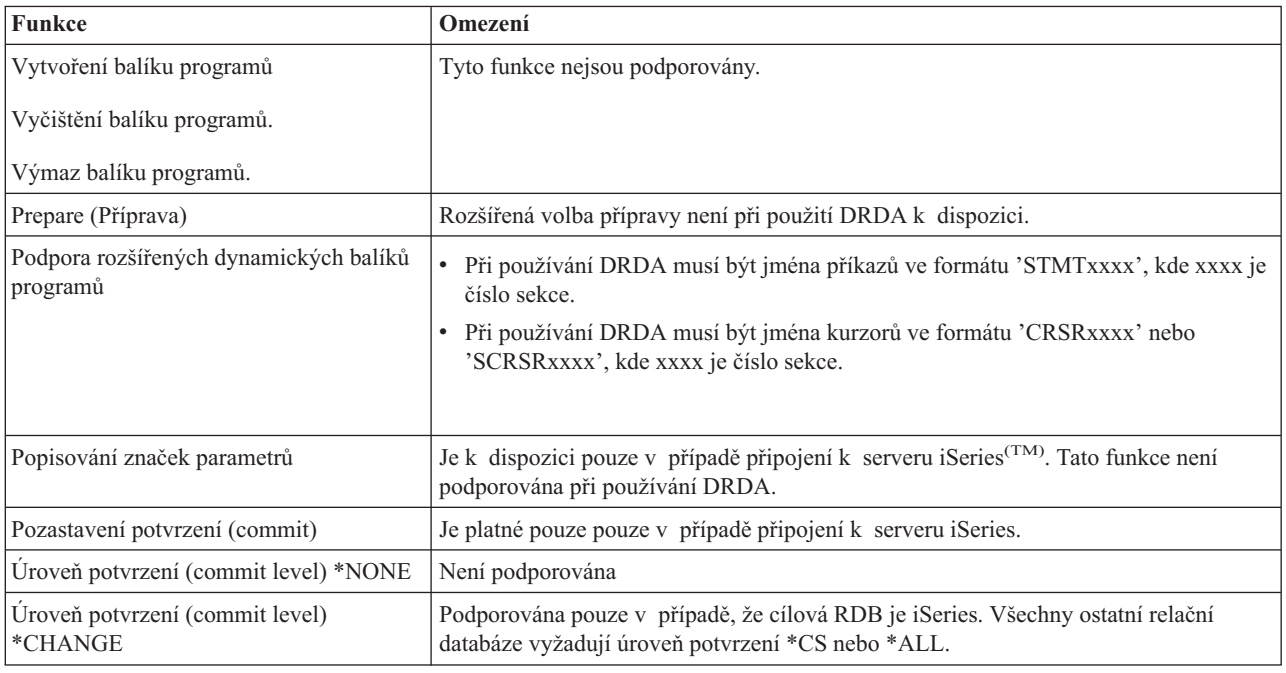

#### **Omezení funkcí DRDA**
# **Server datových front**

Datová fronta je objekt, který slouží ke komunikacím aplikačních programů iSeries<sup>(TM)</sup>. Aplikace používají datové fronty k předávání dat mezi úlohami. Několik úloh iSeries může posílat i přijímat data z jedné datové fronty.

Produkt iSeries Access for Windows<sup>(R)</sup> poskytuje rozhraní API, která umožňují PC aplikacím pracovat s daty datových front iSeries stejně snadno jako aplikace iSeries. To znamená, že komunikace aplikací iSeries mohou zahrnovat i procesy spouštěné na vzdáleném PC.

Tento server obsahuje programy uvedené v následující tabulce.

### **Program serveru datových front určený pro použití s podporou soketů.**

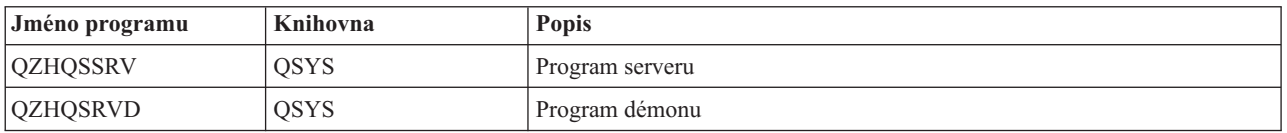

# **Server síťového tisku**

Server OS/400<sup>(R)</sup> síťového tisku umožňuje rozšířené řízení tiskových prostředků na serveru iSeries<sup>(TM)</sup> ze strany klientů. Tento tiskový server poskytuje každému klientu tyto možnosti:

### **Soubor pro souběžný tisk**

Vytvoření, vyhledání, otevření, čtení, zápis, zavření, pozastavení, uvolnění, výmaz, přesun, poslání, volání ukončovacího programu, změna atributů, načtení zprávy, odpověď na zprávu, načtení atributů a výpis.

### **Úloha vypisovacího programu**

Start, ukončení a výpis.

### **Tiskové zařízení**

Načtení atributů a výpis.

#### **Výstupní fronta**

Pozastavení, uvolnění, odstranění, výpis a načtení atributů.

#### **Knihovna**

Výpis.

### **Tiskový soubor**

Načtení atributů, změna atributů a výpis.

### **Server síťového tisku**

Změna atributů a načtení atributů.

Tento server obsahuje programy uvedené v následující tabulce.

#### **Server síťového tisku**

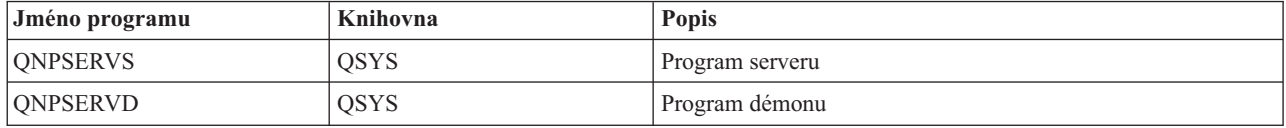

# **Centrální server**

Centrální server poskytuje klientům tyto služby:

• Správa licence

Výchozí požadavek buď od komponenty Přenos dat, nebo od emulátoru PC5250 rezervuje licenci pro příslušného uživatele produktu iSeries(TM) Access for Windows(R). Server zůstává aktivní, dokud nevyprší časový limit pro

uvolnění. Licence je zadržena, dokud se neuvolní nebo dokud není ukončena úloha serveru. Chcete-li zjistit, které licence jsou rezervovány, zobrazte si v produktu iSeries Navigator vlastnosti systémů iSeries.

• Načtení převodní mapy

Centrální server načítá převodní mapy pro klienty, kteří je potřebují. Tyto převodní mapy se běžně používají ke konverzím kódu ASCII do EBCDIC a EBCDIC do ASCII. Musí být dodány identifikátory kódu znakové sady (CCSID). Klient si může vyžádat mapu tím, že zadá správný zdrojový CCSID, cílový CCSID a tabulku s kódovými pozicemi, která má být konvertována. Server pak vrátí správné mapování, které tento klient může použít.

Tento server obsahuje programy uvedené v následující tabulce.

### **Programy centrálního serveru**

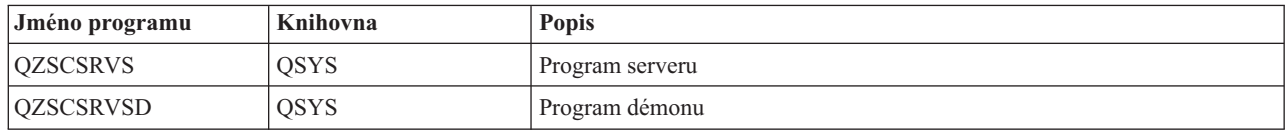

# **Server vzdáleného příkazu/volání distribuovaného programu**

Podpora serveru vzdáleného příkazu/volání distribuovaného programu umožňuje uživatelům a aplikacím vydávat CL příkazy iSeries(TM) a volat programy. Tato podpora umožňuje uživateli spouštět více příkazů v téže úloze. Rovněž nabízí lepší kontrolu zabezpečení u uživatelů iSeries, kteří mají v uživatelském profilu nastaveno omezení schopností  $(LMYCPB = *YES).$ 

Podpora volání distribuovaného programu umožňuje aplikacím volání programů iSeries a předávání parametrů (vstup a výstup). Po spuštění tohoto programu na serveru iSeries se klientské aplikaci vrátí hodnoty výstupních parametrů. Tento proces umožňuje aplikacím snadný přístup k prostředkům iSeries bez starostí s komunikacemi a konverzemi, které se musí provést.

### Tento server obsahuje programy uvedené v následující tabulce. **Programy serveru vzdáleného příkazu/volání distribuovaného programu**

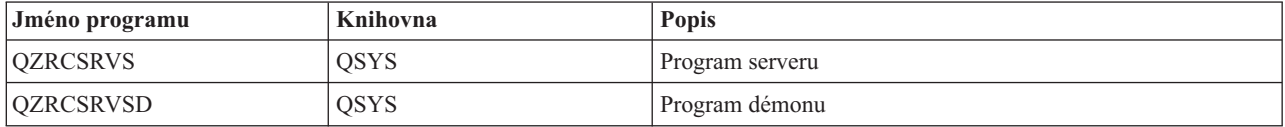

# **Server přihlášení.**

Server přihlášení slouží k zabezpečení klientů. Tato bezpečnostní funkce zabraňuje uživatelům s prošlým heslem v přístupu k systému, ověřuje platnost hesla v uživatelském profilu a vrací informace z uživatelského profilu týkající se zabezpečení, které slouží k uložení hesla do rychlé vyrovnávací paměti a pro Administrativu aplikací produktu iSeries<sup>(TM)</sup> Navigator.

Tento server obsahuje programy uvedené v následující tabulce. **Programy serveru přihlášení**

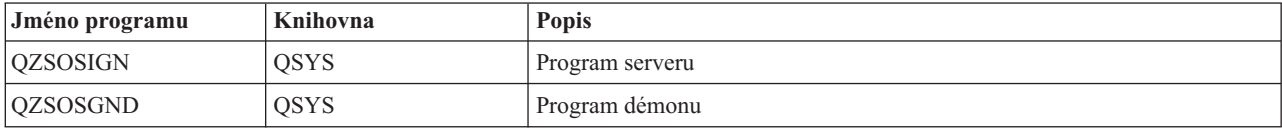

# **Mapovač portů serveru**

Mapovač portů slouží klientu k nalezení portu pro určitou službu (server). Mapovač portů vyhledá tyto porty v tabulce služeb pro TCP/IP.

Tento server obsahuje program uvedený v následující tabulce. **Mapovač portů serveru**

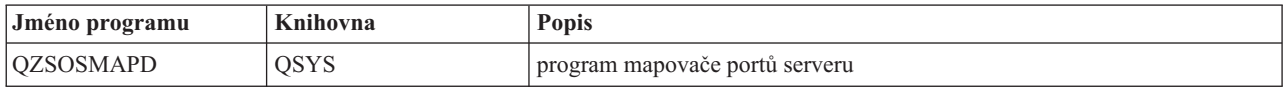

# **Server QXDAEDRSQL (Extended Dynamic Remote SQL)**

# ≫

Server QXDAEDRSQL umožňuje klientům přístup k funkcím produktu DB2<sup>(R)</sup> UDB for iSeries<sup>(TM)</sup>. Tento server zajišťuje:

- Podporu přístupu vzdáleného SQL.
- v Přístup k datům přes rozhraní XDA.
- v Databázové funkce (např. vytváření a výmaz souborů nebo přidávání a odstraňování členů souborů).

Tento server obsahuje programy uvedené v následující tabulce. **Programy serveru QXDAEDRSQL**

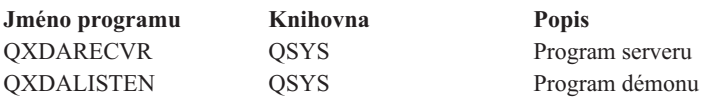

**Pozn.:** Objekty QXDAEVT a QXDAIASP \*SRVPGM jsou používány serverem QXDAEDRSQL.

# ≪

# **Server DRDA/DDM**

# $\gg$

Server DRDA/DDM umožňuje klientům přístup k funkcím produktu DB2<sup>(R)</sup> UDB iSeries(TM)<sup>(TM)</sup>. Tento server zajišťuje:

- v Podporu přístupu vzdáleného SQL.
- v Podporu přístupu na úrovni záznamu.
- v Podporu přístupu vzdáleného žurnálu.

Další informace o produktu DRDA<sup>(R)</sup> najdete v tématu Programování distribuovaných databází.

Další informace o produktu DDM najdete v tématu DDM (Distributed data management).

Tento server obsahuje programy uvedené v následující tabulce. **Programy serveru DRDA/DDM**

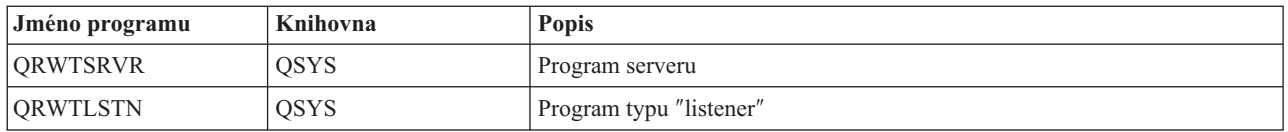

# **Používání hostitelských serverů OS/400**

Toto téma popisuje, jak spravovat úlohy serveru OS/400<sup>(R)</sup>. Jsou zde popsány podsystémy, v kterých tyto servery pracují, objekty, které tyto servery ovlivňují, a způsob, jak s těmito prostředky pracovat.

Servery dodávané s programem OS/400 standardně nevyžadují pro svoji správnou funkci žádné změny v existující systémové konfiguraci. Jejich nastavení a konfigurace se provede při instalaci systému OS/400. V případě potřeby lze změnit způsob, jak systém spravuje úlohy serveru tak, aby to odpovídalo vašim potřebám, aby se vyřešily problémy, aby se zvýšil výkon systému nebo abyste mohli prohlížet úlohy serveru. Abyste mohli tyto změny provést a dodržet požadavky na zpracování, musíte vědět, které objekty ovlivňují které součásti systému a jak tyto objekty změnit. Chcete-li opravdu porozumět procesu správy systému, prostudujte si nejdříve téma Správa činnosti systému a pak teprve pokračujte tímto tématem.

### **"Vytváření komunikací typu klient/server"**

Toto téma popisuje proces spuštění a ukončení komunikace mezi klienty a hostitelskými severy. Také zahrnuje ["Čísla](#page-40-0) portů [hostitelských](#page-40-0) serverů" na stránce 35 každého serveru a popis démonů serveru a jejich role při komunikaci.

### **["Podsystémy](#page-43-0) na serveru iSeries." na stránce 38**

Najdete zde informace o podsystémech OS/400, o automaticky spouštěných úlohách a předspuštěných úlohách.

### **["Systémové](#page-54-0) hodnoty na serveru iSeries" na stránce 49**

Dozvíte se o systémových hodnotách, které jsou důležité v prostředích klient/server.

### **["Identifikace](#page-57-0) serverových úloh na serveru iSeries" na stránce 52**

Dozvíte se, jak zobrazit úlohy serveru pomocí produktu iSeries Navigator nebo znakově orientovaného rozhraní.

### **"Použití produktů EZ-Setup a iSeries Navigator u [hostitelských](#page-59-0) serverů" na stránce 54**

Najdete zde informace o tom, zda je požadovaná komunikační cesta aktivní a jak ji případně spustit.

# **Vytváření komunikací typu klient/server**

K vytvoření komunikace typu klient/server slouží tento postup:

- 1. Před spuštěním úlohy serveru, která využívá podpory komunikace přes sokety, se klientský systém připojí k danému číslu portu serveru.
- 2. Musí být spuštěn démon serveru (příkazem STRHOSTSVR), který vyslechne a přijme požadavek na připojení klienta. Na základě přijetí požadavku na připojení vydá démon serveru interní požadavek na přidělení klientského připojení úloze serveru.
- 3. Touto úlohou serveru může být předem spuštěná úloha nebo, nepoužíváte-li předspuštěné úlohy, dávková úloha, která se spustí v okamžiku zpracování požadavku klienta na připojení. Tato úloha serveru řídí i všechny další komunikace s daným klientem. Počáteční výměna dat zahrnuje i požadavek, který identifikuje uživatelský profil a heslo, asociované s uživatelem klienta.
- 4. Když je uživatelský profil a heslo ověřeno, přepne se úloha serveru na tento uživatelský profil a změní danou úlohu na základě atributů definovaných pro tento uživatelský profil, jak například účtovací kód a výstupní fronta.

Další informace najdete v těchto tématech:

- v "Čísla portů [hostitelských](#page-40-0) serverů" na stránce 35
- v "Spuštění [hostitelských](#page-40-0) serverů" na stránce 35
- v "Ukončení [hostitelských](#page-42-0) serverů" na stránce 37

### **Komunikace serveru s klientem**

Produkt iSeries<sup>(TM)</sup> Access for Windows<sup>(R)</sup> používá při komunikaci se systémovými servery iSeries protokol TCP/IP. Optimalizované servery používají při komunikaci s klienty podporu soketů OS/40<sup>(R)</sup>0. Podpora soketů OS/400 je kompatibilní se sokety Berkeley Software Distributions 4.3 přes TCP/IP. Podpora soketů je dodávána s produktem 5722-TC1, který je nainstalován na serveru iSeries.

<span id="page-40-0"></span>Další informace týkající se komunikací najdete v publikaci TCP/IP Configuration and Reference.

**Čísla portů hostitelských serverů:** Každý typ serveru má vlastní démon serveru, který na portu naslouchá příchozím požadavkům klienta na připojení. Existují však výjimky. Například funkce přenosu přes sokety používá démon databázového serveru, server síťové jednotky používá démon souborového serveru a server pro virtuální tisk používá démon serveru síťového tisku. Kromě toho démon mapovače serveru rovněž naslouchá na zadaném portu a umožňuje klientu zjistit aktuální číslo portu pro zadaný server.

Každý z těchto démonů naslouchá na čísle portu, které je uvedeno v tabulce služeb jako jméno specifikované služby. Například démon serveru síťového tisku při své výchozí konfiguraci naslouchá na portu číslo 8474, který je asociován se jménem služby 'as-netprt'. Démon mapovače serveru naslouchá na známém portu. Známý port mapovače serveru má číslo 449. Číslo známého portu je vyhrazeno pro hostitelské servery OS/400<sup>(R)</sup>. Proto z tabulky služeb nesmí být odstraněn záznam se jménem služby 'as-svrmap'.

Čísla portů pro všechny démony serverů nejsou pevná; v tabulce služeb je můžete změnit na jiná čísla portů, jestliže vaše instalace takovou změnu vyžaduje. V produktu iSeries(TM) Navigator můžete na kartě pro systémové vlastnosti připojení změnit místo, kam se číslo portu načítá. Jméno služby však musí zůstat takové, jaké je uvedeno v následujících tabulkách. Jinak démony serveru nemohou vytvořit soket k přijímání příchozích požadavků na připojení klienta.

Přidáte-li do tabulky služeb nový záznam s určením jiného čísla portu pro některou službu, měli byste z tabulky odstranit všechny předchozí záznamy s touto službou. Odstraněním těchto záznamů se vyloučí duplicita jména služby v tabulce a možnost nepředvídatelných výsledků při spuštění démonu serveru.

#### **Čísla portů pro [hostitelské](rzaiiservicesandports.htm) servery a mapovač serveru**

Prostudujte si číslo portu každého serveru pro optimalizované servery a mapovač serveru používající podporu soketů přes TCP a SSL (Secure Sockets Layer).

**Spuštění hostitelských serverů:** Hostitelské servery OS/400(R) se spouštějí CL příkazem STRHOSTSVR. Tento příkaz spustí démony hostitelského serveru a démon mapovače serveru. Rovněž se pokusí spustit předspuštěnou úlohu, která je s tímto serverem asociována.

**Pozn.:** Pomocí produktu iSeries(TM) Navigator můžete nakonfigurovat systém tak, že se servery spustí automaticky se spuštěním protokolu TCP (Transmission Control Protocol) příkazem STRTCP. Nově dodávané systémy to již dělají standardně.

Každý typ hostitelského serveru má [serverový](rzaiidaemon.htm#HDRDAEMON) démon. V systému existuje jediný démon mapovače serveru. PC aplikace typu klient se pomocí čísla portu spojí s démonem hostitelského serveru. Tento serverový démon přijímá příchozí požadavky na připojení a směruje je na úlohu serveru, která je má zpracovat.

Hodnoty příkazu STRHOSTSVR:

# $\mathbf{p}$

### **Typ serveru**

**\*ALL** Spouští všechny démony hostitelského serveru a démon mapovače serveru.

### **\*CENTRAL**

Spouští démon centrálního serveru v podsystému QSYSWRK. Úloha démonu je QZSCSRVSD a asociovaná předspuštěná úloha serveru je QZSCSRVS.

### **\*DATABASE**

Spouští démon databázového serveru v podsystému QSERVER. Úloha démonu je QZDASRVSD a asociované předspuštěné úlohy jsou QZDASOINIT, QZDASSINIT a QTFPJTCP. Úloha QTFPJTCP je spouštěna v podsystému QSERVER.

### **\*DTAQ**

Spouští démon serveru datových front v podsystému QSYSWRK. Úloha démonu je QZHQSRVD a předspuštěná úloha serveru je QZHQSSRV.

**\*FILE** Spouští démon souborového serveru v podsystému QSERVER. Úloha démonu je QPWFSERVSD a asociované předspuštěné úlohy serveru jsou QPWFSERVSO, QPWFSERVSS a QPWFSERVS2.

#### **\*NETPRT**

Spouští démon serveru síťového tisku v podsystému QSYSWRK. Úloha démonu je QNPSERVD a asociované předspuštěné úlohy jsou QNPSERVS a QIWVPPJT. Úloha QIWVPPJT je spouštěna v podsystému QSYSWRK.

#### **\*RMTCMD**

Spouští démon serveru vzdáleného příkazu/volání distribuovaného programu v podsystému QSYSWRK. Úloha démonu je QZRCSRVSD a asociovaná předspuštěná úloha serveru je QZRCSRVS.

#### **\*SIGNON**

Spouští démon serveru přihlášení v podsystému QSYSWRK. Úloha démonu je QZSOSGND a asociovaná předspuštěná úloha serveru je QZSOSIGN.

#### **\*SVRMAP**

Spouští démon mapovače serveru v podsystému QSYSWRK. Úloha démonu je QZSOSMAPD.

**Pozn.:** Je-li úloha démonu spuštěna v adresáři QSYSWRK, asociované předspuštěné úlohy serveru budou spouštěny standardně v adresáři QUSRWRK. Předspuštěné úlohy databázového serveru se navíc standardně spouštějí v podsystému QUSRWRK.

### **Vyžadovaný protokol**

(Tento volitelný parametr určuje komunikační protokoly, které musí být aktivní, aby mohly být spuštěny démony hostitelského serveru.)

**\*ANY** Komunikační protokol TCP/IP musí být aktivní v okamžiku, kdy je vydán příkaz STRHOSTSVR. Není-li TCP/IP aktivní, zobrazí se diagnostická zpráva PWS3008 a zpráva o přerušení PWS300D a démony hostitelského serveru se nespustí.

#### **\*NONE**

K tomu, aby mohly být spuštěny démony hostitelského serveru, nemusí být v okamžiku, kdy je vydán příkaz STRHOSTSVR, aktivní žádný komunikační protokol. Pro protokoly, které nejsou aktivní, nebudou vydány žádné zprávy.

**\*TCP** Komunikační protokol TCP/IP musí být aktivní v okamžiku, kdy je vydán příkaz STRHOSTSVR. Není-li TCP/IP aktivní, zobrazí se diagnostická zpráva PWS3008 a zpráva o přerušení PWS300D a démony hostitelského serveru se nespustí.

# ≪

Zde je několik [příkladů](rzaiistrhostsvrex.htm) použití příkazu STRHOSTSVR.

### *Příklad: STRHOSTSVR:* **Příklad 1: Spuštění všech démonů hostitelského serveru** STRHOSTSVR(\*ALL)

Tento příkaz spustí všechny serverové démony a démon mapovače serveru, je-li aktivní nejméně jeden komunikační protokol.

### **Příklad 2: Spuštění specifických démonů serveru**

STRHOSTSVR SERVER(\*CENTRAL \*SVRMAP) RQDPCL(\*NONE)

<span id="page-42-0"></span>Tento příkaz spustí démon centrálního serveru a démon mapovače serveru, a to i v případě, že není aktivní žádný komunikační protokol.

#### **Příklad 3: Specifikace požadovaného protokolu:**

STRHOSTSVR SERVER(\*ALL) RQDPCL(\*TCP)

Tento příkaz spustí všechny démony hostitelského serveru a démona mapovače serveru na tak dlouho, jak je aktivní protokol TCP/IP.

**Ukončení hostitelských serverů:** K zastavení hostitelských serverů OS/400(R) slouží CL příkaz ENDHOSTSVR. Tento příkaz ukončí démony hostitelského serveru a démon mapovače serveru. Jestliže některý serverový démon skončí v okamžiku, kdy jsou servery příslušného typu spojeny s některou aplikací typu klient, zůstávají úlohy tohoto serveru aktivní, dokud komunikace serveru s aplikací neskončí, ledaže by byl specifikován parametr ENDACTCNN. Všechny další požadavky klienta na připojení k tomuto serveru jsou odmítány, dokud se serverový démon opět nespustí.

Je-li ukončen démon mapovače serveru, neovlivní to žádné existující připojení klientů k úlohám serveru. Všechny další požadavky klientů na připojení k mapovači serveru jsou odmítány, dokud se mapovač serveru opět nespustí.

Parametr ENDACTCNN lze specifikovat za účelem ukončení aktivních připojení k serverům \*DATABASE a \*FILE. To způsobí, že se serverové úlohy obsluhující tato připojení ukončí. Aktivní připojení lze ukončit, je-li ukončena rovněž příslušná démonová úloha. Jestliže specifikujete klíčové slovo \*DATABASE, úlohy QZDASOINIT a QZDASSINIT s aktivními připojeními se ukončí. Je-li specifikováno klíčové slovo \*FILE, úlohy QPWFSERVSO a QPWFSERVSS s aktivními připojeními se ukončí.

**Pozn.:** Pokusíte-li se příkazem ENDHOSTSVR ukončit démon, který není aktivní, obdržíte diagnostickou zprávu. K ukončení všech aktivních démonů použijte příkaz ENDHOSTSVR SERVER(\*ALL). U příkazu s hodnotou \*ALL se diagnostická zpráva nezobrazí.

Hodnoty příkazu ENDHOSTSVR:

# $\gg$

#### **Typ serveru**

**\*ALL** Ukončí všechny serverové démony a démon mapovače serveru, jsou-li aktivní. Při použití této hodnoty systém nepovoluje žádné další zvláštní hodnoty.

#### **\*CENTRAL**

Ukončí démon centrálního serveru v podsystému QSYSWRK.

#### **\*DATABASE**

Ukončí démon databázového serveru v podsystému QSERVER.

### **\*DTAQ**

Ukončí démon serveru datových front v podsystému QSYSWRK.

**\*FILE** Ukončí démon souborového serveru v podsystému QSERVER.

#### **\*NETPRT**

Ukončí démon serveru síťového tisku v podsystému QSYSWRK.

### **\*RMTCMD**

Ukončí démon serveru vzdáleného příkazu/volání distribuovaného programu v podsystému QSYSWRK.

#### **\*SIGNON**

Ukončí démon serveru přihlášení v podsystému QSYSWRK.

#### <span id="page-43-0"></span>**\*SVRMAP**

Ukončí démon mapovače serveru v podsystému QSYSWRK.

### **Ukončit aktivní připojení**

(Tento volitelný parametr uvádí, zda budou ukončena aktivní připojení pro specifikované servery.)

*Jediné hodnoty:*

### **\*NONE**

Neukončí se žádná aktivní připojení.

### *Jiné hodnoty:*

### **\*DATABASE**

Aktivní připojení obsluhovaná serverovými úlohami QZDASOINIT a QZDASSINIT se ukončí. Serverové úlohy obsluhující tato připojení se rovněž ukončí.

**\*FILE** Aktivní připojení obsluhovaná serverovými úlohami QPWFSERVO a QPWFSERVSS se ukončí. Serverové úlohy obsluhující tato připojení se rovněž ukončí.

# ≪

Zde je několik [příkladů](rzaiiendhostsvrex.htm) použití příkazu ENDHOSTSVR.

*Příklad: ENDHOSTSVR:* **Příklad 1: Ukončení všech démonů hostitelského serveru** ENDHOSTSVR SERVER(\*ALL)

Tento příkaz ukončí všechny serverové démony a démon mapovače serveru.

### **Příklad 2: Ukončení specifických démonů serveru**

ENDHOSTSVR SERVER(\*CENTRAL \*SVRMAP)

Ukončí démon centrálního serveru a démon mapovače serveru.

### **Příklad 3: Ukončení specifických démonů serveru a aktivních připojení**

ENDHOSTSVR SERVER(\*CENTRAL \*DATABASE) ENDACTCNN(\*DATABASE)

Tento příkaz ukončí démona centrálního serveru v podsystému QSYSWRK a démona databázového serveru v podsystému QSERVER. Navíc se ukončí aktivní připojení k serveru \*DATABASE a serverové úlohy QZDASOINIT a QZDASSINIT, které tato připojení obsluhují.

# **Podsystémy na serveru iSeries.**

Následující témata popisují, které systémem dodané podsystémy se používají pro které funkce serveru. Je zde rovněž podrobně uvedeno, jak se popisy podsystémů vztahují k úlohám serveru.

Popis podsystému definuje, jakým způsobem, kde a jaké množství práce do podsystému vstupuje a pomocí jakých prostředků systém tuto práci vykonává.

Automaticky spouštěné úlohy provádějí jednorázovou inicializaci nebo vykonávají opakující se práce, které se vztahují k určitému podsystému. Automaticky spouštěné úlohy spojené s určitým podsystémem se automaticky spouštějí vždy při spuštění tohoto podsystému.

- v Podsystémy používané pro úlohy serveru
- Použití automaticky spouštěných úloh.
- Použití předspuštěných úloh

**Podsystémy používané pro serverové úlohy:** Úlohy serveru jsou konfigurovány tak, aby mohly běžet na různých podsystémech podle toho, jakou mají funkci. Zde jsou uvedeny podsystémy, které jsou používány úlohami serveru.

### **QSYSWRK**

Všechny úlohy démonů (s výjimkou úlohy démonu souborového serveru a úlohy démonu databázového serveru) se spouštějí v tomto podsystému. Úlohy démonů souborového a databázového serveru se spouštějí v podsystému QSERVER.

### **QUSRWRK**

V tomto podsystému se spouštějí úlohy těchto serverů:

- Síťového tisku.
- v Vzdálený příkaz a volání programu.
- Centrální.
- Datových front.
- · Přihlášení.
- · Databáze.

### **QSERVER**

Úloha démonu souborového serveru, s ní spojené úlohy předspuštěného serveru a úloha démonu databázového serveru se spouštějí v tomto podsystému.

Není-li tento podsystém v činnosti, požadavky na navázání spojení se souborovým nebo databázovým serverem budou odmítnuty.

### **Automaticky spouštěný podsystém**

Podsystém QSYSWRK se spouští automaticky při IPL, bez ohledu na to, jaká hodnota je uvedena pro řídicí podsystém.

Používáte-li standardní spouštěcí program, který je dodáván se systémem, podsystémy QSERVER a QUSRWRK se spouštějí automaticky při IPL. Spouštěcí program systému je definován systémovou hodnotou QSTRUPPGM a předvolená hodnota je QSTRUP QSYS.

Chcete-li změnit způsob spouštění systému, můžete změnit systémovou hodnotu QSTRUPPGM tak, aby volala váš vlastní program. Dodávaný program QSTRUP v QSYS můžete použít jako podklad pro vytvoření vlastního spouštěcího programu.

**Pozn.:** Používáte-li databázový nebo souborový server a změníte spouštění systému, musíte zajistit, aby nový spouštěcí program spouštěl podsystém QSERVER.

Počínaje verzí V5R1 systém automaticky spouští TCP/IP, aniž by bylo nutné měnit spouštěcí program systému. Hostitelské servery se spouštějí automaticky se spuštěním TCP/IP. Spuštěním TCP/IP je zajištěno, že se podsystémy QUSRWRK a QSERVER spustí dříve než hostitelské servery.

Jestliže omylem nainstalujete verzi V5R1 (nebo vyšší) do systému starší verze a spouštěcí program používaný systémem byl změněn tak, aby spouštěl TCP/IP, pak systém automaticky spustí TCP/IP a pokus spouštěcího programu selže.

Atributem IPL STRTCP můžete vynutit, aby se TCP/IP nespouštěl automaticky při IPL. Doporučujeme ponechat tuto hodnotu tak, jak je nastavena od výrobce, tzn. \*YES, (spouštět TCP/IP), nicméně tato volba je zde v případě potřeby k dispozici.

**Použití automaticky spouštěných úloh:** Podsystém QSERVER má definovánu automaticky spouštěnou úlohu pro úlohy souborového a databázového serveru. Jestliže tato úloha není spuštěna, tyto servery se nemohou spustit. Podsystém neskončí, když úloha zmizí. Vyskytne-li se u této úlohy problém, měli byste podsystém QSERVER ukončit a znovu spustit.

Podsystém QSYSWRK má definovánu automaticky spouštěnou úlohu pro všechny optimalizované servery. Tato úloha monitoruje události posílané v případě vydání příkazu STRTCP. Tak mohou úlohy serverového démonu dynamicky určovat, kdy byl protokol TCP/IP uveden v činnost. Úlohy démonu potom začnou naslouchat na příslušných portech. Jestliže předspuštěná úloha není aktivní a TCP/IP je spuštěný, když jsou hostitelské servery aktivní, je třeba vydat příkazy v níže uvedeném pořadí za účelem zahájení používání TCP/IP:

- 1. ENDHOSTSVR \*ALL
- 2. STRHOSTSVR \*ALL

Jméno automaticky spouštěné úlohy je QZBSEVTM. Není-li tato úloha aktivní, lze ji spustit pomocí příkazu: QSYS/SBMJOB CMD(QSYS/CALL PGM(QSYS/QZBSEVTM)) JOB(QZBSEVTM) JOBD(QSYS/QZBSEJBD) PRTDEV(\*USRPRF) OUTQ(\*USRPRF) USER(QUSER) PRTTXT(\*SYSVAL) SYSLIBL(\*SYSVAL) CURLIB(\*CRTDFT) INLLIBL(\*JOBD) SRTSEQ (\*SYSVAL) LANGID(\*SYSVAL) CNTRYID(\*SYSVAL) CCSID(\*SYSVAL)

**Pozn.:** V jednom okamžiku může být v provozu pouze jedna instance úlohy QZBSEVTM.

**Použití předspuštěných úloh:** Předspuštěná úloha je dávková úloha, která se spouští před tím, než program vzdáleného systému zahájí komunikaci s daným serverem. Předspuštěné úlohy podle záznamů předspuštěných úloh v popisu podsystému určují, který program, třídu a ASP mají použít při spouštění úloh. V záznamu předspuštěné úlohy musíte zadat atributy, které systém použije k vytvoření a správě společné oblasti předspuštěných úloh.

Předspuštěné úlohy zvyšují výkonnost při navazování spojení se serverem. Záznamy o předspuštěných úlohách jsou definovány v rámci podsystému. Předspuštěné úlohy se uvádějí v činnost při spuštění daného podsystému nebo mohou být řízeny příkazy STRPJ (Spuštění předspuštěné úlohy) a ENDPJ (Ukončení předspuštěné úlohy).

Systémové informace, které se vztahují k předspuštěným úlohám (např. DSPACTPJ), používají termín 'požadavek na spuštění programu' výhradně k označení požadavků na spuštění předspuštěných úloh, i když tyto informace mohou náležet předspuštěné úloze, která byla spuštěna jako výsledek požadavku na připojení soketů.

### **Pozn.:**

- v Předspuštěné úlohy mohou být použity opakovaně, ale u úlohy, která již byla použita a následně vrácena do společné oblasti, se neprovede automatické vyčištění. Počet, kolikrát se může předspuštěná úloha použít, je dán hodnotou maximálního počtu použití (MAXUSE) v CL příkazech ADDPJE nebo CHGPJE. To znamená, že prostředky, které použije jeden uživatel předspuštěné úlohy, musí být před ukončením jejího použití vyčištěny. Jinak si tyto prostředky zachovají stejný stav i při opakovaném použití předspuštěné úlohy dalším uživatelem. Například soubor, který byl jedním uživatelem předspuštěné úlohy otevřen a neuzavřen, zůstává otevřený a přístupný i dalšímu uživateli téže předspuštěné úlohy.
- v Některé úlohy serveru se standardně spouštějí v podsystému QUSRWRK nebo QSERVER. Pomocí produktu iSeries<sup>(TM)</sup> Navigator můžete nakonfigurovat některé z těchto serverů nebo všechny tak, aby se spouštěly v podsystému podle vaší volby.
	- 1. Dvakrát klepněte na **iSeries Navigator —> Síť —> Servery —> iSeries Access**.
	- 2. Pravým tlačítkem myši klepněte na server, pro který chcete konfigurovat podsystémy a vyberte **Vlastnosti**.
	- 3. Nakonfigurujte server pomocí stránky Podsystémy.

Přesouváte-li úlohy z předvoleného podsystému, musíte:

- 1. Vytvořit svůj vlastní popis podsystému.
- 2. Pomocí příkazu ADDPJE můžete přidat vlastní záznamy předspuštěných úloh. Nastavte parametr STRJOBS na \*YES.

Pokud tak neučiníte, budou se vaše úlohy spouštět v předvoleném podsystému.

Všechny servery OS/400(R) s podporou předspuštěných úloh pro rozhraní komunikací soketů.

Jsou to:

Server síťového tisku Server vzdáleného příkazu/volání distribuovaného programu. Centrální server Databázový server Zabezpečený databázový server Souborový server. Zabezpečený souborový server Server datových front Server přihlášení (specifický pro servery s podporou soketů).

V následujícím seznamu jsou vyjmenovány atributy záznamů předspuštěných úloh s uvedením výchozích hodnot, které jsou konfigurovány pro hostitelské servery s podporou komunikací soketů.

### **Popis podsystému**

Podsystém, který obsahuje záznamy předspuštěných úloh.

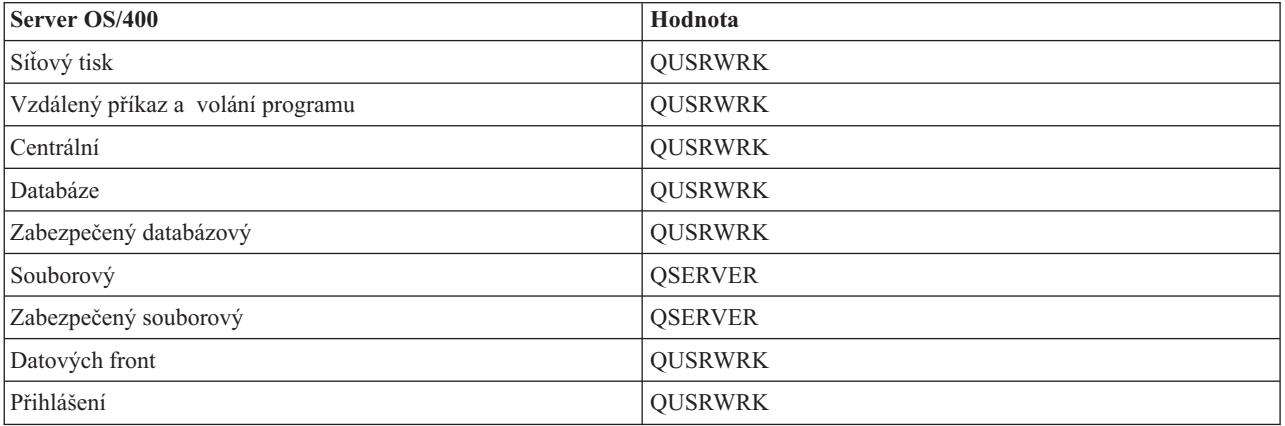

#### **Jméno/knihovna programu**

Program, který je volán při spuštění předspuštěné úlohy.

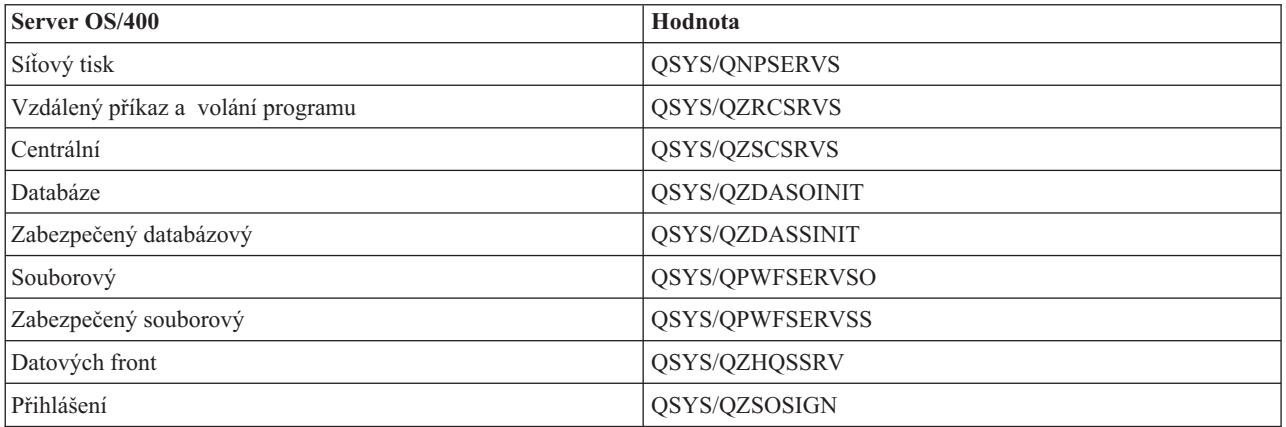

### **Uživatelský profil**

Uživatelský profil, pod kterým je úloha spuštěna. Je zde popsáno, co úloha uvádí jako uživatelský profil. Při přijetí požadavku klienta na spuštění serveru se předspuštěná úloha přepne na uživatelský profil z přijatého požadavku.

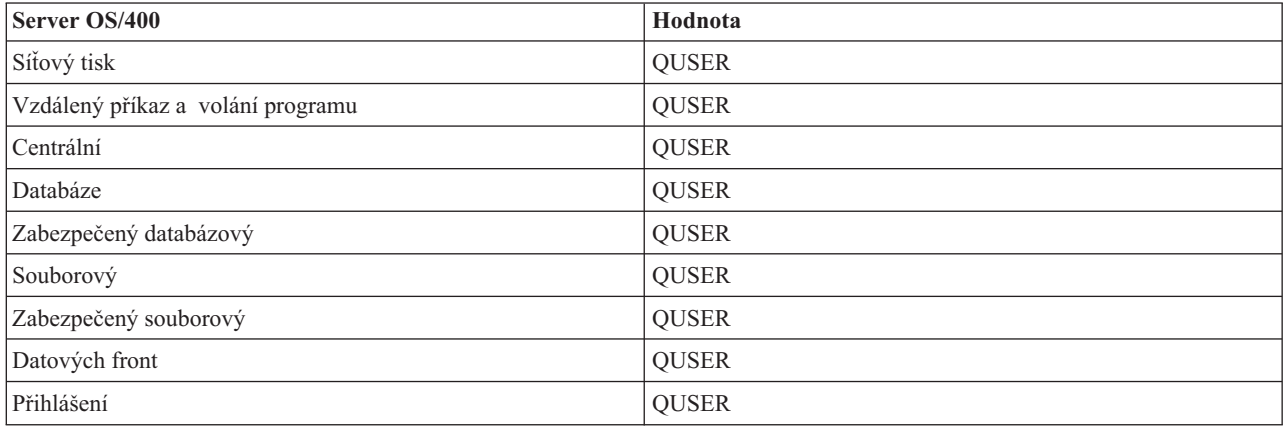

#### **Jméno úlohy**

Jméno úlohy, když je spuštěna.

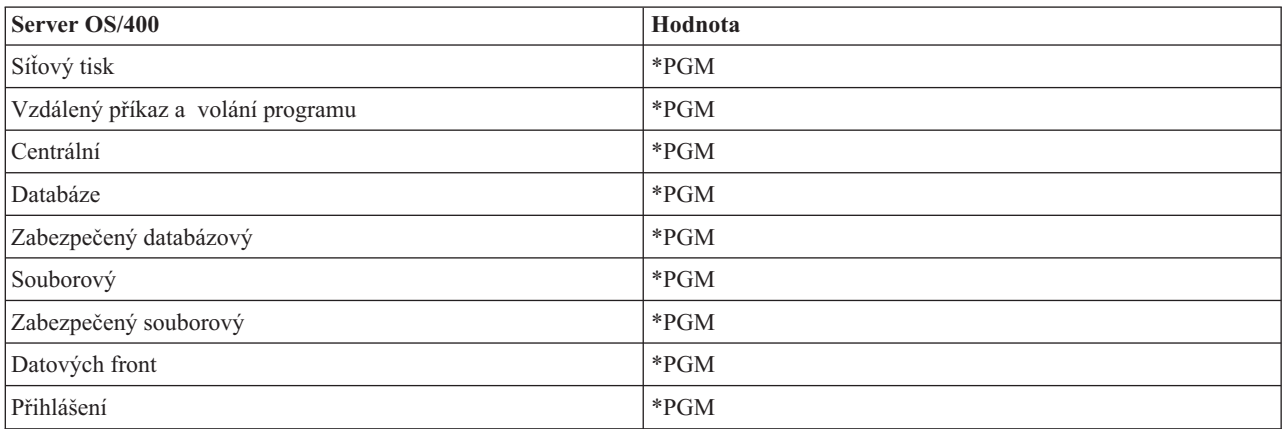

### **Popis úlohy**

Popis úlohy, který použije předspuštěná úloha. Pamatujte si, že je-li zadáno \*USRPRF, použije se popis úlohy pro profil, pod kterým se tato úloha spouští. To znamená, že se použije popis úlohy profilu QUSER. Použijí se i některé atributy z popisu úlohy uživatele, který vydal požadavek. Například tiskárna a výstupní fronta jsou převzaty z popisu úlohy žádajícího uživatele.

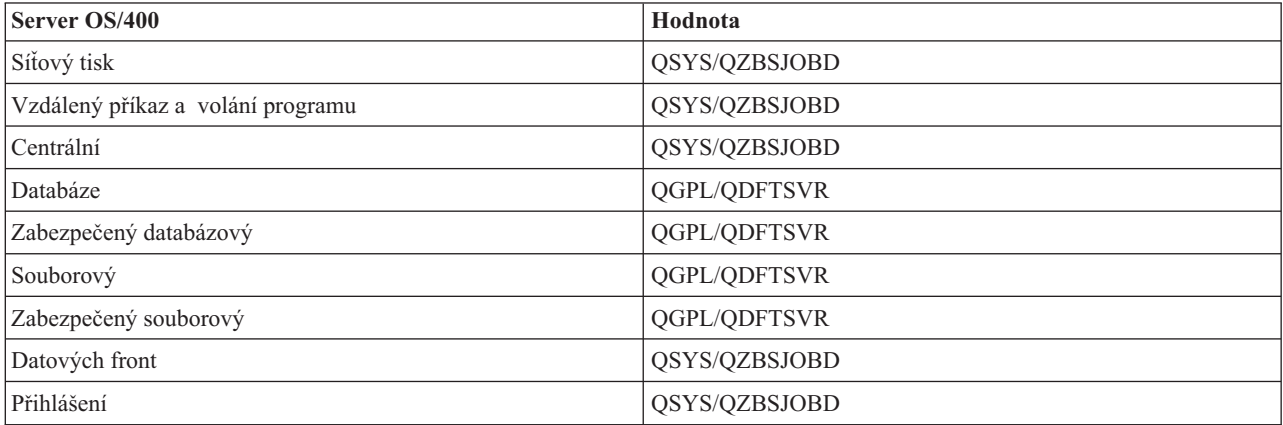

### **Spouštění úloh**

Určuje, zda se předspuštěné úlohy budou spouštět automaticky při spuštění daného podsystému. V záznamech předspuštěných úloh je spouštění úloh standardně nastaveno na \*YES, aby bylo zaručeno, že úlohy serveru budou dostupné. Příkaz STRHOSTSVR spouští každou předspuštěnou úlohu jako součást vlastního zpracování.

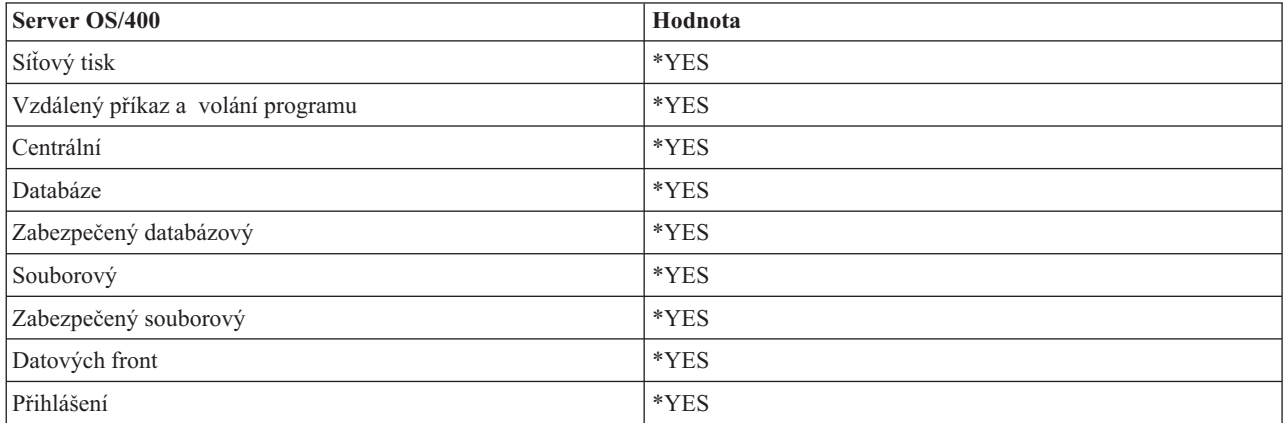

### **Výchozí počet úloh**

Počet úloh, které se spustí při spuštění daného podsystému. Tuto hodnotu můžete upravit tak, aby vyhovovala vašemu prostředí a potřebám.

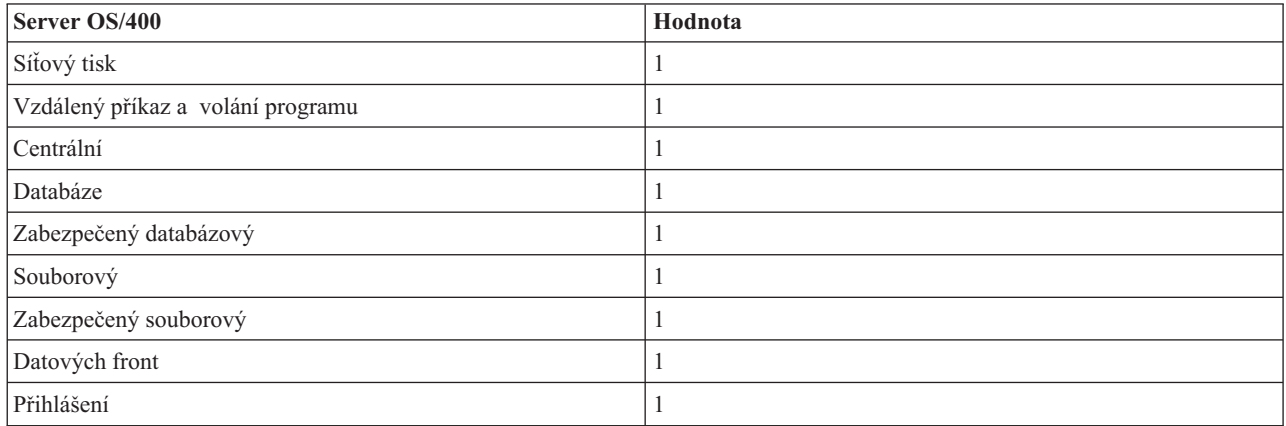

### **Práh**

Minimální počet dostupných předspuštěných úloh v záznamu předspuštěných úloh. Je-li dosaženo prahu, automaticky se spustí dodatečné předspuštěné úlohy. Práh slouží k udržení určitého počtu úloh ve společné oblasti.

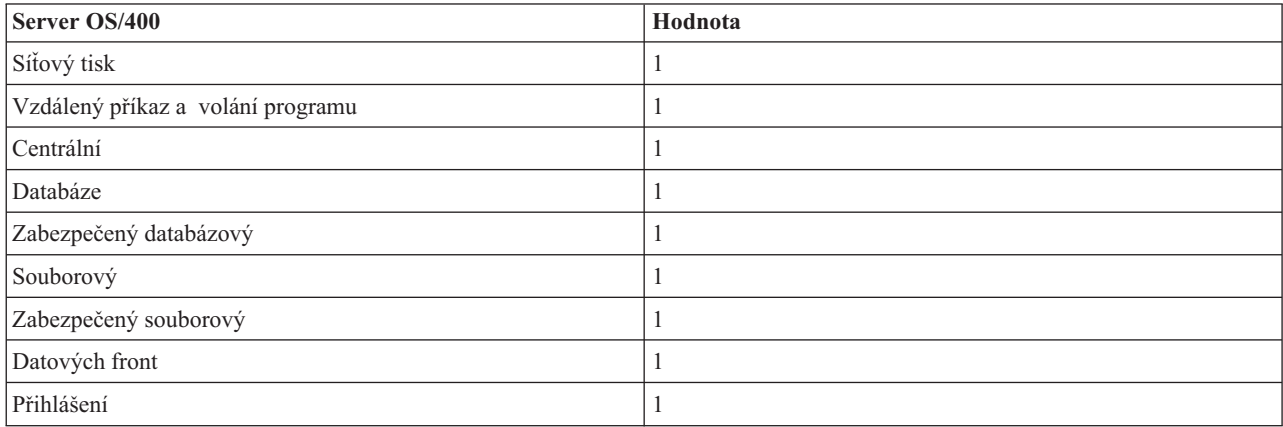

### **Dodatečný počet úloh**

Počet úloh, které se dodatečně spustí, když je dosaženo prahu.

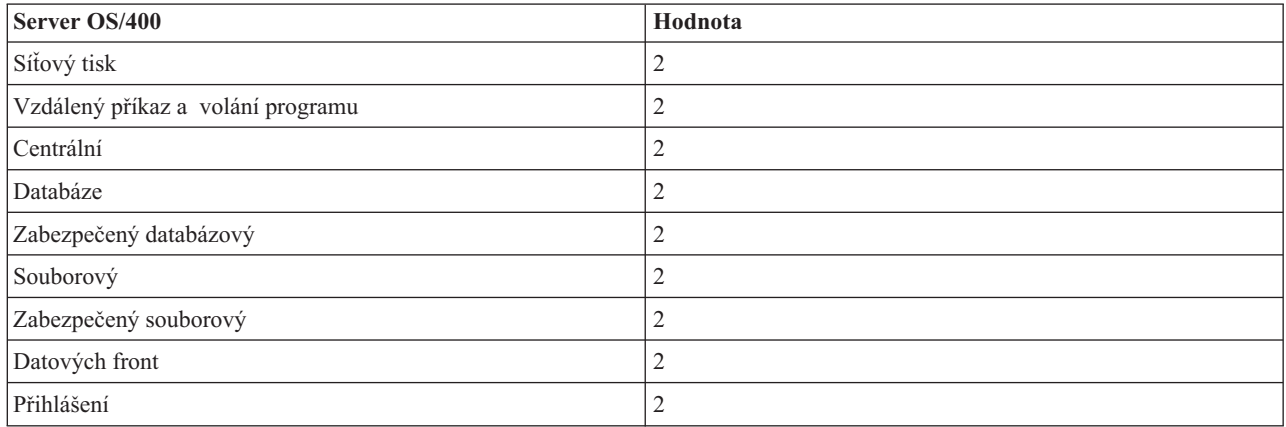

### **Maximální počet úloh**

Maximální počet předspuštěných úloh, které mohou být u tohoto záznamu aktivní.

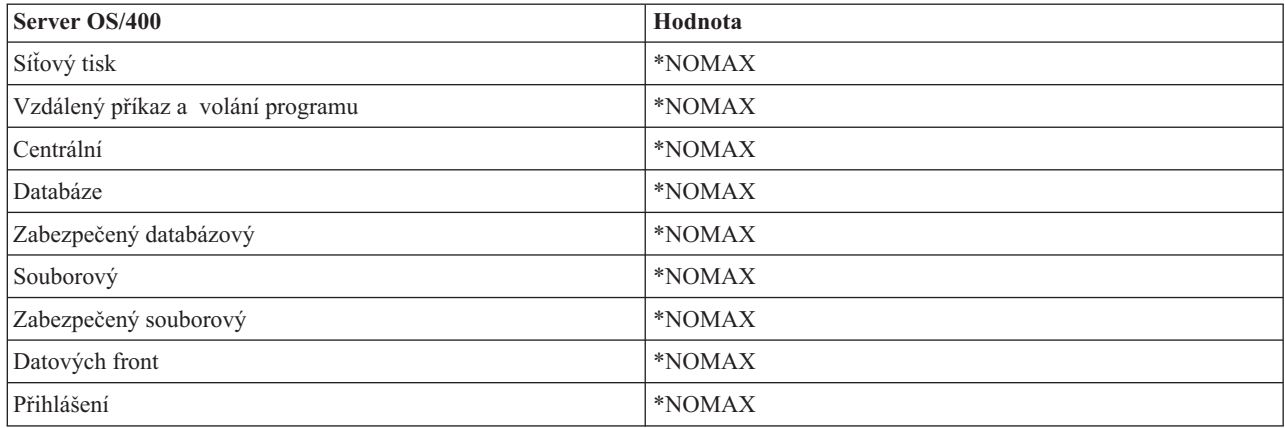

### **Maximální počet použití**

Maximální počet použití dané úlohy. Hodnota 200 značí, že předspuštěná úloha bude ukončena po zpracování 200 požadavků na spuštění serveru.

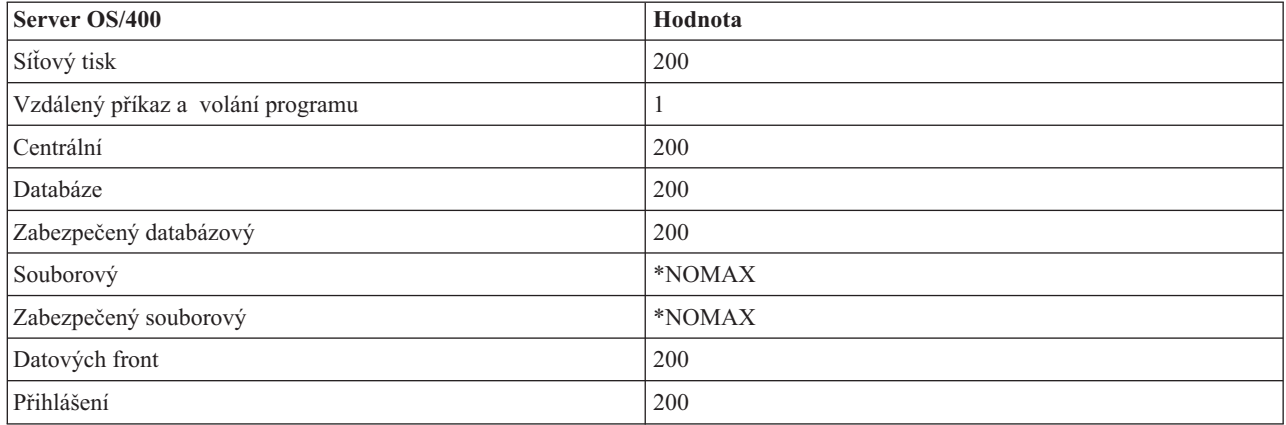

### **Čekání na úlohu**

Způsobí, že v případě dosažení maximálního počtu úloh bude požadavek klienta čekat, až bude další úloha k dispozici.

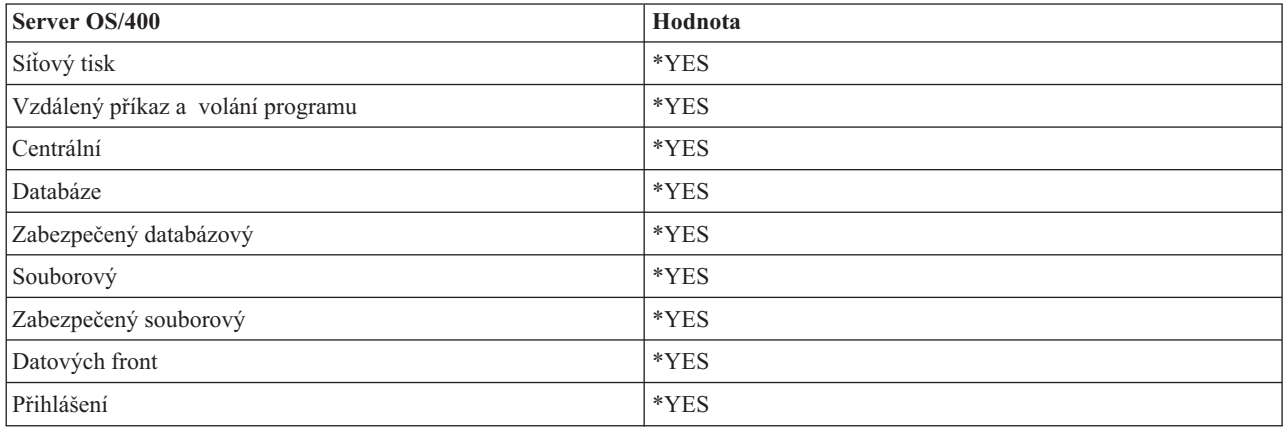

### **Identifikátor společné oblasti**

Identifikátor společné oblasti, ve které se tato předspuštěná úloha spouští.

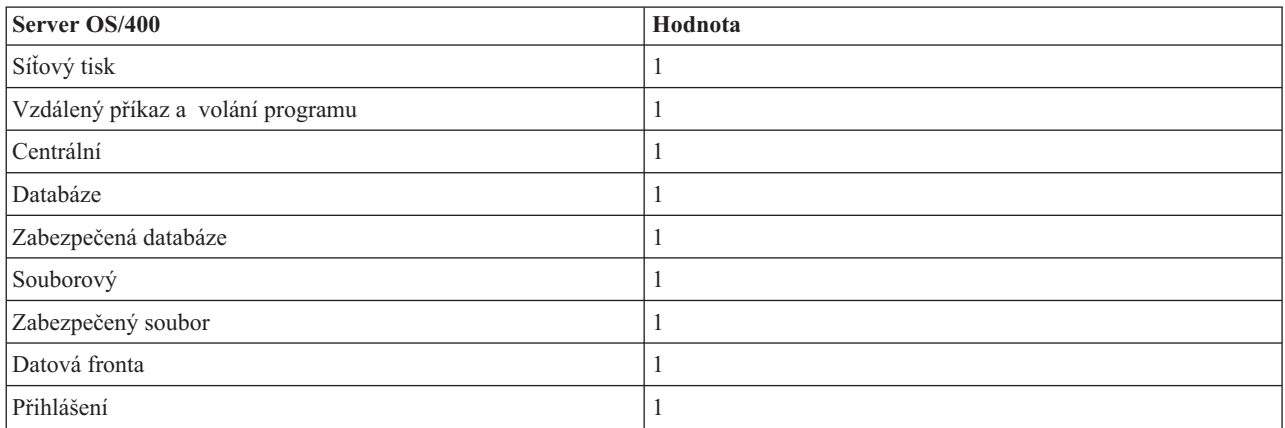

### **Třída**

Jméno a knihovna třídy, pod kterou se předspuštěná úloha spouští.

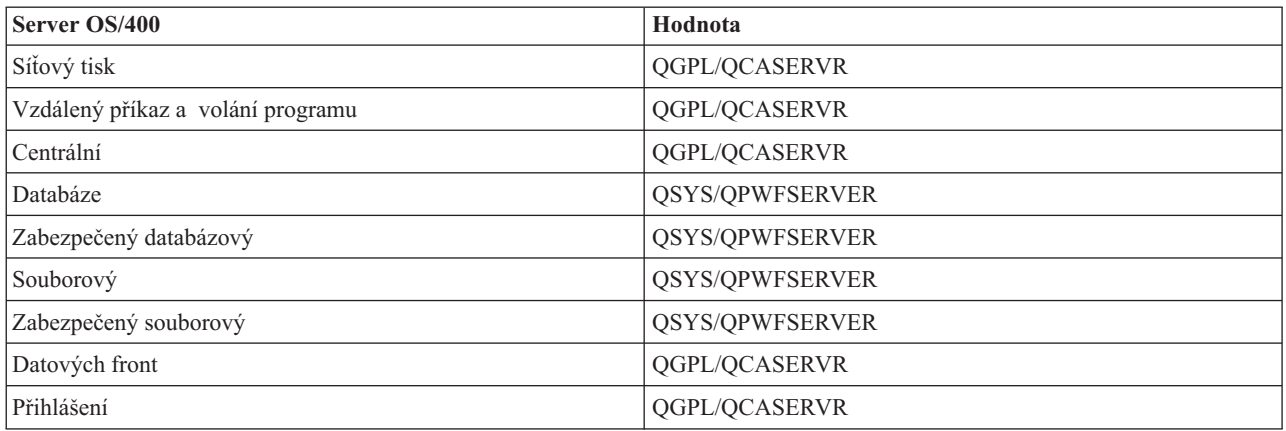

Je-li hodnota spouštění úloh pro záznam předspuštěné úlohy nastavena na \*YES a ostatní hodnoty mají svá původní nastavení, pak se u každého záznamu předspuštěné úlohy provedou tyto akce:

- v Při spuštění podsystému se spustí jedna předspuštěná úloha pro každý server.
- v Při zpracování prvního požadavku klienta na připojení k určitému serveru se použije výchozí úloha a práh je překročen.
- v Spustí se dodatečné úlohy pro tento server podle toho, jaký počet je definován v záznamu předspuštěné úlohy.
- Tento počet dostupných úloh je vždy nejméně jedna.
- v Podsystém pravidelně kontroluje počet předspuštěných úloh a ukončuje nadbytečné úlohy. Podsystém vždy ponechá alespoň jeden počet specifikovaný v parametru výchozích úloh.

#### **Monitorování předspuštěných úloh**

K monitorování předspuštěných úloh slouží příkaz DSPACTPJ (Zobrazení aktivních předspuštěných úloh). Chcete-li například monitorovat předspuštěné úlohy serveru přihlášení, musíte vědět, v kterém podsystému se tyto předspuštěné úlohy nacházejí (QUSRWRK nebo uživatelsky definovaný podsystém) a o který program se jedná (např. QZSOSIGN).

Příkaz DSPACTPJ zobrazí tyto informace:

```
+--------------------------------------------------------------------------------+
           Zobrazení aktivních předspuštěných úloh AS400597
| 26/02/01 02:44:17 |
|Podsystém . . . . . : QUSRWRK Datum znovunastavení : 24/02/01 |
\lceilProgram . . . . . . : QZSOSIGN \, Cas znovunastavení . : 09:24:14 \,| Knihovna . . . . . : QSYS Doba zpracování. . . : 0023:12:21 |
| |
 Předspuštěné úlohy:
  Aktuální počet . . . . . . . . . . . . . . . . : 1
  Průměrný počet . . . . . . . . . . . . . . . . : 1,3
  Maximální počet. . . . . . . . . . . . . . . . : 25
| |
 Používané předspuštěné úlohy:
  Aktuální počet . . . . . . . . . . . . . . . . : 0
  Průměrný počet . . . . . . . . . . . . . . . . : 0,2
  Maximální počet. . . . . . . . . . . . . . . . : 25
| |
| |
| More... |
| |
| |
             +--------------------------------------------------------------------------------+
+--------------------------------------------------------------------------------+
| 26/02/01 02:44:17 |
|Podsystém . . . . . : QUSRWRK Datum znovunastavení : 24/02/01 |
\lceilProgram . . . . . : QZSOSIGN \overline{C} Cas znovunastavení . : 09:24:14 |
| Knihovna . . . . . : QSYS Doba zpracování. . . : 0023:12:21 |
| |
| |
| |
 Požadavky na spuštění programu:
  Aktuální počet čekajících. . . . . . . . . . : 0
  Průměrný počet čekajících. . . . . . . . . . : 0,0
  Maximální počet čekajících . . . . . . . . . : 0
  Průměrná čekací doba . . . . . . . . . . . . . : 00:00:00.0
  Počet přijatých . . . . . . . . . . . . . . . : 35
  Počet odmítnutých . . . . . . . . . . . . . . : 0
| |
| |
| |
| Bottom | Bottom | Bottom | Bottom | Bottom | Bottom | Bottom | Bottom | Bottom | Bottom | Bottom | Bottom | Bottom | Bottom | Bottom | Bottom | Bottom | Bottom | Bottom | Bottom | Bottom | Bottom | Bottom | Bottom | Bott
Pokračujte stiskem Enter. |
| |
F3=Konec F5=Obnova F12=Zrušení F13=Znovunastavení statistiky
| |
          +--------------------------------------------------------------------------------+
```
### **Řízení předspuštěných úloh**

Stisknutím klávesy **F5** na obrazovce Zobrazení aktivních předspuštěných úloh můžete aktualizovat zobrazené informace o aktivní předspuštěné úloze. Z údajů o požadavcích na spuštění programu můžete odhadnout, zda je třeba změnit nastavený počet dostupných úloh. Jestliže tyto údaje ukazují, že požadavky na spuštění programu čekají na dostupnou předspuštěnou úlohu, můžete počet předspuštěných úloh změnit příkazem CHGPJE (Změna záznamu předspuštěné úlohy).

Jestliže požadavky na spuštění programu nejsou vyřizovány rychle, můžete provést některou kombinaci těchto akcí:

- Zvýšit práh.
- v Zvýšit hodnotu parametru pro výchozí počet úloh (INLJOBS).
- v Zvýšit hodnotu parametru pro dodatečný počet úloh (ADLJOBS).

Účelem je zajistit, aby pro každý požadavek byla k dispozici předspuštěná úloha.

### **Odstranění záznamů předspuštěných úloh**

Rozhodnete-li se nepoužívat na serverech funkci předspuštěných úloh, proveďte tyto kroky:

1. Ukončete předspuštěné úlohy příkazem ENDPJ (Ukončení předspuštěné úlohy).

Předspuštěné úlohy ukončené příkazem ENDPJ se opět spustí při příštím spuštění daného podsystému, jestliže je v záznamu předspuštěné úlohy nastavena hodnota spouštění úloh na \*YES, nebo když je vydán příkaz STRHOSTSVR pro daný typ serveru. Jestliže pouze ukončíte předspuštěnou úlohu a neprovedete tento krok, všechny požadavky na spuštění daného serveru budou odmítnuty.

2. Z popisu podsystému odstraňte záznamy předspuštěných úloh příkazem RMVPJE (Odstranění záznamu předspuštěné úlohy).

Při použití příkazu RMVPJE se záznamy předspuštěných úloh z popisu podsystému trvale odstraní. Když je tento záznam odstraněn, jsou nové požadavky na server úspěšné.

#### **Použití směrovacích položek**

Když je úloha démonu směrována na některý podsystém, použije tato úloha směrovací záznamy uvedené v popisu podsystému. Směrovací záznamy pro úlohy démonů hostitelských serverů se přidávají do popisu podsystému při vydání příkazu STRHOSTSVR. Tyto úlohy se spouštějí pod uživatelským profilem QUSER. Pro úlohy démonů předávané podsystému QSYSWRK se použije fronta úloh QSYSNOMAX. Pro úlohy démonů předávané podsystému QSERVER se použije fronta úloh QPWFSERVER.

Charakteristika úloh serveru je převzata z příslušného záznamu předspuštěné úlohy. Nepoužíváte-li na serverech předspuštěné úlohy, pak se úlohy serveru spouštějí s charakteristikami příslušných úloh démonu.

Zde jsou uvedeny výchozí konfigurace podsystémů dodávaných od IBM<sup>(R)</sup> pro každou z úloh serverového démonu.

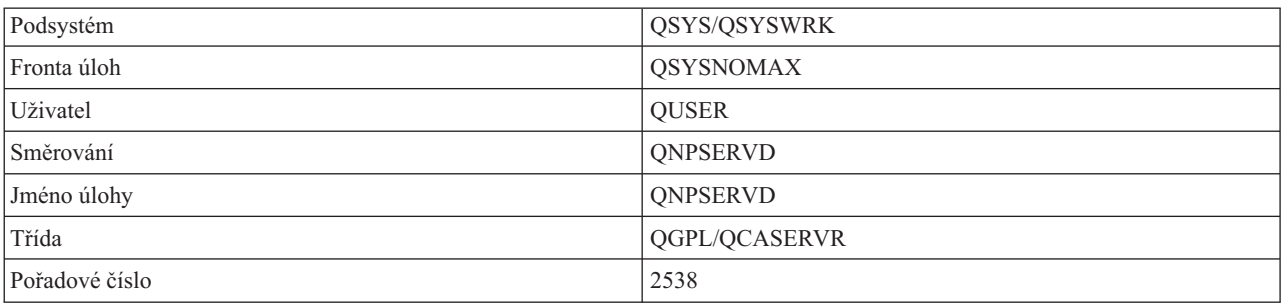

### **Démon serveru síťového tisku**

#### **Démon serveru vzdáleného příkazu/volání programu**

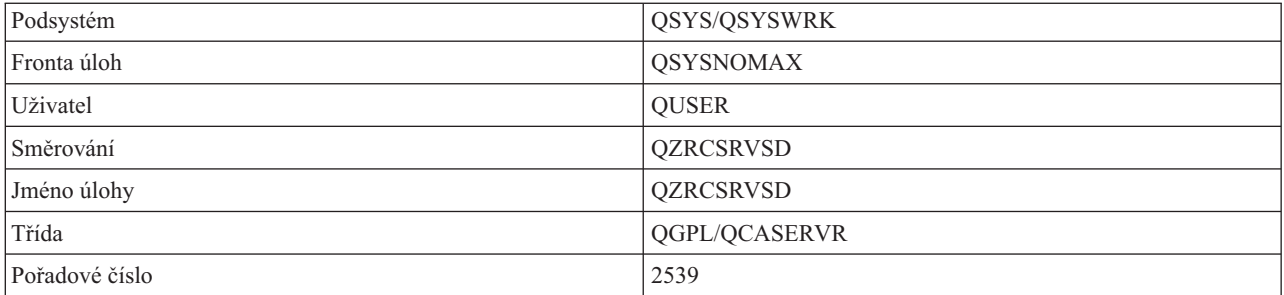

### **Démon centrálního serveru**

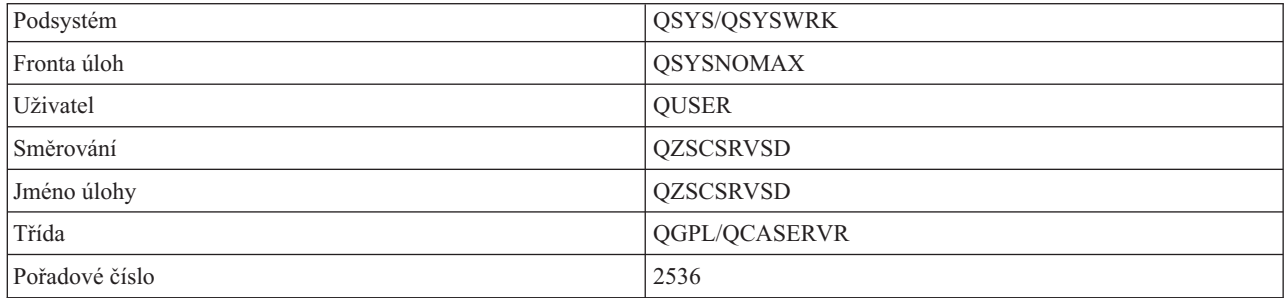

### **Démon databázového serveru**

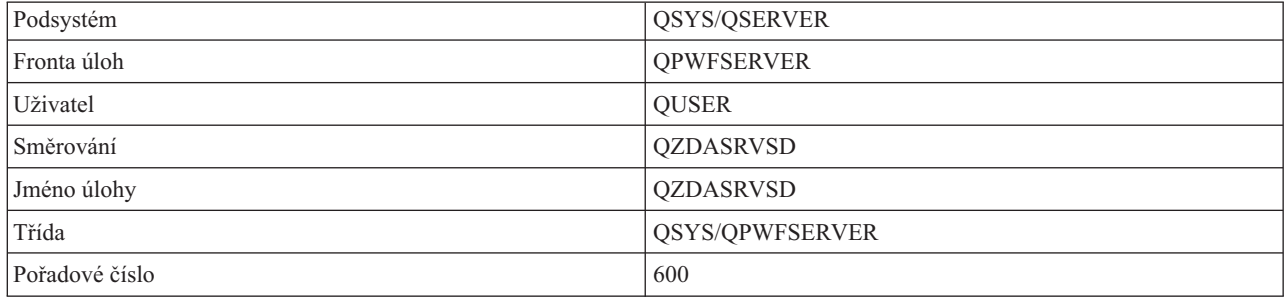

### **Démon souborového serveru**

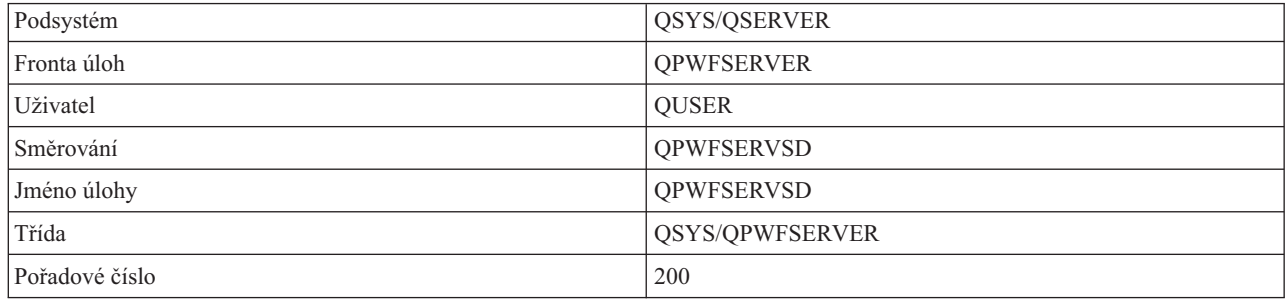

# **Démon serveru datových front**

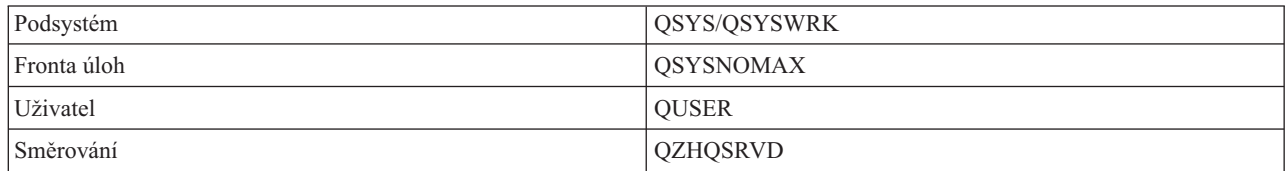

<span id="page-54-0"></span>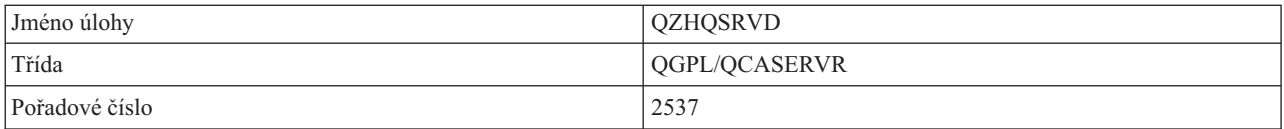

### **Démon serveru přihlášení**

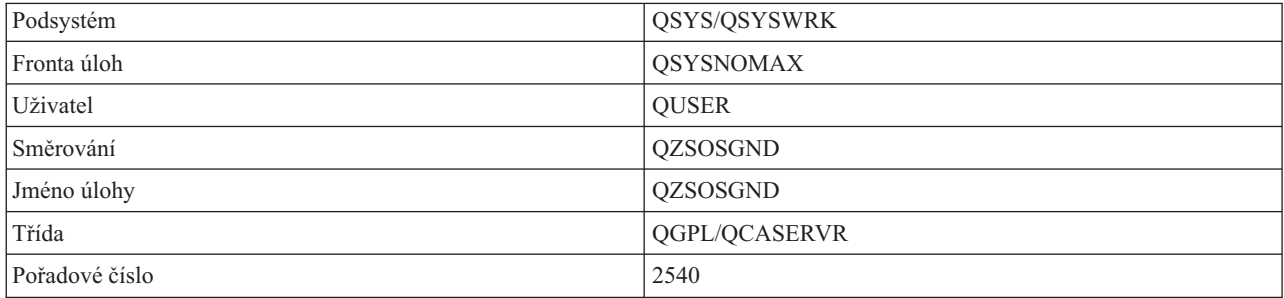

#### **Démon mapovače serveru**

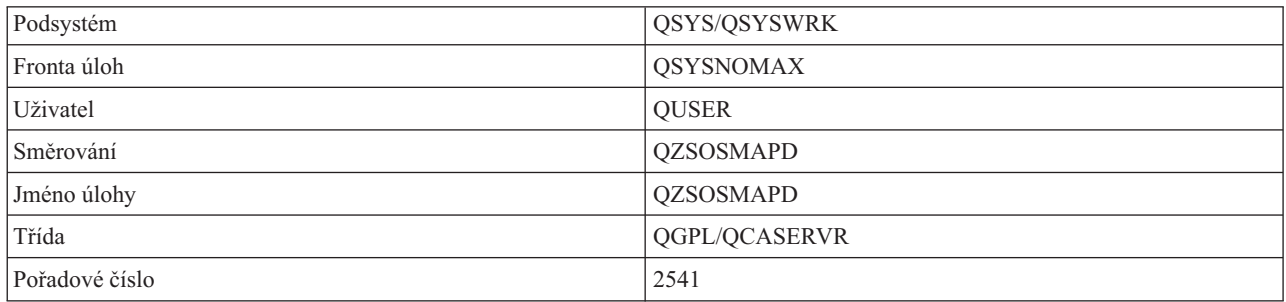

# **Systémové hodnoty na serveru iSeries**

Systémová hodnota obsahuje řídící informaci, která obsluhuje určité části systému. Uživatel si může změnou systémových hodnot definovat pracovní prostředí. Příklady systémových hodnot jsou systémové datum a seznam knihoven.

Server iSeries<sup>(TM)</sup> má mnoho systémových hodnot. V prostředí klient/server se používají tyto hodnoty:

### **QAUDCTL**

Řízení monitorování. Tato systémová hodnota obsahuje přepínače vypnuto/zapnuto pro monitorování na úrovni objektu a uživatele. Změny této systémové hodnoty se projeví okamžitě.

### **QAUDENDACN**

Akce při chybě žurnálu monitorování. Tato systémová hodnota specifikuje, jakou akci systém provede, vyskytne-li se chyba v okamžiku, kdy žurnál monitorování zabezpečení operačního systému posílá záznam. Změny této systémové hodnoty se projeví okamžitě.

#### **QAUDFRCLVL**

Vynucení u žurnálu monitorování. Tato systémová hodnota udává počet záznamů žurnálu monitorování, které lze zapsat do žurnálu monitorování zabezpečení, než bude vynuceno odsunutí dat do pomocné paměti. Změny této systémové hodnoty se projeví okamžitě.

#### **QAUDLVL**

Úroveň monitorování zabezpečení. Změny této systémové hodnoty se projeví okamžitě u všech úloh spuštěných v systému.

### **QAUTOVRT**

Určuje, zda má systém automaticky vytvářet virtuální zařízení. Používá se u terminálů s přímým průchodem a relací Telnet.

#### **QCCSID**

Identifikátor kódu znakové sady, který určuje:

- v specifickou sadu identifikátorů kódovacího schématu
- identifikátory znakové sady
- identifikátory kódové stránky
- v další informace týkající se kódů, které jednoznačně identifikují reprezentaci kódovaných grafických znaků.

Tato hodnota závisí na tom, který jazyk je v systému nainstalován. Určuje, zda je třeba data konvertovat, než se předají uživateli. Předvolená hodnota je 65535, což znamená, že se konverze dat neprovede.

#### **QCTLSBSD**

Popis řídicího podsystému.

#### **QDSPSGNINF**

Určuje, zda se zobrazuje informativní přihlašovací obrazovka po přihlášení pomocí funkcí emulace 5250 (funkce pracovní stanice, PC5250).

#### **QLANGID**

Identifikátor předvoleného jazyka v systému. Určuje předvolený CCSID pro uživatelskou úlohu, má-li úloha CCSID 65535. Klienty a servery pomocí této hodnoty předvoleného CCSID úlohy určují správnou konverzi dat, která se vyměňují mezi klientem a serverem.

#### **QLMTSECOFR**

Určuje, zda uživatel se zvláštním oprávněním pro všechny objekty (\*ALLOBJ) nebo služby (\*SERVICE) může použít určité zařízení. Je-li tato hodnota nastavena na 1, všichni uživatelé se zvláštním oprávněním \*ALLOBJ nebo \*SERVICE musí mít k použití tohoto zařízení specifické oprávnění \*CHANGE.

To se týká virtuálních zařízení pro emulaci 5250. Hodnota nastavená od výrobce je 1. Chcete-li, aby se autorizovaní uživatelé přihlašovali na PC, musíte jim přidělit specifické oprávnění k zařízení a řadiči, jež tento PC používá, nebo změnit tuto hodnotu na 0.

#### **QMAXSIGN**

Určuje maximální počet za sebou následujících chybných pokusů o přihlášení pro lokální i vzdálené uživatele. Když je dosaženo hodnoty QMAXSIGN, provede systém akci, která je specifikována systémovou hodnotou QMAXSGNACN.

Je-li hodnota QMAXSGNACN nastavena na 1 (logicky vypnout zařízení), pak se hodnota QMAXSIGN nevztahuje na uživatele, který zadá chybné heslo na PC, když navazuje spojení.

To znamená potenciální bezpečnostní riziko pro uživatele PC. Hodnota QMAXSGNACN by měla být nastavena na 2 nebo 3.

### **QMAXSGNACN**

Určuje, co systém dělá, když je u některého zařízení dosaženo maximálního počtu pokusů o přihlášení. Můžete zadat 1 (logicky vypnout toto zařízení), 2 (zablokovat tento uživatelský profil) nebo 3 (logicky vypnout zařízení a zablokovat uživatelský profil). Předvolená hodnota od výrobce je 3.

#### **QPWDEXPITV**

Určuje počet dní platnosti hesla. Změny této systémové hodnoty se projeví okamžitě.

#### **QPWDLMTAJC**

Omezuje použití sousedních čísel v hesle. Změny této systémové hodnoty se projeví při příští změně hesla.

#### **QPWDLMTCHR**

Omezuje použití určitých znaků v hesle. Změny této systémové hodnoty se projeví při příští změně hesla.

### **QPWDLMTREP**

Omezuje použití opakovaných znaků v hesle. Změny této systémové hodnoty se projeví při příští změně hesla.

#### **QPWDLVL**

Určuje úroveň podpory hesel v systému, jež zahrnuje délku hesla, kterou bude server iSeries podporovat, typ použitého kódování hesel, a zda hesla serveru iSeries NetServer pro klienty Windows<sup>(R)</sup> budou ze systému odstraněna. Změny této systémové hodnoty se projeví při příštím IPL.

**Upozornění:** Chcete-li tuto hodnotu nastavit na podporu dlouhých hesel, musíte nejprve převést všechny klientské počítače na verzi s podporou dlouhých hesel (Express V5R1). Jinak se žádný klient verze starší než V5R1 nebude moci k iSeries serveru přihlásit.

### **QPWDMAXLEN**

Maximální počet znaků hesla. Změny této systémové hodnoty se projeví při příští změně hesla.

#### **QPWDMINLEN**

Minimální počet znaků hesla. Změny této systémové hodnoty se projeví při příští změně hesla.

#### **QPWDPOSDIF**

Určuje umístění znaků nového hesla. Změny této systémové hodnoty se projeví při příští změně hesla.

#### **QPWDRQDDGT**

Vyžaduje zadání čísla v novém hesle. Změny této systémové hodnoty se projeví při příští změně hesla.

#### **QPWDRQDDIF**

Určuje, zda nové heslo musí být odlišné od předchozích hesel.

#### **QPWDVLDPGM**

Jméno programu pro ověřování hesla a knihovny, jež jsou dodávány počítačovým systémem. Můžete specifikovat jméno objektu i jméno knihovny. Změny této systémové hodnoty se projeví při příští změně hesla.

#### **QRMTSIGN**

Určuje, jak systém pracuje se vzdálenými požadavky na přihlášení. Relace TELNET je v podstatě vzdálený požadavek na přihlášení. Tato hodnota vymezuje několik akcí, například:

- v '\*FRCSIGNON': Všechny vzdálené přihlašovací relace procházejí běžným postupem přihlášení.
- v '\*SAMEPRF': Jedná-li se o obrazovkovou stanici 5250 s přímým průchodem nebo funkci pracovní stanice, pak jestliže je jméno zdrojového a cílového uživatelského profilu shodné, přihlášení může být u vzdálených pokusů o přihlášení vynecháno. Používáte-li Telnet, může být přihlášení vynecháno.
- '\*VERIFY': Po ověření, že uživatel má přístup k systému, povolí systém uživateli vynechat přihlášení.
- \*REJECT': V případě obrazovkové stanice 5250 s přímým průchodem nebo funkce pracovní stanice není povoleno žádné vzdálené přihlášení. Je-li hodnota QRMTSIGN nastavena na \*REJECT, může se uživatel přihlásit do systému přes Telnet. Tyto relace procházejí běžným postupem. Chcete-li zamítnout všechny požadavky programu Telnet na systém, ukončete činnost serverů Telnet.
- v '*knihovna programů'*: Uživatel může zadáním programu a knihovny (nebo \*LIBL) rozhodnout, které vzdálené relace jsou povoleny a které uživatelské profily se mohou automaticky přihlašovat z kterých míst. Tato volba je platná pouze u přímého průchodu.

Tato hodnota rovněž uvádí jméno programu, který se spustí, a tím určuje, které vzdálené relace budou povoleny.

Předvolená hodnota od výrobce je \*FRCSIGNON. Chcete-li aby uživatelé mohli používat u emulátoru 5250 funkci vynechání přihlášení, změňte tuto hodnotu na \*VERIFY.

#### **QSECURITY**

Úroveň zabezpečení systému. Změny této systémové hodnoty se projeví při příštím IPL.

- v 20 znamená, že systém vyžaduje při přihlášení heslo.
- v 30 znamená, že systém vyžaduje zabezpečení na úrovni hesla při přihlášení a zabezpečení na úrovni objektů při každém přístupu. Musíte mít oprávnění k přístupu ke všem systémovým prostředkům.
- <span id="page-57-0"></span>v 40 znamená, že systém vyžaduje zabezpečení na úrovni hesla při přihlášení a zabezpečení na úrovni objektů při každém přístupu. Programy, které se pokoušejí o přístup k objektům přes nepodporovaná rozhraní, selžou.
- v 50 znamená, že systém vyžaduje zabezpečení na úrovni hesla při přihlášení a uživatelé musí mít oprávnění k přístupu k objektům a k systémovým prostředkům. Uplatňuje se zabezpečení a integrita knihovny QTEMP library a objektů uživatelské domény. Programy, které se pokoušejí o přístup k objektům přes nepodporovaná rozhraní nebo se pokusí přes podporovaná rozhraní předat nepodporované hodnoty parametrů, selžou.

### **QSTRUPPGM**

Program, který se spouští při spuštění řídicího podsystému nebo při spuštění systému. Tento program provádí takové funkce nastavení, jako je spuštění podsystémů.

#### **QSYSLIBL**

Systémová část seznamu knihoven. Tato část seznamu knihoven se prohledává ze všech částí nejdříve. Některé funkce klienta používají tento seznam knihoven k vyhledání objektů.

### **Identifikace serverových úloh na serveru iSeries**

Zjišťování vztahu úlohy k určitému osobnímu počítači nebo ke konkrétní klientské funkci při použití emulátoru nebo znakově orientovaného rozhraní se vám může zdát složité. Možnost identifikace konkrétní úlohy je nezbytným předpokladem pro šetření problémů a zjišťování vlivů na výkonnost. K identifikaci úloh serveru můžete používat produkt iSeries Navigator.

- 1. Klepněte dvakrát na ikonu produktu **iSeries(TM) Navigator**.
- 2. Otevřete **Síť** klepnutím na **znaménko plus (+)**.
- 3. Otevřete **Servery** klepnutím na **znaménko plus (+)**.
- 4. Vyberte typ serveru, u kterého chcete zjistit jeho úlohy (např. TCP/IP nebo iSeries<sup>(TM)</sup> Access for Windows<sup>(R)</sup>).
- 5. Když se v pravém podokně zobrazí servery, klepněte pravým tlačítkem na požadovaný server a potom klepněte na **Úlohy serveru**. Otevře se další okno se seznamem úloh vybraného serveru. U každé úlohy je uveden uživatel, typ úlohy, stav úlohy, čas a datum vstupu do systému.

Následující témata poskytují informace o tom, jak identifikovat úlohy serveru s použitím tradičního znakově orientovaného rozhraní:

- v ["Podsystémy](#page-43-0) na serveru iSeries." na stránce 38.
- v "Jména úloh iSeries"
- v ["Zobrazení](#page-58-0) úlohy serveru" na stránce 53
- v ["Zobrazení](#page-59-0) protokolu historie" na stránce 54
- v ["Zobrazení](#page-59-0) úlohy serveru pro uživatele" na stránce 54

**Jména úloh iSeries:** Jméno úlohy, které se používá u iSeries<sup>(TM)</sup>, se skládá ze tří částí:

- Jednoduché jméno úlohy.
- ID uživatele.
- v Číslo úlohy (vzestupné pořadí).

Úlohy serveru se řídí určitými konvencemi:

- · Jméno úlohy
	- Pro úlohy, které nejsou předspuštěné, platí, že jméno úlohy serveru je shodné se jménem programu serveru.
	- Předspuštěné úlohy používají jméno, které je definováno v záznamu předspuštěné úlohy.
	- Úlohy spouštěné serverem používají jméno popisu úlohy nebo zadané jméno, jedná-li se o dávkové úlohy (týká se souborového serveru).
- ID uživatele
	- Je vždy QUSER, bez ohledu na to, zda se jedná o předspuštěné úlohy.
	- V protokolu úlohy je zaznamenáno, kteří uživatelé danou úlohu použili.

<span id="page-58-0"></span>• Work management vytvoří číslo úlohy.

**Zobrazení úlohy serveru:** K identifikaci úloh serveru slouží dvě metody. První metoda je příkaz WRKACTJOB. Druhá metoda je zobrazit protokol historie, z něhož lze zjistit, kterou úlohu používá který klient.

*Zobrazení aktivních úloh pomocí příkazu WRKACTJOB.* Příkaz WRKACTJOB ukáže všechny aktivní úlohy včetně serverových démonů a démonu mapovače serveru.

Uvedené obrázky jsou ukázkou stavu při použití příkazu WRKACTJOB. Na obrázcích jsou uvedeny pouze úlohy, které se týkají serverů. Chcete-li vidět dostupné předspuštěné úlohy, stiskněte klávesu **(F14)**.

Na obrázcích jsou vidět tyto typy úloh:

- v **(1)** Démon mapovače serveru.
- v **(2)** Serverové démony.
- v **(3)** Předspuštěné úlohy serveru.

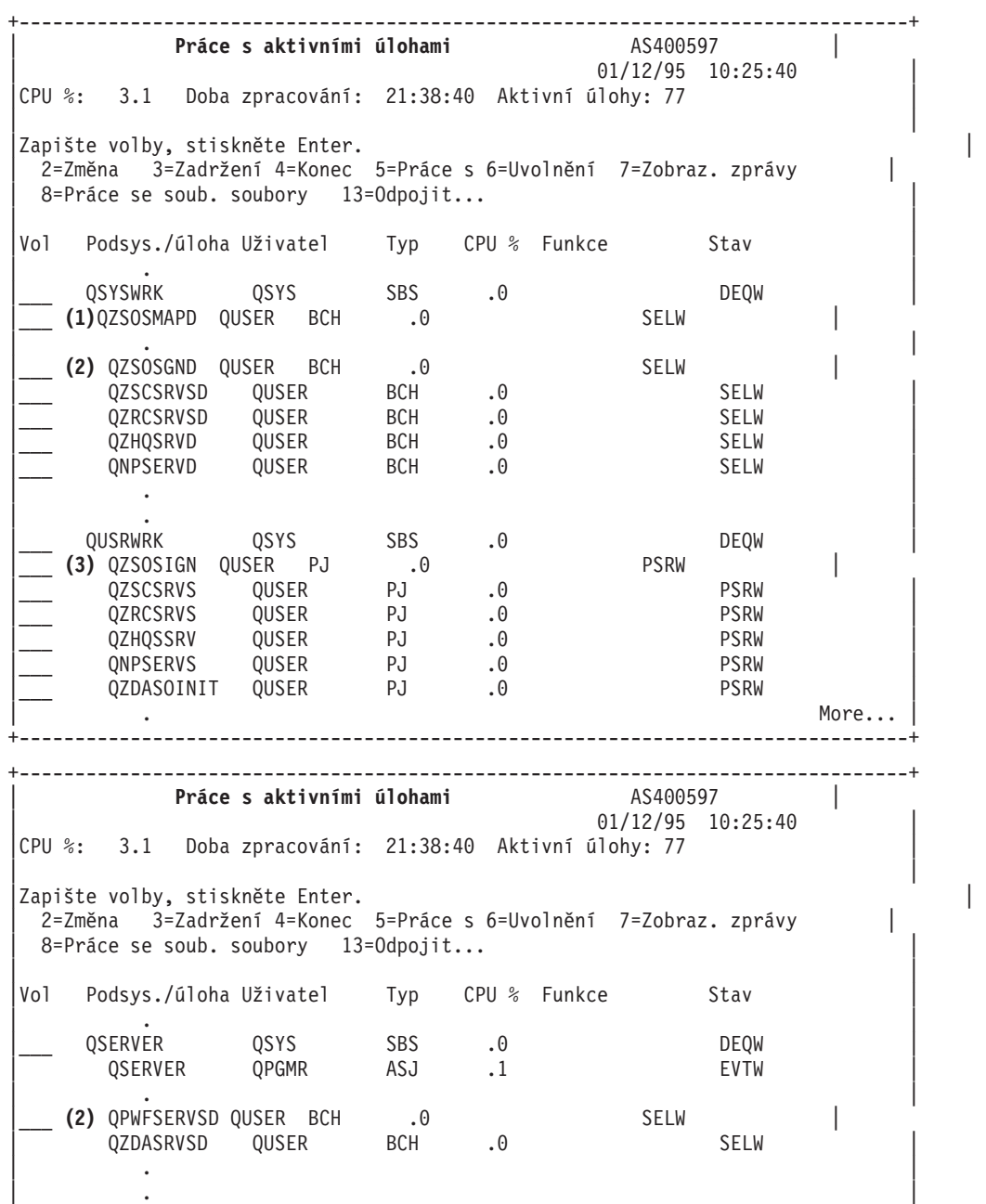

<span id="page-59-0"></span>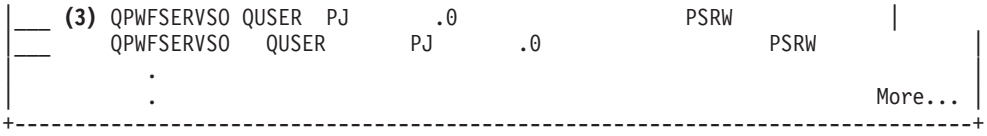

Jsou zobrazeny tyto typy úloh:

**ASJ** Automaticky spouštěná úloha daného podsystému.

- **PJ** Předspuštěné úlohy serveru.
- **SBS** Úlohy monitorování podsystému.

**BCH** Úlohy serverového démonu a démonu mapovače serveru.

**Zobrazení protokolu historie:** Vždy, když se uživatel klienta úspěšně připojí k úloze serveru, je tato úloha přesunuta pod profil tohoto uživatele. Chcete-li zjistit, která úloha je asociována s určitým uživatelem klienta, zobrazte si pomocí příkazu DSPLOG protokol historie. Vyhledejte zprávy, které začínají:

- CPIAD0B (zprávy serveru přihlášení).
- CPIAD09 (zprávy které se týkají všech ostatních serverů).

**Zobrazení úlohy serveru pro uživatele:** Chcete-li zobrazit úlohy serveru pro určitého uživatele:

- 1. Otevřete produkt **iSeries(TM) Navigator** (dvojím klepnutím na jeho ikonu).
- 2. Klepněte na **Uživatelé a skupiny** a potom na **Všichni uživatelé**.
- 3. Pravým tlačítkem klepněte na uživatele, pro kterého chcete úlohy zobrazit.
- 4. Vyberte **Uživatelské objekty** a potom klepněte na **Úlohy**. Zobrazí se okno s přehledem všech úloh serveru pro vybraného uživatele.

Můžete použít i příkaz WRKOBJLCK. Zadejte profil uživatele a \*USRPRF.

# **Použití produktů EZ-Setup a iSeries Navigator u hostitelských serverů**

Produkty EZ-Setup a iSeries<sup>(TM)</sup> Navigator se mohou připojovat k serveru přihlášení, centrálnímu serveru a k serveru vzdáleného příkazu/volání distribuovaného programu bez použití komunikačního protokolu spuštěného na serveru iSeries. To znamená, že EZ-Setup se může připojit dříve, než se spustí STRTCP nebo STRIPX. Cesta, kterou používá, umožňuje produktu EZ-Setup provést některá počáteční nastavení iSeries dříve, než je nakonfigurován nebo spuštěn jakýkoli komunikační protokol. Toto téma popisuje, jak zjistit, zda je komunikační cesta produktu EZ-Setup a Operations Console aktivní a jak ji v případě potřeby znovu spustit.

Informace o konfiguraci spojení používaném produktem EZ-Setup najdete v online nápovědě EZ-Setup.

Komunikační cesta, kterou EZ-Setup používá, vyžaduje, aby v podsystému QSYSWRK byly spuštěny tři úlohy QNEOSOEM. Podsystém QSYSWRK má automaticky spouštěnou úlohu pro tuto komunikační cestu. Tato automaticky spouštěná úloha QNEOSOEM spouští v podsystému QSYSWRK dvě další úlohy jménem QNEOSOEM. Jestliže některá z těchto úloh není aktivní, spusťte ji příkazem:

QSYS/SBMJOB CMD(QSYS/CALL PGM(QSYS/QNEOSOEM)) JOB(QNEOSOEM) JOBD(QSYS/QNEOJOBD) JOBQ(QSYS/QSYSNOMAX) PRTDEV(\*JOBD) OUTQ(\*JOBD) USER(\*JOBD) PRTTXT(\*JOBD) SYSLIBL(\*SYSVAL) INLLIBL(\*JOBD) LOGCLPGM(\*YES) MSGQ(\*NONE) SRTSEQ(\*SYSVAL) LANGID(\*SYSVAL) CNTRYID(\*SYSVAL) CCSID(\*SYSVAL)

Tento příkaz spustí všechny tři úlohy QNEOSOEM, je-li třeba.

# **Použití ukončovacích programů serveru**

Ukončovací programy umožňují administrátorům řídit, které činnosti má uživatel klienta povoleno provádět na jednotlivých serverech. Všechny tyto servery podporují ukončovací programy vytvořené uživatelem. Toto téma popisuje, jak ukončovací programy používat a jak je konfigurovat. Jsou zde uvedeny i ukázky programů, které mohou pomoci řídit přístup k funkcím serveru.

- "Registrace ukončovacích programů"
- v "Psaní [ukončovacích](#page-63-0) programů" na stránce 58
- v "Parametry [ukončovacího](#page-63-0) programu" na stránce 58
- v "Příklady: [Ukončovací](#page-80-0) programy" na stránce 75

**Pozn.:** Prostudujte si téma Příklady [programového](rzaiicodedisclaimer.htm) kódu, které obsahuje důležité právní informace.

### **Registrace ukončovacích programů**

Aby servery poznaly, který ukončovací program (pokud nějaký) mají volat, musíte svůj ukončovací program zaregistrovat. K zaregistrování ukončovacího programu slouží funkce OS/400<sup>(R)</sup> pro zápis.

### **Práce s funkcí zápisu**

Chcete-li zaregistrovat ukončovací program pomocí funkce zápisu, použijte příkaz WRKREGINF (Work with Registration Information).

```
+--------------------------------------------------------------------------------+
              Work with Registration Info (WRKREGINF)
| |
 Type choices, press Enter.
| |
 Exit point . . . . . . . . . . . *REGISTERED
 Exit point format . . . . . . . *ALL Name, generic*, *ALL
 Output \dots \dots \dots \dots \dots \dots \times \times \times \text{PRINT}| |
          +--------------------------------------------------------------------------------+
```
Stisknutím Enter se zobrazí registrované výstupní body.

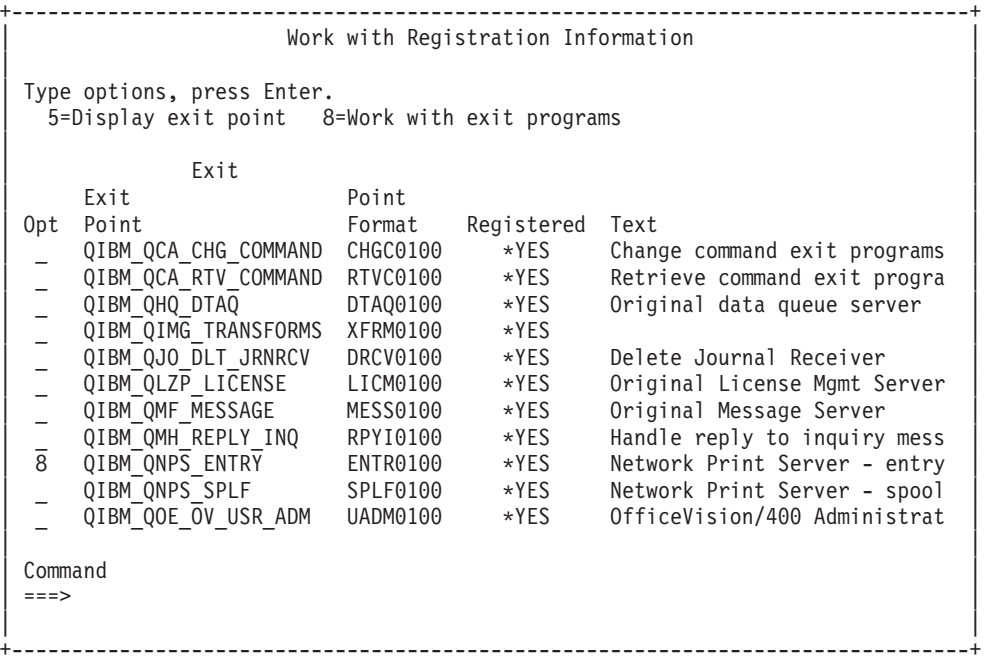

U výstupního bodu, který je definován pro server, s nímž chcete pracovat, zadejte volbu 8 pro práci s ukončovacími programy.

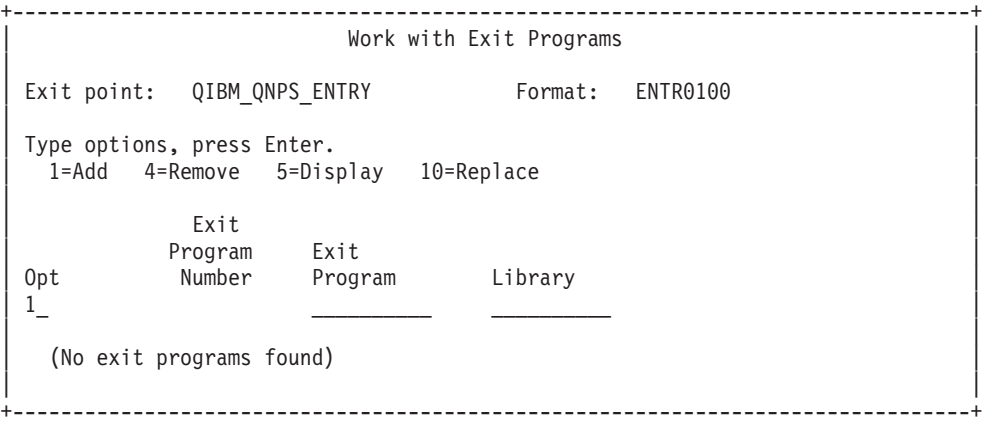

Zadejte volbu 1, abyste k vybranému výstupnímu bodu přidali ukončovací program.

#### **Pozn.:**

- v Když je ukončovací program nadefinován, musíte jej nejprve z registrace vyjmout (Remove), chcete-li změnit jeho jméno.
- v I když funkce zápisu podporuje více ukončovacích programů pro určitý výstupní bod a jméno formátu, servery vždy vyvolávají ukončovací program 1.
- v Aby se změna mohla projevit, musíte ukončit a znovu spustit předspuštěné úlohy.

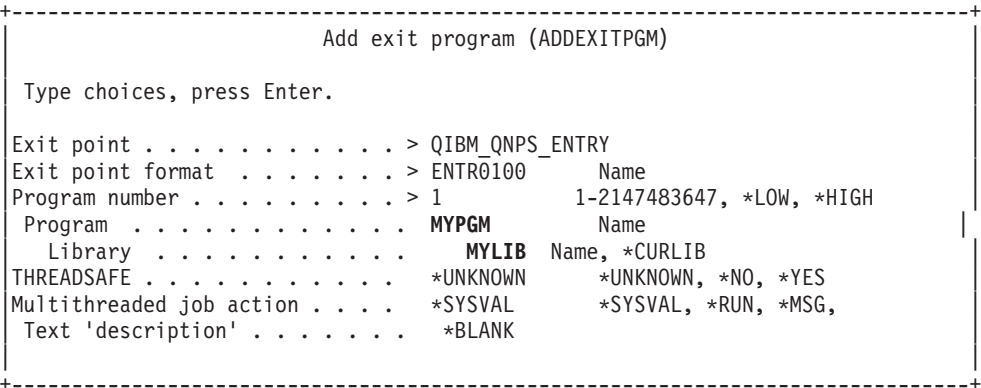

Zadejte jméno programu a knihovny pro daný program a jeho výstupní bod.

Tentýž program lze použít v případě více výstupních bodů. Program podle dat, která se posílají jako vstup, určuje, jak má zacházet s různými typy požadavků.

Zde uvádíme jména výstupních bodů a formátů pro každý jednotlivý server OS/400.

#### **QIBM\_QPWFS\_FILE\_SERV** (Souborový server)

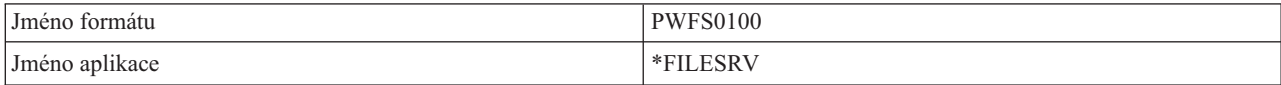

### **QIBM\_QZDA\_INIT** (Iniciace databázového serveru)

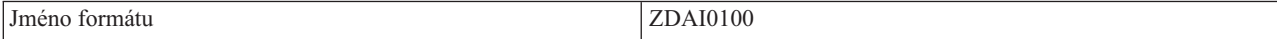

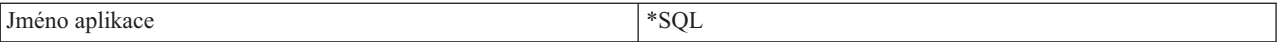

### **QIBM\_QZDA\_NDB1** (Databázový server - nativní požadavky na databázi)

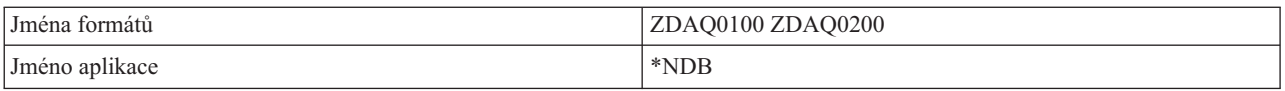

### **QIBM\_QZDA\_ROI1** (Databázový server - požadavky na načtení informací o objektu)

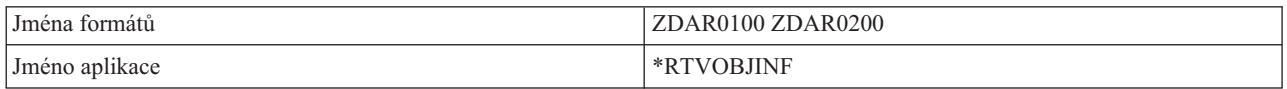

### **QIBM\_QZDA\_SQL1** (Databázový server - SQL požadavky)

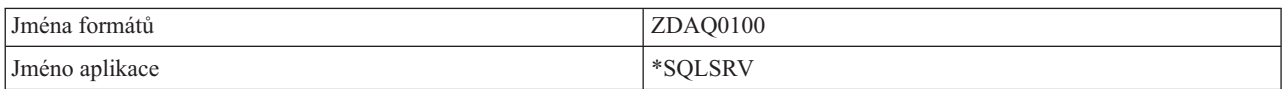

### **QIBM\_QZDA\_SQL2** (Databázový server - SQL požadavky)

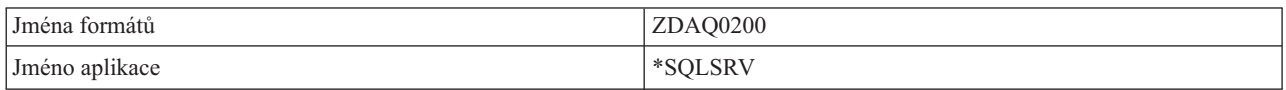

### **QIBM\_QZHQ\_DATA\_QUEUE** (Server datových front)

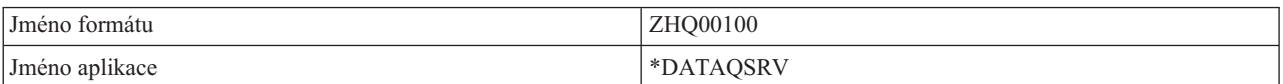

### **QIBM\_QNPS\_ENTRY** (Server síťového tisku)

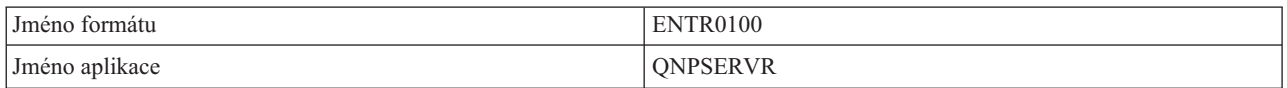

### **QIBM\_QNPS\_SPLF** (Server síťového tisku)

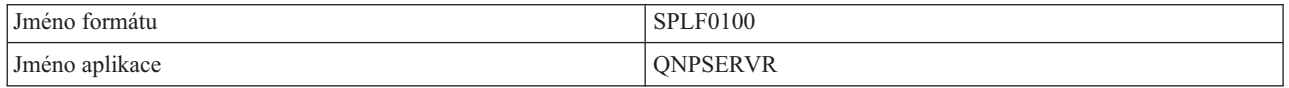

### **QIBM\_QZSC\_LM** (Centrální server - požadavky na správu licence)

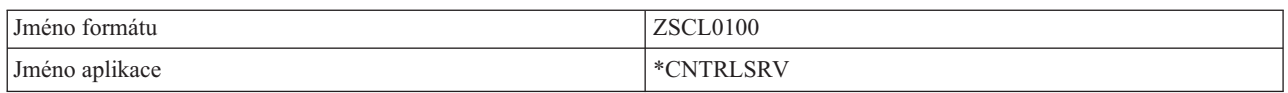

## **QIBM\_QZSC\_NLS** (Centrální server - NLS požadavky)

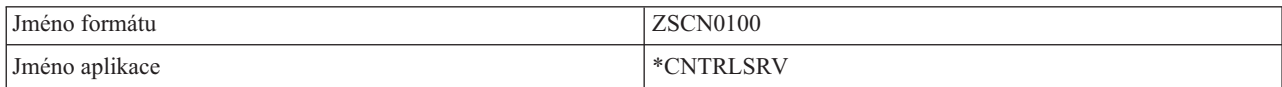

### <span id="page-63-0"></span>**QIBM\_QZSC\_SM** (Server license)

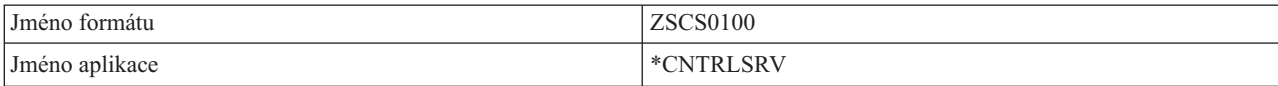

### **QIBM\_QZRC\_RMT** (Server vzdáleného příkazu/volání distribuovaného programu)

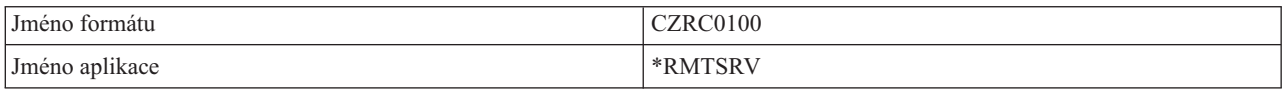

### **QIBM\_QZSO\_SIGNONSRV** (Server přihlášení)

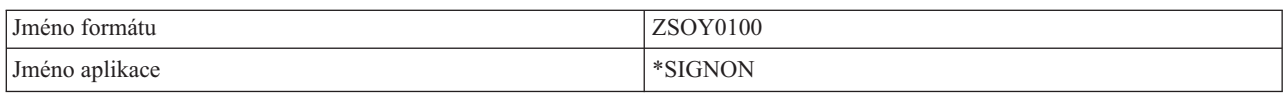

# **Psaní ukončovacích programů**

Když specifikujete ukončovací program, pak servery ještě před spuštěním vašeho požadavku předají tomuto ukončovacímu programu následující dva parametry:

- 1bajtová hodnota návratového kódu.
- v Struktura, která obsahuje informace o vašem požadavku (tato struktura je odlišná pro každý výstupní bod).

Tyto dva parametry umožňují ukončovacímu programu určit, zda je váš požadavek možný. Nastaví-li ukončovací program návratový kód na X'F1', server požadavek povolí. Je-li návratový kód nastaven na X'F0' server požadavek odmítne. Jsou-li nastaveny hodnoty jiné než X'F1' nebo X'F0', bude se výsledek lišit podle toho, na který server přistupujete.

Tentýž program lze použít i v případě více serverů a výstupních bodů. Tento program je podle dat ve struktuře druhého parametru schopen určit, který server se volá a která funkce se používá.

Téma "Parametry ukončovacího programu" popisuje struktury druhého z parametrů, který je odeslán do ukončovacího programu. Tyto informace můžete využít při psaní vlastních uživatelských procedur.

### **Parametry ukončovacího programu**

Tato témata popisují datovou strukturu druhého parametru formátů výstupního bodu pro každý ze serverů OS/400<sup>(R)</sup>.

- [Souborový](rzaiimstexfile.htm) server.
- [Databázový](rzaiimstexdb.htm) server.
- Server [datových](rzaiimstexdata.htm) front
- Server [síťového](rzaiimstexnet.htm) tisku
- [Centrální](rzaiimstexcentral.htm) server
- v Server vzdáleného příkazu/volání [distribuovaného](rzaiimstexremcmd.htm) programu
- Server [přihlášení.](rzaiimstexsignon.htm)

**Souborový server:** Souborový server má definován jeden výstupní bod:

#### QIBM\_QPWFS\_FILE\_SERV format PWFS0100

Výstupní bod QIBM\_QPWFS\_FILE\_SERV je definován tak, aby spouštěl ukončovací program pro tyto typy požadavků na souborový server:

- Změna atributů souboru.
- v Vytvoření proudového souboru nebo vytvoření adresáře.
- v Výmaz souboru nebo výmaz adresáře.
- Výpis atributů souboru.
- Přesun.
- Otevření proudového souboru.
- Přejmenování.
- Alokace konverzace.

**Pozn.:** U souborového serveru se jméno ukončovacího programu stanoví, když je aktivován podsystém QSERVER. Změníte-li jméno tohoto programu, musíte podsystém ukončit a znovu spustit, aby se změna projevila.

### **Výstupní bod QIBM\_QPWFS\_FILE\_SERV format PWFS0100**

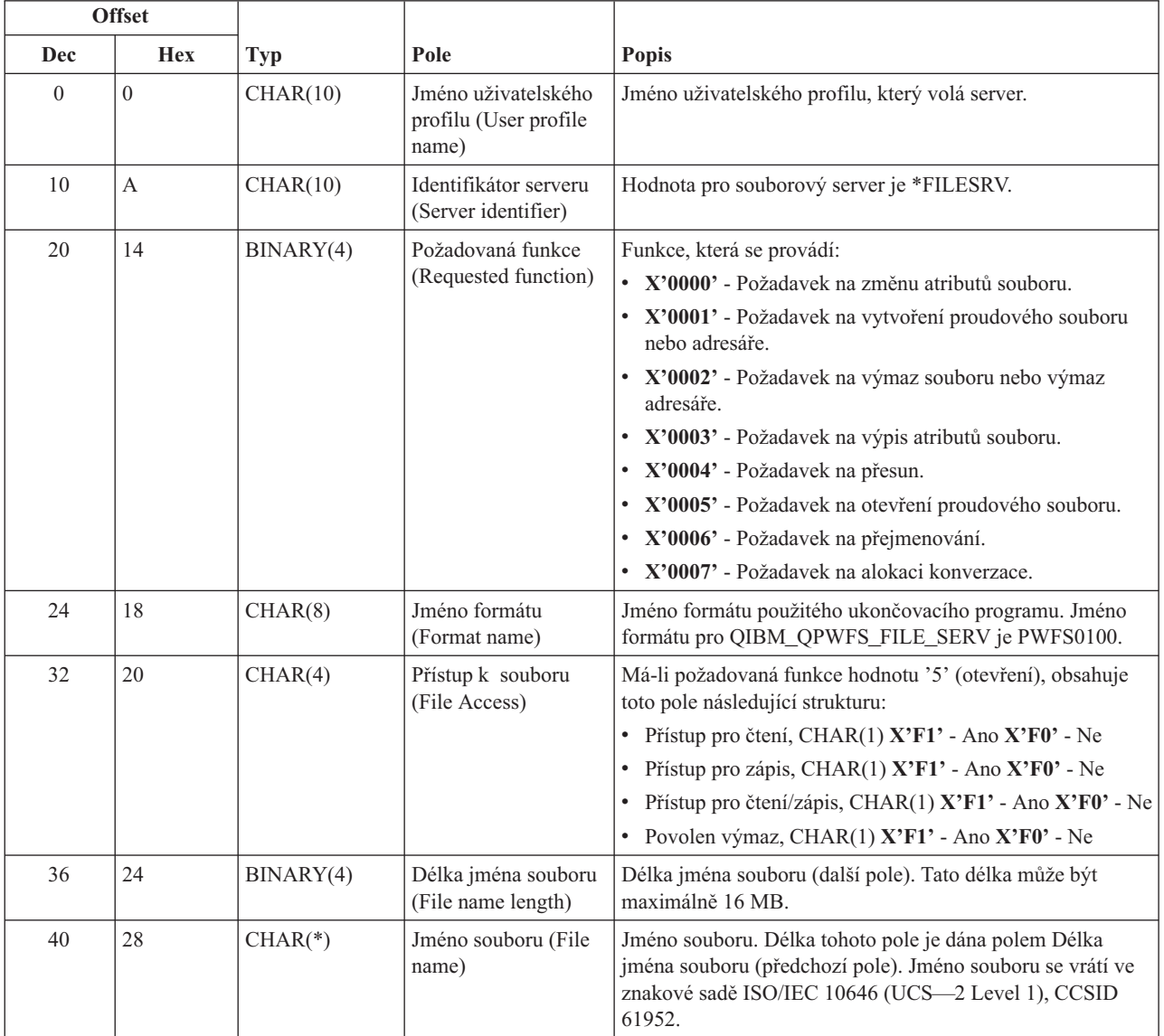

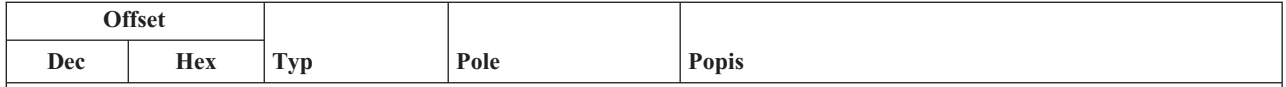

**Pozn.:**

- v Tento formát je definován členem EPWFSEP v souborech H, QRPGSRC, QRPGLESRC, QLBLSRC a QCBLLESRC v knihovně QSYSINC.
- v Více informací o znakové sadě ISO/IEC 10646 (UCS—2 Level 1) najdete v publikaci *Information Standard, ISO/IEC 10646—1: Information technology — Universal—Octet Character Set (UCS) — Part 1: Architecture and Basic Multilingual Plane*, referenční číslo ISO/IEC 10646—1: 1993(E).

API, která jsou k dispozici pro obousměrnou konverzi UCS—2 Level 1, jsou iconv() a CDRCVRT.

**Databázový server:** Databázový server má definováno pět různých výstupních bodů:

- 1. QIBM\_QZDA\_INIT
	- v Volá se při inicializaci serveru.
- 2. QIBM\_QZDA\_NDB1
	- v Volá se při požadavcích na nativní databázi.
- 3. QIBM\_QZDA\_SQL1
	- v Volá se při požadavcích SQL.
- 4. QIBM\_QZDA\_SQL2
	- v Volá se při požadavcích SQL.
- 5. QIBM\_QZDA\_ROI1
	- v Volá se při požadavcích na načtení informací o objektu a pro funkce katalogu SQL.

Výstupní body pro nativní databázi a pro načtení informací o objektu mají definovány dva formáty, v závislosti na typu požadované funkce.

Výstupní bod QIBM\_QZDA\_INIT je definován tak, aby spouštěl ukončovací program při inicializaci serveru. Je-li pro tento výstupní bod nadefinován program, bude tento program volán při každé inicializaci databázového serveru.

# **Výstupní bod QIBM\_QZDA\_INIT format ZDAI0100**

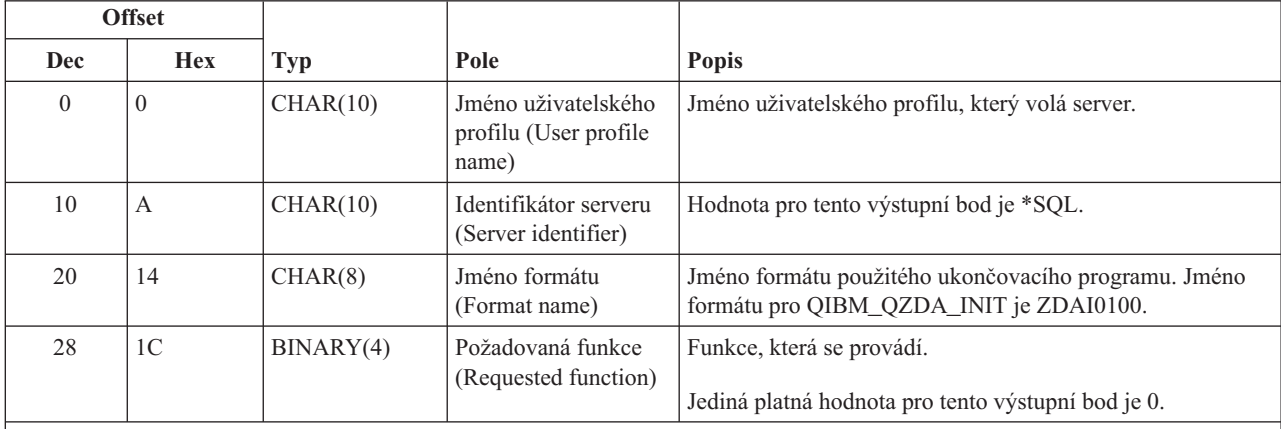

**Pozn.:** Tento formát je definován členem EZDAEP v souborech H, QRPGSRC, QRPGLESRC, QLBLSRC a QCBLLESRC v knihovně QSYSINC.

Výstupní bod QIBM\_QZDA\_NDB1 je definován tak, aby spouštěl ukončovací program při požadavcích na nativní databázi na databázovém serveru. Pro tento výstupní bod jsou definovány dva formáty. Formát ZDAD0100 se používá u těchto funkcí:

- v Vytvoření zdrojového fyzického souboru.
- v Vytvoření databázového souboru na základě existujícího souboru.
- v Přidání, vyčištění, výmaz člena databázového souboru.
- v Přepis databázového souboru.
- v Výmaz přepisu databázového souboru.
- Výmaz souboru.

Formát ZDAD0200 se použije při požadavku na přidání knihoven do seznamu knihoven.

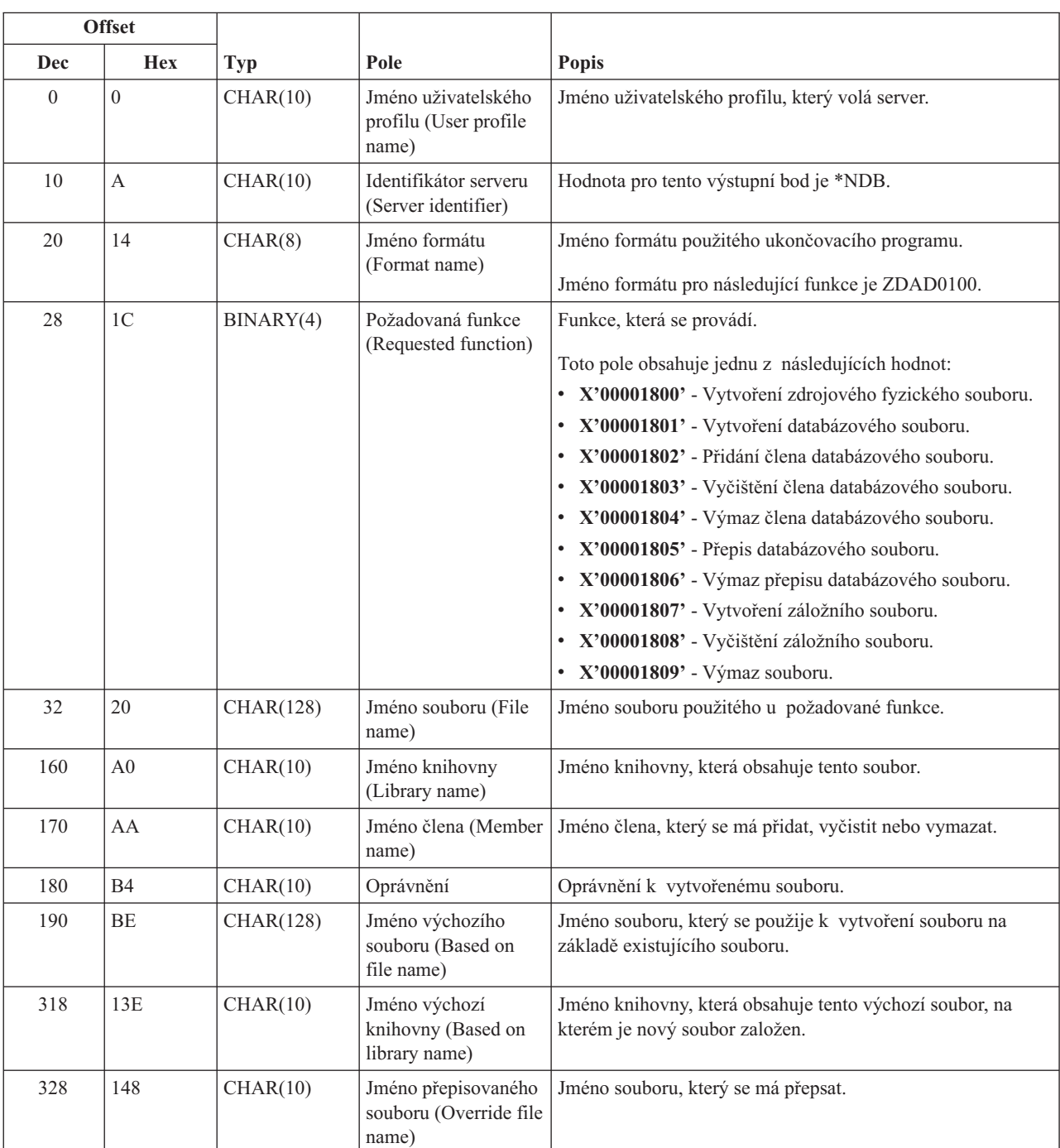

### **Výstupní bod QIBM\_QZDA\_NDB1 format ZDAD0100**

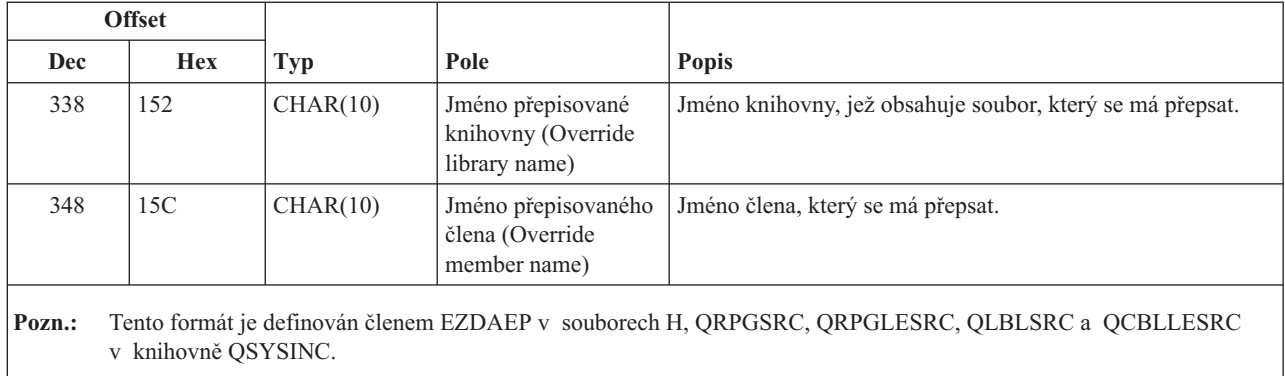

### **Výstupní bod QIBM\_QZDA\_NDB1 format ZDAD0200**

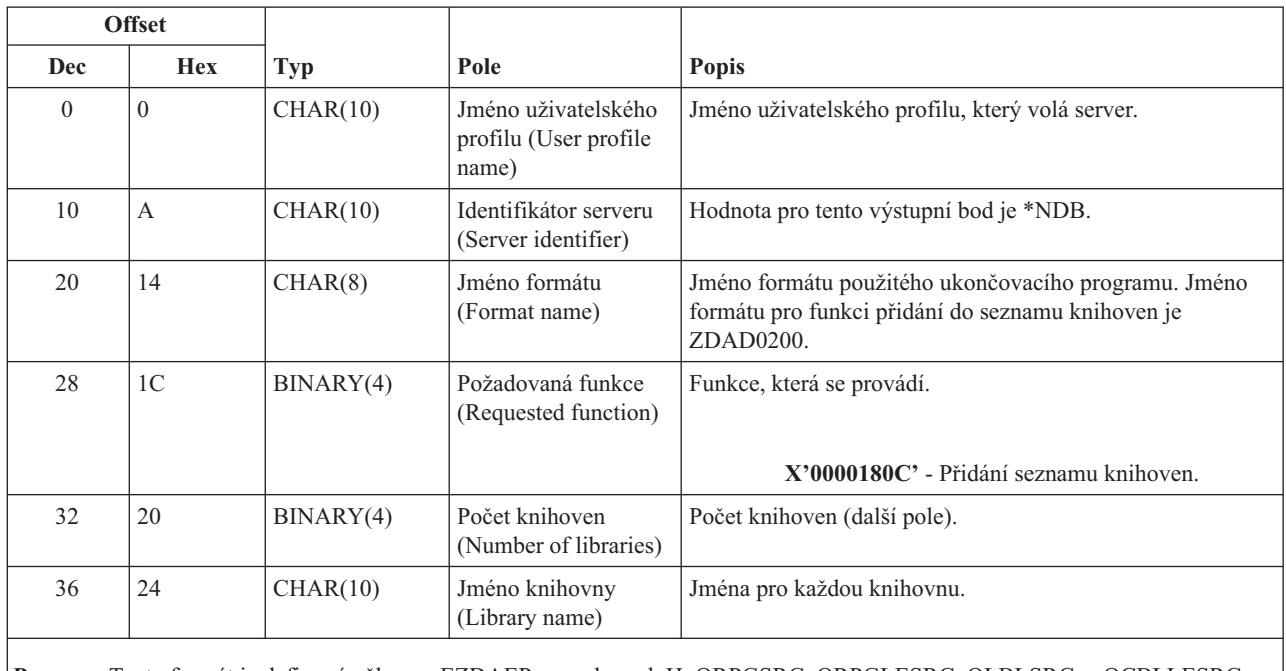

**Pozn.:** Tento formát je definován členem EZDAEP v souborech H, QRPGSRC, QRPGLESRC, QLBLSRC a QCBLLESRC v knihovně QSYSINC.

Výstupní bod QIBM\_QZDA\_SQL1 je definován tak, aby spouštěl ukončovací program pro určité požadavky SQL, jež přijal databázový server. Pro tento výstupní bod je definován jediný formát. Zde jsou uvedeny funkce, které způsobí volání ukončovacího programu:

- Prepare (Příprava).
- Open (Otevřít).
- Execute (Provést).
- Connect (Připojit).
- v Create package (Vytvořit balík programů)
- v Vyčištění balíku programů.
- v Výmaz balíku programů.
- Zachycení datového toku.
- v Okamžité provedení.
- Příprava a popis.
- v Příprava a provedení nebo příprava a otevření.
- Otevření a zachycení.
- Provedení a otevření.
- v Návratové informace balíku programů.

## **Výstupní bod QIBM\_QZDA\_SQL1 format ZDAQ0100**

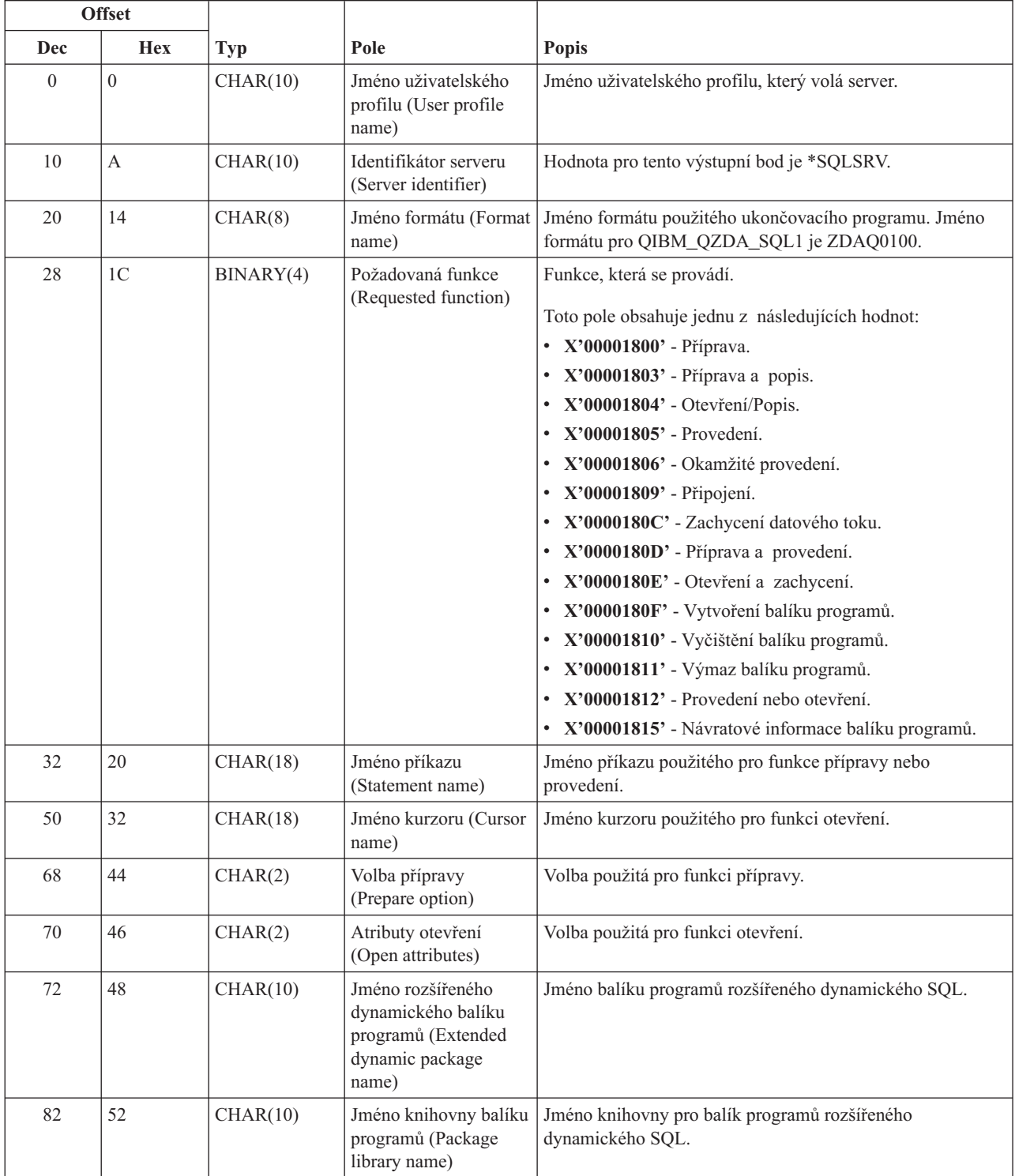

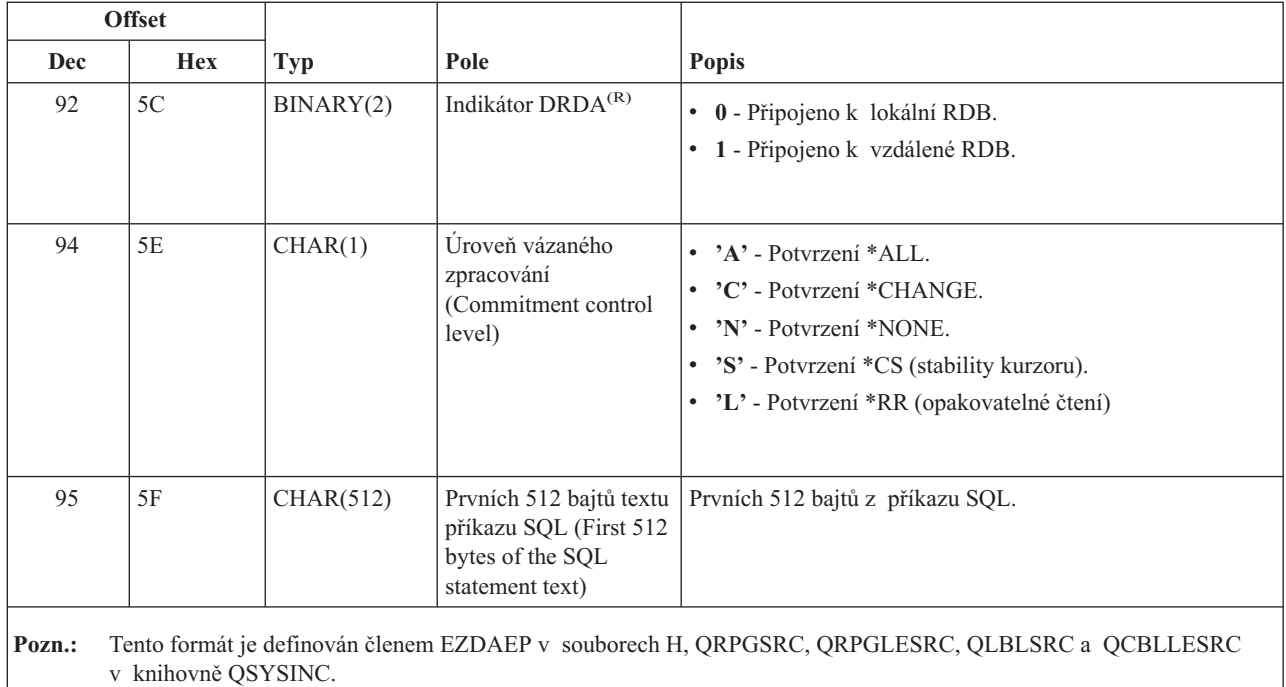

Výstupní bod QIBM\_QZDA\_SQL2 je definován tak, aby spouštěl uživatelskou u při určitých požadavcích SQL na databázový server. Výstupní bod QIBM\_QZDA\_SQL2 přebírá prioritu před výstupním bodem QIBM\_QZDA\_SQL1. Je-li pro výstupní bod QIBM\_QZDA\_SQL2 registrován program, bude volán tento program, a nikoli program pro výstupní bod QIBM\_QZDA\_SQL1. Zde jsou uvedeny funkce, které způsobí volání ukončovacího programu:

- Prepare (Příprava).
- Open (Otevřít).
- Execute (Provést).
- Connect (Připojit).
- v Create package (Vytvořit balík programů).
- v Vyčištění balíku programů.
- v Výmaz balíku programů.
- Zachycení datového toku.
- v Okamžité provedení.
- Příprava a popis.
- v Příprava a provedení nebo příprava a otevření.
- Otevření a zachycení.
- Provedení a otevření.
- Návratové informace balíku programů.

### **Tabulka A-6. Výstupní bod QIBM\_QZDA\_SQL2 format ZDAQ0200**

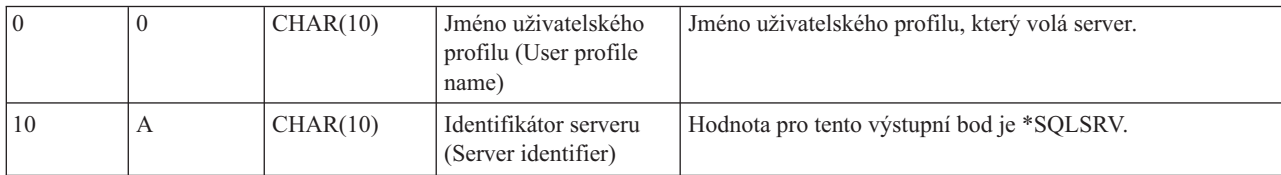

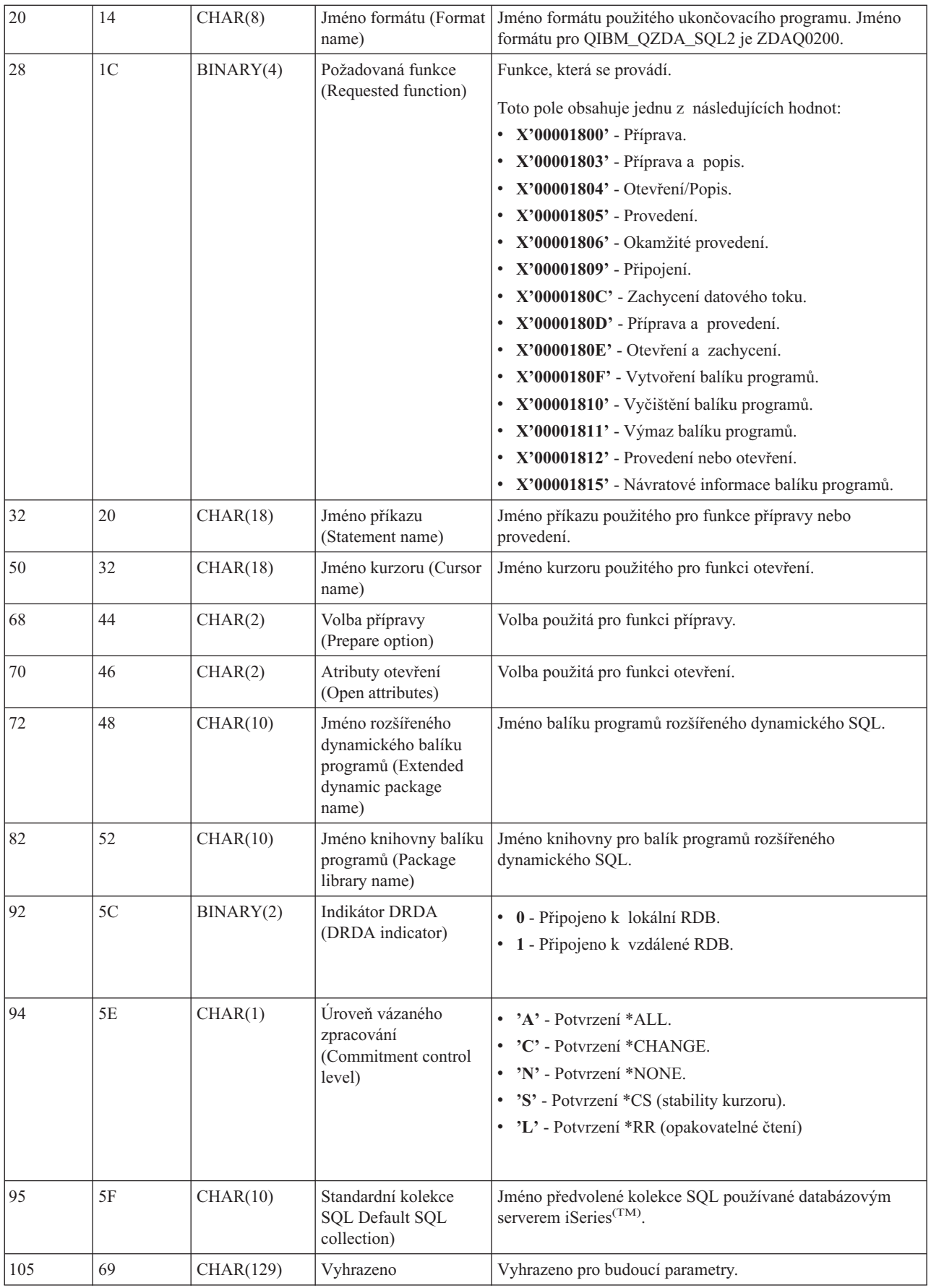

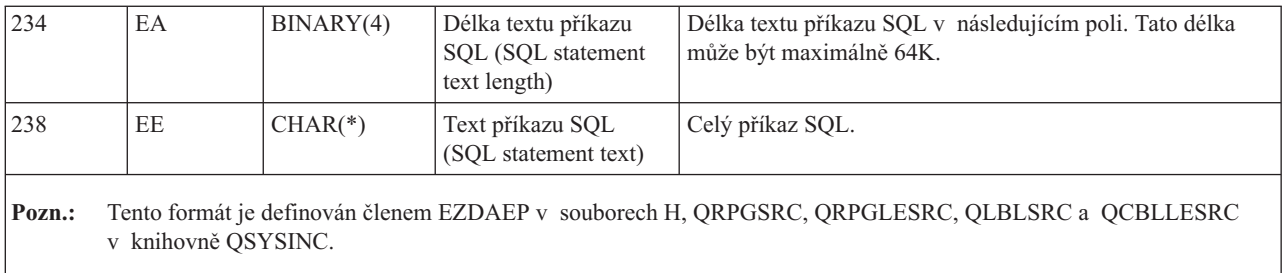

Výstupní bod QIBM\_QZDA\_ROI1 je definován tak, aby spouštěl ukončovací program při požadavcích na databázový server, které hledají informace o určitých objektech. Slouží i pro funkce katalogu SQL.

Tento výstupní bod má definovány dva formáty, které jsou popsány dále.

Formát ZDAR0100 je určen pro požadavky, které vyhledávají informace o těchto objektech:

- knihovna (nebo kolekce)
- soubor (nebo tabulka)
- pole (nebo sloupec)
- index
- v relační databáze (neboli RDB)
- balík SQL
- v příkaz balíku SQL
- člen souboru
- formát záznamu
- speciální sloupce

Formát ZDAR0200 je určen pro požadavky, které vyhledávají informace o těchto objektech:

- cizí klíče
- · primární klíče

### **Výstupní bod QIBM\_QZDA\_ROI1 format ZDAR0100**

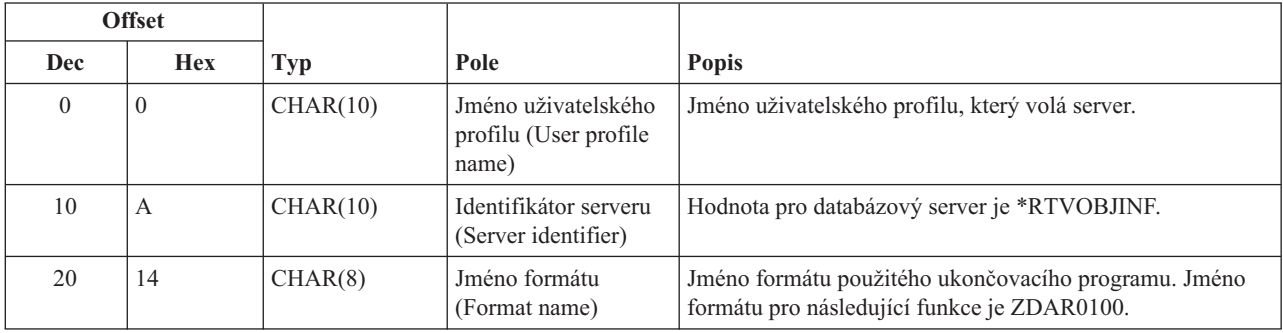
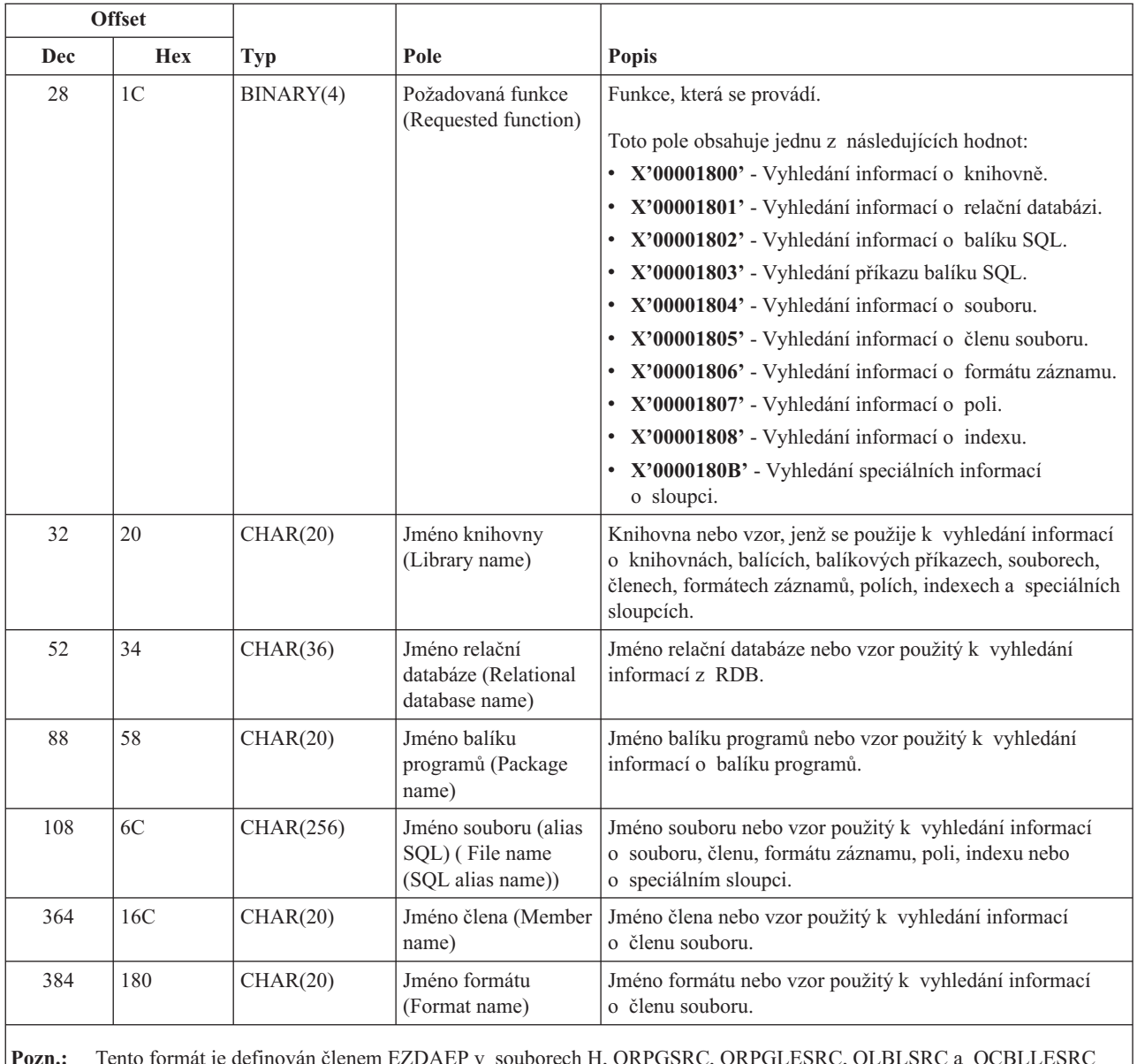

**Pozn.:** Tento formát je definován členem EZDAEP v souborech H, QRPGSRC, QRPGLESRC, QLBLSRC a QCBLLESRC v knihovně QSYSINC.

### **Výstupní bod QIBM\_QZDA\_ROI1 format ZDAR0200**

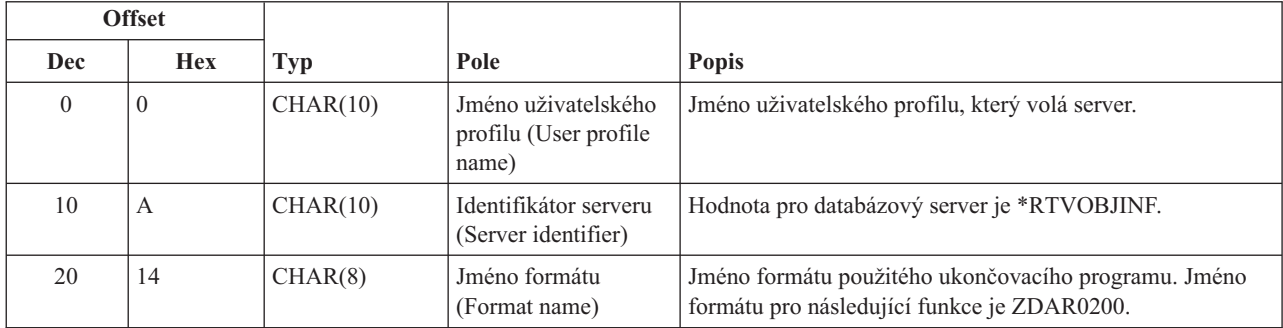

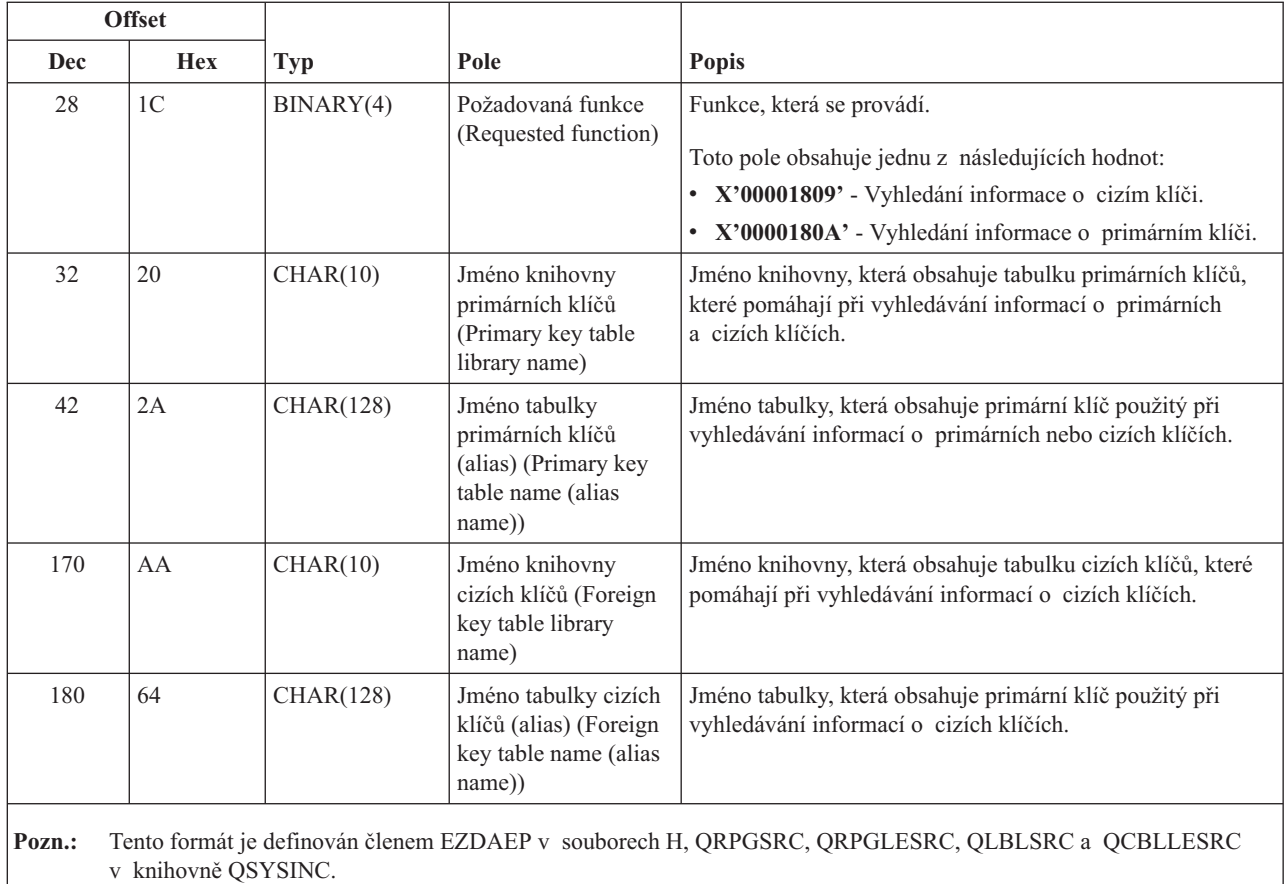

**Server datových front:** Server datových front má definován jeden výstupní bod:

#### QIBM\_QZHQ\_DATA\_QUEUE format ZHQ00100

Výstupní bod QIBM\_QZHQ\_DATA\_QUEUE je definován tak, aby spouštěl ukončovací program při těchto požadavcích na server datových front:

- $\bullet$  dotaz
- · příjem
- · vytvoření
- výmaz
- · odeslání
- · vyčištění
- · zrušení
- prohlížení (peek)

#### **Výstupní bod QIBM\_QZHQ\_DATA\_QUEUE format ZHQ00100**

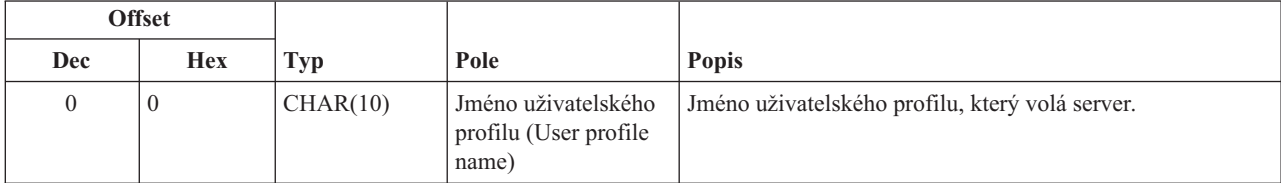

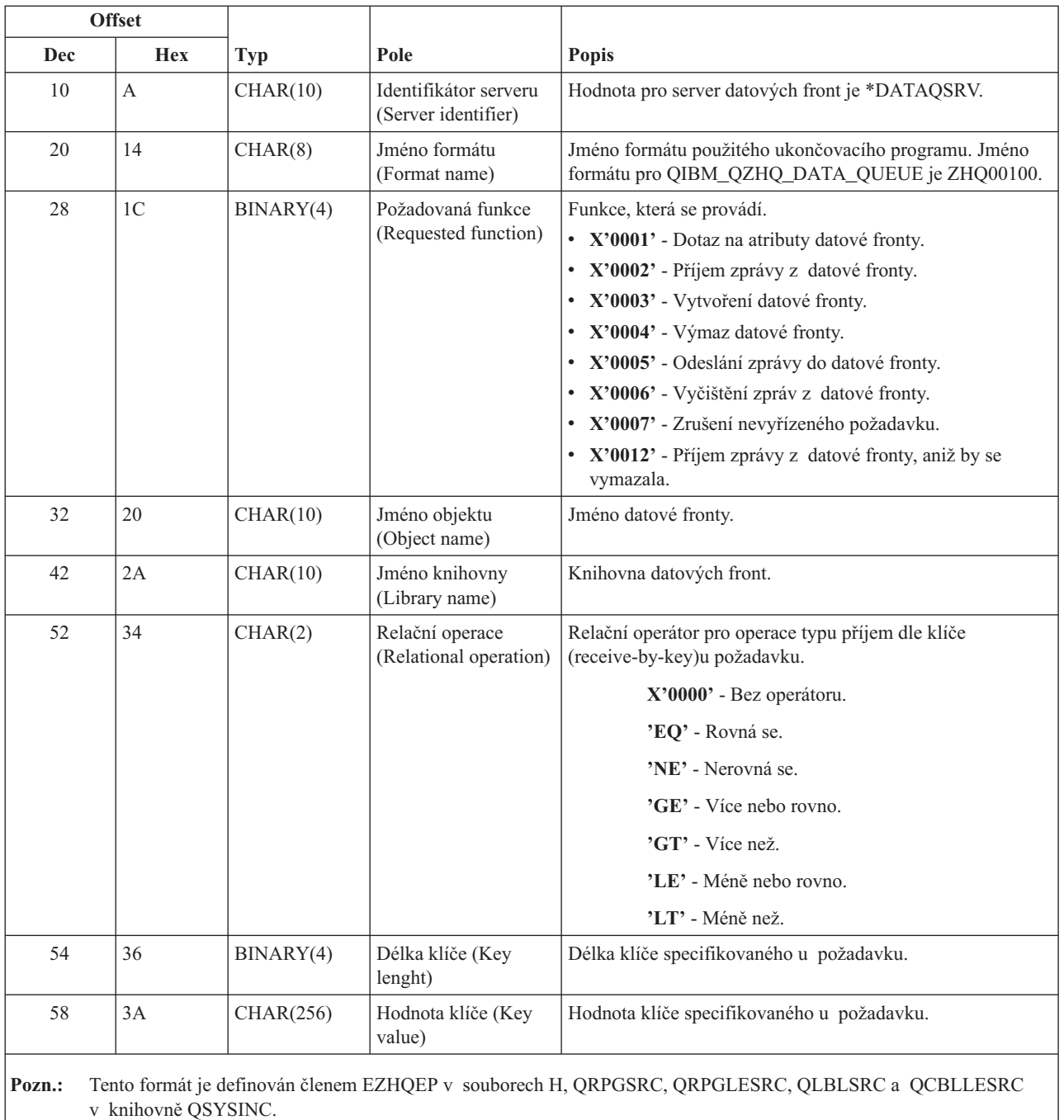

**Server síťového tisku:** Server síťového tisku má definovány dva výstupní body:

- 1. QIBM\_QNPS\_ENTRY format ENTR0100
	- v Volá se při inicializaci serveru.
- 2. QIBM\_QNPS\_SPLF format SPLF0100
	- v Volá se ke zpracování existujícího výstupu do souboru pro souběžný tisk.

Výstupní bod QIBM\_QNPS\_ENTRY je definován tak, aby spouštěl ukončovací program při spuštění serveru síťového tisku. Tento ukončovací program může sloužit k ověření přístupu k serveru. Více informací najdete v publikaci *Printer Device Programming*, SC41-5713-03 .

#### **Výstupní bod QIBM\_QNPS\_ENTRY format ENTR0100**

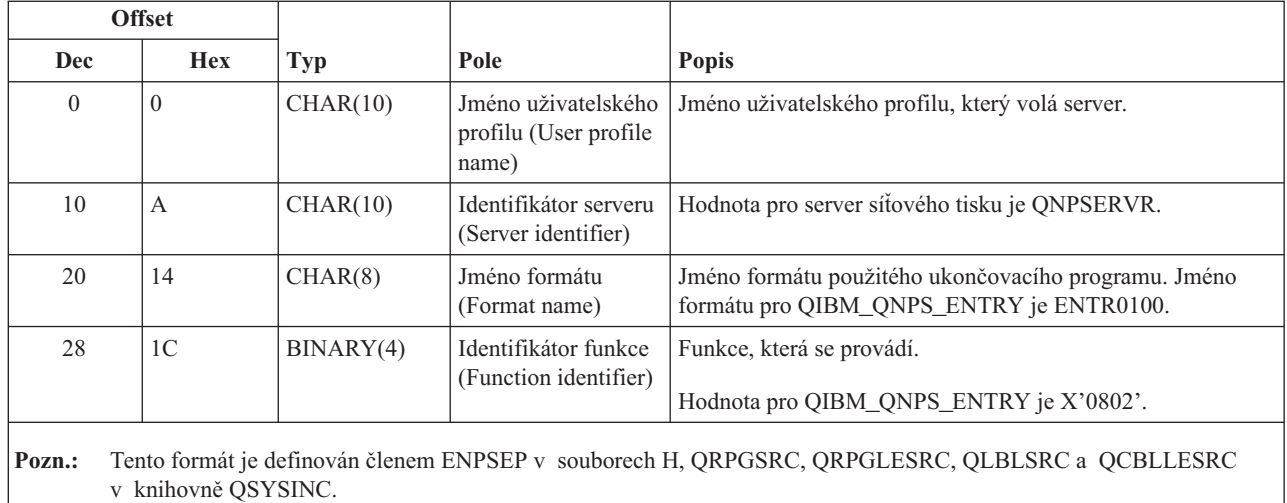

Výstupní bod QIBM\_QNPS\_SPLF je definován tak, aby spouštěl ukončovací program poté, co server síťového tisku obdrží požadavek na zpracování existujícího výstupu do souboru pro souběžný tisk. Tento program lze použít k provedení určité funkce, jako je například odeslání souboru prostřednictvím faxu. Více informací najdete v publikaci *Printer Device Programming*, SC41-5713-03 .

#### **Výstupní bod QIBM\_QNPS\_SPLF format SPLF0100**

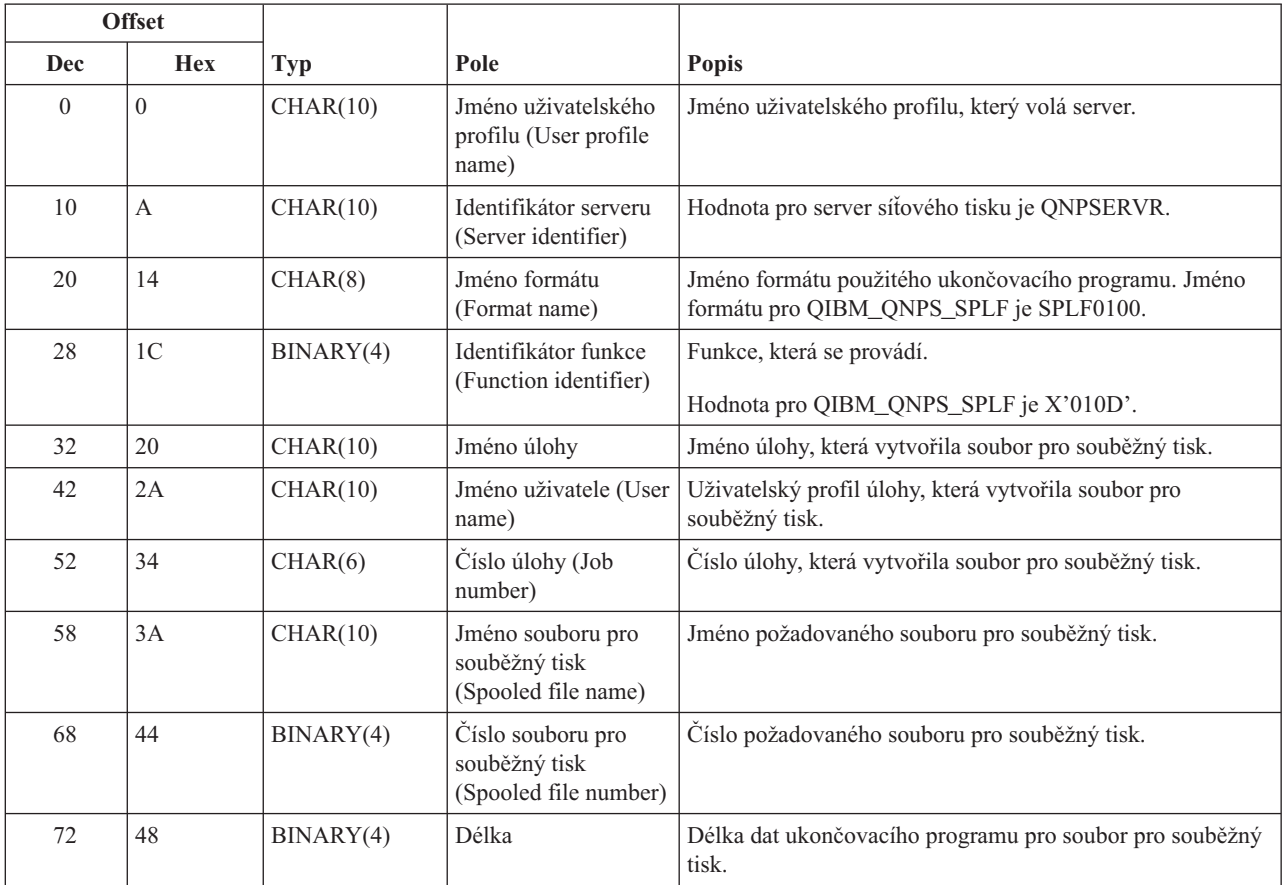

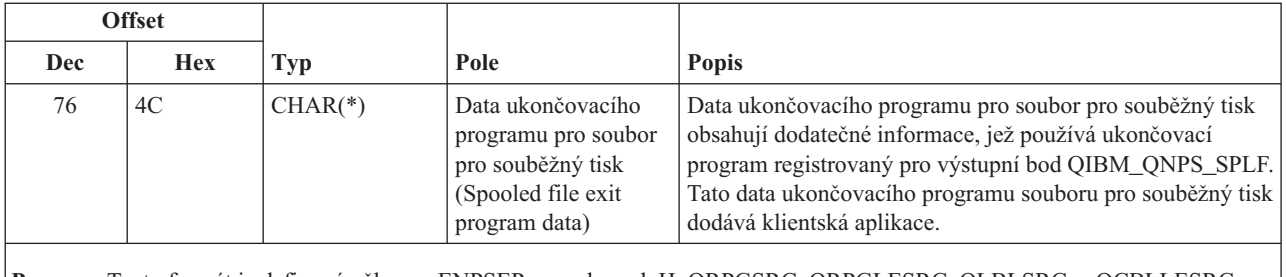

**Pozn.:** Tento formát je definován členem ENPSEP v souborech H, QRPGSRC, QRPGLESRC, QLBLSRC a QCBLLESRC v knihovně QSYSINC.

**Centrální server:** Centrální server má definovány tři výstupní body:

- 1. QIBM\_QZSC\_LM format ZSCL0100
	- v Volá se při požadavcích na správu licence.
- 2. QIBM\_QZSC\_SM formát ZSCS0100
	- v Volá se při požadavcích na správu systému.
- 3. QIBM\_QZSC\_NLS format ZSCN0100
	- v Volá se při požadavcích na převodní tabulku.

Výstupní bod QIBM\_QZSC\_LM je definován tak, aby spouštěl uživatelskou proceduru pro všechny požadavky na správu licence přijaté centrálním serverem.

#### **Ukončovací program QIBM\_QZSC\_LM format ZSCL0100**

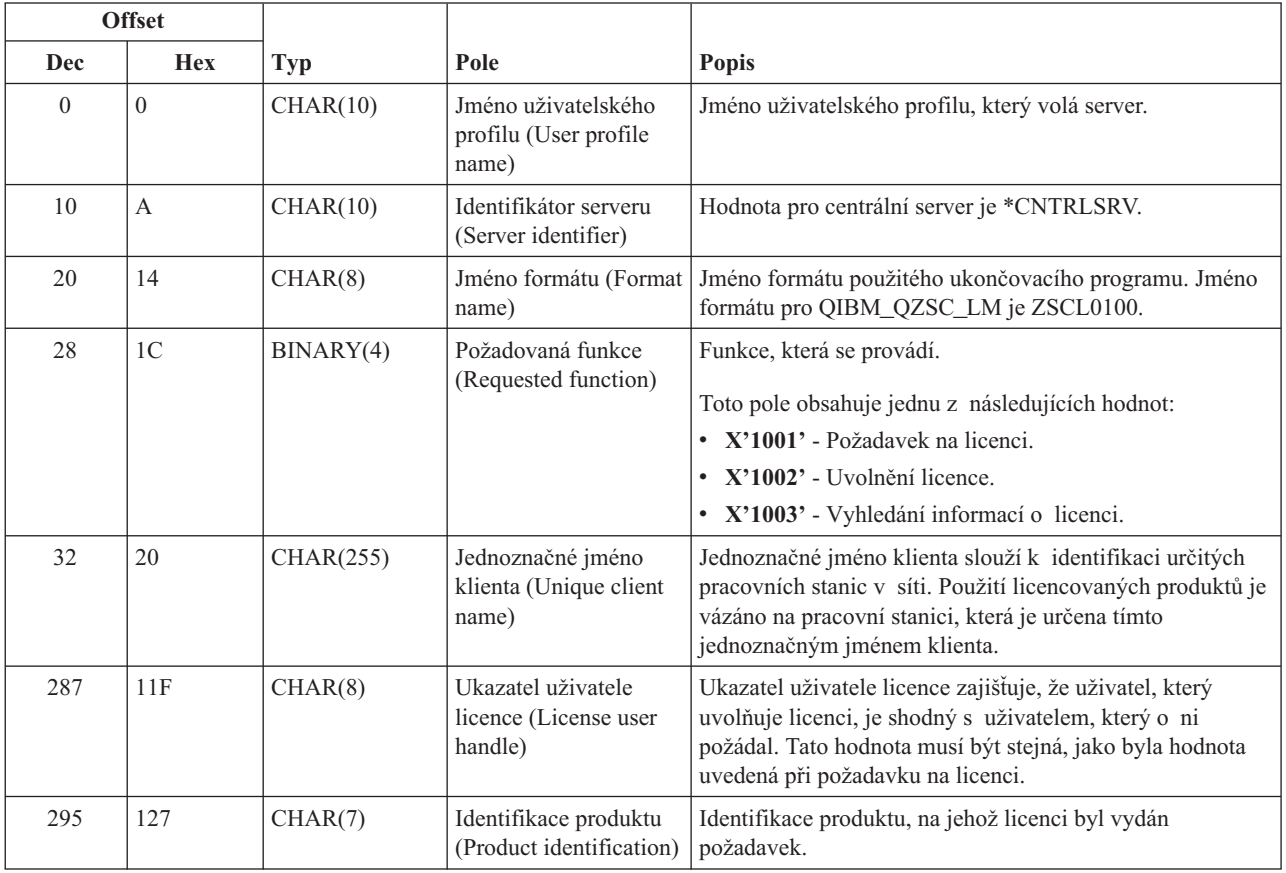

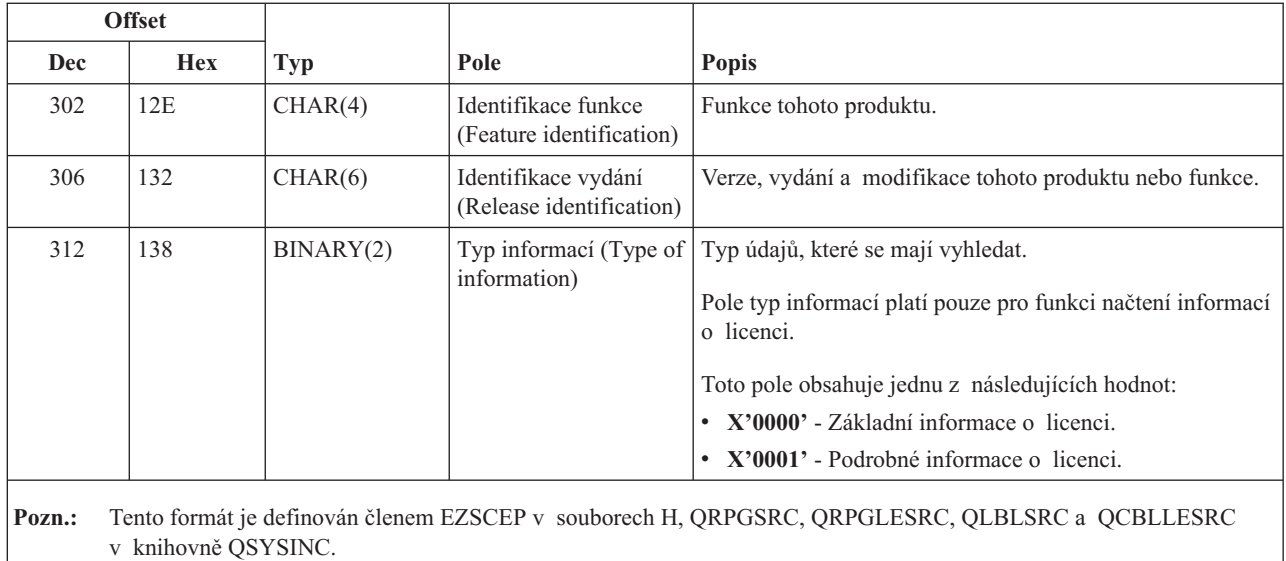

Výstupní bod QIBM\_QZSC\_SM je definován tak, aby spouštěl ukončovací program pro všechny požadavky na správu klienta přijaté centrálním serverem.

#### **Ukončovací program QIBM\_QZSC\_SM format ZSCS0100**

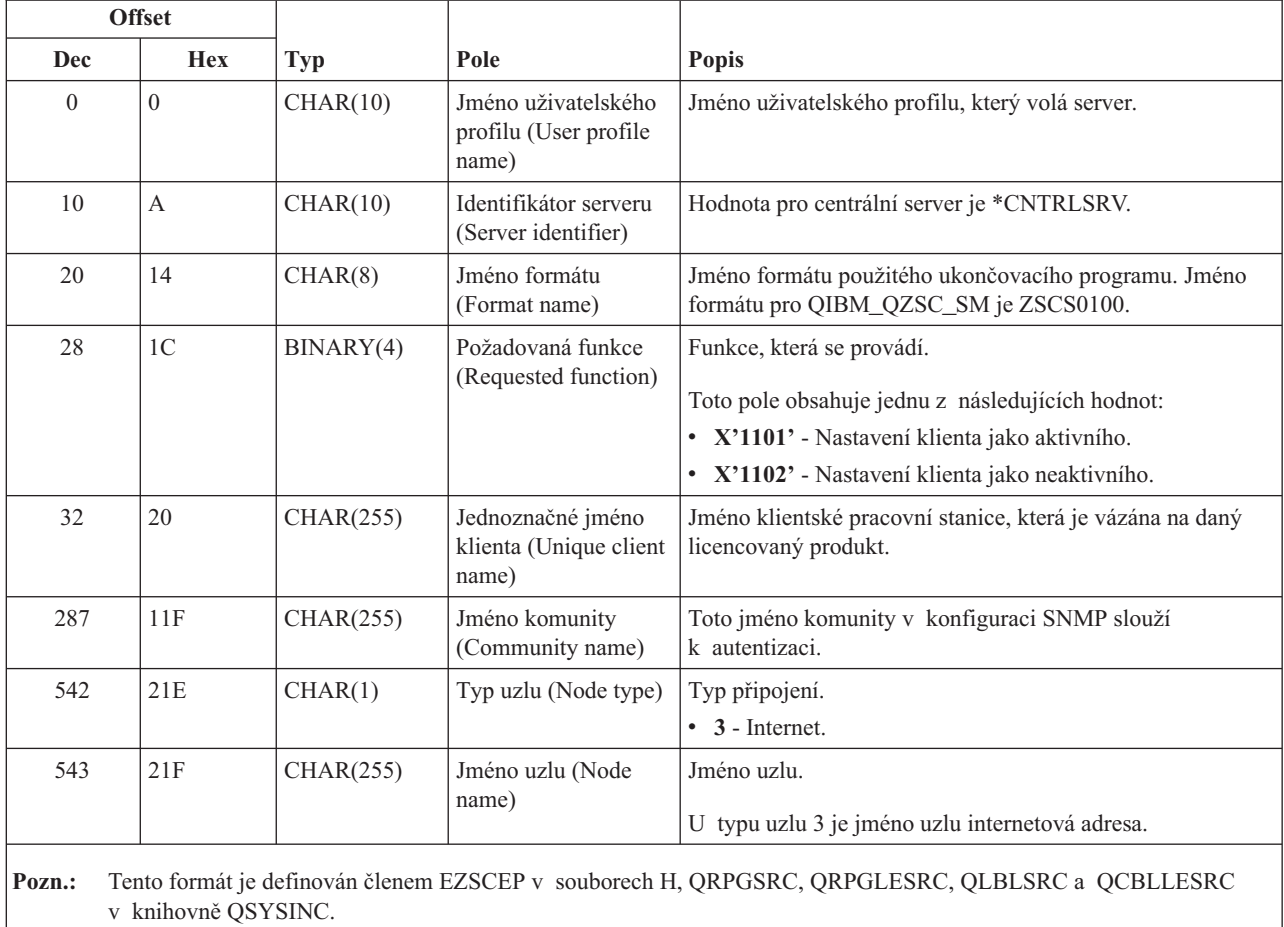

Výstupní bod QIBM\_QZSC\_NLS je definován tak, aby spouštěl ukončovací program, když centrální server obdrží požadavek na načtení převodní mapy.

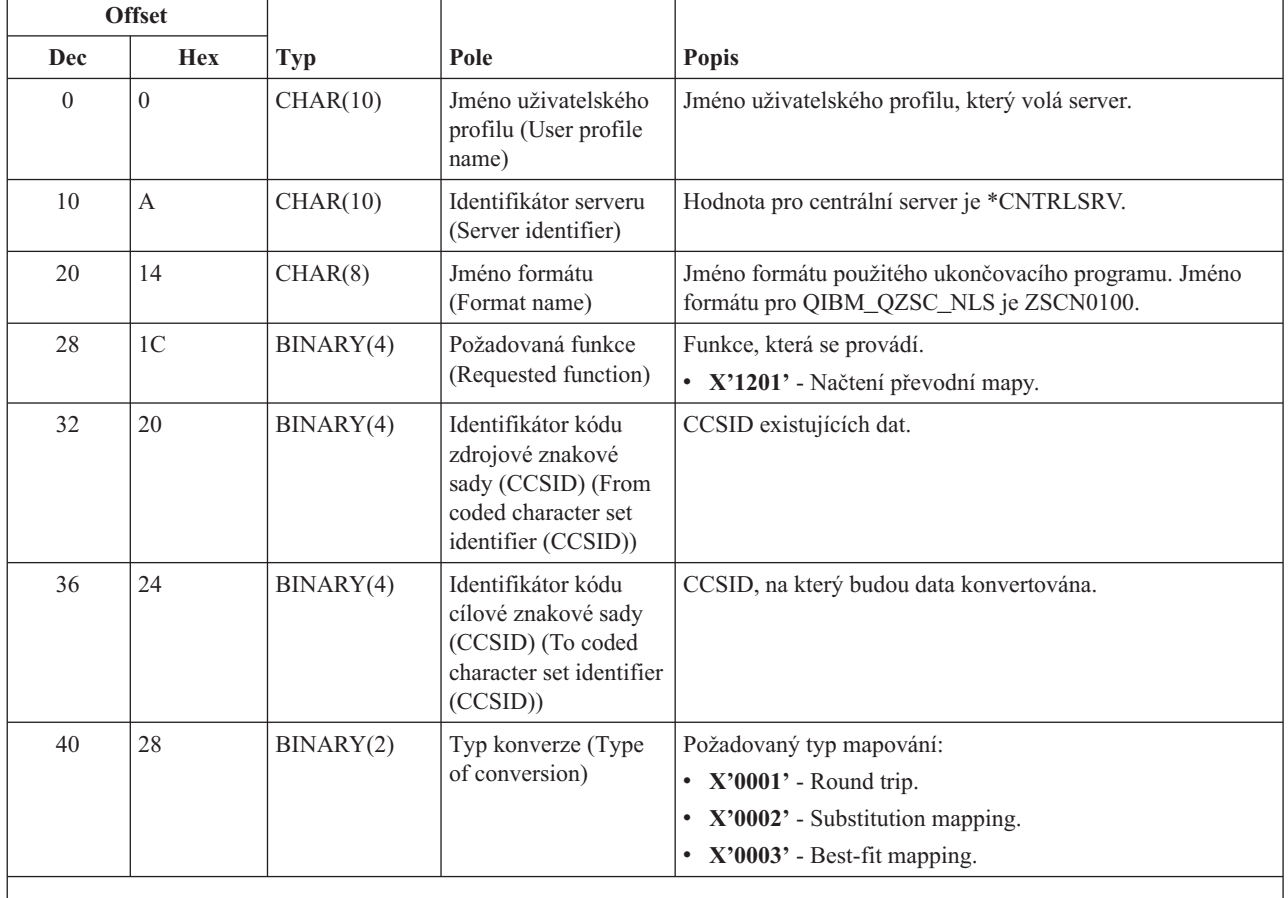

#### **Ukončovací program QIBM\_QZSC\_NLS format ZSCN0100**

**Pozn.:** Tento formát je definován členem EZSCEP v souborech H, QRPGSRC, QRPGLESRC, QLBLSRC a QCBLLESRC v knihovně QSYSINC.

**Server vzdáleného příkazu/volání distribuovaného programu:** Server vzdáleného příkazu/volání distribuovaného programu má definován jeden výstupní bod:

#### QIBM\_QZRC\_RMT format CZRC0100

Výstupní bod QIBM\_QZRC\_RMT je definován tak, aby volal příslušný program pro požadavky na vzdálený příkaz nebo na volání distribuovaného programu.

Formát polí s parametry se liší v závislosti na typu požadavku.

#### **Požadavky vzdáleného příkazu pro výstupní bod QIBM\_QZRC\_RMT format CZRC0100**

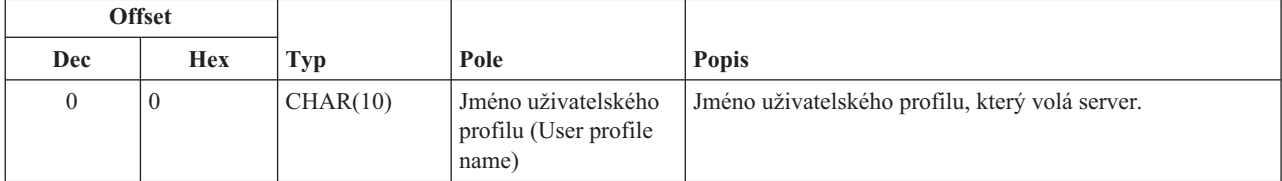

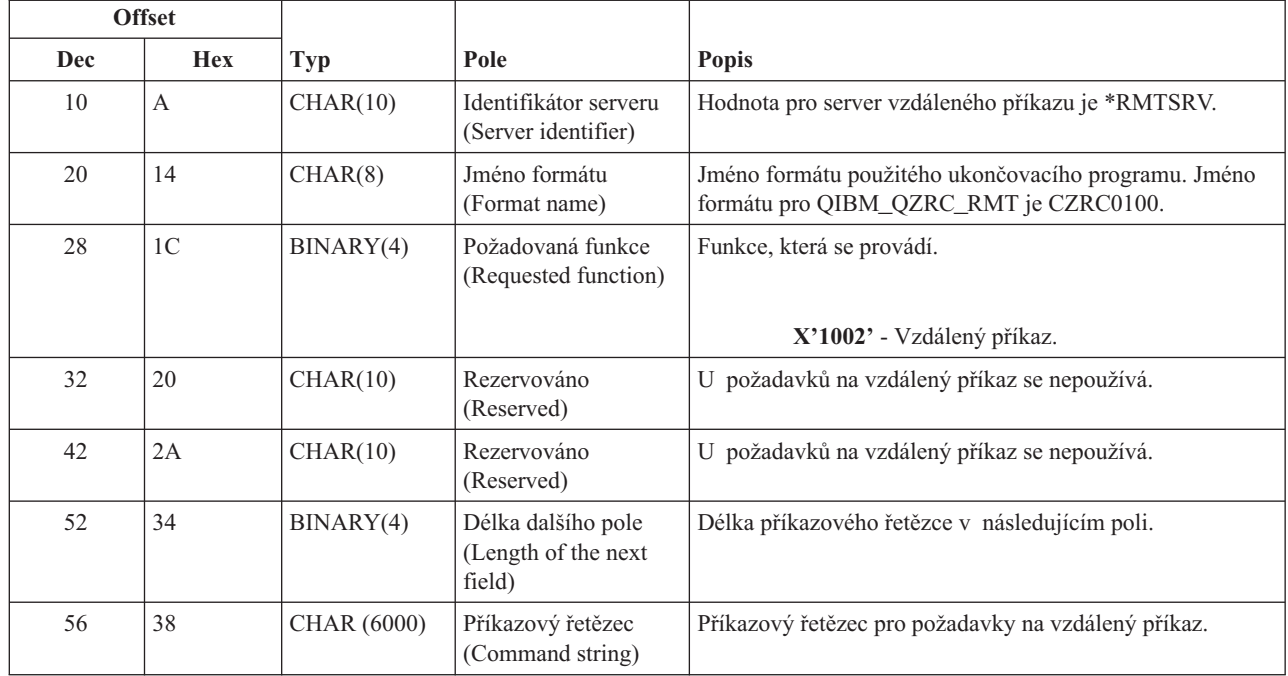

### **Požadavky volání distribuovaného programu pro výstupní bod QIBM\_QZRC\_RMT format CZRC0100**

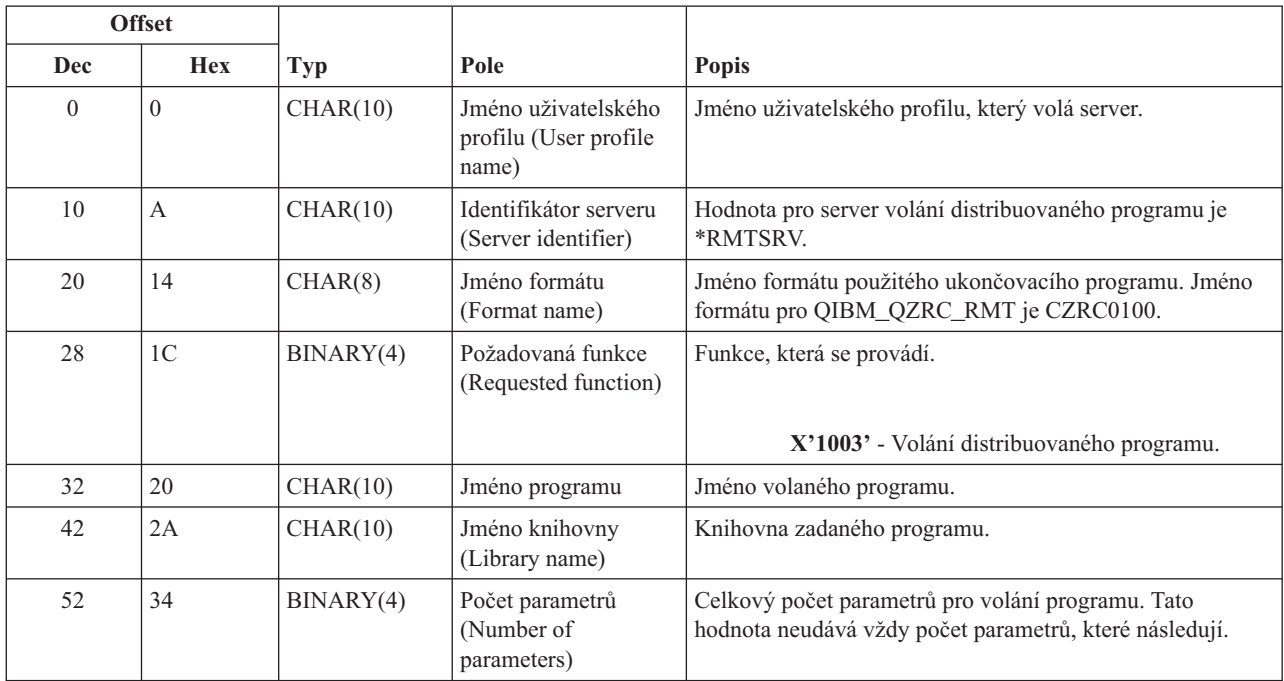

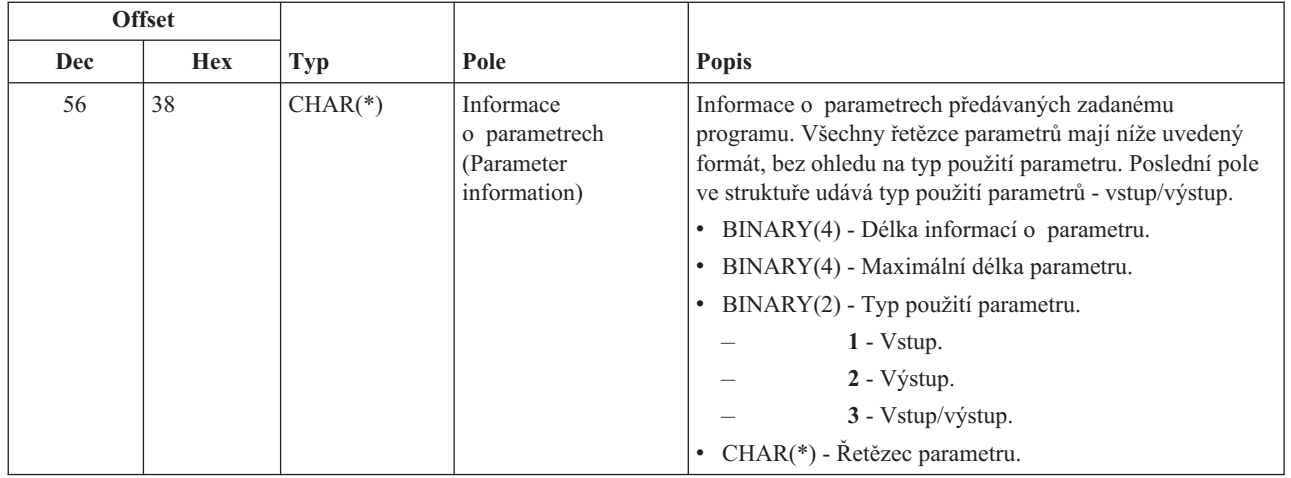

**Server přihlášení:** Server přihlášení má definován jeden výstupní bod:

#### QIBM\_QZSO\_SIGNONSRV format ZSOY0100

Výstupní bod QIBM\_QZSO\_SIGNONSRV je definován tak, že spouští ukončovací program pro tyto požadavky na server přihlášení:

- v Požadavek na spuštění serveru
- v Načtení informací o přihlášení.
- Změna hesla.
- Vygenerování autentizačního tokenu.
- v Generování autentizačního tokenu jménem jiného uživatele

#### **Výstupní bod QIBM\_QZSO\_SIGNONSRV format ZSOY0100**

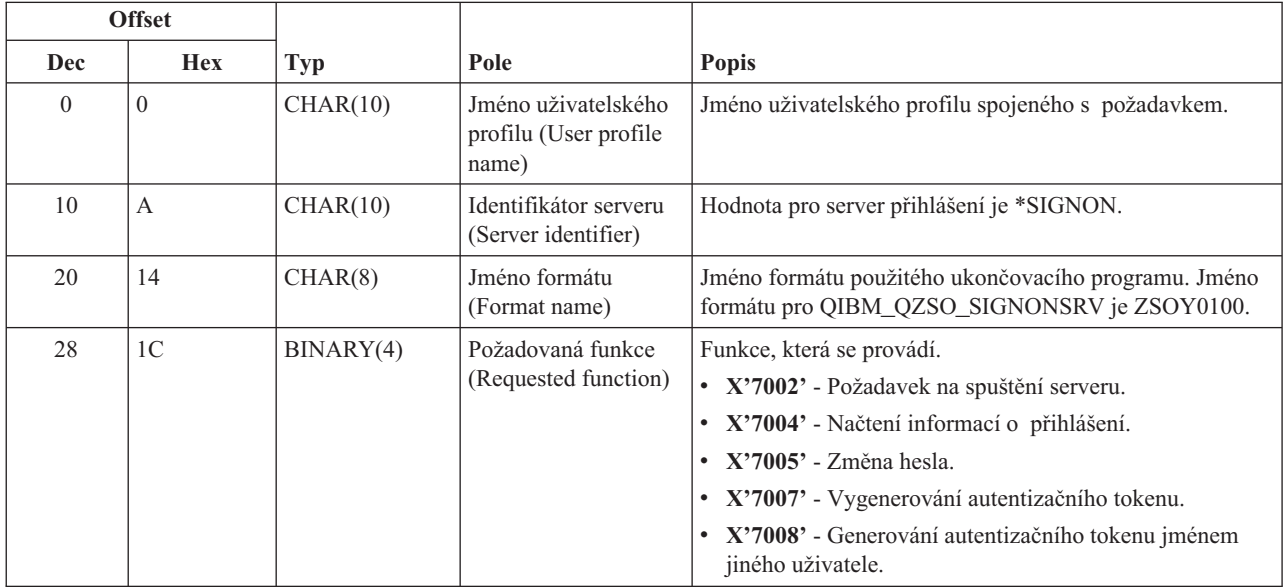

#### **Příklady: Ukončovací programy**

Ukázky ukončovacích programů v tomto tématu neuvádějí všechny existující programátorské pokyny a zásady, ale můžete si projít tyto příklady dříve než začnete vaše vlastní návrhy a kódování.

#### **Prohlášení o vyloučení záruky pro příklady programového kódu**

IBM(R) Vám uděluje nevýhradní copyright licenci na užívání veškerých příkladů programovacího kódu, ze kterých můžete generovat podobné funkce přizpůsobené na míru Vašim vlastním specifickým potřebám.

IBM poskytuje všechny vzorové kódy pouze pro účely ilustrace. Tyto vzorové programy nebyly důkladně testovány za všech podmínek. IBM proto nezaručuje ani neodvozuje spolehlivost, obsluhovatelnost nebo funkčnost těchto programů.

Všechny zde obsažené programy jsou poskytovány na bázi ″JAK JSOU″ (AS-IS), bez záruky jakéhokoliv druhu. Výslovně jsou vyloučeny odvozené záruky neporušení práv třetích stran, záruka prodejnosti a vhodnosti pro určitý účel.

- v Příklady: Vytváření ukončovacích programů v jazyce
- v Příklady: Vytváření ukončovacích programú pomocí příkazů CL

**Příklady: Vytváření programů výstupního bodu v jazyce RPG:** Tento příklad ukazuje, jak nastavit ukončovací program pomocí jazyka RPG\*.

**Pozn.:** Prostudujte si téma Příklady [programového](rzaiicodedisclaimer.htm) kódu, které obsahuje důležité právní informace.

\*\* \*\* OS/400 SERVERS - SAMPLE USER EXIT PROGRAM \*\* \*\* THE FOLLOWING RPG PROGRAM UNCONDITIONALLY \*\* ACCEPTS ALL REQUESTS. IT CAN BE USED AS A SHELL \*\* FOR SPECIFIC APPLICATIONS. NOTE: REMOVE THE \*\* SUBROUTINES AND CASE STATEMENT ENTRIES FOR THE SERVERS \*\* THAT DO NOT REQUIRE \*\* SPECIFIC EXIT PROGRAM HANDLING FOR BETTER PERFORMANCE. \*\* E\* E\* NECESSARY ARRAY DEFINITIONS FOR TRANSFER FUNCTION E\* AND REMOTE SQL E\* E TFREQ 4096 1 E RSREQ 4107 1  $I\,\star$ I\* IPCSDTA DS I 1 10 USERID I 11 20 APPLID I\* I\* SPECIFIC PARAMETERS FOR VIRTUAL PRINTER I\* I 21 30 VPFUNC I 31 40 VPOBJ I 41 50 VPLIB I 71 750VPIFN I 76 85 VPOUTQ I 86 95 VPQLIB I\* I\* SPECIFIC PARAMETERS FOR MESSAGING FUNCTION I 21 30 MFFUNC I\* I\* SPECIFIC PARAMETERS FOR TRANSFER FUNCTION I\* I 21 30 TFFUNC I 31 40 TFOBJ I 41 50 TFLIB I 51 60 TFMBR I 61 70 TFFMT

```
I 71 750TFLEN
I 764171 TFREQ
I*
I* SPECIFIC PARAMETERS FOR FILE SERVER
I*
I* NOTE: FSNAME MAY BE UP TO l6MB.
I* FSNLEN WILL CONTAIN THE ACTUAL SIZE OF FSNAME.
I*
I B 21 240FSFID
I 25 32 FSFMT
I 33 33 FSREAD
I 34 34 FSWRIT
I 35 35 FSRDWR
I 36 36 FSDLT
I B 37 400FSNLEN
I 41 296 FSNAME
I*
I* SPECIFIC PARAMETERS FOR DATA QUEUES
I*
I 21 30 DQFUNC
I 31 40 DQQ
I 41 50 DQLIB
I 70 750DQLEN
I 76 77 DQROP
I 78 820DQKLEN
I 83 338 DQKEY
I*
I* SPECIFIC PARAMETERS FOR REMOTE SQL
I*
I 21 30 RSFUNC
I 31 40 RSOBJ
I 41 50 RSLIB
I 51 51 RSCMT
I 52 52 RSMODE
I 53 53 RSCID
I 54 71 RSSTN
I 72 75 RSRSV
I 764182 RSREQ
I*
I* SPECIFIC PARAMETERS FOR NETWORK PRINT SERVER
I*
I 21 28 NPFT
I B 29 320NPFID
I* THE FOLLOWING PARAMETERS ADDITIONAL FOR FORMAT SPLF0l00
I 33 42 NPJOBN
I 43 52 NPUSRN
I 53 58 NPJOB#
I 59 68 NPFILE
I B 69 720NPFIL#
I B 73 760NPLEN
I 77 332 NPDATA
I*
I* Data queue server:
I*
I* QIBM_QZHQ_DATA_QUEUE format ZHQ00100
I*
I 21 28 DQOFMT
I B 29 320DQOFID
I 33 42 DQOOBJ
I 43 52 DQOLIB
I 53 54 DQOROP
I B 55 580DQOLEN
I 59 314 DQOKEY
I*
I* Specific PARAMETERS FOR CENTRAL SERVER
I*
I 21 28 CSFMT
```

```
I B 29 320CSFID
I* Central server:
I*
I* QIBM_QZSC_LM format ZSCL0l00 for license management calls
I*
I*I 33 287 CSLCNM
I 288 295 CSLUSR
I 296 302 CSLPID
I 303 306 CSLFID
I 307 312 CSLRID
I B 313 3140CSLTYP
I*
I* Central server:
I*
I* QIBM_QZSC_LM format ZSCS0l00 for system management calls
I*
I*
I 33 287 CSSCNM
I 288 542 CSSCMY
I 543 543 CSSNDE
I 544 798 CSSNNM
I*I* Central server:
I*
I* QIBM_QZSC_LM format ZSCN0l00 for retrive conversion map calls
I*
I*
I 21 30 CSNXFM
I 29 320CSNFNC
I B 33 360CSNFRM
I B 37 400CSNTO
I B 41 420CSNCNT
I*
I* SPEClFIC PARAMETERS FOR DATABASE SERVER
I*
I 21 28 DBFMT
I B 29 320DBFID
I*
I* THE FOLLOWING PARAMETERS ADDITIONAL FOR FORMAT ZDAD0l00
I 33 160 DBDFIL
I 161 170 DBDLIB
I 171 180 DBDMBR
I 181 190 DBDAUT
I 191 318 DBDBFL
I 319 328 DBDBLB
I 329 338 DBDOFL
I 339 348 DBDOLB
I 349 358 DBDOMB
I*
I* THE FOLLOWING PARAMETERS ADDITIONAL FOR FORMAT ZDAD0200
I B 33 360DBNUM
I 37 46 DBLIB2
I*
I* THE FOLLOWING PARAMETERS ADDITIONAL FOR FORMAT ZDAQ0l00
I 33 50 DBSTMT
I 51 68 DBCRSR
I 69 70 DBOPI
I 71 72 DBATTR
I 73 82 DBPKG
I 83 92 DBPLIB
I B 93 940DBDRDA
I 95 95 DBCMT
I 96 351 DBTEXT
I* THE FOLLOWING PARAMETERS REPLACE DBTEXT FOR FORMAT ZDAQ0200
I 96 105 DBSQCL
I B 133 1360DBSQLN
```
I 137 392 DBSQTX I\* THE FOLLOWING PARAMETERS ADDITIONAL FOR FORMAT ZDAR0l00 I 33 52 DBLIBR I 53 88 DBRDBN I 89 108 DBPKGR I 109 364 DBFILR I 365 384 DBMBRR I 385 404 DBFFT I\* THE FOLLOWING PARAMETERS ADDITIONAL FOR FORMAT ZDAR0200 I 33 42 DBRPLB I 43 170 DBRPTB I 171 180 DBRFLB I 181 308 DBRFTB I\* I\* Remote command and distributed program call server: I\* I\* QIBM\_QZRC\_RMT format CZRC0100 I\* RCPGM AND RCLIB ARE NOT USED FOR REMOTE COMMAND CALLS I\* I 21 28 RCFMT I B 29 320RCFID I 33 42 RCPGM I 43 52 RCLIB I B 53 560RCNUM I 57 312 RCDATA I\* I\* signon server: I\* I\* QIBM\_QZSO\_SIGNONSRV format ZSOY0l00 for TCP/IP signon server I\* I 21 28 SOXFMT I B 29 320SOFID I\* I\*\*\*\*\*\*\*\*\*\*\*\*\*\*\*\*\*\*\*\*\*\*\*\*\*\*\*\*\*\*\*\*\*\*\*\*\*\*\*\*\*\*\*\*\*\*\*\*\*\*\*\*\*\*\*\*\*\*\*\*\*\*\* I\* I '\*VPRT ' C #VPRT I '\*TFRFCL ' C #TRFCL I '\*FILESRV ' C #FILE I '\*MSGFCL ' C #MSGF I '\*DQSRV ' C #DQSRV I '\*RQSRV ' C #RQSRV I '\*SQL ' C #SQL I '\*NDB ' C #NDBSV I '\*SQLSRV ' C #SQLSV I '\*RTVOBJINF' C #RTVOB I '\*DATAQSRV ' C #DATAQ I 'QNPSERVR ' C #QNPSV I '\*CNTRLSRV ' C #CNTRL I '\*RMTSRV ' C #RMTSV I '\*SIGNON ' C #SIGN I\* C\* C\* EXIT PROGRAM CALL PARAMETERS C\*<br>C C \*ENTRY PLIST<br>C PARM RTNCD<sub>1</sub> C PARM PCSDTA C\* C\* INITIALIZE RETURN VALUE TO ACCEPT REQUEST C\* C MOVE '1' RTNCD C\* C\* COMMON PROCESSING C\* C\* COMMON LOGIC GOES HERE C\* C\* PROCESS BASED ON SERVER ID

```
C*
C APPLID CASEQ#VPRT VPRT
C APPLID CASEQ#TRFCL TFR
C APPLID CASEQ#FILE FILE
C APPLID CASEQ#MSGF MSG
C APPLID CASEQ#DQSRV DATAQ
C APPLID CASEQ#RQSRV RSQL
C APPLID CASEQ#SQL SQLINT
C APPLID CASEQ#NDBSV NDB
                CASEQ#SQLSV SQLSRV
C APPLID CASEQ#RTVOB RTVOBJ
C APPLID CASEQ#DATAQ ODATAQ
C APPLID CASEQ#QNPSV NETPRT
C APPLID CASEQ#CNTRL CENTRL
C APPLID CASEQ#RMTSV RMTCMD
C APPLID CASEQ#SIGN SIGNON
C END<br>C SETON
C SETON LR
C<sub>RETRN</sub> RETRN
C*
C* SUBROUTINES
C*
C*C* VIRTUAL PRINT
C*
         VPRT BEGSR
C* SPECIFIC LOGIC GOES HERE<br>C ENDSR
                ENDSR
C*
C* TRANSFER FUNCTION
C*C* THE FOLLOWING IS AN EXAMPLE OF SPECIFIC PROCESSING
C* THAT THE EXIT PROGRAM COULD DO FOR TRANSFER FUNCTION.
C*
C* IN THIS CASE, USERS ARE NOT ALLOWED TO SELECT
C* DATA FROM ANY FILES THAT ARE IN LIBRARY QIWS.
C*
C<br>C TFFUNC IFEQ'
C<br>C TFLIB ANDEQ'QIWS'
C<br>C TFLIB ANDEQ'QIWS'<br>C MOVE'0'
C MOVE '0' RTNCD<br>C END
                 END
C ENDSR
C*
C*
C* FILE SERVER
C*
C FILE BEGSR<br>C* SPECIFIC
C* SPECIFIC LOGIC GOES HERE<br>C ENDSR
                ENDSR
C*
C* MESSAGING FUNCTION
C*
C MSG BEGSR<br>C* SPECIFICLOGI
C* SPECIFIC LOGIC GOFS HERE<br>C ENDSR
                ENDSR
C* DATA QUEUES
C*
         DATAQ BEGSR
C* SPECIFIC LOGIC GOES HERE<br>C ENDSR
                ENDSR
C*
C* REMOTE SQL
C*
         RSQL BEGSR
C* SPECIFIC LOGIC GOES HERE
C ENDSR
```

```
C*
C* SERVERS
C*
C*
C* DATABASE INIT
C*
C SQLINT BEGSR
C* SPECIFIC LOGIC GOES HERE
                  ENDSR
C*
C* DATABASE NDB (NATIVE DATABASE)
C*
C NDB BEGSR
C* SFECIFIC LOGIC GOES HERE<br>C ENDSR
                  ENDSR
C*
C* DATABASE SQL
C*
C SQLSRV BEGSR
C* SPECIFIC LOGIC GOES HERE
C ENDSR
C*
C* DATABASE RETRIEVE OBJECT INFORMATION
C*
C RTVOBJ BEGSR
C* SPECIFIC LOGIC GOES HERE
C ENDSR
C*
C* DATA QUEUE SERVER
C*
C ODATAQ BEGSR<br>C* SPECIFIC
C* SPECIFIC LOGIC GOES HERE<br>C ENDSR
                  ENDSR
C*
C* NETWORK PRINT
C*
C NETPRT BEGSR<br>C* SPECIFIC
C* SPECIFIC LOGIC GOES HERE<br>C ENDSR
                  ENDSR
C*
C* CENTRAL SERVER
C*
C*
C* THE FOLLOWING IS AN EXAMPLE OF SPECIFIC PROCESSING
C* THAT THE EXIT PROGRAM COULD DO FOR LICENSE MANAGEMENT.
C*
C* IN THIS CASE, THE USER "USERALL" WILL NOT BE ALLOWED
C* TO EXECUTE ANY FUNCTIONS THAT ARE PROVIDED BY THE
C* CENTRAL SERVER FOR WHICH THIS PROGRAM IS A REGISTERED
C* EXIT PROGRAM - LICENSE INFORMATION, SYSTEM MANAGEMENT
C* OR RETRIVE A CONVERSION MAP.
C*
C CENTRL BEGSR
C<br>C USERID IFEQ 'USERALL'<br>MOVE '0'
C MOVE '0' RTNCD<br>C ENDIF
                  ENDIF
C* SPECIFIC LOGIC GOES HERE
C ENDSR
C*
C* REMOTE COMMAND AND DISTRIBUTED PROGRAM CALL
C*
C* IN THIS CASE, THE USER "USERALL" WILL NOT BE ALLOWED
C* TO EXECUTE ANY REMOTE COMMANDS OR REMOTE PROGRAM CALLS
C*
C RMTCMD BEGSR
C USERID IFEQ 'USERALL'
C MOVE '0' RTNCD
```
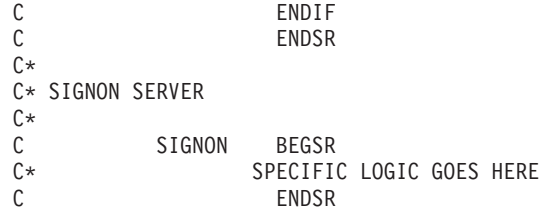

**Příklady: Vytváření ukončovacích programů pomocí příkazů CL:** Tento příklad ukazuje, jak nastavit ukončovací program pomocí příkazů jazyka CL.

**Pozn.:** Prostudujte si téma Příklady [programového](rzaiicodedisclaimer.htm) kódu, které obsahuje důležité právní informace.

```
/******************************************************************/
/\star */
/* iSeries SERVERS- SAMPLE USER EXIT PROGRAM */
/\star */
/* THE FOLLOWING CL PROGRAM UNCONDITIONALLY */
/* ACCEPTS ALL REQUESTS. IT CAN BE USED AS A SHELL FOR DEVELOPING */
/* EXIT PROGRAMS TAILORED FOR YOUR OPERATING ENVIRONMENT. \begin{array}{ccc} \ast/ \\ \ast \end{array}/\star */
/\star */
/******************************************************************/
PGM PARM(&STATUS &REQUEST)
/* * * * * * * * * * * * * * * * * * * */
/\star */
/* PROGRAM CALL PARAMETER DECLARATIONS */
/\star */
/* * * * * * * * * * * * * * * * * * * */
DCL VAR(&STATUS) TYPE(*CHAR) LEN(1) /* Accept/Reject indicator */
DCL VAR(&REQUEST) TYPE(*CHAR) LEN(9999) /* Parm structure. LEN(9999) CL */
/***********************************/
/\star */
/* PARAMETER DECLARES */
/\star */
/***********************************/
/* COMMON DECLARES */
DCL VAR(&USER) TYPE(*CHAR) LEN(10)
/* User ID */
DCL VAR(&APPLIC) TYPE(*CHAR) LEN(10)
/* Server ID */
DCL VAR(&FUNCTN) TYPE(*CHAR) LEN(10) /* Function being performed */
/* VIRTUAL PRINT DECLARES */
DCL VAR(&VPOBJ) TYPE(*CHAR) LEN(10) /* Object name */
DCL VAR(&VPLIB) TYPE(*CHAR) LEN(10) /* Object library name */
DCL VAR(&VPLEN) TYPE(*DEC) LEN(5 0) /* Length of following fields*/
DCL VAR(&VPOUTQ) TYPE(*CHAR) LEN(10) /* Output queue name */
DCL VAR(&VPQLIB) TYPE(*CHAR) LEN(10) /* Output queue library name */
/* TRANSFER FUNCTION DECLARES */
DCL VAR(&TFOBJ) TYPE(*CHAR) LEN(10) /* Object name */
DCL VAR(&TFLIB) TYPE(*CHAR) LEN(10) /* Object library name */
DCL VAR(&TFMBR) TYPE(*CHAR) LEN(10) /* Member name */
82 iSeries: Administrace
```
DCL VAR(&TFFMT) TYPE(\*CHAR) LEN(10) /\* Record format name \*/ DCL VAR(&TFLEN) TYPE(\*DEC) LEN(5 0) /\* Length of request \*/ DCL VAR(&TFREQ) TYPE(\*CHAR) LEN(1925) /\*Transfer request statement\*/ /\* FILE SERVER DECLARES \*/ DCL VAR(&FSFID) TYPE(\*CHAR) LEN(4) /\* Function identifier \*/ DCL VAR(&FSFMT) TYPE(\*CHAR) LEN(8) /\* Parameter format \*/ DCL VAR(&FSREAD) TYPE(\*CHAR) LEN(1) /\* Open for read  $*/$ DCL VAR(&FSWRITE) TYPE(\*CHAR) LEN(1) /\* Open for write  $*$ / DCL VAR(&FSRDWRT) TYPE(\*CHAR) LEN(1) /\* Open for read/write \*/ DCL VAR(&FSDLT) TYPE(\*CHAR) LEN(1) /\* Open for delete \*/ DCL VAR(&FSLEN) TYPE(\*CHAR) LEN(4) /\* fname length \*/ DCL VAR(&FSNAME) TYPE(\*CHAR) LEN(2000) /\* Qualified file name \*/ /\* DATA QUEUE DECLARES \*/ DCL VAR(&DQQ) TYPE(\*CHAR) LEN(10) /\* Data queue name \*/ DCL VAR(&DQLIB) TYPE(\*CHAR) LEN(10) /\* Data queue library name \*/ DCL VAR(&DQLEN) TYPE(\*DEC) LEN(5 0) /\* Total request length \*/ DCL VAR(&DQROP) TYPE(\*CHAR) LEN(2) /\* Relational operator \*/ DCL VAR(&DQKLEN) TYPE(\*DEC) LEN(5 0) /\* Key length \*/ DCL VAR(&DQKEY) TYPE(\*CHAR) LEN(256) /\* Key value \*/ /\* REMOTE SQL DECLARES \*/ DCL VAR(&RSOBJ) TYPE(\*CHAR) LEN(10) /\* Object name \*/ DCL VAR(&RSLIB) TYPE(\*CHAR) LEN(10) /\* Object library name DCL VAR(&RSCMT) TYPE(\*CHAR) LEN(1) /\* Commitment control level \*/ DCL VAR(&RSMODE) TYPE(\*CHAR) LEN(1) /\* Block/Update mode indicator\*/ DCL VAR(&RSCID) TYPE(\*CHAR) LEN(1) /\* Cursor ID \*/ DCL VAR(&RSSTN) TYPE(\*CHAR) LEN(18) /\* Statement name \*/ DCL VAR(&RSRSU) TYPE(\*CHAR) LEN(4) /\* Reserved \*/ DCL VAR(&RSREQ) TYPE(\*CHAR) LEN(1925)/\* SQL statement \*/

```
/* NETWORK PRINT SERVER DECLARES */
DCL VAR(&NPFMT) TYPE(*CHAR) LEN(8) /* Format name */
DCL VAR(&NPFID) TYPE(*CHAR) LEN(4) /* Function identifier */
/* THE FOLLOWING PARAMETERS ADDITIONAL FOR FORMAT SPLF0l00 */
DCL VAR(&NPJOBN) TYPE(*CHAR) LEN(10)/* Job name */
DCL VAR(&NPUSRN) TYPE(*CHAR) LEN(10)/* User name */
DCL VAR(&NPJOB#) TYPE(*CHAR) LEN(6) /* Job number */
DCL VAR(&NPFILE) TYPE(*CHAR) LEN(10)/* File name */DCL VAR(&NPFIL#) TYPE(*CHAR) LEN(4) /* File number */
DCL VAR(&NPLEN) TYPE(*CHAR) LEN(4) /* Data Length */
DCL VAR(&NPDATA) TYPE(*CHAR) LEN(2000) /* Data */
DCL VAR(&DBNUM) TYPE(*CHAR) LEN(4) /* Number of libraries */
DCL VAR(&DBLIB2) TYPE(*CHAR) LEN(10) /* Library name */
```

```
/* DATA QUEUE SERVER DECLARES */
DCL VAR(&DQFMT) TYPE(*CHAR) LEN(8) /* Format name */
DCL VAR(&DQFID) TYPE(*CHAR) LEN(4) /* Function IDENTIFIER */<br>DCL VAR(&DQOOBJ) TYPE(*CHAR) LEN(10) /* Object name<br>DCL VAR(&DQOLIB) TYPE(*CHAR) LEN(10) /* Library name
DCL VAR(&DQOOBJ) TYPE(*CHAR) LEN(10) /* Object name */
DCL VAR(&DQOLIB) TYPE(*CHAR) LEN(10)<br>DCL VAR(&DQOROP) TYPE(*CHAR) LEN(2) /
                   \text{TPE}(\star \text{CHAR}) LEN(2) /* Relational operator */
DCL VAR(&DQOLEN) TYPE(*CHAR) LEN(4) /* Key length \star/DCL VAR(&DQOKEY) TYPE(*CHAR) LEN(256) /* Key */
/* CENTRAL SERVER DECLARES */
DCL VAR(&CSFMT) TYPE(*CHAR) LEN(8) /* Format name */
                    \text{TPE}(*\text{CHAR}) LEN(4) /* Function identifier */
/* THE FOLLOWING PARAMETERS ADDITIONAL FOR FORMAT ZSCL0100 */
DCL VAR(&CSCNAM) TYPE(*CHAR) LEN(255) /* Unique client name */
DCL VAR(&CSLUSR) TYPE(*CHAR) LEN(8) /* License users handle */
```
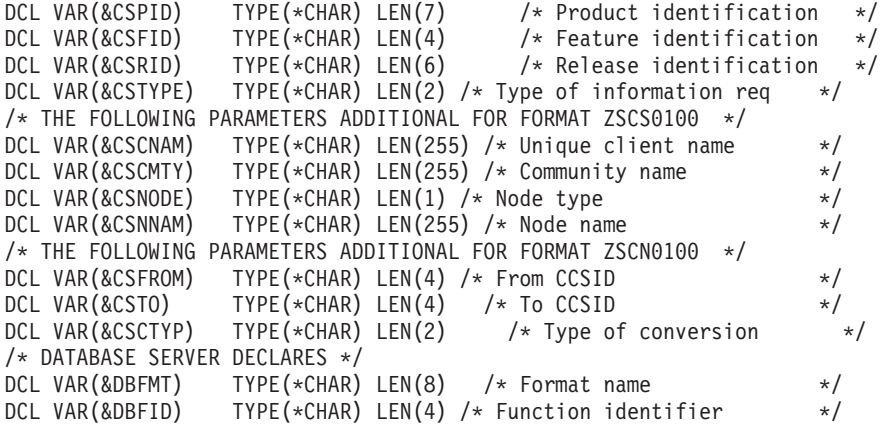

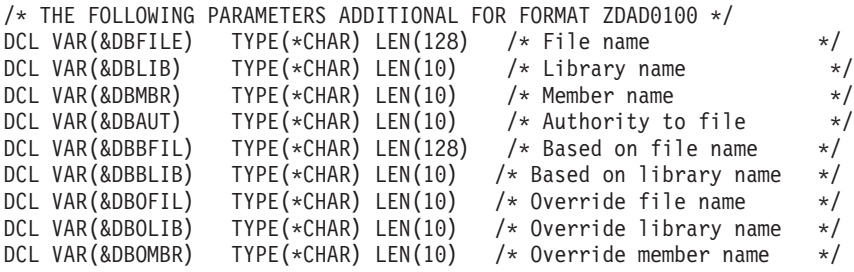

```
/* THE FOLLOWING PARAMETERS ADDITIONAL FOR FORMAT ZDAD0200 */
DCL VAR(&DBNUM) TYPE(*CHAR) LEN(4) /* Number of libraries */
DCL VAR(&DBLIB2) TYPE(*CHAR) LEN(10) /* Library name */
/* THE FOLLOWING PARAMETERS ADDITIONAL FOR FORMAT ZDAQ0100 */
DCL VAR(&DBSTMT) TYPE(*CHAR) LEN(18) /* Statement name */
DCL VAR(&DBCRSR) TYPE(*CHAR) LEN(18) /* Cursor name */
DCL VAR(&DBOPT) TYPE(*CHAR) LEN(2) /* Prepare option */<br>DCL VAR(&DBATTR) TYPE(*CHAR) LEN(2) /* Open attributes */
DCL VAR(&DBATTR) TYPE(*CHAR) LEN(2) /* Open attributes
DCL VAR(&DBPKG) TYPE(*CHAR) LEN(10) /* Package name */
DCL VAR(&DBPLIB) TYPE(*CHAR) LEN(10) /* Package library name */
DCL VAR(&DBDRDA) TYPE(*CHAR) LEN(2) /* DRDA(R) indicator */
DCL VAR(&DBCMT)TYPE(*CHAR) LEN(1) /* Commit control level */
DCL VAR(&DBTEXT) TYPE(*CHAR) LEN(512) /* First 512 bytes of stmt */
```

```
/* THE FOLLOWING PARAMETERS ADDITIONAL FOR FORMAT ZDAR0100 */
DCL VAR(&DBLIBR) TYPE(*CHAR) LEN(20) /* Library name */
DCL VAR(&DBRDBN) TYPE(*CHAR) LEN(36) /* Relational Database name */
DCL VAR(&DBPKGR) TYPE(*CHAR) LEN(20) /* Package name */
DCL VAR(&DBFILR) TYPE(*CHAR) LEN(256) /* File name (SQL alias) */
DCL VAR(&DBMBRR) TYPE(*CHAR) LEN(20) /* Member name */
DCL VAR(&DBFFMT) TYPE(*CHAR) LEN(20) /* Format name *//* THE FOLLOWING PARAMETERS ADDITIONAL FOR FORMAT ZDAR0200 */
DCL VAR(&DBPLIB) TYPE(*CHAR) LEN(10) /* Primary key table lib */DCL VAR(&DBPTBL) TYPE(*CHAR) LEN(128) /* Primary key table */
DCL VAR(&DBFLIB) TYPE(*CHAR) LEN(10) /* Foreign key table lib */<br>DCL VAR(&DBFTBL) TYPE(*CHAR) LEN(128) /* Foreign key table */
DCL VAR(&DBFTBL) TYPE(*CHAR) LEN(128) /* Foreign key table
/* REMOTE COMMAND SERVER DECLARES */
DCL VAR(&RCFMT) TYPE(*CHAR) LEN(8) /* Format name \star/
```
DCL VAR(&RCFID) TYPE(\*CHAR) LEN(4) /\* Function identifier  $*$  / DCL VAR(&RCPGM) TYPE(\*CHAR) LEN(10) /\* Program name \*/ DCL VAR(&RCLIB) TYPE(\*CHAR) LEN(10) /\* Program library name \*/ DCL VAR(&RCNUM) TYPE(\*CHAR) LEN(4) /\* Number of parms or cmdlen \*/ DCL VAR(&RCDATA) TYPE(\*CHAR) LEN(9999)/\* Command string nor parms \*/ /\* SIGNON SERVER DECLARES \*/ DCL VAR(&SOFMT) TYPE(\*CHAR) LEN(8) /\* Format name  $\star/$ DCL VAR(&SOFID) TYPE(\*CHAR) LEN(4) /\* Function identifier  $*$ / /\*\*\*\*\*\*\*\*\*\*\*\*\*\*\*\*\*\*\*\*\*\*\*\*\*\*\*\*\*\*\*\*\*\*\*/  $/\star$  \*/ /\* OTHER DECLARES \*/  $/\star$  \*/ /\*\*\*\*\*\*\*\*\*\*\*\*\*\*\*\*\*\*\*\*\*\*\*\*\*\*\*\*\*\*\*\*\*\*\*/ DCL VAR(&WRKLEN) TYPE(\*CHAR) LEN(5) DCL VAR(&DECLEN) TYPE(\*DEC) LEN(8 0) /\* \* \* \* \* \* \* \* \* \* \* \* \* \* \* \* \* \* \* \* \* \* \* \* \* \* \* \* \* \* \*/  $/\star$  \*/ /\* EXTRACT THE VARIOUS PARAMETERS FROM THE STRUCTURE \*/  $/\star$  \*/ /\* \* \* \* \* \* \* \* \* \* \* \* \* \* \* \* \* \* \* \* \* \* \* \* \* \* \* \* \* \* \*/  $/*$  HEADER  $*/$ CHGVAR VAR(&USER) VALUE(%SST(&REQUEST 1 10)) CHGVAR VAR(&APPLIC) VALUE(%SST(&REQUEST 11 10)) CHGVAR VAR(&FUNCTN) VALUE(%SST(&REQUEST 21 10)) /\* VIRTUAL PRINTER \*/ CHGVAR VAR(&VPOBJ) VALUE(%SST(&REQUEST 31 10)) CHGVAR VAR(&VPLIB) VALUE(%SST(&REQUEST 41 10)) CHGVAR VAR(&WRKLEN) VALUE(%SST(&REQUEST 71 5)) CHGVAR VAR(&VPLEN) VALUE(%BINARY(&WRKLEN 1 4)) CHGVAR VAR(&VPOUTQ) VALUE(%SST(&REQUEST 76 10)) CHGVAR VAR(&VPQLIB) VALUE(%SST(&REQUEST 86 10)) /\* TRANSFER FUNCTION \*/ CHGVAR VAR(&TFOBJ) VALUE(%SST(&REQUEST 31 10)) CHGVAR VAR(&TFLIB) VALUE(%SST(&REQUEST 41 10)) CHGVAR VAR(&TFMBR) VALUE(%SST(&REQUEST 51 10)) CHGVAR VAR(&TFFMT) VALUE(%SST(&REQUEST 61 10))<br>CHGVAR VAR(&WRKLEN) VALUE(%SST(&REQUEST 71 VALUE(%SST(&REQUEST 71 5)) CHGVAR VAR(&TFLEN) VALUE(%BINARY(&WRKLEN 1 4)) CHGVAR VAR(&TFREQ) VALUE(%SST(&REQUEST 76 1925)) /\* FILE SERVER \*/ CHGVAR VAR(&FSFID) VALUE(%SST(&REQUEST 21 4)) CHGVAR VAR(&FSFMT) VALUE(%SST(&REQUEST 25 8)) CHGVAR VAR(&FSREAD) VALUE(%SST(&REQUEST 33 1)) CHGVAR VAR(&FSWRITE) VALUE(%SST(&REQUEST 34 1)) CHGVAR VAR(&FSRDWRT) VALUE(%SST(&REQUEST 35 1))<br>CHGVAR VAR(&FSDLT) VALUE(%SST(&REQUEST 36 1) VALUE(%SST(&REQUEST 36 1)) CHGVAR VAR(&FSLEN) VALUE(%SST(&REQUEST 37 4)) CHGVAR VAR(&DECLEN) VALUE(%BINARY(&FSLEN 1 4)) CHGVAR VAR(&FSNAME) VALUE(%SST(&REQUEST 41 &DECLEN))

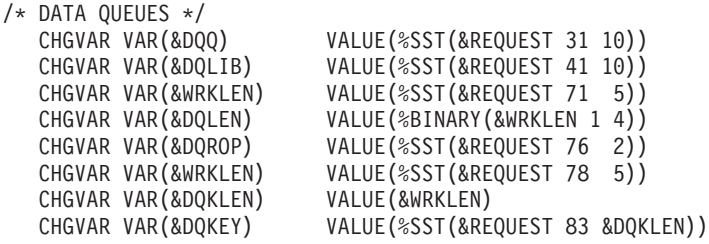

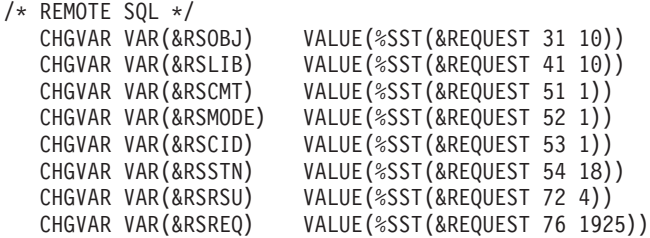

```
/* NETWORK PRINT SERVER */
    CHGVAR VAR(&NPFMT) VALUE(%SST(&REQUEST 21 8))<br>CHGVAR VAR(&NPFID) VALUE(%SST(&REQUEST 29 4))
                                  VALUE(%SST(&REQUEST 29 4))
/* IF FORMAT IS SPLF0100 */
```

```
IF COND(&NPFMT *EQ 'SPLF0100') THEN(DO)
                            VALUE(%SST(&REQUEST 33 10))
   CHGVAR VAR(&NPUSRN) VALUE(%SST(&REQUEST 43 10))
   CHGVAR VAR(&NPJOB#) VALUE(%SST(&REQUEST 53 6))
   CHGVAR VAR(&NPFILE) VALUE(%SST(&REQUEST 59 10))
   CHGVAR VAR(&NPFIL#) VALUE(%SST(&REQUEST 69 4))<br>CHGVAR VAR(&NPLEN) VALUE(%SST(&REQUEST 73 4))
   CHGVAR VAR(&NPLEN) VALUE(%SST(&REQUEST 73 4))<br>CHGVAR VAR(&DECLEN) VALUE(%BINARY(&NPLEN 1 4))
                              VALUE(%BINARY(&NPLEN 1 4))
   CHGVAR VAR(&NPDATA) VALUE(%SST(&REQUEST 77 &DECLEN))
```
ENDDO

```
/* DATA QUEUE SERVER */
   CHGVAR VAR(&DQFMT) VALUE(%SST(&REQUEST 21 8))
   CHGVAR VAR(&DQFID) VALUE(%SST(&REQUEST 29 4))
   CHGVAR VAR(&DQOOBJ) VALUE(%SST(&REQUEST 33 10))
   CHGVAR VAR(&DQOLIB) VALUE(%SST(&REQUEST 43 10))
   CHGVAR VAR(&DQOROP) VALUE(%SST(&REQUEST 53 2))
   CHGVAR VAR(&DQOLEN) VALUE(%SST(&REQUEST 55 4))
   CHGVAR VAR(&DQOKEY) VALUE(%SST(&REQUEST 59 256))
```

```
/* CENTRAL SERVER */
   CHGVAR VAR(&CSFMT) VALUE(%SST(&REQUEST 21 8))
   CHGVAR VAR(&CSFID) VALUE(%SST(&REQUEST 29 4))
```

```
/* IF FORMAT IS ZSCL0100 */
IF COND(&CSFMT *EQ 'ZSCL0100') THEN(DO)
   CHGVAR VAR(&CSCNAM) VALUE(%SST(&REQUEST 33 255))
   CHGVAR VAR(&CSLUSR) VALUE(%SST(&REQUEST 288 8))
   CHGVAR VAR(&CSPID) VALUE(%SST(&REQUEST 296 7))
   CHGVAR VAR(&CSFID) VALUE(%SST(&REQUEST 303 4))
```

```
IF COND(&CSFMT *EQ 'ZSCS0100') THEN(DO)
  CHGVAR VAR(&CSCNAM) VALUE(%SST(&REQUEST 33 255))
  CHGVAR VAR(&CSCMTY) VALUE(%SST(&REQUEST 288 255))
  CHGVAR VAR(&CSNODE) VALUE(%SST(&REQUEST 543 1))
 CHGVAR VAR(&CSNNAM) VALUE(%SST(&REQUEST 544 255))
  ENDDO
/* IF FORMAT IS ZSCN0100 */
IF COND(&CSFMT *EQ 'ZSCN0100') THEN(DO)
  CHGVAR VAR(&CSFROM) VALUE(%SST(&REQUEST 33 4))
  CHGVAR VAR(&CSTO) VALUE(%SST(&REQUEST 37 4))
 CHGVAR VAR(&CSCTYP) VALUE(%SST(&REQUEST 41 2))
 ENDDO
/* DATABASE SERVER */
   CHGVAR VAR(&DBFMT) VALUE(%SST(&REQUEST 21 8))
   CHGVAR VAR(&DBFID) VALUE(%SST(&REQUEST 29 4))
/* IF FORMAT IS ZDAD0100 */
IF COND(&CSFMT *EQ 'ZDAD0100') THEN(DO)
  CHGVAR VAR(&DBFILE) VALUE(%SST(&REQUEST 33 128))<br>CHGVAR VAR(&DBLIB) VALUE(%SST(&REQUEST 161 10))
                         VALUE(%SST(&REQUEST 161 10))
  CHGVAR VAR(&DBMBR) VALUE(%SST(&REQUEST 171 10))
   CHGVAR VAR(&DBAUT) VALUE(%SST(&REQUEST 181 10))
  CHGVAR VAR(&DBBFIL) VALUE(%SST(&REQUEST 191 128))
  CHGVAR VAR(&DBBLIB) VALUE(%SST(&REQUEST 319 10))
  CHGVAR VAR(&DBOFIL) VALUE(%SST(&REQUEST 329 10))
   CHGVAR VAR(&DBOLIB) VALUE(%SST(&REQUEST 339 10))
   CHGVAR VAR(&DBOMBR) VALUE(%SST(&REQUEST 349 10))
ENDDO
/* IF FORMAT IS ZDAD0200 */
IF COND(&CSFMT *EQ 'ZDAD0200') THEN(DO)
  CHGVAR VAR(&DBNUM) VALUE(%SST(&REQUEST 33 4))
  CHGVAR VAR(&DBLIB2) VALUE(%SST(&REQUEST 37 10))
 ENDDO
/* IF FORMAT IS ZDAQ0100 */
IF COND(&CSFMT *EQ 'ZDAQ0100') THEN(DO)
   CHGVAR VAR(&DBSTMT) VALUE(%SST(&REQUEST 33 18))
   CHGVAR VAR(&DBCRSR) VALUE(%SST(&REQUEST 51 18))
  CHGVAR VAR(&DBOPT) VALUE(%SST(&REQUEST 69 2))
   CHGVAR VAR(&DBATTR) VALUE(%SST(&REQUEST 71 2))
   CHGVAR VAR(&DBPKG) VALUE(%SST(&REQUEST 73 10))
  CHGVAR VAR(&DBPLIB) VALUE(%SST(&REQUEST 83 10))
  CHGVAR VAR(&DBDRDA) VALUE(%SST(&REQUEST 93 2))
  CHGVAR VAR(&DBCMT) VALUE(%SST(&REQUEST 95 1))
   CHGVAR VAR(&DBTEXT) VALUE(%SST(&REQUEST 96 512))
ENDDO
```

```
/* IF FORMAT IS ZSCS0100 */
```
**FNDDO** 

CHGVAR VAR(&CSRID) VALUE(%SST(&REQUEST 307 6)) CHGVAR VAR(&CSTYPE) VALUE(%SST(&REQUEST 313 2))

```
IF COND(&CSFMT *EQ 'ZDAR0200') THEN(DO)
  CHGVAR VAR(&DBPLIB) VALUE(%SST(&REQUEST 33 10))
  CHGVAR VAR(&DBPTBL) VALUE(%SST(&REQUEST 43 128))
  CHGVAR VAR(&DBFLIB) VALUE(%SST(&REQUEST 171 10))
  CHGVAR VAR(&DBFTBL) VALUE(%SST(&REQUEST 181 128))
ENDDO
/* REMOTE COMMAND SERVER */
  CHGVAR VAR(&RCFMT) VALUE(%SST(&REQUEST 21 8))
  CHGVAR VAR(&RCFID) VALUE(%SST(&REQUEST 29 4))
  CHGVAR VAR(&RCPGM) VALUE(%SST(&REQUEST 33 10))
  CHGVAR VAR(&RCLIB) VALUE(%SST(&REQUEST 43 10))
  CHGVAR VAR(&RCNUM) VALUE(%SST(&REQUEST 53 4))<br>CHGVAR VAR(&RCDATA) VALUE(%SST(&REQUEST 57 60
                          VALUE(%SST(&REQUEST 57 6000))
/* SIGNON SERVER DECLARES */
  CHGVAR VAR(&SOFMT) VALUE(%SST(&REQUEST 21 8))<br>CHGVAR VAR(&SOFID) VALUE(%SST(&REQUEST 29 4))
                         VALUE(%SST(&REQUEST 29 4))
/***********************************/
\frac{1}{\sqrt{2}} */
/* BEGIN MAIN PROGRAM */
/\star */
/***********************************/
CHGVAR VAR(&STATUS) VALUE('1') /* INITIALIZE RETURN +
                         VALUE TO ACCEPT THE REQUEST */
/* ADD LOGIC COMMON TO ALL SERVERS */
/* PROCESS BASED ON SERVER ID */
IF COND(&APPLIC *EQ '*VPRT') THEN(GOTO CMDLBL(VPRT)) /* IF VIRTUAL PRINTER */
IF COND(&APPLIC *EQ '*TFRFCL') THEN(GOTO CMDLBL(TFR)) /* IF TRANSFER FUNCTIO*/
IF COND(&APPLIC *EQ '*FILESRV') THEN(GOTO CMDLBL(FLR)) /* IF FILE SERVERS */
IF COND(&APPLIC *EQ '*MSGFCL') THEN(GOTO CMDLBL(MSG)) /* IF MESSAGING FUNCT */
IF COND(&APPLIC *EQ '*DQSRV') THEN(GOTO CMDLBL(DATAQ)) /* IF DATA QUEUES */
IF COND(&APPLIC *EQ '*RQSRV') THEN(GOTO CMDLBL(RSQL)) /* IF REMOTE SQL */
IF COND(&APPLIC *EQ '*SQL') THEN(GOTO CMDLBL(SQLINIT)) /* IF SQL */
IF COND(&APPLIC *EQ '*NDB') THEN(GOTO CMDLBL(NDB)) /* IF NATIVE DATABASE */
IF COND(&APPLIC *EQ '*SQLSRV') THEN(GOTO CMDLBL(SQLSRV)) /* IF SQL */
IF COND(&APPLIC *EQ '*RTVOBJINF') THEN(GOTO CMDLBL(RTVOBJ)) /* IF RETRIEVE OB*/
IF COND(&APPLIC *EQ '*DATAQSRV') THEN(GOTO CMDLBL(ODATAQ)) /* IF D*/
IF COND(&APPLIC *EQ 'QNPSERVR') THEN(GOTO CMDLBL(NETPRT)) /* IF NETWORK PRI*/
IF COND(&APPLIC *EQ '*CNTRLSRV') THEN(GOTO CMDLBL(CENTRAL)) /* IF CENTRAL SER*/
IF COND(&APPLIC *EQ '*RMTSRV') THEN(GOTO CMDLBL(RMTCMD)) /* IF RMTCMD/DPC */
IF COND(&APPLIC *EQ '*SIGNON') THEN(GOTO CMDLBL(SIGNON)) /* IF SIGNON */
```

```
IF COND(&CSFMT *EQ 'ZDAR0100') THEN(DO)
   CHGVAR VAR(&DBLIBR) VALUE(%SST(&REQUEST 33 20))
   CHGVAR VAR(&DBRDBN) VALUE(%SST(&REQUEST 53 36))
   CHGVAR VAR(&DBPKGR) VALUE(%SST(&REQUEST 69 20))<br>CHGVAR VAR(&DBATTR) VALUE(%SST(&REQUEST 89 20))
                            VALUE(%SST(&REQUEST 89 20))
   CHGVAR VAR(&DBFILR) VALUE(%SST(&REQUEST 109 256))
   CHGVAR VAR(&DBMBRR) VALUE(%SST(&REQUEST 365 20))
   CHGVAR VAR(&DBFFMT) VALUE(%SST(&REQUEST 385 20))
ENDDO
```
/\* THE FOLLOWING PARAMETERS ADDITIONAL FOR FORMAT ZDAR0200 \*/

/\* IF FORMAT IS ZDAR0200 \*/

**88** iSeries: Administrace

```
/* * * * * * * * * * * * * * * * * * * * * * */
/* SUBROUTINES */
/\star */
/* * * * * * * * * * * * * * * * * * * * * * */
/* VIRTUAL PRlNTER */
VPRT:
  /* SPECIFIC LOGIC GOES HERE */
  GOTO EXIT
/* TRANSFER FUNCTION */
TFR:
  /* SPECIFIC LOGIC GOES HERE */
  GOTO EXIT
/* FILE SERVERS */
 FLR:
  /* SPECIFIC LOGIC GOES HERE */
  GOTO EXIT
/* MESSAGING FUNCTION */
 MSG:
  /* SPECIFIC LOGIC GOES HERE */
  GOTO EXIT
/* DATA QUEUES */
 DATAQ:
  /* SPECIFIC LOGIC GOES HERE */
  GOTO EXIT
/* REMOTE SQL */
 RSQL:
  /* SPECIFIC LOGIC GOES HERE */
  GOTO EXIT
/* DATABASE INIT */
 SQLINIT:
  /* SPECIFIC LOGIC GOES HERE */
  GOTO EXIT
/* NATIVE DATABASE */
      NDB:
  /* SPECIFIC LOGIC GOES HERE */
  GOTO EXIT
/* DATABASE SQL */
 SQLSRV:
```

```
/* SPECIFIC LOGIC GOES HERE */
  GOTO EXIT
/* RETRIEVE OBJECT INFORMATION */
 RTVOBJ:
  /* SPECIFIC LOGIC GOES HERE */
  GOTO EXIT
/* DATA QUEUE SERVER */
 ODATAQ:
  /* SPECIFIC LOGIC GOES HERE */
  GOTO EXIT
/* NETWORK PRINT SERVER */
 NETPRT:
  /* SPECIFIC LOGIC GOES HERE */
  GOTO EXIT
 /* CENTRAL SERVER */
 CENTRAL:
  /* SPECIFIC LOGIC GOES HERE */
  GOTO EXIT
/* REMOTE COMMAND AND DISTRIBUTED PROGRAM CALL */
 RMTCMD:
/* IN THIS CASE IF A USER ATTEMPTS TO DO A REMOTE COMMAND AND DISTRIBUTED */
/* PROGRAM CALL AND HAS A USERID OF userid THEY WILL NOT BE ALLOWED TO */
\sqrt{\star} CONTINUE.
IF COND(&USER *EQ 'userid') THEN(CHGVAR VAR(&STATUS) VALUE('0'))
     GOTO EXIT
/* SIGNON SERVER */
SIGNON:
 /* SPECIFIC LOGIC GOES HERE */
 GOTO EXIT
EXIT:
ENDPGM
```
# **Administrace NetServeru iSeries**

### ≫

Produkt iSeries<sup>(TM)</sup> Access for Windows<sup>(R)</sup> využívá výhod funkce operačního systému IBM<sup>(R)</sup> Operating System/400<sup>(R)</sup> (OS/400<sup>(R)</sup>) nazvané IBM iSeries Support for Windows Network Neighborhood (iSeries NetServer). Tato funkce umožňuje souborové a tiskové služby.

Úplnou dokumentaci k nastavení, administraci a používání serveru iSeries NetServer najdete v tématu iSeries NetServer.

### ≪

# **Omezení uživatelů pomocí zásad a Administrativy aplikací**

Produkt iSeries<sup>(TM)</sup> Access for Windows<sup>(R)</sup> podporuje dvě primární metody implementace administrativního řízení v síti: Administrativa aplikací a zásady (policies). Administrativa aplikací zakládá omezení na uživatelském profilu iSeries a je spravována produktem iSeries Navigator. Zásady nařizují konfigurační nastavení a omezení a mohou se vztahovat jak na specifické uživatelské profily PC, tak na jednotlivé uživatelské profily Windows. Jako takové nabízejí větší možnosti než Administrativa aplikací, ale jejich nastavení a správa je výrazně složitější. Chcete-li používat zásady, musíte si stáhnout editor ["Microsoft](#page-99-0) System Policy Editor" na stránce 94 a konfigurovat PC a server tak, aby bylo možné ukládat, načítat a aplikovat zásady, které nastavíte. Obecně lze říci, že Administrativa aplikací je vhodnější v případě, že všechny funkce, které chcete omezovat, jsou Administrativou aplikací podporovány a že používaná verze  $OS/400^{(R)}$  podporuje Administrativu aplikací.

Ve verzi V5R2 zahrnuje Administrativa aplikací navíc podporu centrálních nastavení. Podpora centrálních nastavení v Administrativě aplikací poskytuje schopnost spravovat většinu funkcí produktu iSeries Access for Windows prostřednictvím níže uvedených šablon zásad:

- v Omezení doby provádění (caerestr.adm).
- v Vlastnosti nařízených připojení (config.adm)
- Zásady konfigurace (caecfg.adm)

Více informací o Administrativě aplikací najdete v tématu Administrativa aplikací.

Informace o zásadách najdete v těchto tématech:

- v Přehled o zásadách iSeries Access for [Windows](rzaiipoloverview.htm)
- ["Nastavení](#page-98-0) systému pro používání zásad" na stránce 93
- v "Seznam zásad iSeries Access for [Windows"](#page-100-0) na stránce 95

# **Přehled o zásadách iSeries Access for Windows**

Systémy zásad iSeries<sup>(TM)</sup> Access for Windows<sup>(R)</sup> System Policies slouží k omezení uživatelů v provádění určitých akcí a k navržení nebo nařízení určitého nastavení konfigurace. Systémové zásady se mohou vztahovat k jednotlivým uživatelským profilům pro Windows nebo ke specifickým PC. Zásady však neumožňují kontrolu nad prostředky serveru iSeries a nemohou tedy sloužit jako náhrada zabezpečení iSeries. Popis možností práce se zásadami najdete v tématu Typy a rozsah [působnosti](rzaiitypescope.htm) zásad.

Použití Skupinové zásady k řízení použití a konfigurace produktu iSeries Access for Windows bylo testováno omezeně a může proto poskytovat nepředvídatelné výsledky. Další informace o Skupinové zásadě najdete v dokumentaci společnosti Microsoft<sup>(R)</sup>. Poslední část tohoto tématu se zabývá používáním zásad iSeries Access for Windows pro testování a podporu.

#### **Podpora zásad v síti**

Zásady se nacházejí na souborovém serveru. Při každém přihlášení uživatele do Windows na pracovní stanici načítá tato pracovní stanice všechny zásady, jež se vztahují k tomuto uživatelskému profilu pro Windows. PC tohoto uživatele aplikuje zásady do registru ještě dříve, než uživatel vykoná jakoukoliv akci. Každý operační systém Windows obsahuje kód potřebný k načtení zásad.

Abyste mohli plně využít možnosti zásad, měli byste mít:

- Server primárního přihlášení.
- Server zásad.

Jako server zásad můžete použít produkt IBM<sup>(R)</sup> iSeries Support for Windows Network Neighborhood (iSeries NetServer). Systémy Windows NT/2000 a Novell Netware lze použít pro oba typy serverů.

Další informace najdete v tématu [Nastavení](rzaiiconfiguration.htm) systému pro používání zásad.

#### **Soubory zásad**

Definice zásad jsou uloženy v šablonách zásad, které rozdělují zásady do kategorií. iSeries Access for Windows obsahuje pět šablon zásad, každá má jednu z těchto funkcí:

- Omezit funkce iSeries Access for Windows pro daný systém (sysname.adm).
- v Omezit určitou funkci iSeries Access for Windows ve spouštěcím modulu (caerestr.adm).
- v Omezit uživatele v tom, které komponenty si mohou instalovat nebo odinstalovat (caeinrst.adm).
- v Nařídit nebo navrhnout konfigurační nastavení pro určitá prostředí a systémy v rámci těchto prostředí a některé konfigurovatelné hodnoty pro tyto systémy (config.adm).
- v Navrhnout nebo nařídit globální konfigurovatelné hodnoty (caecfg.adm).

Budete-li chtít vytvořit nebo modifikovat některé zásady, musíte nejprve pomocí obslužného programu CWBADGEN vygenerovat šablony zásad. Potom pomocí editoru [Microsoft](rzaiieditor.htm) System Policy Editor šablony aktivujte a nastavte jejich základní zásady. Po nastavení zásad uložte změny do souboru zásad, například (nt)config.pol.

**Pozn.:** Je nutné vytvářet a udržovat individuální zásady pro různé operační systémy Windows. Podrobné informace najdete v dokumentaci Microsoft.

Další informace najdete v tématu Jak [vytvářet](rzaiicreatingpolicyfiles.htm) zásady.

#### **Typy a rozsah působnosti zásad**

Každá zásada produktu iSeries<sup>(TM)</sup> Access for Windows<sup>(R)</sup> je buď zásadou omezení, nebo zásadou konfigurace a může se odkazovat na jeden nebo více rozsahů působnosti.

#### **Zásady omezení**

Zásady omezení mohou být obvykle nastaveny s libovolným rozsahem působnosti a mají následující použití:

- v Omezit nebo povolit použití nějaké funkce nebo akce produktu iSeries Access for Windows.
- v Zavést omezení pro instalaci nebo odinstalování komponent, servisních balíků, aktualizací nebo celého produktu.
- v Zavést několik dalších omezení. Například můžete omezit určitý typ datového přenosu nebo můžete pomocí zásady Zabránit veškerému přenosu dat na servery iSeries omezit všechny typy přenosu dat.
- v Zakázat některé běžně dostupné ovládací prvky nebo volby tak, že budou skryté nebo šedé.
- v Uvědomit uživatele, že funkce, o kterou se pokouší, je zakázána zásadou omezení. Toto oznámení se zobrazí v podobě zprávy na konzoli nebo v okně.

#### **Zásady konfigurace**

Zásady konfigurace mohou být nastaveny pouze s rozsahem působnosti na úrovni uživatele a mají následující použití:

- v Předem konfigurovat nastavení, která může koncový uživatel normálně konfigurovat sám.
- v Konfigurovat hodnoty a vlastnosti, které může uživatel normálně povolit či zakázat, a výpisy prostředí a připojení.
- v Potlačit (″zbarvit šedě″) nařízenou hodnotu. Když je některá hodnota nařízena zásadou konfigurace, příslušné vstupní pole nepovoluje změny.

Zásady konfigurace mohou být buď navržené, nebo nařízené.

v Navržené: Použije se dodaná hodnota, pokud ji výslovně nenastaví uživatel nebo aplikační program. Tato hodnota spolehlivě nahradí normální předvolenou hodnotu v produktu iSeries Access for Windows, ale není vynucována - je možné zadat jinou hodnotu, která nahradí hodnotu navrženou.

<span id="page-98-0"></span>v Nařízené: Použije se dodaná hodnota, kterou nemůže změnit žádný uživatel ani aplikační program.

#### **Rozsahy působnosti zásad**

Existují tři rozsahy, v kterých může být každá zásada nastavena: rozsah na úrovni stroje, rozsah na úrovni uživatele a rozsah na úrovni připojení iSeries. Některé zásady mohou být nastaveny ve více než jednom rozsahu, jiné nikoli.

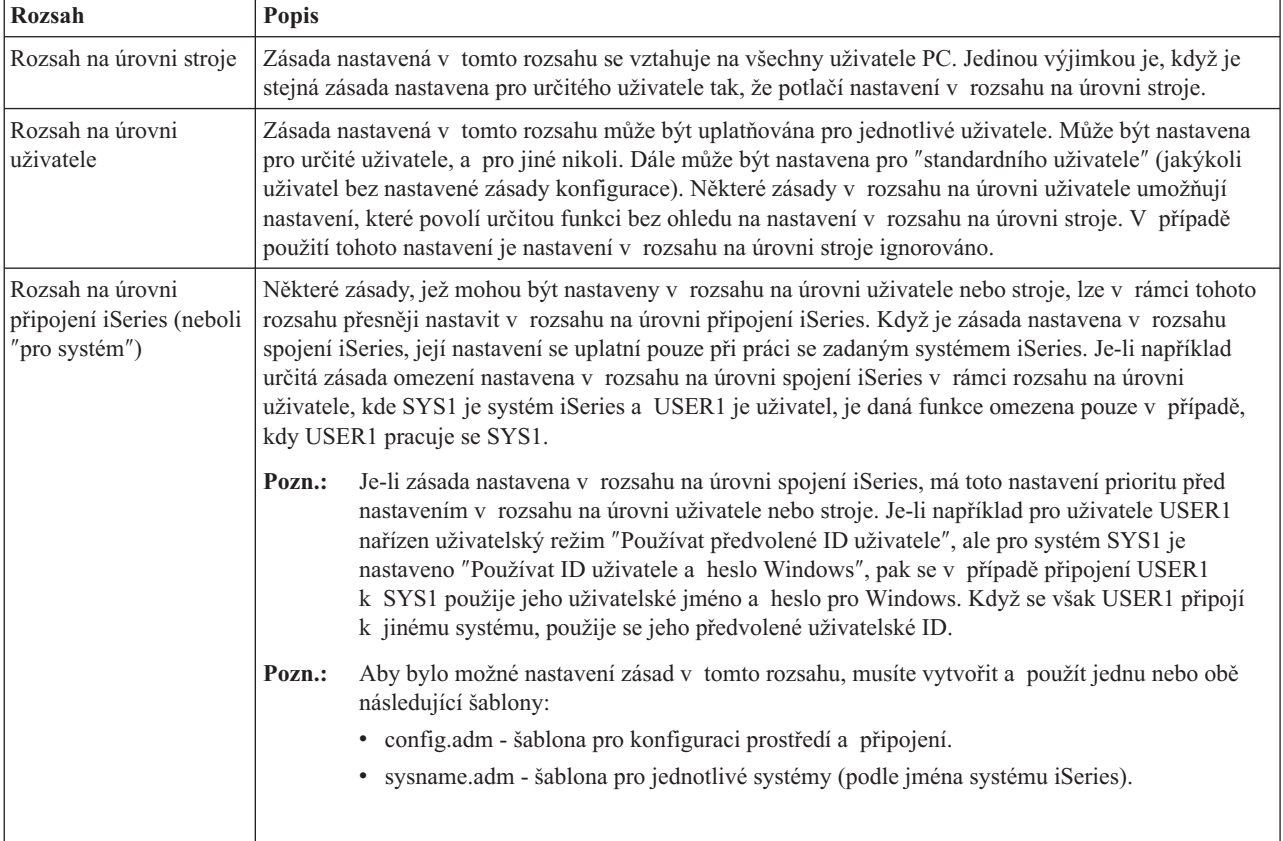

### **Nastavení systému pro používání zásad**

Chcete-li používat zásady produktu iSeries<sup>(TM)</sup> Access for Windows<sup>(R)</sup>, proveďte tyto kroky:

- 1. "Jak nakonfigurovat server iSeries<sup>(TM)</sup> k vytváření zásad".
- 2. "Nakonfigurování klientských PC pro používání zásad".
- 3. ["Vytvořte](#page-99-0) soubory zásad." na stránce 94.

### **Jak nakonfigurovat server iSeries(TM) k vytváření zásad**

Pomocí následujících kroků proveďte konfiguraci serveru iSeries tak, aby mohl dodávat zásady. Tyto kroky předpokládají, že máte v síti počítače s operačním systémem Windows<sup>(R)</sup>.

- v Nakonfigurujte server iSeries jako server iSeries NetServer, pokud jste tak již neučinili.
- v Vytvořte složku integrovaného systému souborů, kde budou uloženy soubory zásad.

#### **Nakonfigurování klientských PC pro používání zásad**

Klientské PC v síti je třeba určitým způsobem nakonfigurovat tak, aby mohly stáhnout a přijmout zásady ze systému iSeries(R).

### $\mathbf{p}$

Každá pracovní stanice Windows<sup>(R)</sup> v síti musí mít možnost stáhnout vytvořený soubor zásad. Můžete si stáhnout nástroj, který to udělá za vás. Stáhněte si cwbpoluz z [www.as400.ibm.com/clientaccess/cadownld.htm](http://www.as400.ibm.com/clientaccess/cadownld.htm)

<span id="page-99-0"></span>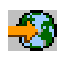

### ≪

.

Alternativně je možné umístit soubor zásad do sdílení NETLOGON na serveru iSeries pro přihlášení. V tom případě si uživatelské PC stáhne soubor zásad automaticky, když se uživatel připojí k doméně iSeries.

**Nakonfigurování Windows pro používání zásad:** Každá pracovní stanice Windows(R) v síti musí mít možnost stáhnout vytvořený soubor zásad. Můžete si stáhnout nástroj, který to udělá za vás. Stáhněte si cwbpoluz z [www.as400.ibm.com/clientaccess/cadownld.htm](http://www.as400.ibm.com/clientaccess/cadownld.htm)

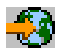

.

### **Vytvořte soubory zásad.**

Chcete-li vytvářet nebo měnit určité zásady, je potřeba stáhnout si editor zásad od Microsoftu<sup>(R)</sup>, vygenerovat šablony zásad a vytvořit nebo změnit soubor zásad.

- 1. "Microsoft System Policy Editor".
- 2. Další informace najdete v tématu "Vytváření šablon zásad pro produkt iSeries Access for Windows".
- 3. "Jak vytvářet a [aktualizovat](#page-100-0) soubory zásad" na stránce 95.

**Pozn.:** Je nutné vytvářet a udržovat individuální zásady pro různé operační systémy Windows. Podrobné informace najdete v dokumentaci Microsoft.

**Microsoft System Policy Editor:** K vytváření vlastních souborů zásad potřebujete editor zásad, který dodává firma Microsoft<sup>(R)</sup>. Aktuální verze editoru zásad se dodává s produkty Windows NT<sup>(R)</sup> Server, Windows NT Workstation Resource Kit a Office 97 Resource Kit. Je k dispozici i na webových stránkách Microsoft. Operační systém Windows<sup>(R)</sup> 2000 vyžaduje svou vlastní verzi editoru zásad, která se dodává s verzemi serveru Windows 2000.

[www.microsoft.com](http://www.microsoft.com)

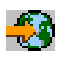

Vyhledejte **editor zásad (policy editor)**. Starší verze editoru zásad se dodává na CD s instalací Windows 95. Tuto verzi nepoužívejte. Povolí vám zavést najednou vždy pouze jednu šablonu zásady.

Podle instrukcí přiložených k editoru rozbalte soubor a nainstalujte editor zásad i šablony.

**Vytváření šablon zásad pro produkt iSeries Access for Windows:** Produkt iSeries(TM) Access for Windows(R) obsahuje program, který vytváří šablony zásad, jež potřebujete k řízení zásad.

- 1. Otevřete okno příkazového řádku.
- 2. Přejděte do adresáře iSeries Access for Windows. Jeho obvyklá cesta je: [C:]\Program Files\IBM\Client Access\
- 3. Napište příkaz a parametr, který vám dodá šablony pro zásady, které chcete nastavit.

#### **Příkazy šablony zásad**

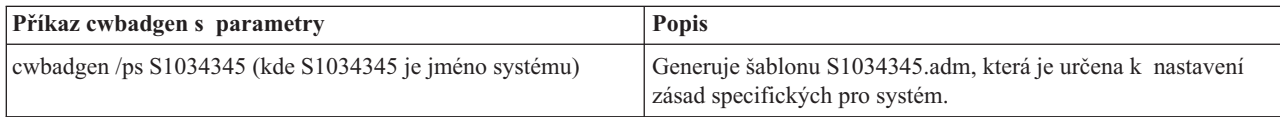

<span id="page-100-0"></span>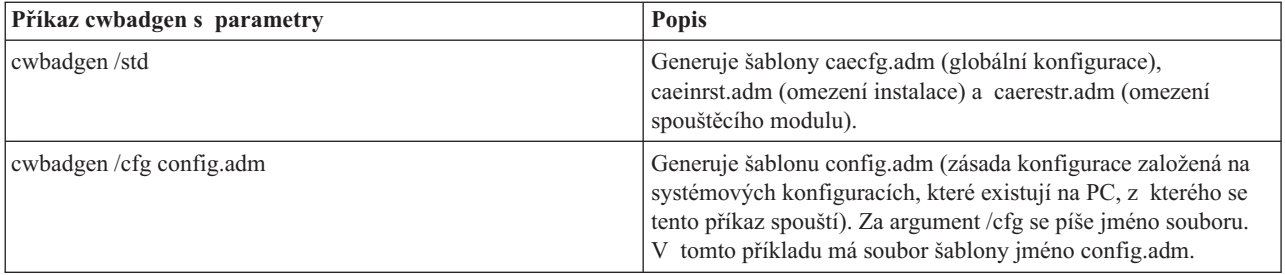

**Jak vytvářet a aktualizovat soubory zásad:** Vytvořte si soubory zásad, které budou řídit akce daného počítače nebo daného uživatele.

### $\ddot{\triangleright}$

Pozn.: Tyto instrukce nezahrnují použití Skupinových zásad. Informace o správě funkcí produktu iSeries<sup>(TM)</sup> Access for Windows<sup>(R)</sup> pomocí Skupinových zásad najdete v dokumentu společnosti Microsoft<sup>(R)</sup> o používání Skupinových zásad.

### ≪

- 1. Dvojím klepnutím na soubor **poledit.exe** spusťte editor zásad.
- 2. Přejděte na **Volby —> Šablona zásady —> Přidat**.
- 3. Přejděte na místo, kde jsou uloženy soubory .adm, které jste vytvořili jako šablony.
- 4. Přejděte na .adm, které chcete přidat a klepněte na **Přidat**. Pokračujte, dokud nejsou přidány všechny soubory .adm, které chcete použít. Potom klepněte na **OK**.
- 5. Vyberte **Soubor —> Nová zásada**.
- 6. Nastavte požadované zásady a vzniklý soubor zásad uložte:

\\QYOURSYS\POLICIES\ntconfig.pol

Kde:

- QYOURSYS je jméno NetServeru iSeries.
- v POLICIES je jméno sdílené složky pro tento soubor na NetServeru iSeries.
- v config.pol je jméno vašeho souboru zásad.

Chcete-li aktualizovat soubor zásad, otevřete jej v editoru zásad, upravte jej a opět uložte soubor do uvedené složky.

**Pozn.:** Je nutné vytvářet a udržovat individuální zásady pro různé operační systémy Windows. Podrobné informace najdete v dokumentaci Microsoft.

## **Seznam zásad iSeries Access for Windows**

 $i$ Series<sup>(TM)</sup> Access for Windows<sup>(R)</sup> pdoporuje systémové zásady Microsoft<sup>(R)</sup>. Zásady umožňují administrátorům řídit, které funkce a nastavení bude mít který uživatel k dispozici. Toto téma uvádí seznam všech zásad, které iSeries Access for Windows poskytuje, s uvedením popisu a rozsahu každé zásady.

### $\mathbf{p}$

Sady zásad jsou definovány podle souborů šablon. Šablony zásad (.adm files) pro produkt iSeries Access for Windows můžete na PC s instalovaným produktem iSeries Access for Windows vytvořit pomocí příkazu **cwbadgen**. Podrobnější informace najdete v tématu ["Vytváření](#page-99-0) šablon zásad pro produkt iSeries Access for Windows" na stránce 94. Seznam existujících zásad najdete, když zvolíte jeden z níže uvedených odkazů:

### ≪

- "Zásady podle funkce" Seznamy zásad podle funkce, kterou ovlivňují.
- v "Zásady podle [šablony"](#page-104-0) na stránce 99 Seznam šablon a s nimi spojených zásad.

Obecný popis zásad pro iSeries Access for Windows najdete v tématu Přehled o [zásadách](rzaiipoloverview.htm) iSeries Access for [Windows.](rzaiipoloverview.htm)

### **Zásady podle funkce**

Následující tabulka uvádí seznam zásad produktu iSeries<sup>(TM)</sup> Access for Windows<sup>(R)</sup> podle funkce, kterou ovlivňují.

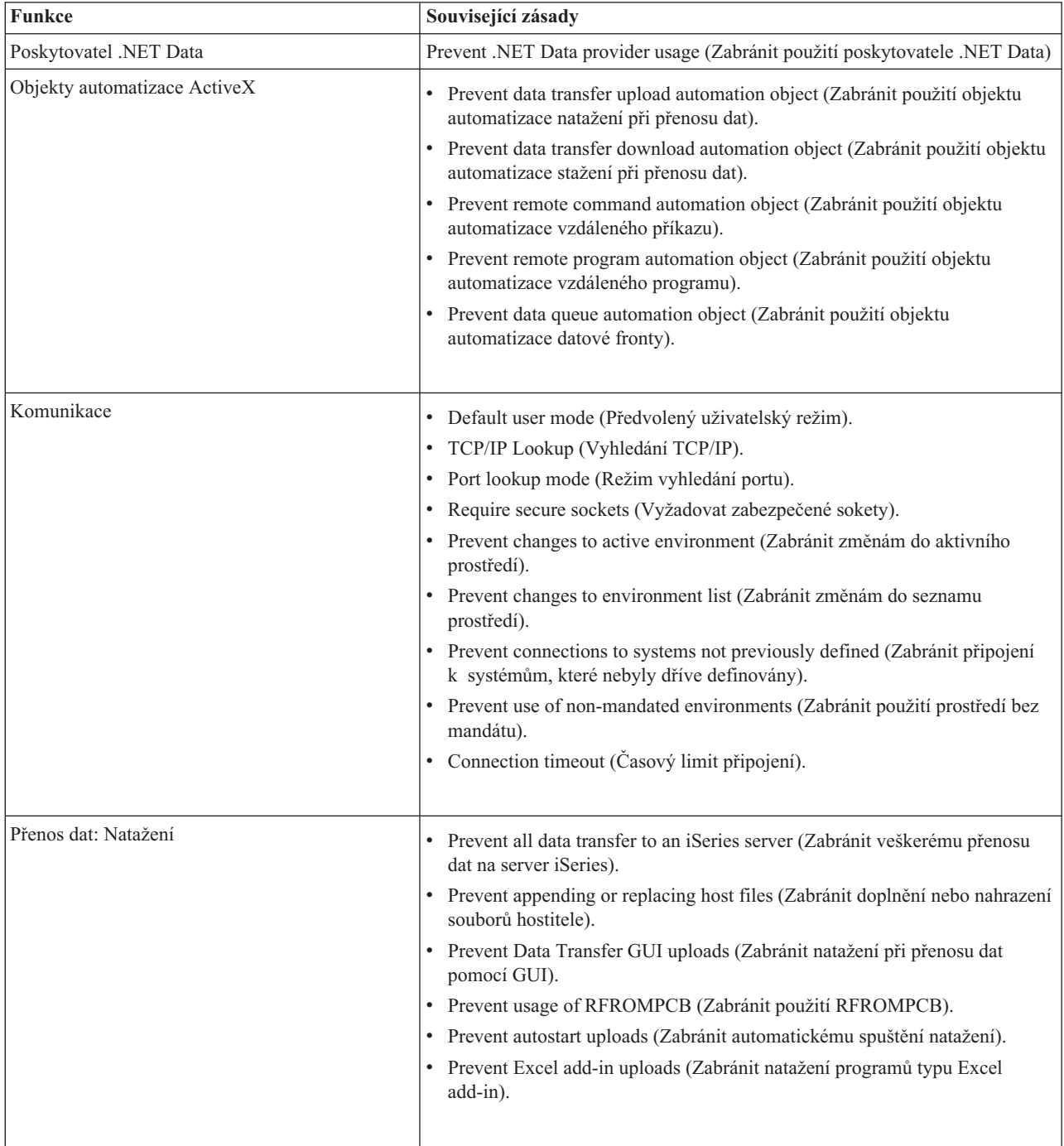

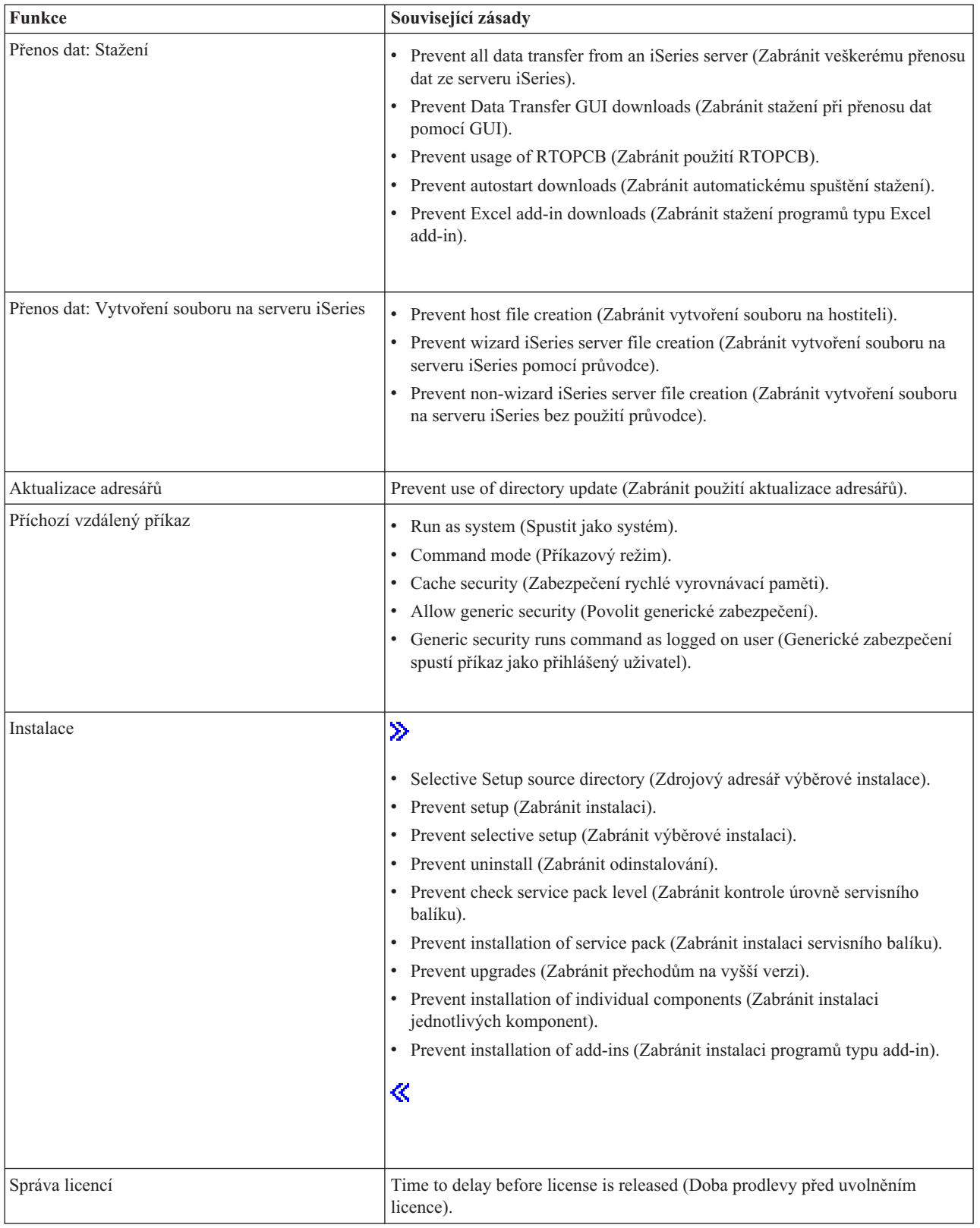

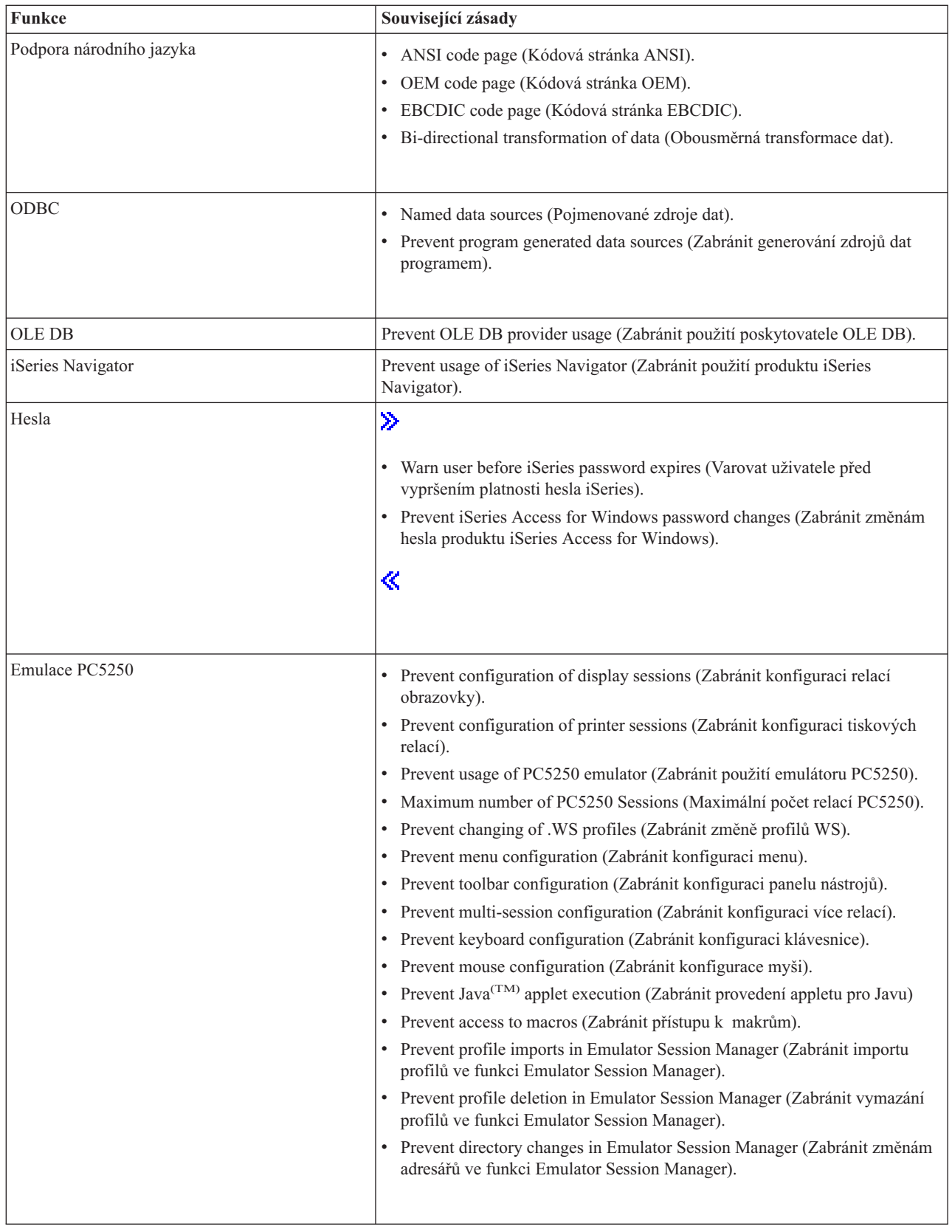

<span id="page-104-0"></span>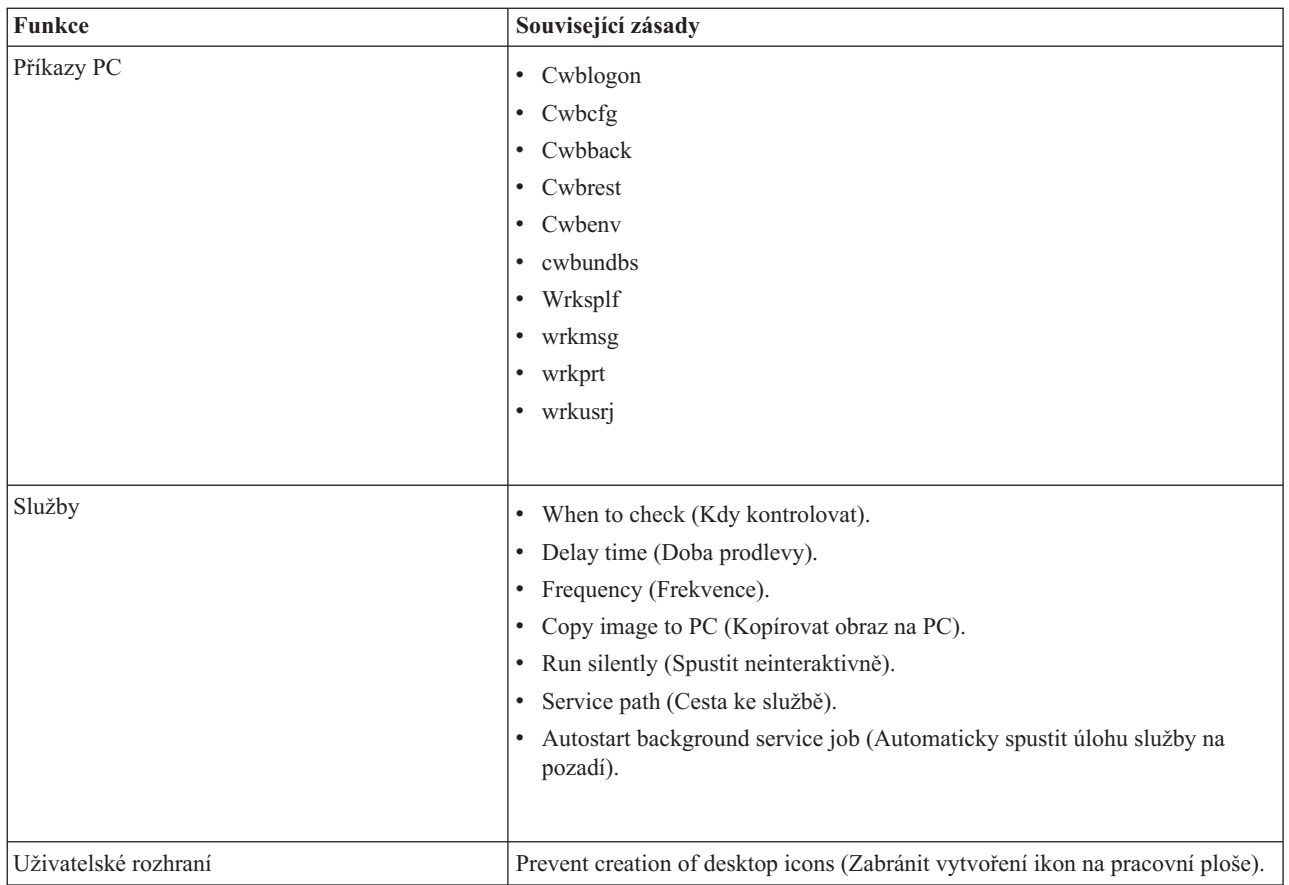

### **Zásady podle šablony**

K řízení zásad slouží tyto šablony. Další informace najdete v tématu ["Vytváření](#page-99-0) šablon zásad pro produkt iSeries Access for [Windows"](#page-99-0) na stránce 94.

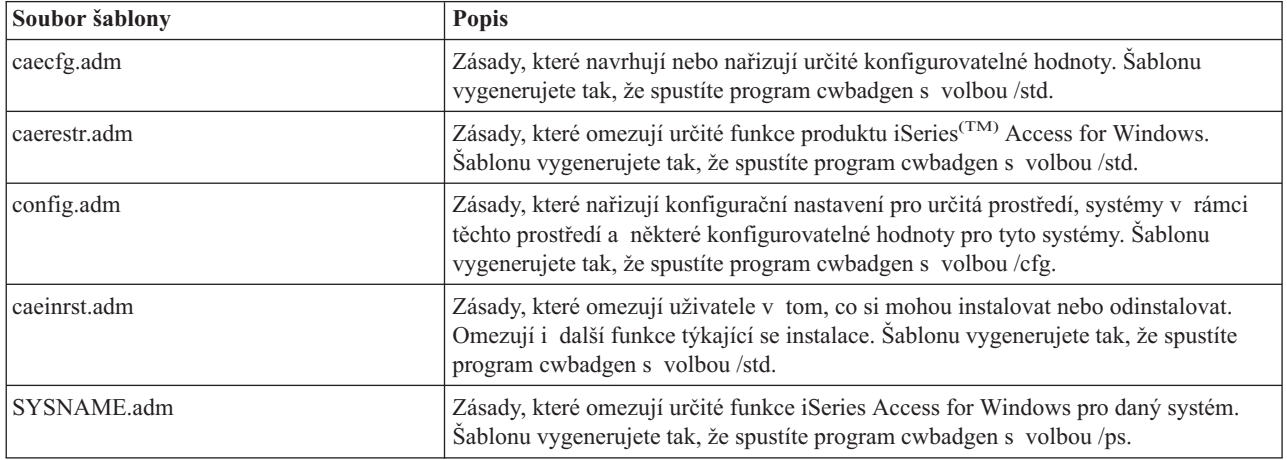

# **Administrace SSL**

SSL (Secure Sockets Layer) je známé bezpečnostní schéma, které umožňuje PC klientu autentizovat server a kóduje všechna data a požadavky. Lze je použít k přenosu důvěrných dat mezi klienty a servery. Typickými transakcemi typu klient/server, které využívají SSL, jsou například přenosy kreditních karet a bankovních výkazů. Při použití SSL se zvyšují náklady na výkonnost v důsledku přidaných procesů kódování.

### $\ddot{\mathbf{z}}$

Produkt iSeries<sup>(TM)</sup> Access for Windows<sup>(R)</sup> obsahuje volitelně instalovatelnou podporu pro SSL (Secure Sockets Layer) a funkci správy databází **IBM(R) Key Management**. Všechny funkce produktu iSeries Access for Windows mohou komunikovat prostřednictvím SSL, s výjimkou funkce Příchozí vzdálený příkaz. Produkt iSeries Access for Windows umožňuje SSL komunikace se serverem iSeries na 128 bitové úrovni zakódování.

### ≪

Autentizace klienta je dostupná pro PC5250.

# **Dodatek. Poznámky**

Tyto informace jsou určeny pro produkty a služby nabízené ve Spojených státech.

IBM nemusí v ostatních zemích nabízet produkty, služby a funkce popsané v tomto dokumentu. Informace o produktech a službách, které jsou v současné době dostupné ve vaší oblasti, můžete získat od místního zástupce IBM. Žádný z odkazů na produkt, program nebo službu IBM neznamená a ani z něj nelze vyvozovat, že smí být použit pouze tento produkt, program či služba IBM. Použít lze jakýkoliv funkčně ekvivalentní produkt, program či službu neporušující práva IBM na duševní vlastnictví. Za vyhodnocení a ověření činnosti libovolného produktu, programu či služby jiného výrobce než IBM však odpovídá uživatel.

IBM může mít patenty nebo podané žádosti o patent, které zahrnují předmět tohoto dokumentu. Získání tohoto dokumentu uživateli neposkytuje licenci na tyto patenty. Písemné dotazy ohledně licencí můžete zasílat na adresu:

IBM Director of Licensing IBM Corporation 500 Columbus Avenue Thornwood, NY 10594-1785 U.S.A.

Pokud máte zájem o licenci v zemi s dvoubajtovou znakovou sadou (DBCS), kontaktujte zastoupení IBM ve vaší zemi nebo písemně zastoupení IBM na adrese:

IBM World Trade Asia Corporation Licensing 2-31 Roppongi 3-chome, Minato-ku Tokyo 106, Japan

**Následující odstavec se netýká Velké Británie ani kterékoliv jiné země, kde taková opatření odporují místním zákonům:** SPOLEČNOST INTERNATIONAL BUSINESS MACHINES CORPORATION TUTO PUBLIKACI POSKYTUJE TAKOVOU, JAKÁ JE (AS-IS), BEZ JAKÝCHKOLIV ZÁRUK, VYJÁDŘENÝCH NEBO ODVOZENÝCH, VČETNĚ, BEZ OMEZENÍ, ODVOZENÝCH ZÁRUK NEPORUŠENÍ PRÁV TŘETÍCH STRAN, ZÁRUKY PRODEJNOSTI NEBO VHODNOSTI PRO URČITÝ ÚČEL. Právní řády některých zemí nepřipouštějí vyloučení vyjádřených nebo odvozených záruk v určitých transakcích, a proto se na vás výše uvedené omezení nemusí vztahovat.

Tato publikace může obsahovat technické nepřesnosti nebo typografické chyby. Informace zde uvedené jsou pravidelně aktualizovány a tyto změny budou zahrnuty v příštích vydáních této publikace. IBM má právo kdykoliv bez upozornění zdokonalovat nebo měnit produkty a programy popsané v této publikaci.

Jakékoliv odkazy v této publikaci na webové stránky jiných společností než IBM jsou poskytovány pouze pro potřeby uživatelů a v žádném případě neslouží jako doporučení těchto webových stránek ze strany IBM. Materiály obsažené na takovýchto webových stránkách nejsou součástí materiálů k tomuto produktu IBM a tyto webové stránky mohou být používány pouze na vlastní nebezpečí.

IBM může použít nebo šířit jakékoliv vámi poskytnuté informace libovolným způsobem, který považuje za odpovídající, aniž by jí z toho plynuly jakékoli závazky vůči Vám.

Držitelé licence na tento program, kteří si přejí mít přístup i k informacím o programu za účelem (i) výměny informací mezi nezávisle vytvořenými programy a jinými programy (včetně tohoto) a (ii) vzájemného použití sdílených informací, mohou kontaktovat:

IBM Corporation Software Interoperability Coordinator, Department 49XA 3605 Highway 52 N Rochester, MN 55901 U.S.A.

Informace tohoto typu mohou být dostupné za určitých podmínek. V některých případech připadá v úvahu zaplacení poplatku.

Licencovaný program popsaný v těchto informacích a veškeré licencované materiály, které jsou k němu dostupné, poskytuje IBM na základě podmínek smlouvy IBM Customer Agreement, podmínek Mezinárodní licenční smlouvy IBM na programy nebo jakékoliv ekvivalentní smlouvy, kterou můžete mít uzavřenu s IBM.

Informace týkající se produktů jiných firem než IBM byly získány od dodavatelů těchto produktů, z jejich publikovaných sdělení, nebo z jiných veřejně dostupných zdrojů. IBM tyto produkty netestovala, a nemůže tedy potvrdit přesnost údajů o výkonu, kompatibilitě, ani další prohlášení vztahující se k těmto produktům. Dotazy na produkty pocházející z jiného zdroje než od IBM adresujte dodavatelům těchto produktů.

#### LICENČNÍ INFORMACE - COPYRIGHT:

Tyto informace obsahují vzorové aplikační programy ve zdrojovém jazyce, které ilustrují programovací metody na různých operačních platformách. Vzorové programy smíte kopírovat, modifikovat a distribuovat v jakékoliv formě pro účely vývoje, použití, propagace nebo distribuce aplikačních programů, které odpovídají API pro operační platformu, pro niž byly napsány, a to bez jakýchkoli poplatků IBM. Tyto vzorové programy nebyly důkladně testovány pro všechny podmínky. IBM proto nezaručuje ani nenaznačuje spolehlivost, provozuschopnost ani funkčnost těchto programů. Vzorové programy smíte kopírovat, modifikovat a distribuovat v jakékoliv formě pro účely vývoje, použití, propagace nebo distribuce aplikačních programů, které odpovídají API pro operační platformu, pro niž byly napsány, a to bez jakýchkoli poplatků IBM.

Každá kopie nebo část těchto vzorových programů nebo odvozená práce musí zahrnovat níže uvedenou copyrightovou výhradu:

(C) IBM Corp. 2004. Části tohoto kódu jsou odvozeny ze vzorových programů společnosti IBM Corp. (C) Copyright 1999-2004. Všechna práva vyhrazena.

Jestliže si prohlížíte tyto informace ve formě softcopy, nemusí se zobrazit fotografie a barevné ilustrace.

## **Ochranné známky**

Následující výrazy jsou ochrannými známkami IBM ve Spojených státech a případně v dalších jiných zemích. AFP (Advanced Function Presentation)

AFP Application System/400 AS/400 D<sub>B2</sub> DB2 Universal Database Distributed Relational Database Architecture DRDA e (logo) IBM iSeries Operating System/400  $OS/2$ OS/400

Lotus a 1-2-3 jsou ochranné známky společností International Business Machines Corporation a Lotus Development Corporation ve Spojených státech a případně v dalších jiných zemích.

Microsoft, Windows, Windows NT a logo Windows jsou registrované ochranné známky společnosti Microsoft Corporation ve Spojených státech a případně v dalších jiných zemích.
Java a všechny ochranné známky obsahující slovo Java jsou ochranné známky společnosti Sun Microsystems, Inc. ve Spojených státech a případně v dalších jiných zemích.

UNIX je registrovaná ochranná známka skupiny The Open Group ve Spojených státech a jiných zemích.

Další jména společností, produktů nebo služeb mohou být ochrannými známkami nebo servisními značkami jiných společností.

## **Ustanovení a podmínky pro stahování a tisk publikací**

Oprávnění k používání publikací, které jste se rozhodli stáhnout, závisí na níže uvedených ustanoveních a podmínkách a na vašem potvrzení, že je akceptujete.

**Osobní použití:** Pokud zachováte všechny výhrady týkající se vlastnických práv, můžete tyto publikace kopírovat pro své osobní nekomerční použití. Tyto publikace ani jakékoliv jejich části nesmíte bez výslovného souhlasu IBM<sup>(R)</sup> distribuovat, prezentovat ani z nich vytvářet odvozená díla.

**Komerční použití:** Pokud zachováte všechny výhrady týkající se vlastnických práv, můžete tyto publikace kopírovat, distribuovat a prezentovat výhradně v rámci svého podniku. Bez výslovného souhlasu IBM nesmíte z těchto publikací vytvářet odvozená díla ani je (nebo jejich části) nesmíte kopírovat, distribuovat či prezentovat mimo rámec svého podniku.

Kromě oprávnění, která jsou zde výslovně udělena, se na publikace a veškeré informace, data, software a další duševní vlastnictví obsažené v těchto publikacích nevztahují žádná další vyjádřená ani odvozená oprávnění, povolení či práva.

IBM si vyhrazuje právo odvolat oprávnění zde udělená, kdykoli usoudí, že používání publikací poškozuje její zájmy nebo že výše uvedené pokyny nejsou řádně dodržovány.

Tyto informace můžete stahovat, exportovat či reexportovat pouze při dodržení všech příslušných zákonů a nařízení včetně veškerých vývozních zákonů a nařízení USA. IBM NEPOSKYTUJE ŽÁDNOU ZÁRUKU, POKUD JDE O OBSAH TĚCHTO PUBLIKACÍ. PUBLIKACE JSOU POSKYTOVÁNY NA BÁZI ″JAK JSOU″ (AS-IS), BEZ JAKÝCHKOLIV ZÁRUK, VYJÁDŘENÝCH NEBO ODVOZENÝCH, VČETNĚ, BEZ OMEZENÍ, ODVOZENÉ ZÁRUKY PRODEJNOSTI NEBO VHODNOSTI PRO URČITÝ ÚČEL.

Autorská práva na veškeré materiály náleží společnosti IBM Corporation.

Stažením nebo vytištěním publikace z tohoto serveru vyjadřujete svůj souhlas s těmito ustanoveními a podmínkami.

## **Prohlášení o vyloučení záruky pro příklady programovacího kódu**

Tento dokument obsahuje příklady programování.

IBM(R) Vám uděluje nevýhradní copyright licenci na užívání veškerých příkladů programovacího kódu, ze kterých můžete generovat podobné funkce přizpůsobené na míru Vašim vlastním specifickým potřebám.

Všechny ukázky kódu poskytnuté společností IBM slouží pouze pro vysvětlení. Tyto vzorové programy nebyly důkladně testovány za všech podmínek. IBM proto nezaručuje ani nenaznačuje spolehlivost, provozuschopnost a funkčnost těchto produktů.

Všechny zde obsažené programy jsou poskytovány na bázi ″JAK JSOU″ (AS-IS), bez záruky jakéhokoliv druhu. Výslovně jsou vyloučeny odvozené záruky neporušení práv třetích stran, záruka prodejnosti a vhodnosti pro určitý účel.

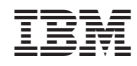

Vytištěno v Dánsku společností IBM Danmark A/S.